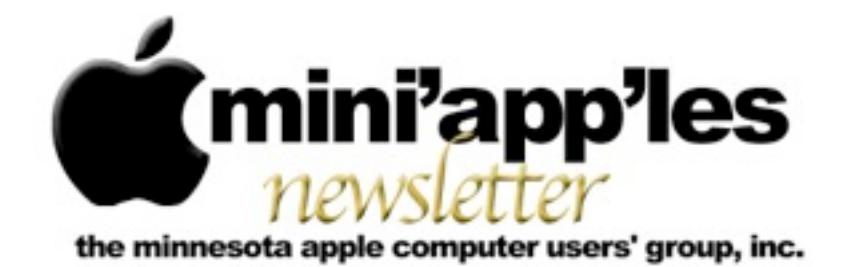

Website:<http://www.miniapples.org> Forums:<http://miniapples.7.forumer.com> Email: [info@miniapples.org](mailto:info@miniapples.org)

**January 2013**

From the Editor:

2012 is fast approaching an end and I would like to wish everyone a Joyous and Prosperous New Year. Anyone for New Years Resolutions? #1, Backup everything!

First, there will be No Mac OS X SIG Meeting in January since it falls on a Holiday but make a resolution to get to your favorite meeting several times this coming year. Maybe even make it to a Pie SIG and enjoy some fellowship.

Not much news in the Apple world this month, just a new version of iTunes and some updating of iCloud.

### *[Tom Ostertag,](mailto:tostertag@q.com?subject=Publications%20Director) Publications Director*

#### **Meeting Calendar**

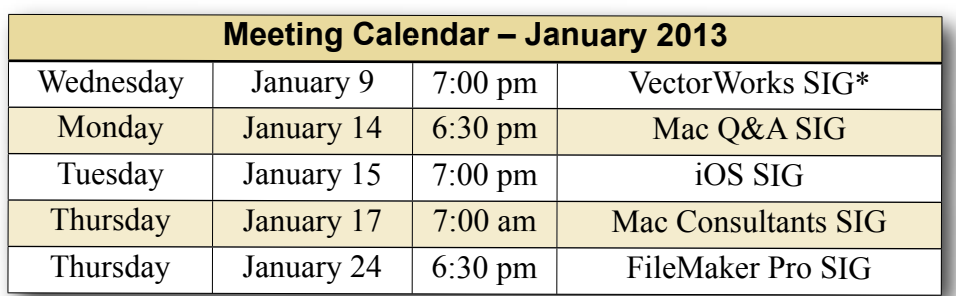

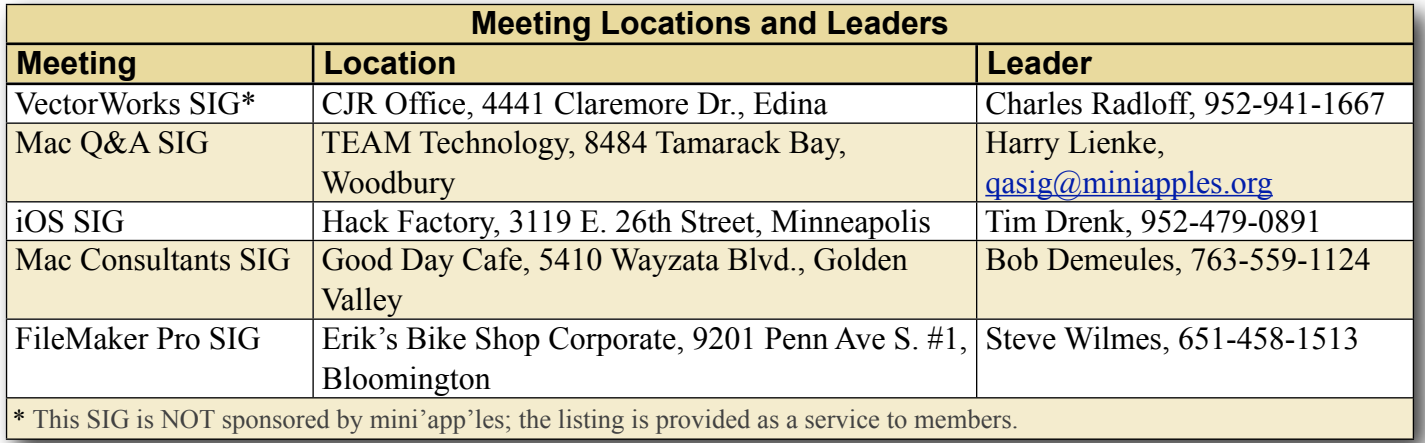

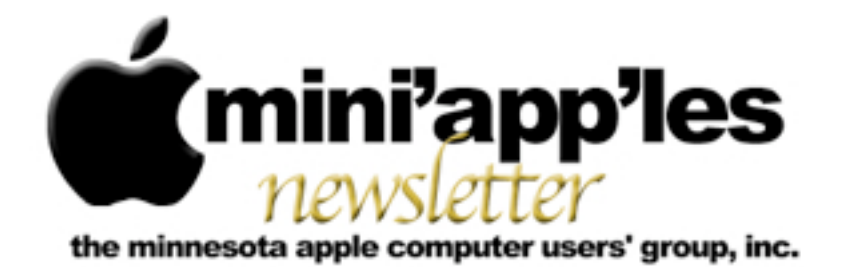

Website:<http://www.miniapples.org> Forums:<http://miniapples.7.forumer.com> Email: [info@miniapples.org](mailto:info@miniapples.org)

**February 2013**

From the Editor:

January's deep freeze is coming to an end and that should encourage all of us to attend a meeting. Fortunately February has an abundance available. The Annual Meeting will be on Saturday. March 2nd. See Below.

Please note, until further notice, the Q&A SIG will meet on the second Monday of each month.

*[Tom Ostertag,](mailto:tostertag@q.com?subject=Publications%20Director) Publications Director*

### **Meeting Calendar**

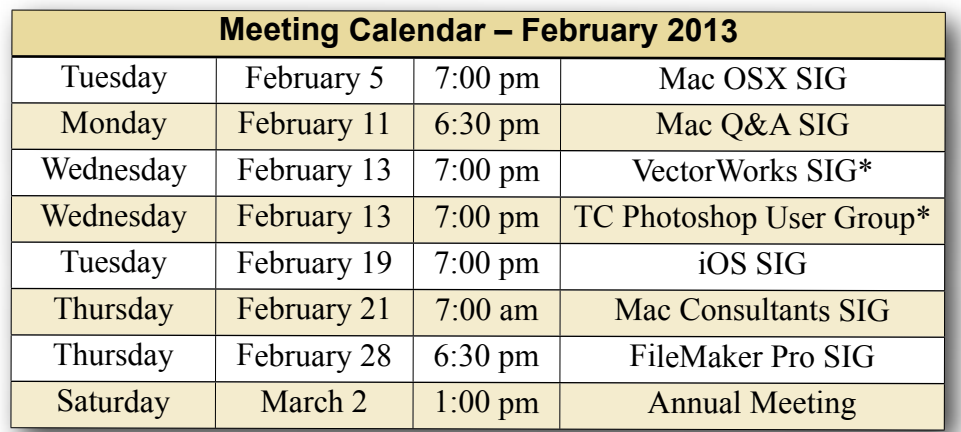

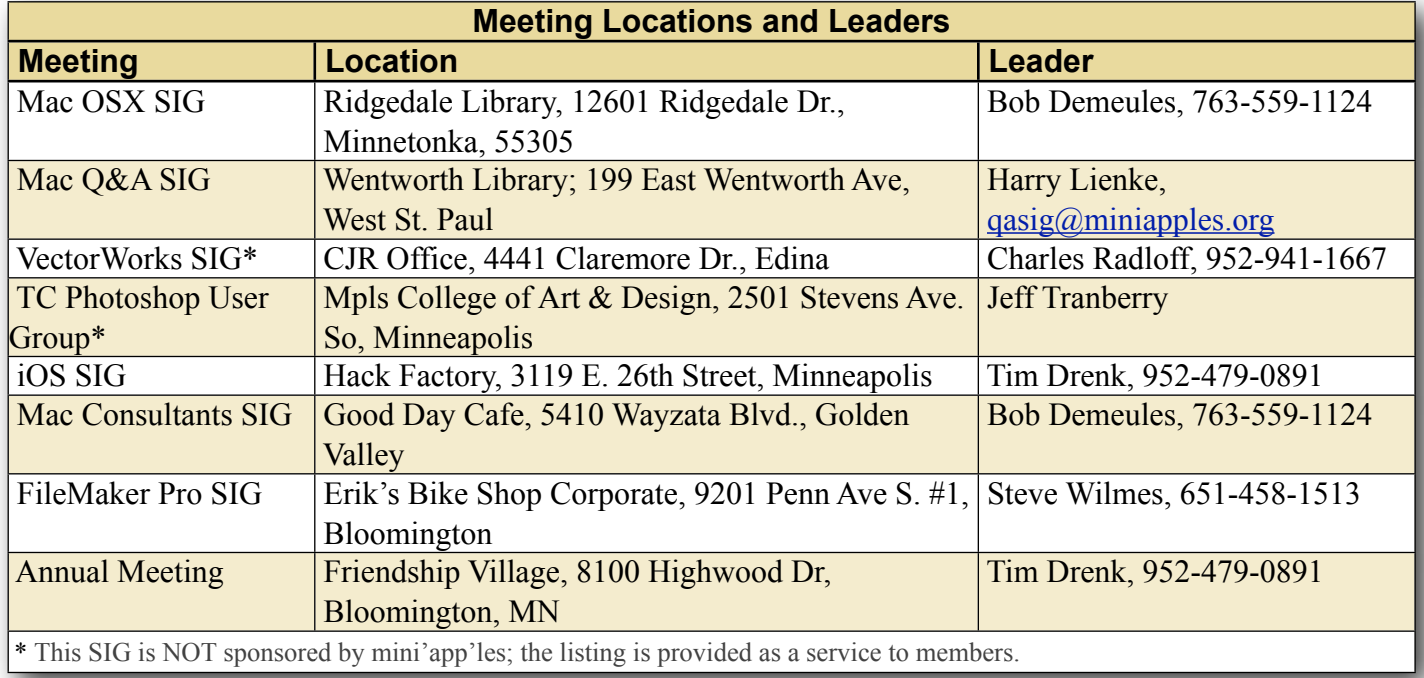

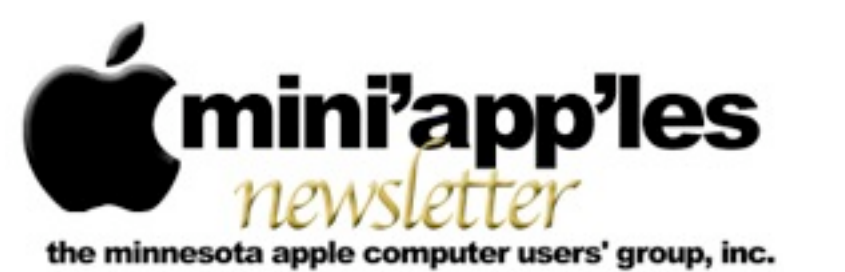

#### Website:<http://www.miniapples.org> Email: [info@miniapples.org](mailto:info@miniapples.org) Email: info@miniapples.org

**March 2013**

From the Editor:

The Annual Meeting will be held on Saturday, March 2nd. See Below.

Please note, until further notice, the Q&A SIG will meet on the second Monday of each month.

This is a short newsletter because of some mechanical problems (dropped the MacBook Pro, killed the hard drive) and I'm on vacation with limited time and wi-fi capability. I'm also avoiding the snow and slippery roads, doing some genealogical research, and investigating some interesting rock formations. Found the location of some dinosaur tracks.

*[Tom Ostertag,](mailto:tostertag@q.com?subject=Publications%20Director) Publications Director*

# **Meeting Calendar**

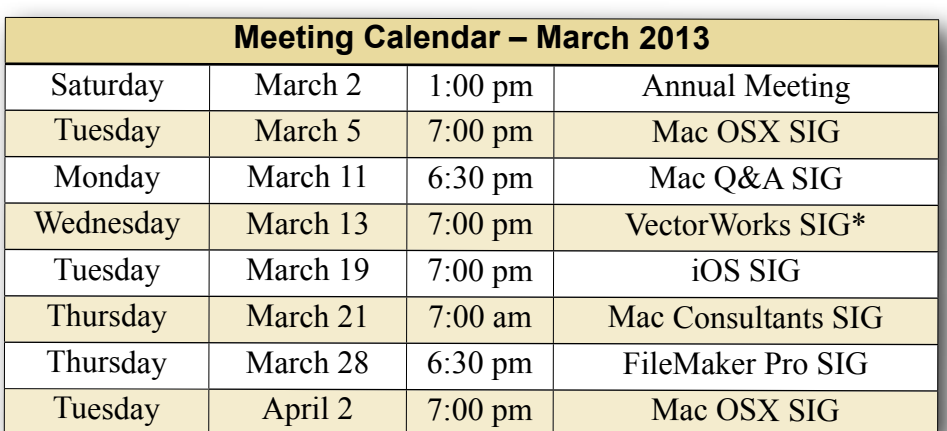

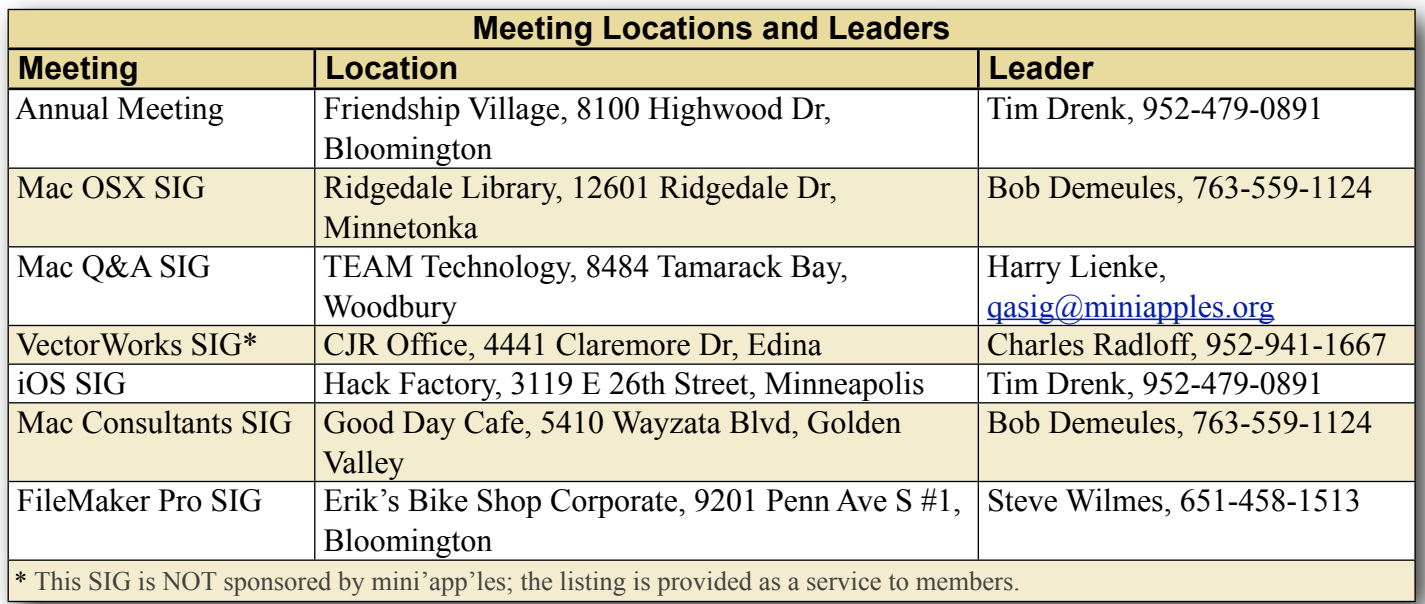

# **TABLE OF CONTENTS**

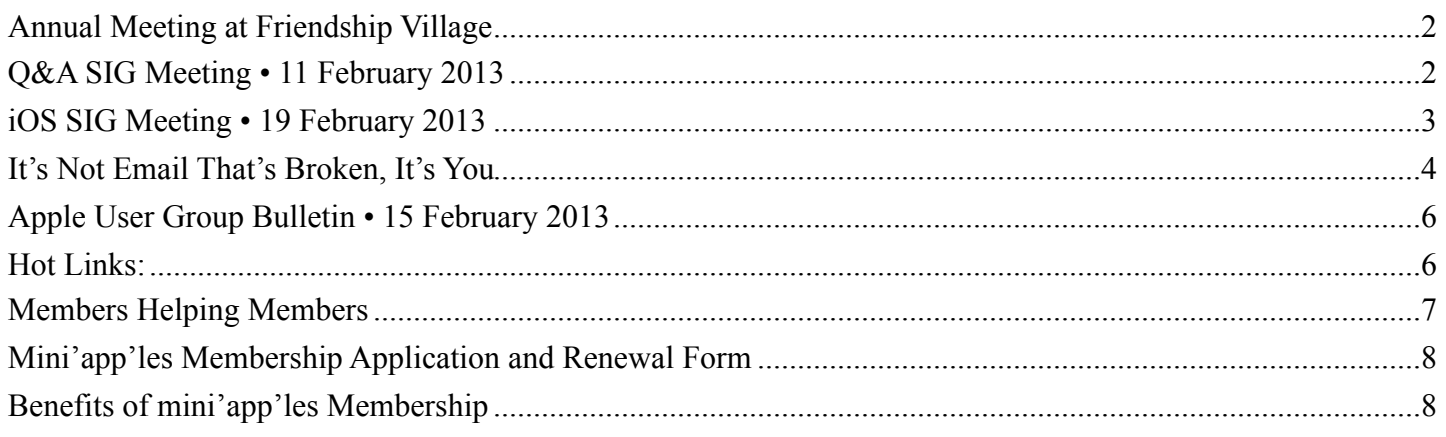

#### <span id="page-3-0"></span>**Annual Meeting at Friendship Village** *by [Jeff Berg](mailto:jeff@purpleshark.com?subject=Annual%20Meeting)*

I am pleased to announce that the mini'app'les Annual Meeting will take place from 1-4 pm on Saturday, March 2, 2013. The meeting will be held in the Community Room at:

Friendship Village 8100 Highwood Dr. Bloomington, MN

The agenda for the meeting will include:

- Guest Speaker, Patrick Rhone
- Officers Reports
- Nomination of New Officers
- General O&A/Discussion as time allows
- Short Board of Director's Meeting following

# <span id="page-3-1"></span>**Q&A SIG Meeting • 11 February 2013**

*by [Harry Lienke](mailto:qasig@miniapples.org?subject=Q%26A%20SIG)*

The mini'app'les Question and Answer Special Interest Group (Q&A SIG) met at the Wentworth Library in West St. Paul on February 11, the second Monday of the month.

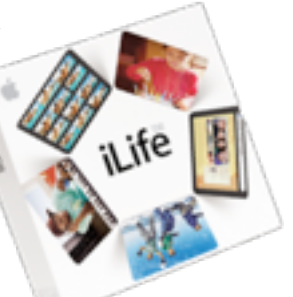

I started the meeting by showing the TEAM Technology newsletter; it offered a \$50 discount on labor charges for folks

upgrading their computer's hard drive to a larger capacity or, perhaps, to the speed of a solid-state storage unit. There was some praise for the previous month's meeting held at TEAM Technology and the valuable information we received from Dave Schroeder and John O'Brien-Schroeder.

Next up was a mention of the Annual Meeting being held on March 2 at Friendship Village in Bloomington. It was pointed out the facility is fairly convenient, being located near the intersection of I-494 and MN-169.

One attendee wondered if anyone had an idea as to how the pictures he had imported into iPhoto had disappeared from his boot disk but were still to be found on the clone he had made using Carbon Copy Cloner (CCC). The obvious suggestion was that the attendee had deleted the pictures from the source drive after it was cloned. No-one with experience with CCC was available so we could not answer if CCC has an option to delete files from a source drive after they are copied to the clone. Another suggestion was that iPhoto had been configured to use the clone drive for storing its photo library.

A discussion of iPhoto ensued, although none of us attendees could be considered iPhoto experts. It was pointed out that multiple iPhoto libraries can be utilized; holding down the Option key when iPhoto is launched allows one to select the library of interest. iPhoto Buddy (freeware) and iPhoto Library Manager (free/\$30) were mentioned as tools to help managing libraries. iPhoto Buddy hasn't been

updated for several years while iPhoto Library Manager was recently updated; in its free mode, iPhoto Manager performs similarly to iPhoto Buddy while additional capabilities are available when one forks over the \$30. iPhoto tutorials are available on Apple's web-site, YouTube, MacMost.com, and AppleGrad.com.

One attendee wanted to use an Apple ID so he could purchase applications from the App Store but didn't want to have all purchased apps to appear on both of his machines. It was explained that he could have multiple Apple IDs and use them to separate his purchases and lessen the chance of his mistakenly installing the wrong application. A particular Mac can log into the App Store using multiple Apple IDs, one at a time. In addition, a Software Update preference can be set so applications and updates are not automatically downloaded but must be requested manually.

A problem moving an Address Book file from a G5 machine to an Intel machine was mentioned. The file wouldn't open on the newer machine. It was proposed that the file formats might not be compatible because the application was updated several times between the version on the old machine and the new machine's version. It was suggested that TextEdit might open the file and allow the data to be recovered.

Problems with Entourage are stumping one member. Sometimes incoming mail gets put in the In basket and sometimes it ends up in the Junk bucket. The problems seems to have started when the member started using iCloud for mail. No suggestions were forthcoming. Another member is having problems sending mail since changing ISPs; when he sends mail he gets error messages that contain his address from the previous ISP. The solution to the difficulty is believed to be that a pull-down menu containing various addresses must be used to select the correct address for the mailbox being used.

The next meeting will be held at TEAM Technology in Woodbury (8484 Tamarack Bay) on March 11. Our meeting will be held after business hours are over, but there will be folks available to answer

questions for us. The meeting will start at 6:30 pm as usual and last until about 8:00 pm. Pie SIG will be held at the Perkins Restaurant near Valley Creek Road and I-494.

#### <span id="page-4-0"></span>**iOS SIG Meeting • 19 February 2013** *by [Tim Drenk](mailto:timdrenk@miniapples.org?subject=iOS%20SIG)*

Since PDFs are such a common file format, we looked at a number of iOS apps that can view and annotate PDFs. The first app we looked was GoodReader [\(http://www.goodreader.com/](http://www.goodreader.com/goodreader.html) [goodreader.html\)](http://www.goodreader.com/goodreader.html) which is available for both the iPad and iPhone as separate apps. Each version is currently \$5. GoodReader can handle a wide variety of files, from PDFs to Word Docs to ZIP files. In PDFs, GoodReader can highlight text in several ways, add lines, popup notes, and freehand drawings. Files are opened in separate tabs, but they are not closed when you go back to the file interface unless the small x is tapped. That can lead to a large number of files open if someone is not aware of it. There are numerous ways of getting files into GoodReader, such as an iTunes transfer, transferring over WiFi, and downloading or syncing from an online service like DropBox. The interface is a bit quirky, but GoodReader is a good all-around file viewer.

The next app was PDF Expert ([http://readdle.com/](http://readdle.com/products/pdfexpert_ipad/) [products/pdfexpert\\_ipad/](http://readdle.com/products/pdfexpert_ipad/)). PDF Expert also comes as separate apps for the iPad and iPhone and costs \$10 each. PDF Expert has all the same options and capabilities as GoodReader, but PDF Expert also has the ability to fill out and sign forms in PDFs. PDF Expert also has a much better interface and is easier to navigate through.

We looked at several other apps such Adobe Reader, Documents To Go, and QuickOffice, which are primarily PDF viewers.

The next iOS SIG meeting is March 19th, (the third Tuesday of the month) at the HackFactory at 7:00 P.M. We will look at how an iOS device fits into the workflow of a paperless office.

## <span id="page-5-0"></span>**It's Not Email That's Broken, It's You** *by [Joe Kissell](http://tidbits.com/author/Joe%20Kissell)*

I know this is going to foment controversy, but screw it. I'm tired of reading about how email is fundamentally flawed and about all the clever new ways to "fix" or "reinvent" it. Email isn't broken! Email is great. I love email; it's my favorite way to communicate. Some email apps, servers, and protocols are better than others, but honestly, it would be OK with me if email stayed as is forever. If your relationship with email is unsatisfactory, email isn't the problem. It's you.

Now, I assume that by this point, many people have already stopped reading and started commenting about how wrong I am. That's great; those of us who are sticking around for the rest of the article can safely ignore all those comments and have a polite and friendly (if one-sided) conversation.

I've been thinking about the whole alleged email problem in recent weeks largely due to the hype surrounding the new [Mailbox](http://www.mailboxapp.com/) app for iPhone (see ["Mailbox for iPhone Eases Email Triage but Lacks](http://tidbits.com/article/13572)  [Key Features](http://tidbits.com/article/13572)," 22 February 2013), which purports to finally "put email in its place." In the midst of the Mailbox frenzy, Maria Popova, of the highly regarded [Brain Pickings](http://www.brainpickings.org/) blog, [stated on Twitter](http://tweetwood.com/brainpicker/tweet/300803462017466368) that she was declaring [email bankruptcy](http://en.wikipedia.org/wiki/Email_bankruptcy) — summarily deleting 7,487 unread email messages from her inbox because she knew she could never get to them all. All this, in turn, reminded me of an influential blog post by my friend Tantek Çelik, who declared in 2008 that [Email is Efail](http://tantek.com/log/2008/02.html#d19t2359).

I could give lots more examples, but it's clear that a great many people are completely overwhelmed by email. That's a problem, for sure, and it needs to be solved. What bothers me is when people blame the medium. The world's obesity problem isn't the fault of food, and the world's debt problem isn't the fault of money. Your email problems aren't the fault of email as a communications system, and they're probably not even the fault of the tools you're using. It's easy to pick on email because it won't fight

back. But the real problem for most people who feel email is out of control is that they haven't taken responsibility for figuring out why the problem exists for them and how to change their habits to address it.

Email is not unique in this regard; the same could be said of Twitter overload or Facebook overload, for example. But at least in the case of social networking services, you get to decide who you receive messages from, and there's no technological barrier (even if there is a psychological one) to unfollowing someone on Twitter or unfriending someone on Facebook. With email, the solutions are less obvious while the stakes are higher.

Don't misunderstand; I wouldn't presume to say, "Why don't you just grow up and deal with your problem?" as though you're merely being too lazy to implement some obvious and foolproof fix. Changing email habits is hard, like changing eating habits. How many people do you know who have tried one diet after another — with the very best intentions and perhaps even encouraging results only to find that after months or years, they slip back into their old ways? Email overload is not a trivial thing to deal with. But people have successfully and definitively dealt with it, and you can too. Before you can do that, however, you have to accept that you alone have the responsibility to make email work for you. If you're waiting for the right app or service to come along and magically fix it for you, you're going to have a long wait.

Let's go back to the Mailbox app I mentioned earlier. I tried it, and I hated it. It is, for me, utterly unusable. I could write many paragraphs about how awful I think its overall approach is and how ineffective its particular implementations are. But — and again, I'm assuming we just lost a bunch more people who have already headed for the comments — none of that matters. If you like Mailbox and it makes your email experience better, more power to you. What works for one person may not work for everyone. We all have to find our own paths to email sanity.

The system I've used for years works perfectly — for me. My inbox rarely has more than a handful of messages in it, and it's usually empty when I go to bed. I don't feel anxious or overwhelmed by my email, even though I receive a vast number of messages every day. Several years ago, I sat down and thought about the kinds of messages I receive and what I need to do in order to dispose of them quickly and efficiently. Based on that, I came up with a method I'm comfortable with. (You can read about a somewhat generic version of my system in my Macworld series [Empty Your Inbox.](http://www.macworld.com/article/1139510/))

Adam Engst developed his own way of interacting with email, which he documented in the four-part series ["Zen and the Art of Gmail](http://tidbits.com/series/1284)." His approach (see the second article in the series for details) is as different from mine as can be — I'm certain that neither one of us could follow the other's system for a day without driving ourselves utterly batty. As tempted as I may be to say his way is "wrong" and mine is "right," they're actually both right, because they suit our respective personalities. We've each identified what causes us stress, what we're willing to pay attention to, and what we tend to ignore — and we've adopted systems that work with, rather than against, our proclivities. There are other approaches, too, including Merlin Mann's legendary [Inbox Zero](http://inboxzero.com/) and innumerable variations thereof, such as [Keith Rarick's Gmail version,](http://xph.us/2013/01/22/inbox-zero-for-life.html) which Maria Popova is now trying to follow.

So, even though I'm extremely fond of my own system, and even though I have strong feelings about some common habits (I truly can't bear the idea of using one's inbox as a to do list), I'm not trying to prescribe a particular approach to email. What I am trying to say is that you probably don't receive more email than Adam Engst, Merlin Mann, or I do, and if we can get to the point where we feel email is under control, so can you. If you find that one of our systems works "out of the box," that's fantastic; go for it! If you need to adapt a system to your own needs or invent something entirely new, that's also fine. But it's going to require effort. You have to take a few hours of your life to analyze the ways you use email and determine what parts of your approach aren't working, and then adjust some of your behaviors.

You may find it helpful to think about the metaphors we use when talking about email as if they were literal. Would you ever consider declaring postal mail bankruptcy — tossing out all the thousands of envelopes that appeared in your physical mailbox over a period of months without even a glance? Would you allow envelopes to accumulate in a physical inbox on your desk until the pile reached the ceiling? I'm guessing no to both; somehow, nearly everyone finds some way to cope with mail when it arrives in physical form, even though there may be a lot of it, because some of it is important and there could be dire consequences to ignoring it. But "coping" might include taking your name off of mailing lists, hiring an assistant, or taking other more drastic measures. Do the ways you've dealt with paper mail suggest ideas for dealing with email?

Learning to cope with email may involve things that feel painful, such as:

- Unsubscribing from mailing lists you enjoy, particularly those that distract you into reading more (but hopefully not TidBITS!)
- Switching to a different email provider that filters spam more effectively
- Telling your family that you'd prefer not to receive pictures of adorable kittens and endlessly forwarded jokes
- Forcing yourself to respond to difficult messages immediately
- Deleting or filing certain messages without taking action on them

Perhaps you'll have to do all these things, or none of them. That's not for me to say. You even get to decide what your actual goal is. Maybe having an empty inbox is irrelevant to you and it's not a good measure of whether you're in control of your email. But in any case, if your current approach isn't working for you, the one thing you mustn't do is shift the blame to email as a medium or to an imperfect email app.

If email is the problem, you alone are the solution.

This article is copyright © 2013 [Joe Kissell](http://tidbits.com/author/Joe%20Kissell). TidBITS is copyright © 2013 TidBITS Publishing Inc., Reuse governed by [Creative](http://tidbits.com/terms/)  [Commons License.](http://tidbits.com/terms/)

# <span id="page-7-0"></span>**Apple User Group Bulletin • 15 February 2013**

## *Submitted by [Bruce Thompson](mailto:bdthompsonmn@gmail.com?subject=Apple%20User%20Group)*

Recent Highlights from the Apple User Group Resources website:

### [http://appleusergroupresources.com](http://appleusergroupresources.com/)

AUG Special Offers for User Group Members:

- Special Offer MacTech BootCamp II: 40% Discount
- Special Offer Transporter Social Storage: 10-20% Off
- Special Offer ReAuthored iPad "Book" Cases: 20% Off
- Special Offer Installer Maker: 33% Discount
- Special Offer Atomic Training Video Tutorials: 20% Off
- Special Offer TechTool Deluxe 3.1.4 update now available free
- Special Offer Mac|Life: Updated Mac|Life: Now 65% Off
- Special Offer SlideShark iPad PowerPoint Viewer: Free App plus
- Special Offer AgileBits 1Password and more: 25% Discount
- Special Offer O'Reilly: Wonderful Discounts for User Group Members
- Special Offer Eltima Software multimedia products: Pay 20% less
- Special Offer Take Control Books: 30% Discount on All eBooks
- Special Offer Peachpit Press: 35% Discount
- Special Offer Macworld Magazine and more

All offers and codes are on one easy-to-cut-andpaste page for newsletter editors:

[http://appleusergroupresources.com/special-offers](http://appleusergroupresources.com/special-offers-with-codes/)[with-codes/](http://appleusergroupresources.com/special-offers-with-codes/)

Password from November 15, 2013 - May 15, 2013 *ugcoolbuys*

<span id="page-7-1"></span>**Ho**t **Links**: *Compiled by [Tom Ostertag](mailto:svante1859@gmail.com?subject=Hot%20Links)*

# Apple, Inc.

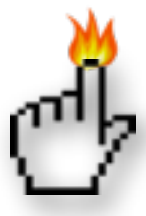

*[Apple in search of engineering manager](http://appleinsider.com.feedsportal.com/c/33975/f/616168/s/289c63b4/l/0Lappleinsider0N0Carticles0C130C0A20C150Capple0Ein0Esearch0Eof0Eengineering0Emanager0Eto0Eoversee0Enext0Egeneration0Eapple0Etv/story01.htm)  [to oversee next-generation Apple TV](http://appleinsider.com.feedsportal.com/c/33975/f/616168/s/289c63b4/l/0Lappleinsider0N0Carticles0C130C0A20C150Capple0Ein0Esearch0Eof0Eengineering0Emanager0Eto0Eoversee0Enext0Egeneration0Eapple0Etv/story01.htm) | Apple Insider*

*[Apple now makes more money from iTunes than it](http://feedproxy.google.com/%7Er/EdibleApple/%7E3/R16HVoqsSE0/)  [does from the iPod](http://feedproxy.google.com/%7Er/EdibleApple/%7E3/R16HVoqsSE0/) | Edible Apple*

# Mac Software

*[Why Use Dropbox As Your Documents Folder?](http://lowendmac.com/newsrev/13mnr/0121.html#2) | Low End Mac*

*[Microsoft Office 2011 14.30](http://tidbits.com/article/13530?rss) | TidBITS*

*[OS X Server 2.2.1](http://tidbits.com/article/13542?rss) | TidBITS*

*[AirPort Utility 6.2 For Mac](http://tidbits.com/article/13547?rss) | TidBITS*

# Mac Hardware

*[Apple IMac Review: A Reason To Get A Desktop](http://abcnews.go.com/Technology/apple-imac-2012-review-reason-desktop/story?id=17847986#)  [Computer](http://abcnews.go.com/Technology/apple-imac-2012-review-reason-desktop/story?id=17847986#) | Apple Hot News*

*[128GB IPad Release Contains A Message](http://www.worldofapple.com/archives/2013/01/29/128gb-ipad-release-contains-a-message/) World Of Apple*

# iPad/iPod/iPhone/iTunes/iOS

*[Apple releases iOS 6.1.1 for iPhone 4S owners to](http://feeds.appleinsider.com/click.phdo?i=e62c7adba4b2a5d2667a8be2b107464c)  [address battery, 3G issues](http://feeds.appleinsider.com/click.phdo?i=e62c7adba4b2a5d2667a8be2b107464c) | AppleInsider*

*[Dropbox For iOS Gets Push Notifications For](http://feedproxy.google.com/%7Er/cultofmac/bFow/%7E3/SX1mCIch5a8/story01.htm)  [Shared Folders, All-New PDF Viewer](http://feedproxy.google.com/%7Er/cultofmac/bFow/%7E3/SX1mCIch5a8/story01.htm) | Cult of Mac*

# **Miscellaneous**

*[Mac troubleshooting: How to handle freezes and](http://www.macworld.com/article/2027920/mac-troubleshooting-how-to-handle-freezes-and-crashes.html%23tk.nl_mwbest)  [crashes](http://www.macworld.com/article/2027920/mac-troubleshooting-how-to-handle-freezes-and-crashes.html%23tk.nl_mwbest) | MacWorld*

*[Abandoned Apples](http://www.macworld.com/article/2028167/abandoned-apples.html) | Macworld*

*[Russian Meteor Was A Chondrite](http://feedproxy.google.com/%7Er/cen_latestnews/%7E3/LcYIltwx7ak/Russian-Meteor-Chondrite.html) | C&EN*

*[Chocolate](http://www.chemistrydaily.com/chemistry/Chocolate) | Chemistry Daily*

# <span id="page-8-0"></span>**Members Helping Members**

Need Help? Have a question the manual doesn't answer? Members Helping Members is a group of volunteers who have generously agreed to help. They are just a phone call or an email away. Please call only during the appropriate times, and **only if you are a current mini'app'les member** and own the software in question.

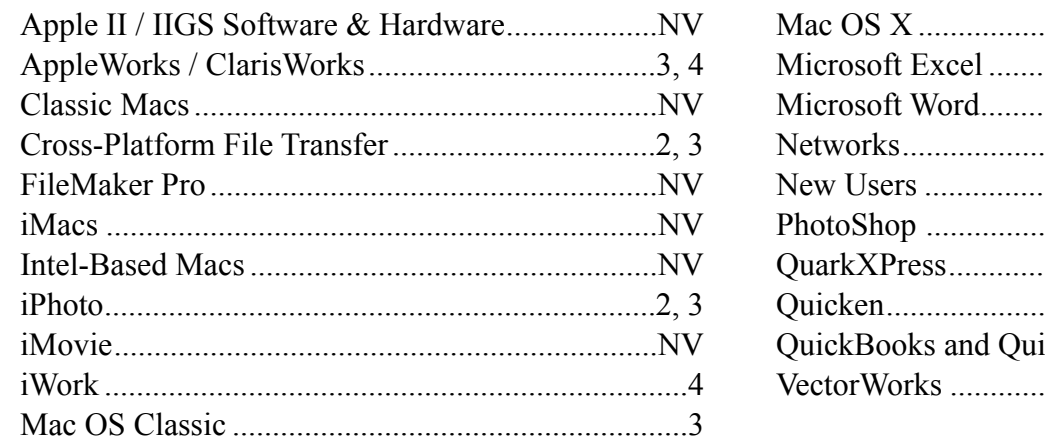

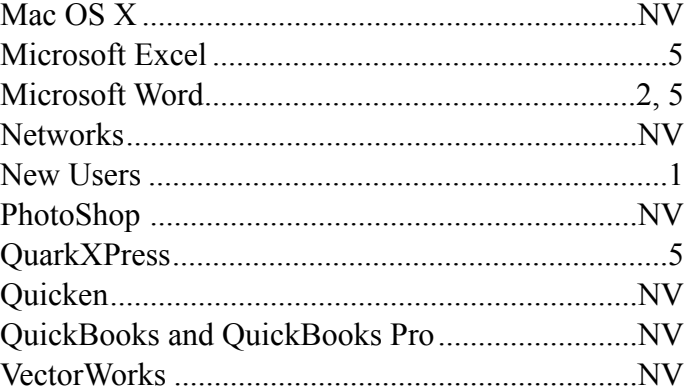

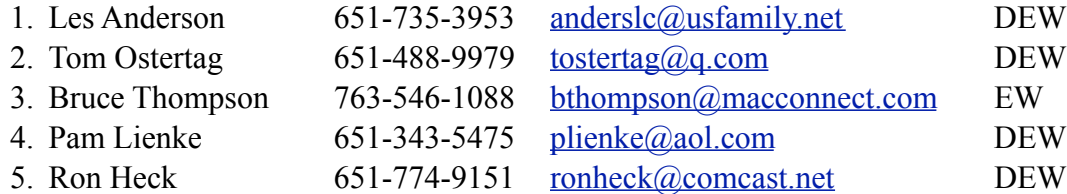

 $D =$ Days, generally 9 a.m. to 5 p.m.

 $E =$  Evenings, generally 5 p.m. to 9 p.m.

W = Weekends, generally 1 p.m. to 9 p.m.

 $NV = No$  Volunteer

Please call at reasonable hours and ask if it is a convenient time for helping you. By the way, many of these volunteers can also be contacted on our forums. We appreciate your cooperation.

**Mini'app'les needs more volunteers for Members Helping Members** — If you are willing to be a Members Helping Members volunteer, please send an email message to Membership Director Mike Bertrand or contact him on our forums with your name, telephone number, contact hours, and the software and hardware areas you are willing to support.

# <span id="page-9-0"></span>**Mini'app'les Membership Application and Renewal Form**

Membership cost is \$15.00 for one year. To pay electronically using PayPal, visit the mini'app'les [website.](http://www.miniapples.org) If you prefer to pay by check, use the form below. Please make your check payable to "mini'app'les."

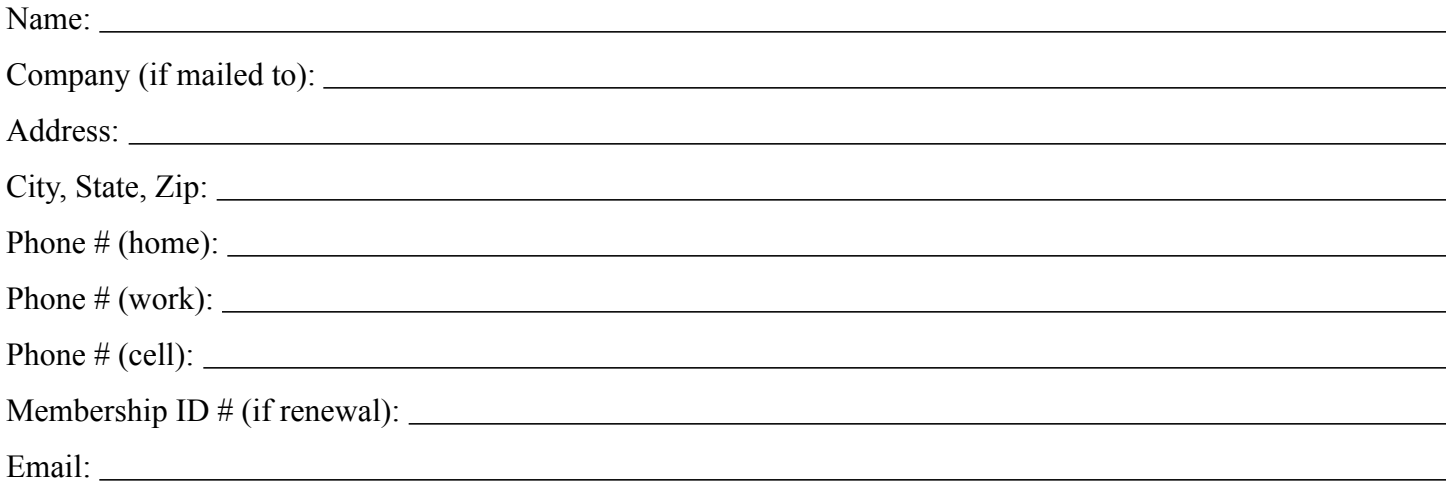

*Your email address will NOT be sold, shared, or distributed. It will be used only for official mini'app'les business such as distribution of the newsletter and membership renewal reminders.*

Check if this is a change of address notice

Check if you want to volunteer

Check if you want to be added to "Members Helping Members"

Check if you were referred by a club member (if so, please give member's name)

Please mail this application and your payment to:

mini'app'les P.O. Box 796 Hopkins, MN 55343-0796

Thank you for your support!

#### <span id="page-9-1"></span>**Benefits of mini'app'les Membership**

- Access to the mini'app'les online forums. Post questions and/or answers about issues, trouble shooting, products, buying and selling, special events, discounts, and news about Apple and the mini'app'les club.
- Access to our Members Helping Members network of professional and advanced users of Apple technologies. These members volunteer their time to help other members with software, hardware, and other Apple related issues.
- A variety of Mac Special Interest Groups (SIGs) that meet each month.
- Multi-SIG meetings and workshops to help members with computer problems. You can bring your equipment to these events and receive support from knowledgeable Mac users to help diagnose your problem(s).
- Participation in drawings for computer hardware, software, and other computer related materials.
- Discounts from vendors and manufacturers. Refer to the on-line forums for current offers.

# mini'app'les

the minnesota apple computer users' group, inc.

**Introduction** — This is the newsletter of mini'app'les, the Minnesota Apple Computer Users' Group, Inc., a Minnesota non-profit club. The whole newsletter is copyrighted © by mini'app'les. Articles may be reproduced in other non-profit User Groups' publications except where specifically copyrighted by the author (permission to reproduce these articles must be given by the author). Please include the source when reprinting.

The mini'app'les Newsletter is an independent publication not affiliated, sponsored, or sanctioned by Apple, Inc. or any other computer manufacturer. The opinions, statements, positions, and views are those of the author(s) or newsletter staff and are not intended to represent the opinions, statements, positions, or views of Apple, Inc., or any other computer manufacturer. Instead of placing a trademark symbol at every occurrence of a trade-marked name, we state we are using the names only in an editorial manner, to the benefit of the trademark owner, with no intention of infringement of the trademark.

**Questions** — Members with technical questions should refer to the Members Helping Members section or bring their questions to an appropriate SIG meeting. Please direct other questions to an appropriate board member.

**Dealers** — Mini'app'les does not endorse specific dealers. The club promotes distribution of information that may help members identify best buys and service. The club itself does not participate in bulk purchases of media, software, hardware, and publications. Members may organize such activities on behalf of other members.

**Submissions** — We welcome contributions from our members. Perhaps you're using new software that you just can't live without. Maybe you have a new piece of hardware that you find extremely useful and of high quality. On the other hand, you might be struggling with problematic software or hardware. Why not share your experience with other members by writing a product review? Doing so may steer others towards quality products or help them avoid the problems you may be having.

Submissions must be received by the 15th day of each month to be included in the next month's newsletter. Please send contributions directly to our post office box (mini'app'les, PO Box 796, Hopkins MN 55343), or email them to [info@miniapples.org.](mailto:miniapples@mac.com)

The deadline for material for the next newsletter is the fifteenth of the month. An article will be printed when space permits and, if in the opinion of the Newsletter Editor or Publications Director, it constitutes material suitable for publication.

This newsletter was produced using Apple's Pages word processor.

#### **Board of Directors**

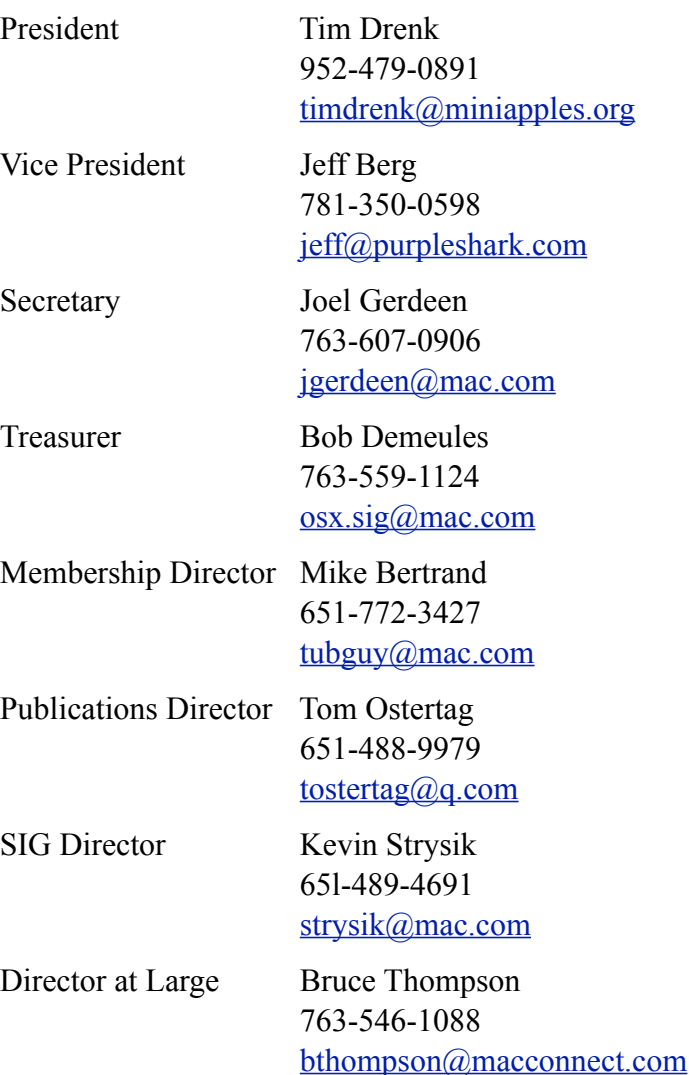

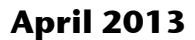

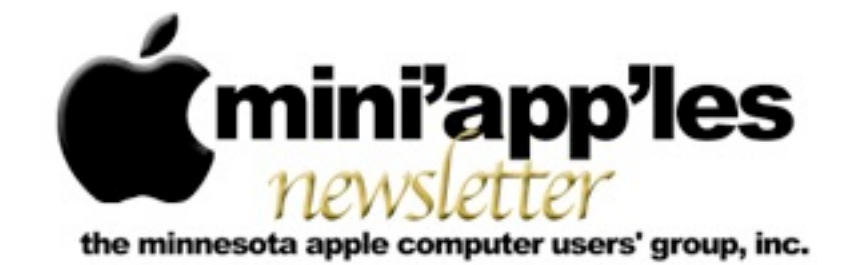

#### Website:<http://www.miniapples.org> Email: [info@miniapples.org](mailto:info@miniapples.org) Email: info@miniapples.org

From the Editor:

This is another short newsletter because of some unexpected mechanical and communication problems as well as my involvement in two other non-computer organization committees that are taking more time than I originally expected. The good part is the weather is starting to get warmer and the glacier is melting. I may get to ride my tandem in a month or two... Remember to Vote by 27 April 2013!

*[Tom Ostertag,](mailto:tostertag@q.com?subject=Publications%20Director) Publications Director*

#### **Meeting Calendar**

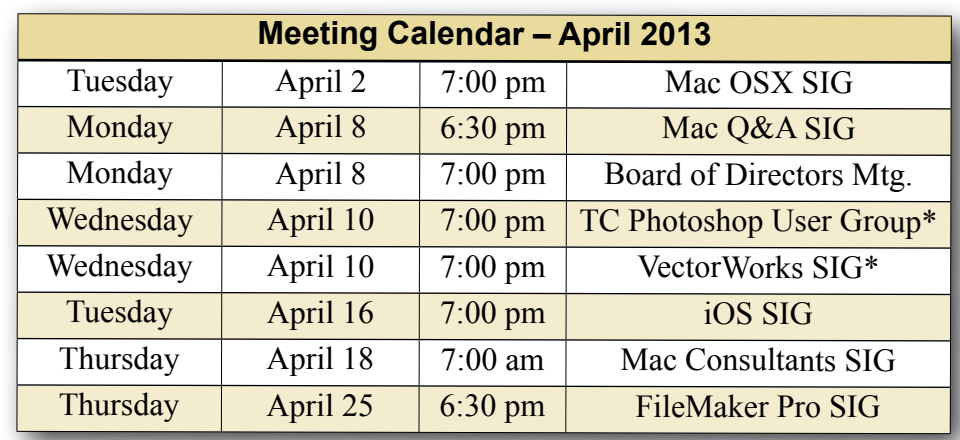

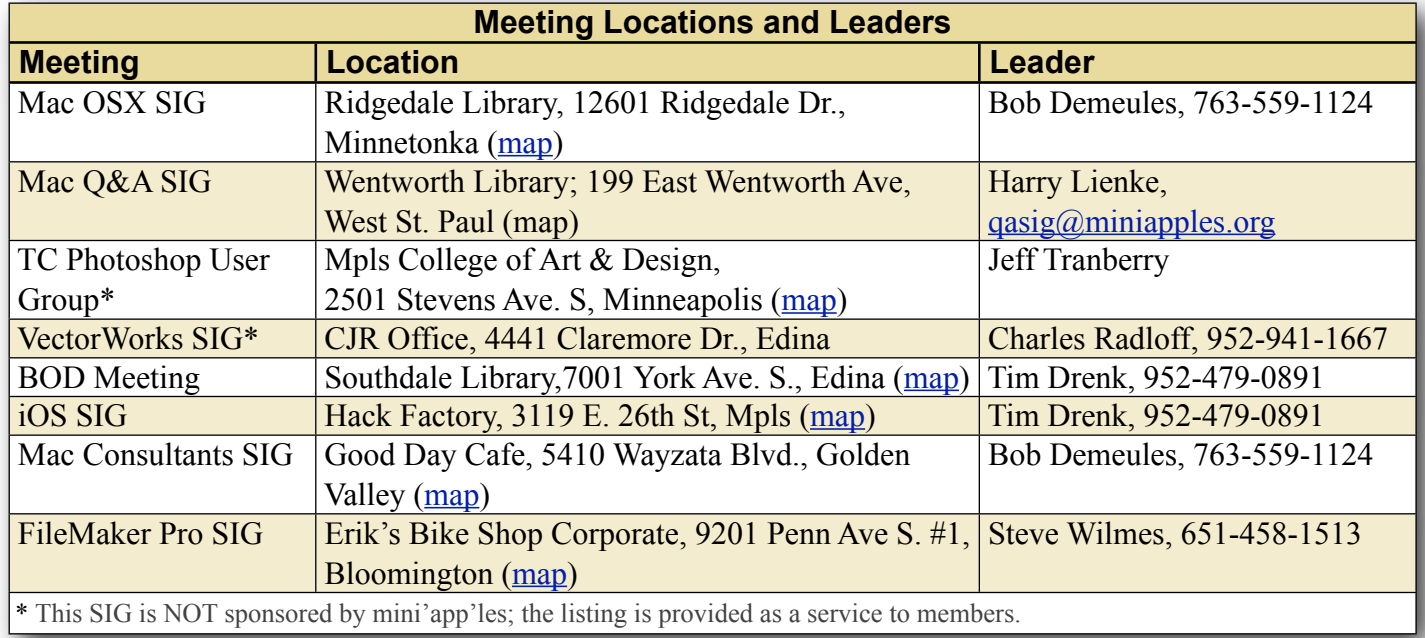

# **TABLE OF CONTENTS**

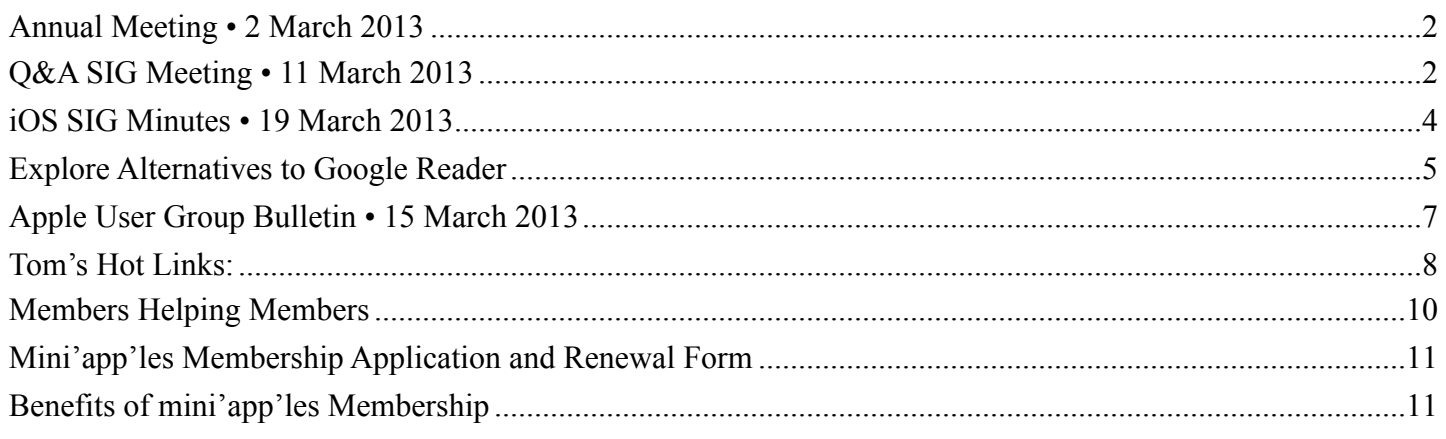

# <span id="page-12-0"></span>**Annual Meeting • 2 March 2013**

*Submitted by [Joel Gerdeen](mailto:JGerdeen@mac.com?subject=Annual%20Meeting%20Minutes)*

The mini'app'les Annual Meeting was held on March 2 at the Friendship Village facility in Bloomington. This is the location of the seniors group that several BOD members support each month. Several seniors were in attendance. About 15 total members attended.

Patrick Rhone of Machine Methods, now called Gladhill Rhone, was the main speaker. Patrick has a blog named MinimalMac.com which was the subject of his talk. He also has a podcast and a book titled "Enough" which are linked through his blog.

Patrick talked about what you get with a Mac and can do out of the box, stressing what you can do with a minimal number of apps. He gave an example of a nail that he had in his floor that kept working its way up until he pounded it down again with a hammer. He didn't have a nail set punch so used a small screwdriver with the hammer to solve the problem. He used another tool he already had. Think differently about what you already have. To eliminate clutter on his system, he uses an app and then deletes it. He will reinstall it again from the app store, iCloud, or backup if needed. He demonstrated the Grapher app in the Utilities folder as an example of what we normally overlook. He then answered some questions on Pages & Margins showing the Help search capability.

Tim and Jeff then conducted group business. We need to update bylaws due to changes. The

newsletter is changing to an email format. There will not be any fancy formatted PDF version. We bought a new projector this year, the one used at this meeting. It was too much trouble juggling the one projector between the multiple meetings we have around the Twin Cities.

We then reviewed nominations.

President - Tim Drenk Vice President - Jeff Berg Secretary - Joel Gerdeen Treasurer - Bob Demeules Membership Director - Open Publications Director - Open SIG Director - Kevin Strysik

Note that Tom Ostertag has done a terrific job as Publications Director for several years but has declined to continue.

Ballots are being distributed with the April newsletter and need to be returned by 27 April 2013!

# <span id="page-12-1"></span>**Q&A SIG Meeting • 11 March 2013**

### *by [Harry Lienke](mailto:qasig@miniapples.org?subject=Q%26A%20SIG)*

On March 11, 2013, the intrepid group of Macintosh warriors known as the Question and Answer Special Interest Group (Q&A SIG) met once again at Woodbury's TEAM Technology store. Our hosts, Dave Schroeder and John O'Brien-Schroeder,

provided a comfortable environment and much pertinent information.

The evening's first discussion dealt with changing an AOL account from POP to IMAP. The POP account was disabled and an IMAP account created. While an iPad seemed to work correctly with the IMAP account as did the browser interface, the Mac

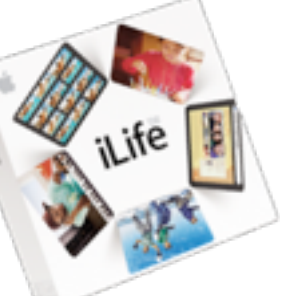

had problems showing a From section in the Inbox and a To section in the Sent section. Apparently the iPad software handles the mail function differently than the OS X Mail software. First suggestion was to rebuild the Mail preferences; this had already been done with no change in behavior. The next suggestion was that steps needed to be taken to correlate the server-based folders with the correct folders in Mail; this appeared to be the action needing to be taken to correct the problem.

A question arose whether there was a difference between spam and junk mail. Everyone seemed to feel that Junk was a term adopted by Apple to refer to what the rest of the world calls spam.

One of the warriors wanted a way to combine two pictures in Elements without using "Place." Turns out that by selecting the area of interest in the first picture, copying it, and pasting it into the second picture, the pictures are combined with the first picture automatically ending up on a new layer.

A problem with Apple IDs was mentioned to the group. With a single computer and one iPhone, life was wonderful. When a second iMac and iPhone were added to the mix, things seemed to get confused. It was suggested that multiple Apple IDs may be involved. Using "My Apple ID" on the Apple website to reset the iPhone IDs and passwords and the iCloud System Preference on each iMac to reset its Apple ID and password, everything can be set so all equipment is sharing the same Apple ID. Someone wondered if there was a limit of five hardware items that could be tied to a particular Apple ID; it was pointed out the five item limit

applied to the iTunes store only and was applied through iTunes.

An IMAP Gmail account was causing some consternation for one warrior. Some emails seemed to be disappearing prematurely. It was pointed out that this is the way an IMAP account works: when an email is deleted from the server by one computer, it also disappears for the other computer(s). If the email is to be available from one computer only, it must be stored locally and deleted from the server.

The ability to print via wi-fi from a MacBook to a printer attached to a second Mac disappeared for a questioner. Since the printer is attached to that second computer via an Ethernet cable, Printer Sharing is being used and requires the second computer to be active for the set-up to work correctly. In cases like this, the problem can often be resolved by deleting the printer in the System Preferences Printers or Print and Scan panel and then adding the printer back again.

A second printing problem was raised. Sometimes one page of a document is printed correctly but following pages are not. Our suggestion was to try a different printer driver; for a Brother printer, drivers are available from the Brother website, the Apple website, and through GutenPrint (see the MacUpdate website).

It was mentioned that the charge level of the batteries in an Apple Bluetooth device can be checked using the Bluetooth icon on the menu bar. Access the pull-down menu and note the charge level for a given device. This apparently applies only for Apple devices as no reading is available for the author's Kensington Trackball mouse.

I've been frustrated when trying to use the Bluetooth keyboard on my iMac to boot into one of OS X's special modes such as Safe mode or into the boot loader. What usually happens is that the iMac boots into its normal sign-in screen. It turns out that I was pressing the key to call for a special boot too soon. To get a Mac with a Bluetooth keyboard to boot into a special mode, you must wait until you hear the boot tone before pressing the key(s) asking for the

special boot. See this [article](http://reviews.cnet.com/8301-13727_7-57570572-263/how-to-manage-os-x-boot-options-with-wireless-keyboards/) for more detailed information.

If you are having problems accessing email through Comcast facilities, you may have your mail program set up to use the wrong ports. All incoming mail should use port 995 and all outgoing mail should use port 465. Refer to Comcast's website for a [procedure](http://customer.comcast.com/help-and-support/internet/setting-up-email-for-a-mac) to set Apple Mail to the proper ports.

As a follow-up to the maintenance suggestions shown at the December meetings, here's a more recent [article](http://reviews.cnet.com/8301-13727_7-20005830-263/mac-general-maintenance-recommendations/?_escaped_fragment_=) on the topic. It recommends some maintenance tools and some tasks for keeping your Mac running in top condition.

With all the talk about the nasty things that could happen to your computer if you use Java, should you delete Java from your computer? Topher Kessler of CNET/MacFixit has an [opinion](http://reviews.cnet.com/8301-13727_7-57564316-263/do-you-need-to-uninstall-java-to-be-safe-from-its-vulnerabilities/?Privacy&_escaped_fragment_=) on the topic. He thinks we should disable the web plug-in and, if possible, avoid websites that make use of Java.

The next meeting will be at the Wentworth Library (199 Wentworth Avenue East) in West St. Paul on April 8. As usual, we will be using the small meeting room near the back of the library. Our meeting will start at 6:30 pm and last until about 8:15 pm. PieSIG will be held at the Bakers Square Restaurant on South Robert Street one long block south of Marie Avenue.

## <span id="page-14-0"></span>**iOS SIG Minutes • 19 March 2013** *by [Tim Drenk](mailto:timdrenk@miniapples.org?subject=iOS%20SIG%20Minutes)*

Going paperless can seem to be an overwhelming task. There are number of things to consider. Should you use a folder structure in the Finder or use a document management system such as DEVONthink or Evernote. Do you want your paperless office in the

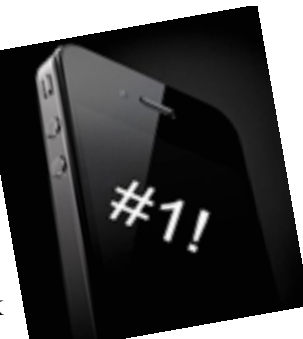

cloud, or just a part of it, or none at all. However you

handle those considerations, the key is to be consistent.

How an iOS device fits into a paperless office is largely determined by how it is set up. One consistent use of an iOS device is getting documents into the system so we looked at several scanning apps. The primary function I looked at was how good a picture it took and how it processed that image. Since I use other products that perform OCR, I wasn't concerned about the app performing OCR on the device.

We looked at JotNot Pro [\(http://](http://www.mobitech3000.com)

[www.mobitech3000.com/](http://www.mobitech3000.com)) (\$1) on the iPhone. JotNot does a decent job of getting the picture; it has a "Stabilize" button that uses the motion sensor to wait till the phone is still to take the picture. It then allows you to select the area to be processed. The auto select is pretty good except when there is no contrast between the paper and the surface it's on. JotNot has some presets such as "Black & White Docs" and "Color Docs" to help in the processing. Once the image is processed, another image can be added to create a multi-page document. Once the document is in JotNot, there are a number of options for using it. It can be emailed or opened in another app that can handle PDFs. It can be uploaded to a number of cloud services such as Dropbox, Evernote, or Google Docs. It can also be faxed using an in-app purchase of 3 faxes for \$3. There is also a built-in WiFi sharing which means files can be downloaded through a browser onto different device when WiFi sharing is on. There is no real file management within the app so the docs are simply sorted alphabetically. I found a few quirks in JotNot Pro, such as the settings are found by tapping on the "i" icon in the top left; I was expecting that to be information or a help button. Despite that JotNot Pro is a universal app, it didn't work very well on my iPad and the settings are missing from the Settings app as stated by the manual.

The next app we looked at was Scanner Pro [\(http://](http://readdle.com/products/scannerpro/) [readdle.com/products/scannerpro/](http://readdle.com/products/scannerpro/)) (\$7). It has all of the same features and functions as JotNot with a few additions. The app can be password protected, it

offers better compression that can be turned on or off, and it works with iCloud. It also seemed to handle auto finding the document area better than JotNot Pro. It provides some basic file organization by allowing folders. It also ties in with PDF Expert nicely if it is installed on the device.

We also briefly looked at Genius Scan+ which is free. It offers some good features, but to upload files to a cloud service, an in-app purchase of \$3 must be made.

The next iOS SIG meeting is April 16th, (the third Tuesday of the month) at the HackFactory at 7:00 P.M.

# <span id="page-15-0"></span>**Explore Alternatives to Google Reader**

*by [Josh Centers](http://tidbits.com/author/Josh%20Centers)*

Google says it will shut down the Google Reader RSS aggregation and synchronization service on 1 July 2013. (For simplicity, we'll use the familiar term "RSS" to mean both the RSS and Atom news feed formats, and the overall ecosystem of syndicated news feeds.) This comes despite the fact that Reader reportedly [generates more traffic for](http://www.buzzfeed.com/jwherrman/google-reader-still-sends-far-more-traffic-than-google)  [publishers than the company's Google+ service](http://www.buzzfeed.com/jwherrman/google-reader-still-sends-far-more-traffic-than-google). It's bad enough to lose the Web client, but because many RSS app developers relied on Google Reader to handle syncing and update retrieval, the future of many independent RSS readers is in doubt. This includes the venerable [NetNewsWire](http://tidbits.com/article/13636) for Mac OS X, currently owned by Black Pixel. (For more general pondering about what the Google Reader shutdown means, see Adam Engst's ["Thoughts Prompted by](http://netnewswireapp.com/)  [Google Reader's Demise](http://netnewswireapp.com/)," 14 March 2013.)

Developers, including [Zite](http://blog.zite.com/2013/03/14/google-reader-is-dead-so-we-rebuilt-it-for-you-in-zite-in-six-hours/) and [Digg](http://blog.digg.com/post/45355701332/were-building-a-reader), are scrambling to fill the gap left by Google's announcement. The RSS race is on, and we're sure to see new developments by the time Google Reader goes dark. However, that does little to help Reader users now. Fortunately, several existing products can ease the pain of transition. Paul Bradshaw of the Online Journalism Blog [posted a call for comments](http://onlinejournalismblog.com/2013/03/14/alternatives-to-google-reader-which-one-will-you-use-comment-call/) on Google Reader alternatives, and was then nice

enough to [compile a spreadsheet of the results](https://docs.google.com/spreadsheet/lv?key=0ApTo6f5Yj1iJdFRfWmhUVjV0WkktTjJhUUE4dGR5WUE&toomany=true) that lets you check out the field and compare competitors.

**Get Takeout from Google** -- First things first. Export your subscription data from Google Reader so you have the flexibility of switching to another RSS reader at any time in the future. Google offers a direct method via its data portability site, [Google](https://www.google.com/takeout/)  [Takeout.](https://www.google.com/takeout/) Visit the site, login if prompted, and click the Choose Services button. From the list of buttons that appears, click Reader and then click Create Archive. The file won't be huge, but it will probably take a while for Google to build it. If you get tired of waiting, you can select the "Email me when ready" checkbox and do something else as it builds.

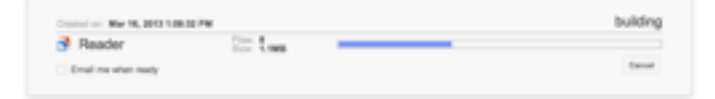

The Google Reader export is compiled as a downloadable Zip file. Inside are several JSON files with various metadata, but most important is the file called subscriptions.xml.

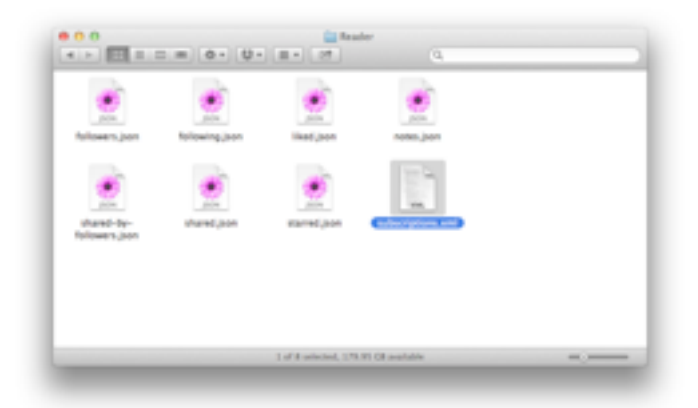

This is an XML file in the OPML format, a standard import and export format for RSS readers. You can import this file into just about any RSS client to restore your Google Reader subscriptions.

(If you use NetNewsWire and sync with Google Reader, you can export your subscriptions locally. Make sure you have performed a sync and then chose File > Export Subscriptions to create an OPML file.)

**Feed Me an Easy Solution** -- If you're looking for a one-click transition, your best bet is [Feedly,](http://www.feedly.com/) a Google Reader client that comes in a variety of forms, including a Web client, Chrome extension, Safari extension, Firefox add-on, iOS app, and Android app. Log into your Google Reader account from a Feedly client, and it presents your subscriptions in an attractive, magazine-like format that's particularly nice on touch screens.

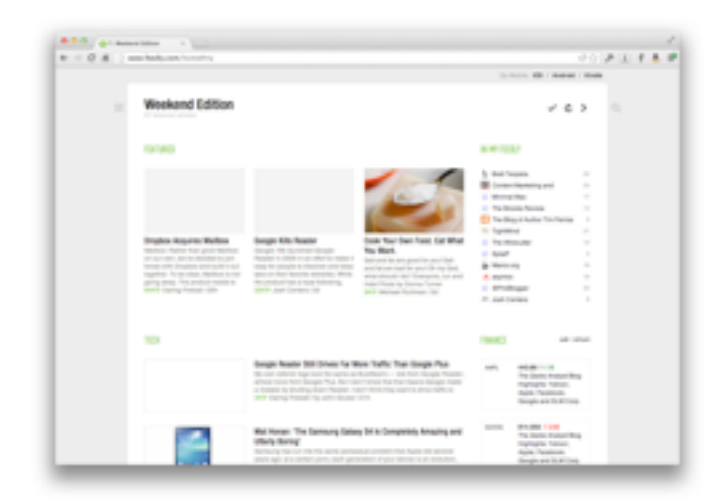

What's most compelling about Feedly isn't its looks, but its upcoming [Normandy](http://blog.feedly.com/2013/03/14/google-reader/) service for

synchronizing your subscriptions between devices. When Google Reader shuts its doors, Normandy will take over on the back end, in what will hopefully be a seamless transition. Other developers can integrate support for Normandy, too.

**Run a Fever** -- Nice as Feedly is, it requires that you rely on yet another company for your RSS-reading needs. If you can handle a bit of system administration, [Fever](http://www.feedafever.com/) is worth a look. Fever is a selfhosted news reader and feed aggregator. It costs \$30, and you have to provide your own Unix server running Apache, MySQL, and PHP. If you have no idea what I just said, then Fever is not for you.

Fever and Google Reader are functionally equivalent. You read news in Fever through its Web client. Fever does set itself apart from Google Reader by sorting and compiling articles by "temperature," a rating calculated by how many links and how much discussion the article has garnered.

Fever is particularly interesting for fans of the [Reeder](https://itunes.apple.com/us/app/reeder/id325502379?mt=8) RSS client for the iPhone and iPod touch, since it already supports Fever in addition to Google Reader. Unfortunately, the Mac and iPad versions of Reeder don't yet support Fever, so you have to turn to Fever's Web app on those platforms. However, Fever does work via the site-specific browser [Fluid](http://fluidapp.com/) on the Mac, which turns the Web interface into a Mac app, complete with a count of unread items in the Dock. For another dedicated Fever client for the iPhone and iPod touch, check out [Sunstroke](https://goneeast.com/sunstroke/).

**Good Vibe-rations** -- Google isn't just killing Reader, it's also [shutting down iGoogle,](http://support.google.com/websearch/bin/answer.py?hl=en&answer=2664197) its personalized Web portal, as of 1 November 2013. Fortunately, there's a blast from the past that can replace both: [Netvibes](http://www.netvibes.com/).

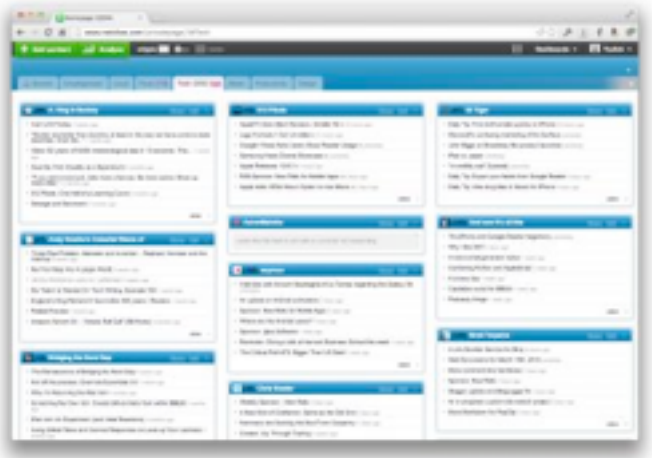

Netvibes started years ago as a personalized Web portal, like iGoogle, but has since evolved into a RSS reader as well. You can switch between modes with a click. In widget mode, each of your feed folders shows up as a tab, and each feed is its own widget. This mode is awkward for reading, so most will probably prefer the reader mode, where feeds are presented in a more-traditional style.

Netvibes's extra juice comes from adding more than just RSS feeds to your interface. There are widgets for email, Google Analytics, weather, and more. There's also a respectable mobile site, though for some reason if you save it to your iPhone's home screen, the resulting Web app doesn't fill the iPhone 5's screen.

Unfortunately, Netvibes is showing its age. Its design is outdated, and it feels slow and clunky. However, if you're hurting from losing both Google Reader and iGoogle, it's a decent stopgap. And Netvibes lets you export your feeds, so it's easy to move on to greener pastures later on.

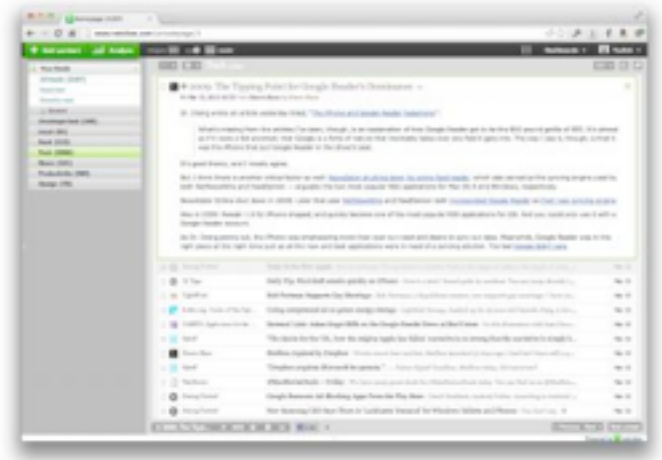

**RSS: I'm Not Dead Yet!** -- Google has given neither users nor developers much time to respond to the shuttering of Google Reader. While several alternatives already exist and more will arise, the transition will break many apps that rely on Google Reader's synchronization capabilities when developers choose not to update their software or users fail to migrate in time.

But fear not, RSS lovers. Useful Internet technologies always evolve to meet the everchanging environment. There's no better proof of that than the persistence of email, which remains the primary form of communication for most professionals. Email is based on open standards, has no central authority, and can't be controlled by a corporate behemoth, unlike social networking services Google+, Facebook, and Twitter. If the online outrage over the death of Google Reader is any indication, syndicating Web updates via RSS and Atom feeds will remain viable into the foreseeable future.

Rather than suffering from the Three Horsemen of the Techpocalypse — Fear, Uncertainty, and Doubt — RSS aficionados should rejoice. By providing a good solution for free, Google Reader has essentially monopolized aspects of the overall RSS world for

many years, and its upcoming death has inspired countless developers to build alternatives that will undoubtedly look not just to replace Google Reader but also to go well beyond it.

This article is copyright © 2013 [Josh Centers](http://tidbits.com/author/Josh%20Centers). TidBITS is copyright © 2013 TidBITS Publishing Inc. Reuse governed by [Creative Commons License](http://tidbits.com/terms/).

# <span id="page-17-0"></span>**Apple User Group Bulletin • 15 March 2013**

*Submitted by [Bruce Thompson](mailto:bdthompsonmn@gmail.com?subject=Apple%20User%20Group)*

Recent Highlights from the Apple User Group Resources website:

#### [http://appleusergroupresources.com](http://appleusergroupresources.com/)

AUG Special Offers for User Group Members:

- Que Publishing Products: 35-45% Discount
- Tiny Lightbulbs Products: 20% Discount
- MacTech BootCamp II: 40% Discount
- Transporter Social Storage: 10% Off
- ReAuthored iPad "Book" Cases: 20% Off
- Atomic Training Video Tutorials: 20% Off
- Mac|Life: Updated Mac|Life: Now 65% Off
- SlideShark iPad PowerPoint Viewer: Free App plus
- AgileBits 1Password and more: 25% Discount
- O'Reilly: Wonderful Discounts for User Group Members
- Eltima Software multimedia products: Pay 20% less
- Take Control Books: 30% Discount on All eBooks
- Peachpit Press: 35% Discount
- Macworld Magazine and more

All offers and codes are on one easy-to-cut-andpaste page for newsletter editors:

# [http://appleusergroupresources.com/special-offers](http://appleusergroupresources.com/special-offers-with-codes/)[with-codes/](http://appleusergroupresources.com/special-offers-with-codes/)

Password from November 15, 2013 - May 15, 2013 *ugcoolbuys*

<span id="page-18-0"></span>**Tom's Ho**t **Links**: *Compiled by [Tom Ostertag](mailto:svante1859@gmail.com?subject=Hot%20Links)*

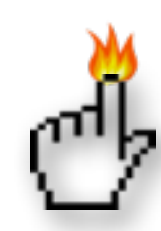

## Apple, Inc.

*[Apple Increases Account Security With Optional](http://www.macrumors.com/2013/03/21/apple-increases-account-security-with-optional-two-step-verification-system-for-apple-ids/)  [Two-Step Verification System for Apple IDs](http://www.macrumors.com/2013/03/21/apple-increases-account-security-with-optional-two-step-verification-system-for-apple-ids/) | MacRumors*

# Mac Software

*[Security Update 2013-001 For Snow Leopard And](http://tidbits.com/article/13639?rss)  [Lion](http://tidbits.com/article/13639?rss) | TidBITS*

*[Dropbox Acquires Mailbox](http://www.mailboxapp.com/reservations/?p=1#to-grow-even-faster-mailbox-is-joining-dropbox) | TidBITS*

*[Skype 6.3](http://tidbits.com/article/13652?rss) | TidBITS*

*[Google Now For iOS Being Held Up By Apple,](http://www.ubergizmo.com/2013/03/google-now-for-ios-being-held-up-by-apple-according-to-schmidt/)  [According To Schmidt](http://www.ubergizmo.com/2013/03/google-now-for-ios-being-held-up-by-apple-according-to-schmidt/) | Ubergizmo*

*[Apple Updates Podcasts App To Version 1.2](http://www.tuaw.com/2013/03/21/apple-updates-podcasts-app-to-version-1-2/) | MyAppleMenu*

*[Apple Releases OS X 10.8.3 And Firmware Updates](http://reviews.cnet.com/8301-13727_7-57574420-263/apple-releases-os-x-10.8.3-and-firmware-updates/?part=rss&tag=feed&subj=MacFixIt) | MacFixIt*

*[New Adware Trojan Circulating That Targets Mac](http://news.cnet.com/8301-1009_3-57575503-83/new-adware-trojan-circulating-that-targets-mac-os-x-systems/?part=rss&tag=feed&subj=MacFixIt)  [OS X Systems](http://news.cnet.com/8301-1009_3-57575503-83/new-adware-trojan-circulating-that-targets-mac-os-x-systems/?part=rss&tag=feed&subj=MacFixIt) | MacFixIt*

*[How To Remove 'Yontoo' Adware Trojan From Your](http://reviews.cnet.com/8301-13727_7-57575543-263/how-to-remove-yontoo-adware-trojan-from-your-os-x-system/?part=rss&tag=feed&subj=MacFixIt)  [OS X System](http://reviews.cnet.com/8301-13727_7-57575543-263/how-to-remove-yontoo-adware-trojan-from-your-os-x-system/?part=rss&tag=feed&subj=MacFixIt) | MacFixIt*

*[How To Email Pictures From IPhoto Using Mail.app](http://hints.macworld.com/article.php?story=20130213104210203)  [Instead Of IPhoto's Built-in Email Feature](http://hints.macworld.com/article.php?story=20130213104210203) | MacOSXHints.com*

*[Add Info After Phone Numbers In Contacts](http://hints.macworld.com/article.php?story=20130208152921646) | MacOSXHints.com*

*[Save Google Reader RSS Feeds](http://hints.macworld.com/article.php?story=20130314062131852) | MacOSXHints.com*

*[Dropbox 2.0 Brings Functional Drop-down Menus](http://feeds.arstechnica.com/%7Er/arstechnica/apple/%7E3/Xo8NKV5S_N0/)  [To Mac And Windows](http://feeds.arstechnica.com/%7Er/arstechnica/apple/%7E3/Xo8NKV5S_N0/) | Infinite Loop*

*[Adobe Announces Plans To Stop Boxed Sales Of Its](http://feedproxy.google.com/%7Er/EdibleApple/%7E3/s-18zmEeHv0/)  [Creative Suite Software](http://feedproxy.google.com/%7Er/EdibleApple/%7E3/s-18zmEeHv0/) | Edible Apple*

*[Mastering Evernote: Send And Organize Notes,](http://feedproxy.google.com/%7Er/cultofmac/bFow/%7E3/ihWkliB_7cU/story01.htm)  [Photos, And Audio Files Via Email \[OS X Tips\]](http://feedproxy.google.com/%7Er/cultofmac/bFow/%7E3/ihWkliB_7cU/story01.htm) | Cult Of Mac*

*[Google Reader Is Shutting Down; Here Are The Best](http://feeds.gawker.com/%7Er/lifehacker/full/%7E3/jCeNIZWjy-Y/google-reader-is-getting-shut-down-here-are-the-best-alternatives)  [Alternatives](http://feeds.gawker.com/%7Er/lifehacker/full/%7E3/jCeNIZWjy-Y/google-reader-is-getting-shut-down-here-are-the-best-alternatives) | Lifehacker*

# Mac Hardware

*[15 Years Ago, Apple Killed The Twentieth](http://feeds.arstechnica.com/%7Er/arstechnica/apple/%7E3/oSEOArZxE5s/)  [Anniversary Mac](http://feeds.arstechnica.com/%7Er/arstechnica/apple/%7E3/oSEOArZxE5s/) | Infinite Loop*

*[Lego Lightning Dock For The IPad Appeals To The](http://feedproxy.google.com/%7Er/cultofmac/bFow/%7E3/nSaR74GtjGs/story01.htm)  [Kid In All Of Us](http://feedproxy.google.com/%7Er/cultofmac/bFow/%7E3/nSaR74GtjGs/story01.htm) | Cult Of Mac*

*[DOCKr Is The Most Complete IPad-to-Laptop](http://feedproxy.google.com/%7Er/cultofmac/bFow/%7E3/lNVmrlFPhTk/story01.htm)  [Converter Yet](http://feedproxy.google.com/%7Er/cultofmac/bFow/%7E3/lNVmrlFPhTk/story01.htm) | Cult Of Mac*

*[Apple TV 5.2.1 Update Includes Redesigned Hulu](http://appleinsider.com.feedsportal.com/c/33975/f/616168/s/29bfc45b/l/0Lappleinsider0N0Carticles0C130C0A30C190Capple0Etv0E5210Eupdate0Eincludes0Eredesigned0Ehulu0Einterface/story01.htm)  [Interface](http://appleinsider.com.feedsportal.com/c/33975/f/616168/s/29bfc45b/l/0Lappleinsider0N0Carticles0C130C0A30C190Capple0Etv0E5210Eupdate0Eincludes0Eredesigned0Ehulu0Einterface/story01.htm) | AppleInsider*

# iPad/iPod/iPhone/iTunes/iOS/iCloud

*[Apple adds two-step authentication option for](http://www.macworld.com/article/2031500/apple-adds-two-step-authentication-option-for-icloud-apple-ids.html#tk.rss_all)  [iCloud, Apple IDs](http://www.macworld.com/article/2031500/apple-adds-two-step-authentication-option-for-icloud-apple-ids.html#tk.rss_all) | Macworld*

*[Use Siri to search Notes on iOS](http://hints.macworld.com/article.php?story=20130313005354232) | MacOSXHints.com*

*[Free on iTunes: Tease Your Brain With These 3 iOS](http://feeds.macobserver.com/click.phdo?i=706ecdf4dcb8a86f016609d5b5754c01)  [Apps](http://feeds.macobserver.com/click.phdo?i=706ecdf4dcb8a86f016609d5b5754c01) | The Mac Observer*

*[Apple releases iOS 6.1.3](http://www.ilounge.com/index.php/news/comments/apple-releases-ios-6.1.3/) | iLounge*

*[Facebook Finally Lets You Change Your Cover](http://feedproxy.google.com/%7Er/cultofmac/bFow/%7E3/iJLYS06RSYc/story01.htm)  [Photo In iOS App](http://feedproxy.google.com/%7Er/cultofmac/bFow/%7E3/iJLYS06RSYc/story01.htm) | Cult of Mac*

*[Perspective Correct App Corrects Perspective](http://feedproxy.google.com/%7Er/cultofmac/bFow/%7E3/NPcXCBStL2Y/story01.htm) | Cult of Mac*

*[ABC Is Making An App That Will Let You Stream](http://feedproxy.google.com/%7Er/cultofmac/bFow/%7E3/GJsZ4otkKl4/story01.htm)  [Live TV](http://feedproxy.google.com/%7Er/cultofmac/bFow/%7E3/GJsZ4otkKl4/story01.htm) | Cult of Mac*

*[Mastering The iOS Keyboard: Dock, Undock, And](http://feedproxy.google.com/%7Er/cultofmac/bFow/%7E3/W9TKuGtz3NU/story01.htm)  [Split On The iPad \[iOS Tips\]](http://feedproxy.google.com/%7Er/cultofmac/bFow/%7E3/W9TKuGtz3NU/story01.htm) | Cult of Mac*

*[Apple's iCloud is most-used cloud service in the US,](http://feeds.appleinsider.com/click.phdo?i=3ab9b5ee98a14da6728755277a093008)  [beating Dropbox & Amazon](http://feeds.appleinsider.com/click.phdo?i=3ab9b5ee98a14da6728755277a093008) | AppleInsider*

## **Miscellaneous**

*[Mac troubleshooting: How to handle freezes and](http://www.macworld.com/article/2027920/mac-troubleshooting-how-to-handle-freezes-and-crashes.html%23tk.nl_mwbest)  [crashes](http://www.macworld.com/article/2027920/mac-troubleshooting-how-to-handle-freezes-and-crashes.html%23tk.nl_mwbest) | MacWorld*

*[Curiosity Finds A Hospitable Mars](http://feedproxy.google.com/%7Er/cen_latestnews/%7E3/MvvaA-kvmeU/Curiosity-Finds-Hospitable-Mars.html) | C&EN*

*[Eliminating browser redirects and advertisements](http://www.thesafemac.com/eliminating-browser-redirects-and-advertisements/) | The Safe Mac*

*[Preparing your backup disk for a backup of Mac OS](http://help.bombich.com/kb/overview/preparing-your-backup-disk-for-a-backup-of-mac-os-x)  [X](http://help.bombich.com/kb/overview/preparing-your-backup-disk-for-a-backup-of-mac-os-x) | Bombich Software*

*[Political Pressure Pushes NASA Technical Reports](http://rss.slashdot.org/%7Er/Slashdot/slashdot/%7E3/X2E04d9CYig/story01.htm)  [Offline](http://rss.slashdot.org/%7Er/Slashdot/slashdot/%7E3/X2E04d9CYig/story01.htm) | Slashdot*

*[My Camera History: Canon AE-1 to the Mirrorless](http://tidbits.com/article/13576?rss)  [Sony NEX-6](http://tidbits.com/article/13576?rss) | TidBITS*

*[Big History: David Christian Covers 13.7 Billion](http://feedproxy.google.com/%7Er/OpenCulture/%7E3/DVdHBtvQAzs/big_history.html)  [Years of History in 18 Minutes](http://feedproxy.google.com/%7Er/OpenCulture/%7E3/DVdHBtvQAzs/big_history.html) | Open Culture*

*[Listen as Albert Einstein Reads 'The Common](http://feedproxy.google.com/%7Er/OpenCulture/%7E3/5ebilIbDKDY/listen_as_albert_einstein_reads_the_common_language_of_science_1941.html)  [Language of Science' \(1941\)](http://feedproxy.google.com/%7Er/OpenCulture/%7E3/5ebilIbDKDY/listen_as_albert_einstein_reads_the_common_language_of_science_1941.html) | Open Culture*

*[Our favorite Mac cleanup tips](http://www.macworld.com/article/2030221/our-favorite-mac-cleanup-tips.html#tk.rss_all) | Macworld*

*[Quickly sign any document with Preview](http://reviews.cnet.com/8301-13727_7-57571176-263/quickly-sign-any-document-with-preview/?part=rss&tag=feed&subj=MacFixIt) | MacFixIt*

*[Tips for increasing the longevity of your Mac](http://reviews.cnet.com/8301-13727_7-57571813-263/tips-for-increasing-the-longevity-of-your-mac/?part=rss&tag=feed&subj=MacFixIt) | MacFixIt*

*[How to extract Preview's signatures for use in other](http://reviews.cnet.com/8301-13727_7-57572103-263/how-to-extract-previews-signatures-for-use-in-other-applications/?part=rss&tag=feed&subj=MacFixIt)  [applications](http://reviews.cnet.com/8301-13727_7-57572103-263/how-to-extract-previews-signatures-for-use-in-other-applications/?part=rss&tag=feed&subj=MacFixIt) | MacFixIt*

*[How to combine two scanned documents into one in](http://reviews.cnet.com/8301-13727_7-57574399-263/how-to-combine-two-scanned-documents-into-one-in-os-x/?part=rss&tag=feed&subj=MacFixIt)  [OS X](http://reviews.cnet.com/8301-13727_7-57574399-263/how-to-combine-two-scanned-documents-into-one-in-os-x/?part=rss&tag=feed&subj=MacFixIt) | MacFixIt*

*[How to clean printers in OS X](http://reviews.cnet.com/8301-13727_7-57572509-263/how-to-clean-printers-in-os-x/?part=rss&tag=feed&subj=MacFixIt) | MacFixIt*

*[Cool Stuff Found: McIntosh: Old School Music](http://www.macobserver.com/tmo/cool_stuff_found/post/mcintosh-old-school-music-player-for-your-iphone?utm_source=macobserver&utm_medium=rss&utm_campaign=rss_everything)  [Player for Your iPhone](http://www.macobserver.com/tmo/cool_stuff_found/post/mcintosh-old-school-music-player-for-your-iphone?utm_source=macobserver&utm_medium=rss&utm_campaign=rss_everything) | The Mac Observer*

# <span id="page-20-0"></span>**Members Helping Members**

Need Help? Have a question the manual doesn't answer? Members Helping Members is a group of volunteers who have generously agreed to help. They are just a phone call or an email away. Please call only during the appropriate times, and **only if you are a current mini'app'les member** and own the software in question.

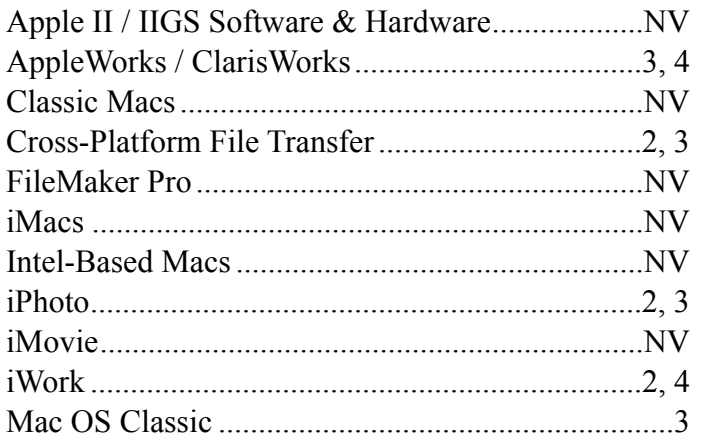

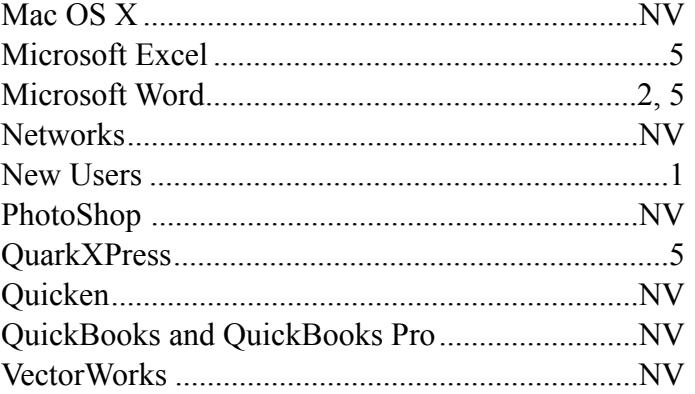

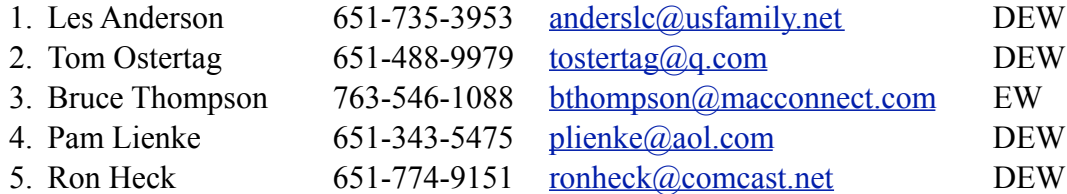

 $D =$ Days, generally 9 a.m. to 5 p.m.

 $E =$  Evenings, generally 5 p.m. to 9 p.m.

W = Weekends, generally 1 p.m. to 9 p.m.

 $NV = No$  Volunteer

Please call at reasonable hours and ask if it is a convenient time for helping you. By the way, many of these volunteers can also be contacted on our forums. We appreciate your cooperation.

**Mini'app'les needs more volunteers for Members Helping Members** — If you are willing to be a Members Helping Members volunteer, please send an email message to Membership Director Mike Bertrand or contact him on our forums with your name, telephone number, contact hours, and the software and hardware areas you are willing to support.

# <span id="page-21-0"></span>**Mini'app'les Membership Application and Renewal Form**

Membership cost is \$15.00 for one year. To pay electronically using PayPal, visit the mini'app'les [website.](http://www.miniapples.org) If you prefer to pay by check, use the form below. Please make your check payable to "mini'app'les."

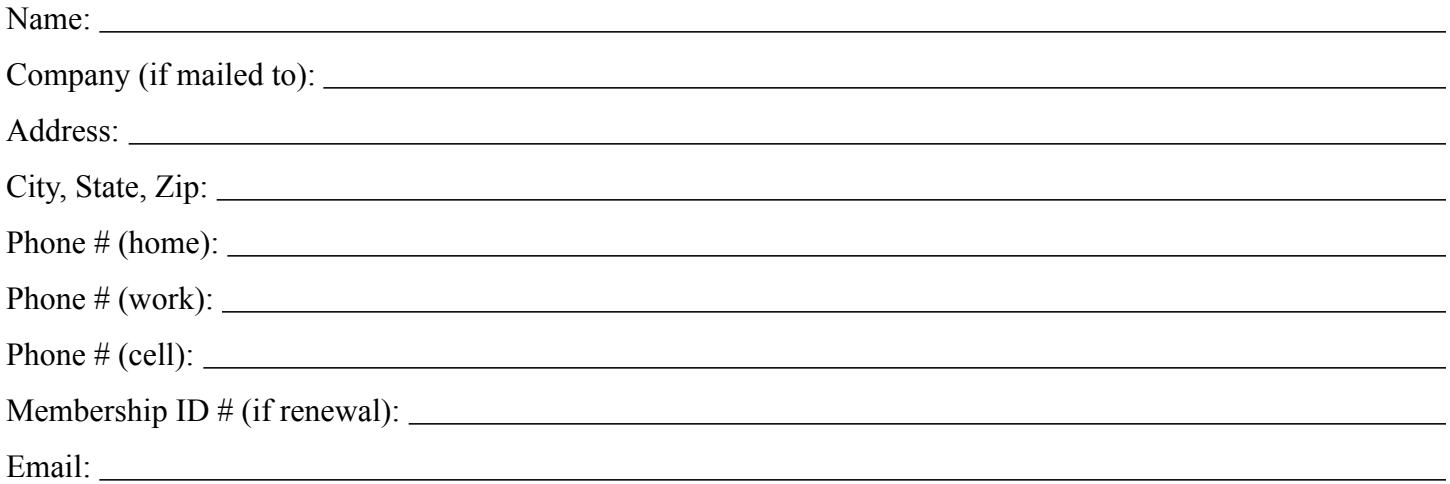

*Your email address will NOT be sold, shared, or distributed. It will be used only for official mini'app'les business such as distribution of the newsletter and membership renewal reminders.*

Check if this is a change of address notice

Check if you want to volunteer

Check if you want to be added to "Members Helping Members"

Check if you were referred by a club member (if so, please give member's name)

Please mail this application and your payment to:

mini'app'les P.O. Box 796 Hopkins, MN 55343-0796

Thank you for your support!

#### <span id="page-21-1"></span>**Benefits of mini'app'les Membership**

- Access to the mini'app'les online forums. Post questions and/or answers about issues, trouble shooting, products, buying and selling, special events, discounts, and news about Apple and the mini'app'les club.
- Access to our Members Helping Members network of professional and advanced users of Apple technologies. These members volunteer their time to help other members with software, hardware, and other Apple related issues.
- A variety of Mac Special Interest Groups (SIGs) that meet each month.
- Multi-SIG meetings and workshops to help members with computer problems. You can bring your equipment to these events and receive support from knowledgeable Mac users to help diagnose your problem(s).
- Participation in drawings for computer hardware, software, and other computer related materials.
- Discounts from vendors and manufacturers. Refer to the on-line forums for current offers.

# mini'app'les

the minnesota apple computer users' group, inc.

**Introduction** — This is the newsletter of mini'app'les, the Minnesota Apple Computer Users' Group, Inc., a Minnesota non-profit club. The whole newsletter is copyrighted © by mini'app'les. Articles may be reproduced in other non-profit User Groups' publications except where specifically copyrighted by the author (permission to reproduce these articles must be given by the author). Please include the source when reprinting.

The mini'app'les Newsletter is an independent publication not affiliated, sponsored, or sanctioned by Apple, Inc. or any other computer manufacturer. The opinions, statements, positions, and views are those of the author(s) or newsletter staff and are not intended to represent the opinions, statements, positions, or views of Apple, Inc., or any other computer manufacturer. Instead of placing a trademark symbol at every occurrence of a trade-marked name, we state we are using the names only in an editorial manner, to the benefit of the trademark owner, with no intention of infringement of the trademark.

**Questions** — Members with technical questions should refer to the Members Helping Members section or bring their questions to an appropriate SIG meeting. Please direct other questions to an appropriate board member.

**Dealers** — Mini'app'les does not endorse specific dealers. The club promotes distribution of information that may help members identify best buys and service. The club itself does not participate in bulk purchases of media, software, hardware, and publications. Members may organize such activities on behalf of other members.

**Submissions** — We welcome contributions from our members. Perhaps you're using new software that you just can't live without. Maybe you have a new piece of hardware that you find extremely useful and of high quality. On the other hand, you might be struggling with problematic software or hardware. Why not share your experience with other members by writing a product review? Doing so may steer others towards quality products or help them avoid the problems you may be having.

Submissions must be received by the 15th day of each month to be included in the next month's newsletter. Please send contributions directly to our post office box (mini'app'les, PO Box 796, Hopkins MN 55343), or email them to [info@miniapples.org.](mailto:miniapples@mac.com)

The deadline for material for the next newsletter is the fifteenth of the month. An article will be printed when space permits and, if in the opinion of the Newsletter Editor or Publications Director, it constitutes material suitable for publication.

This newsletter was produced using Apple's Pages word processor.

#### **Board of Directors**

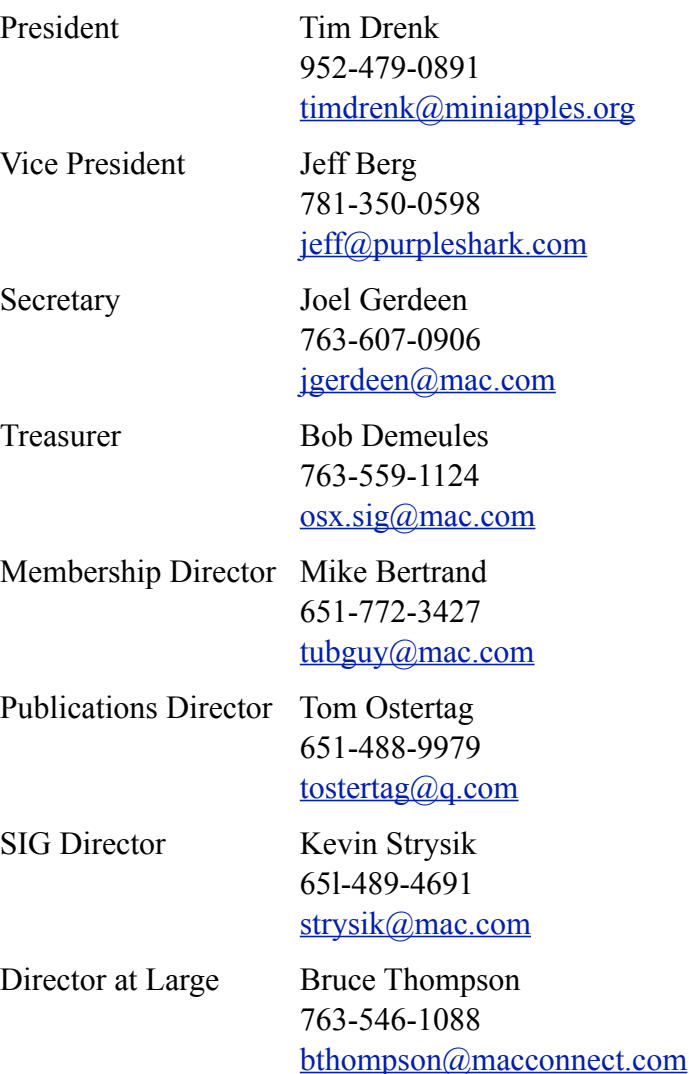

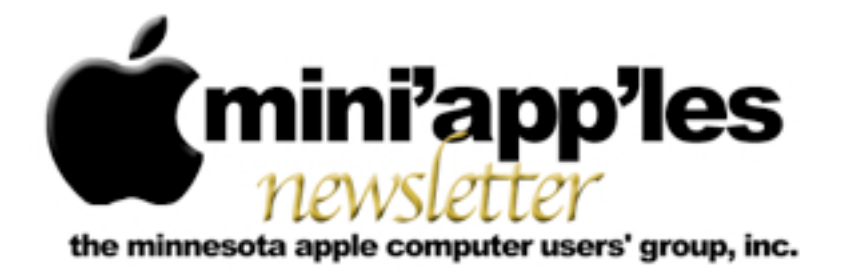

#### Website:<http://www.miniapples.org> Email: [info@miniapples.org](mailto:info@miniapples.org) Email: info@miniapples.org

From the Editor:

As I sit putting this newsletter together, it is snowing outside. Everything looks nice and white and clean but there is a restlessness smoldering under that quiet mono-color landscape that wants to leap out and spring, or Spring to life and blossom. But the likes of Punxsutawney Phil and our local meteorologists have decreed that it shall not be so. Apple has released several upgrades to their software, among them are Safari 6.0.4, HP Printer Software Update 2.14 and iPhoto Update 9.4.3. Enjoy Spring this year even if it isn't on a Saturday.

*[Tom Ostertag,](mailto:tostertag@q.com?subject=Publications%20Director) Publications Director*

#### **Meeting Calendar**

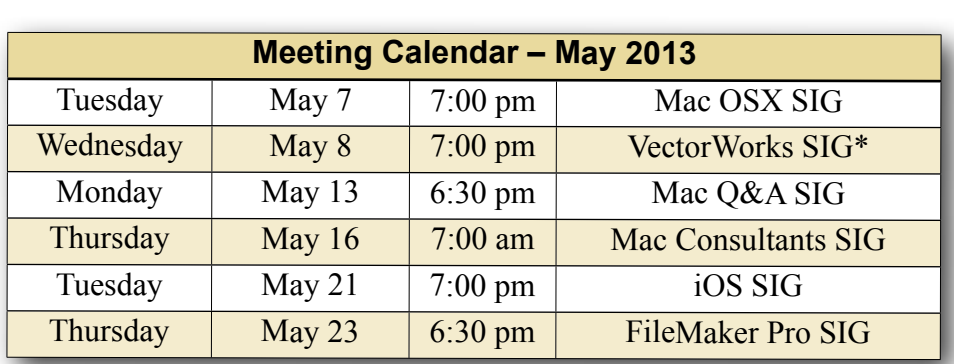

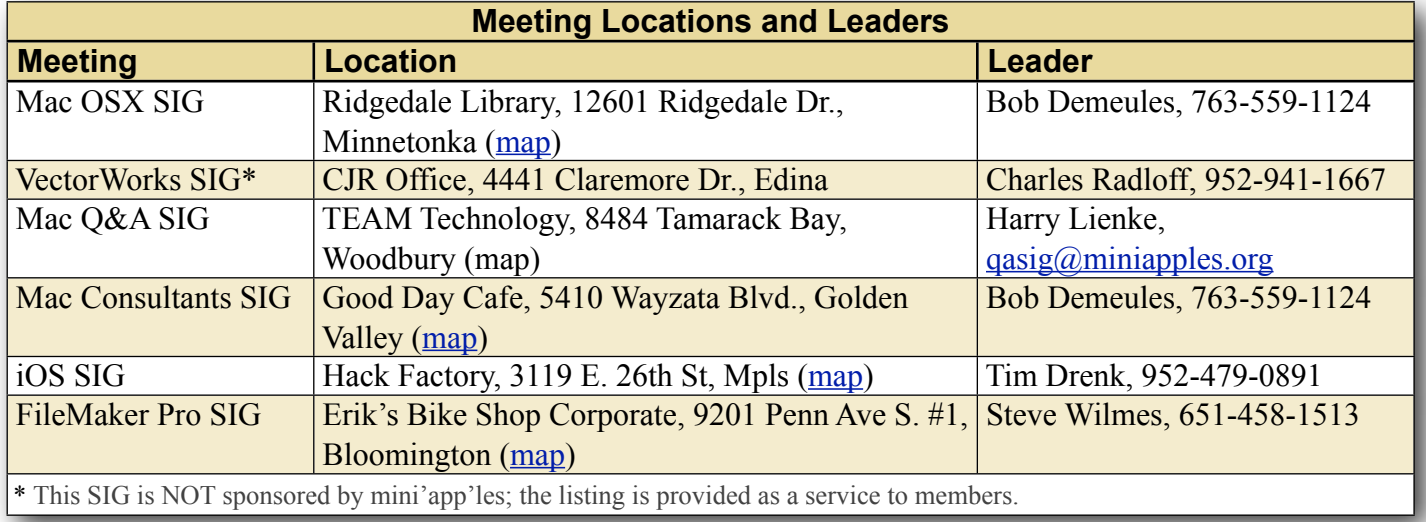

# **TABLE OF CONTENTS**

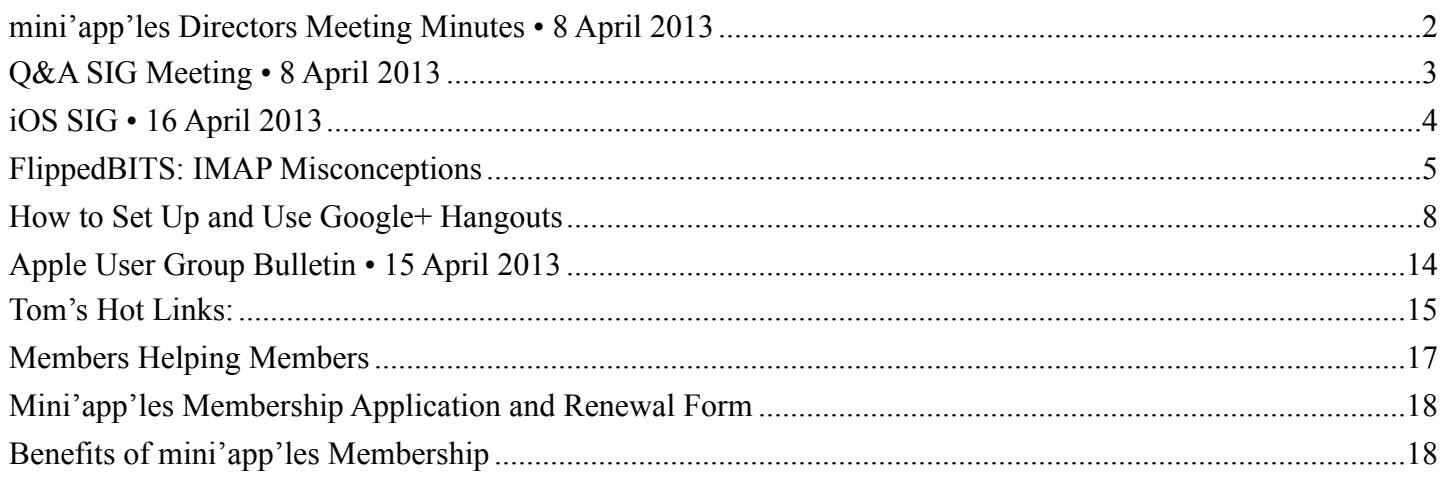

# <span id="page-24-0"></span>**mini'app'les Directors Meeting Minutes • 8 April 2013**

*by Joel Gerdeen*

**In attendance:** Tim Drenk, Jeff Berg, Joel Gerdeen, Bob Demeules, Tom Ostertag and Bruce Thompson

**Absent:** Mike Bertrand and Kevin Strysik

**Other Attendees:** None

**Agenda:** See Directors' Reports and Old and New Business below.

**Minutes:** The minutes for the March 2 Annual meeting were approved electronically and distributed through email on March 24.

# **Directors' Reports**

**President Tim Drenk report:** Reviewed agenda and led discussions below.

**Treasurer Bob Demeules report:** A written report was distributed by email prior to the meeting and discussed. All bills are paid.

**Vice President Jeff Berg report:** We had a disappointing attendance at annual meeting last month. Friendship village paid for refreshments and hosted the meeting so there was zero cost to the group.

We need to work on new member recruiting.

**Secretary Joel Gerdeen's report:** Distribution of BOD minutes through email is working fine. Reports are no longer posted on Forumer web site which was decommissioned in March.

**Publications Director Tom Ostertag's report:** Tom

has agreed to continue producing a newsletter through June when we expect to eliminate it. (See by-laws below.) Newsletters are online through the miniapples.org website. We discussed scanning all old newsletters which Bruce has stored for the group.

### **SIG Director Kevin Strysik's report:** Absent.

**Membership Director's report:** Bob Demeules has taken over the membership responsibilities since Mike Bertrand has resigned. Bob has migrated the membership database to v12 of Filemaker. Currently have about 74 members. We have caught up with membership renewal notices and will extend membership from renewal form return date, not their original expiration date. We have had 39 membership renewals so far this year, 26 by check and 13 by PayPal.

**Past President Bruce Thompson's report:** Bruce is looking for someone else to take over responsibility of the post office box.

### **Old Business**

Website and communication changes – Changed hosting company to DreamHost. New emails have been set up for officers and SIG leaders.

[Miniapples@mac.com](mailto:Miniapples@mac.com) will no longer be used. Further email to members will elaborate on changes.

#### **New Business**

**Election** - Ballots are due by April 27. The review committee consists of George and David at Friendship Village. Note that there is no candidate for the Membership Director position so if you are interested, write in your name and you may be elected. The Publications position is still on the ballot but is being eliminated if the by-law changes discussed below are passed.

**By-Laws** - The group by-laws were reviewed during the meetings. Major changes are related to a reduction in officers and elimination of a mailed newsletter. The Publications and Special Interest Group Directors positions are being eliminated. The responsibilities of these positions have been moved to other directors. All references to a newsletter are replaced with publication which may be by email or the website. There are other changes that come from the above plus some general streamlining of operations. Note that we have to wait until the results of the election before the proposed by-laws can be voted on.

**Next meeting:** Scheduled for June 17th at 7pm. All club members are welcome to attend.

The meeting ended at 8:50pm

### <span id="page-25-0"></span>**Q&A SIG Meeting • 8 April 2013**

*by [Harry Lienke](mailto:qasig@miniapples.org?subject=Q%26A%20SIG)*

The mini'app'les Question and Answer Special Interest Group (Q&A SIG) met at the Wentworth Library in West St. Paul on April 8, the second Monday of the month.

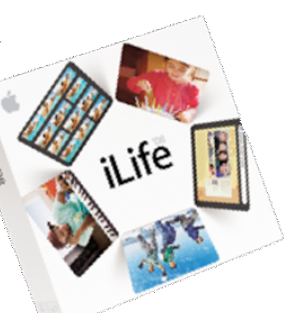

I started the meeting by

showing the TEAM Technology newsletter; it offered a 50% discount on labor charges for folks upgrading their computer's hard drive to a larger

capacity or, perhaps, to the speed of a solid-state storage unit, or upgrading their Mac's system memory; the discount is available through the end of April. TEAM's newsletter also encouraged everyone to bring in their old electronics for free recycling. As usual, TEAM also has a schedule of informative seminars available at no cost.

A couple of questions came pouring in since the last meeting and we tried to answer those questions first.

In the first question, someone wondered what benefits Private Browsing provided if one was surfing the Internet using a public wi-fi network and/ or a public computer. To start, we accessed Apple's Knowledge Base to learn the benefits of Private Browsing [\(http://support.apple.com/kb/PH11882](http://support.apple.com/kb/PH11882)). When Private Browsing is enabled in Safari, webpages are not added to the history list, the names of downloads are removed from the Downloads window, AutoFill information isn't saved, and searches are not added to the address and search field's pop-up menu. Bookmarks, Reading List, and windows and tabs aren't stored in iCloud. Websites can't modify information stored on your computer, so services normally available at such sites may work differently until Private Browsing is turned off. Any changes made to cookies are discarded when you turn off Private Browsing. Plug-ins that support Private Browsing also stop storing cookies and other tracking information. The impact of Private Browsing is that your journey across the Internet cannot be followed either by the trackers hidden in websites or by others who use the computer after you. There are, however, some other trackers you need to watch out for. If the public wi-fi network you are using does not require a user name and password (i.e., does not use WPA2 protocol), all the data you send through the router can be intercepted by plugins similar to the Firesheep plug-in for Firefox (see [https://www.computerworld.com/s/article/9193201/](https://www.computerworld.com/s/article/9193201/How_to_protect_against_Firesheep_attacks) How to protect against Firesheep attacks); this plug-in allows a bad guy to capture the cookies websites send to you to show you have signed on to the website. Once the bad guy has your cookie, they can do anything on that website you would normally do. If the wi-fi network requires a user name and

password to sign on to an encrypted (WPA2) network, your data is protected and there is little danger that anyone can capture it and decrypt it. Alternately, you can use a Virtual Private Network (VPN) to protect your valuable data; a VPN such as Hotspot Shield creates a pathway that encrypts your data locally, so again, you are protected from the bad guy. The other tracker you need to beware of is the one who puts a key capture application in that public computer; this person knows every key you entered when you signed onto and traversed the Internet so you should never access any personal data when utilizing a public computer.

The second question dealt with disappearing iCal data. Information that had been loaded into an iPhone and transferred through iCloud to an iMac showed up on the equipment and then vanished. Through some Undo magic, the data was made to reappear but disappeared again quickly. Time Machine was no help in resurrecting the data. We were not able to help determine why the data acted the way it did. Through the magic of Apple's Knowledge Base (<http://support.apple.com/kb/PH10941>) we were able to identify the folder in which iCal stores the calendar data locally (~/Library/Calendars/); restoring this folder in Time Machine might have recovered the disappearing data. It was suggested that in the future, iCal/Calendar archives (File  $>$ Export > Calendar Archive) be established to provide better back-up for the calendar data. If it appears that some data may be corrupt, it may be necessary to re-synchronize the hardware with iCloud by turning off the wi-fi connections, clearing the data on the hardware, and then re-enabling wi-fi and allowing the iCloud data to be down-loaded again.

One attendee reported having great difficulty getting USB3 connections to work properly with Apple equipment, even with guidance from Apple over the phone and at Genius Bars. Even though the equipment works perfectly with PCs, it fails when connected to a Mac.

We talked about the Yontoo malware which began appearing in March. One can detect it either with the Installed Plug-ins feature of Safari's Help (Safari > Help > Installed Plug-ins) or with Safari Preferences' Extensions list (Safari > Preferences > Extensions). If a Yontoo plug-in is present, it should be removed from the folders at Macintosh HD > Library > Internet Plug-Ins and Macintosh HD > Users > username > Library > Internet Plug-Ins. It was also pointed out that Apple has updated its XProtect software to detect this malware in downloads and issue a warning message if it is found.

The next meeting will be held at TEAM Technology in Woodbury (8484 Tamarack Bay) on May 13. Our meeting will be held after business hours are over, but there will be folks available to answer questions for us. The meeting will start at 6:30 pm as usual and last until about 8:00 pm. PieSIG will be held at the Perkins Restaurant near Valley Creek Road and I-494.

## <span id="page-26-0"></span>**iOS SIG • 16 April 2013** *by [Tom Ostertag](mailto:svante1859@me.com?subject=iOS%20SIG%20Minutes)*

I took some sketchy outline notes from the meeting and have fleshed them out a bit here. Bob Demeules was the moderator of the meeting. Several topics were on the agenda for the iOS SIG meeting at the Hack Factory. The first was an app that

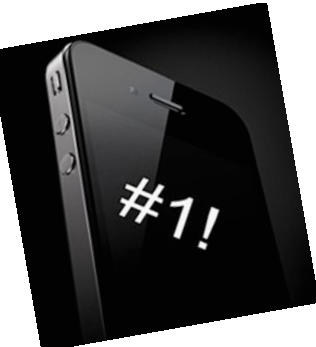

allowed control of the household thermostat from an iOS device. It showed energy usage and how much energy was saved by using the app.

The Comcast Speed Upgrade: Comcast is advertising that their speeds will double but it requires a DOCSIS 3.0 Modem.The new modem has 4 Ethernet Ports, WiFi and double Network Address Translation (NAT). The speed increase depends on a number of things, among them the distance to the server.

The third topic is the eminent demise of Google Reader, an RSS/Atom reader that allows the user to flag links on any browser on one computer or iDevice and then access the flagged list on any other device or computer. (RSS = Rich Site Summary or Really Simple Syndication) The reader summarizes the content of sites; it's good for blogs, etc. The RSS protocol was frozen at version 2.0 (1999) and was based on XML.

RSS was available on Mac in the past:

Safari 2-5 Mail 10-5 10-6 Google Reeder (2005)

Google Reader was free with gmail through any browser. It syncs feeds & read status across multiple devices. Google Reader discontinued 1 July 2013.

Application types:

RSS/Atom Only Google Reader only Both

This would be a great opportunity for iOS/Mac with iCloud to provided the sync application.

Replacement Applications:

NetNews Wire <br/>basic> Reeder - Mac Feeddler - iOS Feedley - newspaper metaphor Social NewsRack Cappuccino Taptu Zite - iOS removes duplicates \* RSS Like

# Other Options

Safari plug-in RSS Menu 1.8.5 Replace Google Reader With a Star Wars RSS Crawl

There are instructions available on the Google Reader site to download your subscription data so you have the flexibility of switching to another RSS reader at any time in the future. Google offers a direct method through its data portability site,

[Google Takeout](https://www.google.com/takeout/). Visit the site, login if prompted, and click the Choose Services button. From the list of buttons that appears, click Reader and then click Create Archive. The export is compiled as a downloadable Zip file. Inside are several JSON files with various metadata, but most important is the file called subscriptions.xml. that can them be imported into another reader program such as those listed above.

Pie SIG was at Perkins on Franklin Ave.

# <span id="page-27-0"></span>**FlippedBITS: IMAP Misconceptions** *by [Joe Kissell](http://tidbits.com/author/Joe%20Kissell)*

In today's installment of FlippedBITS, I want to examine a handful of common misconceptions about IMAP, a familiar protocol for retrieving email from a server. IMAP stands for… well, thereby hangs the first tale. IMAP's inventor, Mark Crispin (who, sadly, died in December 2012), called the first version of his creation Interim Mail Access Protocol. Versions 2, 3, and 2bis were referred to as Interactive Mail Access Protocol, and version  $4$  — what's in use today — is officially Internet Message Access Protocol. Although many Web sites claim that the acronym once stood for Internet Mail Access Protocol, I have found no credible references to back up that claim.

By whatever name, IMAP has always been a means by which email clients can talk to email servers. That puts it in the company of POP (Post Office Protocol) and Microsoft's MAPI (Message Application Programming Interface). Almost every modern email client — including Apple Mail, Thunderbird, Microsoft Outlook, and dozens of others — supports IMAP as a means of retrieving email. You may very well have been using it for years without even knowing it — iCloud and its predecessors MobileMe, .Mac, and iTools have always defaulted to IMAP for email access.

**New Kid on the Block** -- The first thing I want to clear up is the persistent notion that IMAP is some sort of newfangled email system, a regular Johnnycome-lately compared to the ancient and revered POP method. Yes, POP has been around quite a while — it was invented in 1984. IMAP came along in 1986. (For perspective, Apple's Macintosh System Software 5 — the first one to include MultiFinder was released in 1988.) Both protocols subsequently underwent numerous revisions, but in any case, it's a bit silly to consider POP "traditional" and IMAP "new."

Now, it's true that in the early days, email clients and servers alike were more likely to support POP than IMAP (and even today, IMAP support isn't universal). So, many of us who have been using the Internet for a long time became accustomed to POP — and a surprising number of people still use POP, often out of habit more than necessity. (I'll return later to whether that's a good idea.) But IMAP has been a viable option for decades.

**Are You Being Served?** -- The usual way people explain the difference between POP and IMAP is to say that with POP, all messages are downloaded from the server to your email client, whereas with IMAP, messages are stored on the server. That's sort of true-ish, but it's unfairly misleading in both cases. With POP, you *can* leave messages on the server if you want to, and with IMAP, you *can* download all your messages and store them locally. The simplified "IMAP-means-stored-on-the-server" explanation has led countless people to assume that you can use IMAP only when you have an active Internet connection. But that isn't the case. For as long as I've been using IMAP, I've maintained local copies of every single message in my accounts, and have never had trouble reading, searching, filing, or otherwise managing my messages when offline.

The best way to think about IMAP is that the server holds the master copy of every message. Whenever an IMAP client connects to the server, it can synchronize changes bidirectionally — for example, new messages in the Inbox download to the client; changes made in the client while it was offline upload to the server, updating the master records. But the exact behavior is determined by the design of the client and settings chosen by each user. By

default, Apple Mail (like most other modern email clients) keeps all your messages in sync between client and server. But if you prefer, you can configure your client not to cache messages for offline viewing, to cache only some messages, or to cache the text of messages but not any attachments.

I should add that even though the server stores all your email messages, this in no way prevents you from deleting messages. Although, again, the exact behavior varies according to your client and your settings, when you delete a message locally, your client normally tells the server to delete its copy too.

**I'll File Away** -- Another prominent difference between POP and IMAP is that IMAP lets you define mailboxes (that is, folders for email messages) that are stored on the server and (in most cases) synced with your email client. In general, the effect is that no matter which IMAP client you use, on which platform, it will always reflect the same set of mailboxes with the same contents; you'll never have to worry that you might have filed a certain message on the wrong computer.

With POP, there's no such thing as server-based mailboxes, just an Inbox, so any filing you do must, by definition, be done in the client. However, with IMAP, even though server-side mailboxes are supported (and quite handy), if you prefer to store some or all of your messages in local mailboxes, nothing's stopping you. In fact, if your IMAP provider imposes a storage quota, you may want to move messages from server-based mailboxes into local mailboxes from time to time in order to free up space on the server.

**The Same Thing, Only Different** -- I've heard it said that if you configure your POP client to keep all messages on the server — that is, not to delete them after they're downloaded — then POP becomes so similar to IMAP that you probably won't be able to tell the difference. But that's very far from the truth.

Apart from the lack of server-based mailboxes (which, of course, you're not *obligated* to use in IMAP), leaving messages on a POP server is much different from leaving messages on an IMAP server. Crucially, IMAP servers keep track of which

messages you've read, replied to, and forwarded. So, suppose I connect to a POP account that has 15 messages in the Inbox. I download and read them, but leave them on the server. Now I go to a different client or computer and connect to the same POP account. The same 15 messages will download again (along with any that have arrived in the meantime), with no indication of which ones I've already read. By contrast, if I do the same thing with a pair of IMAP clients, each one will show me the same thing — these messages have been read, those haven't; this one has been replied to; that one was forwarded; and so on. This makes it much easier to switch among clients — something that becomes increasingly important as more of us have not only multiple computers but also smartphones, tablets, and other Internet-connected gadgets.

Speaking of multiple clients, you should be aware that POP permits only one connection at a time per account, while IMAP has no such limit. So, although your three Macs, two iPads, Windows PC, and iPhone can all maintain live connections to an IMAP account, they're forced to take turns with a POP account.

**All of a Piece** -- But now, let me turn that around and address another misconception, that all IMAP servers are created (more or less) equal. Would that it were so, but no. IMAP servers are as frustratingly different from each other as clients are. It all comes down to three words: specification, implementation, and configuration.

The IMAP specification, as I mentioned earlier, has undergone a number of revisions. In addition, it supports the use of optional extensions to provide extra features. When it comes time to implement the specification, one developer might use an older version of the spec, or interpret part of it in an idiosyncratic way, or choose to include or omit various extensions for one reason or another while the next developer might make entirely different choices. And some developers might decide that the standard IMAP approach doesn't meet their needs, so they leave things out, slap extra things on, and rejigger other things so they work in surprising

ways. (This happens more often than I'd like to admit, although Gmail's flavor of IMAP is arguably the least IMAP-like, which is not surprising since it was an afterthought rather than a part of the original Gmail design.) Moreover, IMAP servers have a variety of settings a system administrator can configure, just as IMAP clients have userconfigurable preferences. All these variables can make any IMAP client/server pair behave much differently from any other.

I can't tell you how many times I've had to say things like, "Yes, your IMAP server supports subscribing to specific mailboxes, and so does Outlook, but Apple Mail doesn't," or "Apple Mail supports IMAP IDLE (see "[How Apple Mail May](http://tidbits.com/article/13344)  [Be Anything but IDLE when Pushing Email](http://tidbits.com/article/13344)," 22 October 2012) but your IMAP server doesn't," or "Gmail's idea of archiving bears only the remotest resemblance to Apple's idea of archiving." One especially troublesome area is the way various IMAP servers and clients handle deleting messages — a messy topic I address somewhat in my books about Apple Mail ("[Take Control of Apple Mail in](http://www.takecontrolbooks.com/mountain-lion-apple-mail?pt=TB1170)  [Mountain Lion"](http://www.takecontrolbooks.com/mountain-lion-apple-mail?pt=TB1170) and "[Take Control of Mail on the](http://www.takecontrolbooks.com/iphone-mail?pt=TB1170)  [iPad, iPhone, and iPod touch](http://www.takecontrolbooks.com/iphone-mail?pt=TB1170)") but won't delve into further here.

**POP on over to IMAP** -- Notwithstanding the several quirks and annoyances of certain IMAP implementations, my fondness for IMAP is right up there with my fondness for chocolate. (That's *way* up there, in case you were wondering.) Let me summarize the advantages of IMAP over POP:

- The server keeps a master copy of all your data (including mailboxes and message metadata such as read or replied). So you'll see the same thing with any client on any platform.
- You can connect to an IMAP account from multiple clients at the same time.
- If your client supports it, you can have it download only message headers, with full message bodies on demand.
- You can ask your client to search for messages on the server, even if they haven't been

downloaded. (The iOS version of Mail supports this, but the Mac version doesn't.)

The oft-heard objection to IMAP that it takes away one's control is a myth. As long as you have your client configured to cache a local copy of all messages and to delete messages on the server when you delete them locally, you maintain just as much control over your email as you do with POP. Most of the old assumptions that led users to favor POP such as the expectation that a person will use a single computer for email most of the time, and the belief that online storage is expensive — are no longer valid in today's world.

Are there still legitimate reasons to use POP? Sure. For one thing, it's less chatty than IMAP, so it tends to be better in low-bandwidth situations, especially when lots of users are connecting to an underpowered server. (Having said that, mobile IMAP clients typically manage to do a great job even over slow cellular connections, but that assumes optimization of both client and server for that purpose.) Also, most providers cap each user's IMAP storage quota, so if you have vast amounts of stored email, you may be forced to offload some of it to local mailboxes; by contrast, POP normally holds onto messages only until the user picks them up, so its storage requirements tend to be lower. And, if you're concerned that your email provider can't be trusted or is vulnerable to hacking, you might prefer not to keep unencrypted email on a server any longer than necessary. Finally, not all email providers support IMAP. But that leads me to my final point.

**Stuck in the Past** -- I've heard from a number of people who tell me they'd like to use IMAP, but they can't, because their ISP doesn't support it — or charges extra for it. So, two things here.

First, even if your ISP doesn't offer IMAP for accounts on its own email server, that in no way prevents you from using another IMAP provider. When an ISP says they charge extra for IMAP, that means they charge extra to use *their* IMAP server, not *any* IMAP server. You can go right ahead and use iCloud, Yahoo Mail, AOL, Gmail, or any of a

hundred other services that offer IMAP access to email — many of which are free.

Second, if your main email address comes directly from your ISP, and that ISP doesn't support IMAP, you can usually set up an IMAP account with a different provider and then forward mail from your ISP to the new IMAP account. (Exact directions to do this depend on the provider.) That way, anyone with your old address can still reach you, while you get to enjoy the advantages of IMAP.

If you've weighed the pros and cons and decided that a switch from POP to IMAP is for you, see if your existing email provider offers an IMAP option — sometimes it's as simple as flipping a switch on the server side, although you'll likely have to configure an entirely new account in your email client. For further guidance, I recommend Kirk McElhearn's Macworld article "How to convert a [POP email account to IMAP](http://www.macworld.com/article/1165600/)."

This article is copyright © 2013 [Joe Kissell](http://tidbits.com/author/Joe%20Kissell). TidBITS is copyright © 2013 TidBITS Publishing Inc. Reuse governed by [Creative](http://tidbits.com/terms/)  [Commons License.](http://tidbits.com/terms/)

# <span id="page-30-0"></span>**How to Set Up and Use Google+ Hangouts** *by [Adam C. Engst](http://tidbits.com/author/Adam%20C.%20Engst)*

When we came up with the idea of doing TidBITS [Presents](http://tidbits.com/tidbits_presents.html) and ["Take Control Live: Working with Your](http://www.takecontrolbooks.com/tclive-working-ipad?pt=TB1169)  [iPad,](http://www.takecontrolbooks.com/tclive-working-ipad?pt=TB1169)" we knew we'd need some serious technology backing it up. Joe Kissell had some strong opinions about features he as a presenter would want, and we set about checking out the many different services that offer webcasting and videoconferencing options. We were rather surprised to discover that Google+ Hangouts On Air had the best combination of features, and as an added bonus, it was free to use. So we did.

But then something funny happened. As much as we had planned on using Google+ Hangouts On Air only for major events, we found ourselves using it more and more for small groups as well, including our staff meetings and even person-to-person calls that we had previously done in Skype.

Why Google+ Hangouts? -- So why choose Google's solution, instead of Apple's FaceTime, or video chat via iChat/Messages (AIM) or Skype? [Google+](https://plus.google.com/hangouts)  [Hangouts](https://plus.google.com/hangouts) — and the public Google+ Hangouts On Air — has a lot going for it, and key benefits over the alternatives.

- It supports up to 10 users, on multiple platforms, including Mac OS X, Windows, Chrome OS, Debian-based Linux distributions, iOS, and Android. (Although iOS users cannot participate in public Google+ Hangouts On Air, they can participate in private Google+ Hangouts and watch a public Hangout On Air using the Google Chrome browser.) FaceTime is person-to-person only on iOS and the Mac and iChat/Messages is limited to four participants and is Mac-only. Skype also supports up to 10 users, but...
- It's free. For a Skype video call with more than two users (person-to-person), the person initiating the call must have a Skype Premium account, which starts at \$4.99 per month.
- It's good. Although we switched from iChat audio to Skype for staff calls some years ago because Skype's audio was better then, Skype's audio quality has been highly variable over the last year. Some calls are fine, but many more become increasingly garbled-sounding as they continue, and must be broken down and restarted to bring the quality back to a listenable state. Although Google+ Hangouts hasn't been perfect, its audio and video quality have been more reliable than the alternatives. (We did see more trouble with private hangouts on the iPad than on the Mac.)
- It can be public. When you start a hangout, there's a checkbox that, when selected, turns a normal private Google+ Hangout into a public Google+ Hangout On Air that anyone can tune into via Google+ or YouTube.
- It records. There are of course ways of recording any video call with additional software, but when you run a public Google+ Hangout On Air, Google automatically records the entire presentation to the YouTube account

of the person initiating the hangout. If you want to record a private Google+ Hangout without taking it public, you'll need additional software. But you can always mark a public Hangout On Air recording as private in YouTube later. It's a bit like recording a talk in a university lecture hall. You can't keep people out, but it's unlikely that many people will wander in, and even if they do, they can't watch later.

What Do You Need? -- There are a variety of [requirements](https://support.google.com/plus/answer/1216376?rd=1) to participate in Google+ Hangouts, whether or not they're On Air.

- Fast Internet connection. The minimum bandwidth required is 512 Kbps incoming (down) and 256 Kbps outgoing (up). For person-to-person hangouts, Google recommends 1 Mbps in both directions, and for group hangouts, that's increased to 2 Mbps down and 1 Mbps up. For the best results, you'd want at least 2.5 Mbps down for personto-person hangouts, and 3 Mbps down for group hangouts. Frankly, the more bandwidth you have, the better, though it's entirely possible that a hangout would work with less bandwidth than specified.
- Although Google says nothing about this, we've seen better luck with the computer-to-Internet connection being made through Ethernet than via Wi-Fi. Although Wi-Fi has plenty of bandwidth, Wi-Fi connections seem to be a bit flakier, particularly with complex networks.
- Supported Web browser with the Google Talk plug-in. This should be easy, since the Google Talk plug-in (you may also see it called Google Voice and Video) works in all recent versions of Google Chrome (10+), Safari (4+), Firefox (3+), and Internet Explorer (8+). To install the plug-in, go to the [Google+ Hangouts](https://tools.google.com/dlpage/hangoutplugin) page, click the Download Plugin button, open the GoogleVoiceandVideoSetup.dmg disk image (for those of you on the Mac  $-$  I'm sure it's similar in Windows), double-click the Google

Voice and Video.pkg file, and run through the installer.

- Recent computer. Google says the minimum processor requirements are any 2 GHz dual core processor or greater, although I've seen it work fine on MacBook Air models in the 1.7 to 1.8 GHz range.
- Video camera and microphone. If your computer doesn't have a video camera and microphone, or if you want a better one, check out the [Logitech HD Pro Webcam C920](http://www.logitech.com/en-us/product/hd-pro-webcam-c920?crid=34) (several of us have and like its predecessor, the C910). It offers excellent video and decent audio, and while it lists for \$99.99, it's only about \$78 on [Amazon.com](http://www.amazon.com/dp/B006JH8T3S/?tag=tidbitselectro00). [Update: It turns out that the C920 doesn't support the Mac officially, so while it should work for basic stuff, for advanced features, you'll need the \$7.99 [Webcam Settings](https://itunes.apple.com/us/app/webcam-settings/id533696630?mt=12) app.] For even better audio, look at the desktop USB microphones from Blue Microphones — I use a [Blue](http://bluemic.com/snowball/)  [Snowball](http://bluemic.com/snowball/) that's about \$70 on [Amazon](http://www.amazon.com/dp/B002OO333Q/?tag=tidbitselectro00) — or try a lapel mic that you clip to your clothing. You can also use a headset, of course, but you may not want the Princess Leia look with big earphones.
- Google account, enabled for Google+. It's likely that you have a [Google account,](https://www.google.com/settings/account) if you've ever signed up for Gmail or YouTube or Picasa or any of a host of other Google services. But you do have to "upgrade" it for Google+, which involves merely going to [the](https://plus.google.com/)  [Google+ page,](https://plus.google.com/) entering your desired name, gender (Other is an option) and birthday (for age-related verification).

Setting Up a Hangout -- One of the places we've found Google+ Hangouts to be a bit confusing is in the "call" phase. With Skype and Messages, for instance, you generally make sure everyone involved is running the application and is available, and then starting the call generates notifications that are nearly impossible to miss.

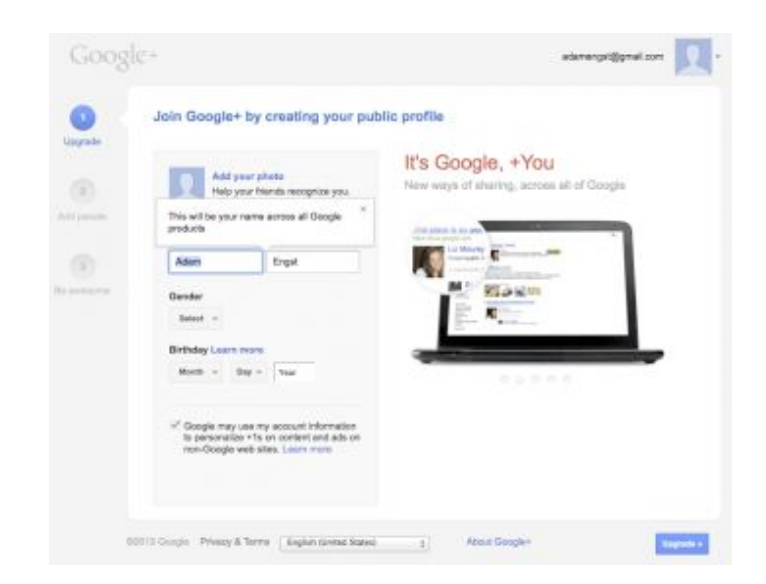

With Google+ Hangouts, though, since it's mostly being used in a Web browser, notifications aren't nearly as obvious. (This is an advantage of having the Google+ app for iOS or Android — it has notifications that alert invitees.) So there are three basic ways to set up a hangout.

- Set a specific time at which attendees will know to visit their Google+ home page, see the hangout invite, and click a Join button.
- Start with an out-of-band text chat in Skype or Messages or Google Talk, and tell people when you're starting a hangout, so they can check their Google+ home page.
- Use [Google+ Events](https://plus.google.com/events) to schedule a hangout in advance (look in Event Options > Advanced for the controls to make an event a hangout). In this case, the hangout will be started automatically, and you and all your invitees will be notified to join at the given time.

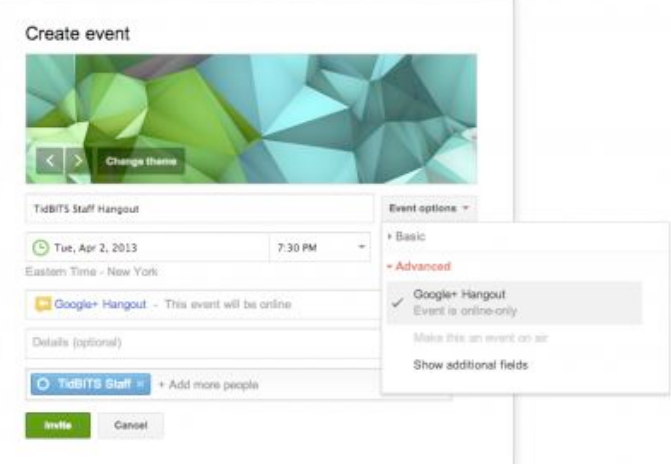

For the first two methods, here are the basic steps you as the coordinator should follow to start your hangout.

- 1. Visit your [Google+ home page](https://plus.google.com/) or [the Google+](https://plus.google.com/hangouts)  [Hangouts page.](https://plus.google.com/hangouts)
- 2. Look for a Hang Out or Start a Hangout button, and click it.

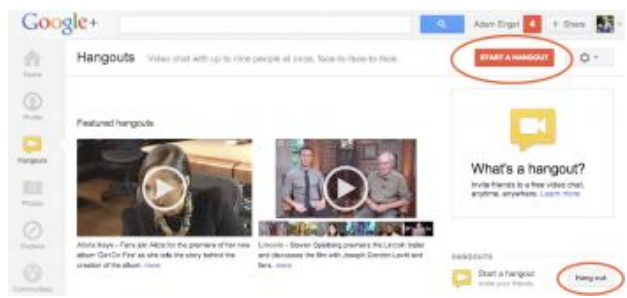

4. A new Hangouts window opens, showing thumbnails for your friends who are online and giving you a few fields to fill in. Click desired thumbnails or type the names of people or groups in the top field (you can make a group by creating a Google+ circle and adding people to it), and in the second field, give your hangout a name.

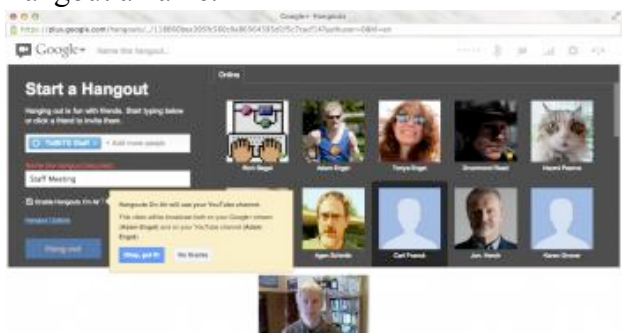

# 5.

3.

- 6. If you want your hangout to be a public Hangout On Air, select the Enable Hangouts On Air checkbox, and click the Okay, Got It! button to acknowledge that the hangout will be broadcast in your Google+ stream and on your YouTube channel. Make sure the accounts match what you want — only the initiator of a public Hangout On Air can record automatically to YouTube.
- 7. Click the Hang Out button to start the hangout and issue invitations to the people you invited.

A few usage tips: If you're doing a public Hangout On Air, you choose when to start the broadcast and recording by clicking the Start Broadcast button in

the Hangouts window. Similarly, when you're done, you click End Broadcast. Starting and stopping broadcasting doesn't affect the people in the hangout, so you can talk before and afterwards without fear of being overheard or recorded.

For the most coherent recordings, make sure you have the desired person in the top spot (click their thumbnail in the bottom row — more on that shortly) when clicking Start Broadcast so there isn't a confusing switch right at the start. There's a 10 second countdown before going live, and my experience is that it's best to make sure it's live before starting in on the introduction.

Similarly, before clicking End Broadcast, make sure the top spot is focused on the appropriate person so other people saying goodbye don't cause it to swap among different video feeds.

When you're done with the hangout, click the hangup button (the phone icon) in the upper right corner. If everyone leaves a hangout, that has the same effect.

Joining a Hangout -- On the other side of the equation, when you're invited to a Google+ Hangout, the most reliable way to join in is to go to your Google+ home page and look in your notification stream for the invite. As noted before, the Google+ mobile apps will also notify you, and if you have Gmail's Web interface open, you may also hear a sound and see a Google Talk message box appear in the corner with a Join Hangout link to click.

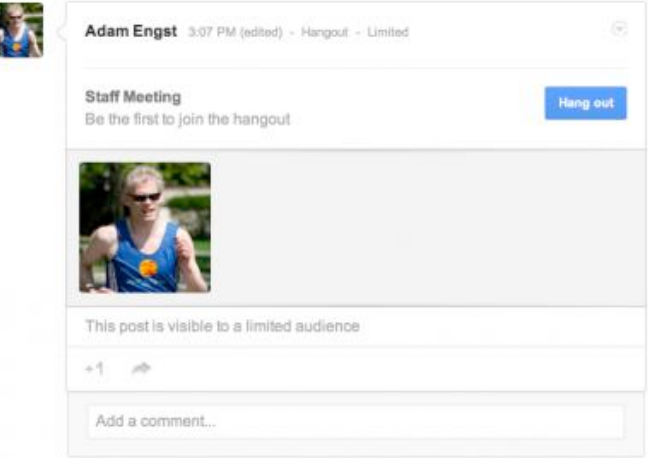

I

Once you click the appropriate Hang Out button or Join Hangout link, a Hangouts window opens, showing you a preview of your video image and giving you a chance to adjust audio and video settings via the gear button, before you click the Join button. (In general, the default audio and video settings are fine, unless you want to use a particular headset for audio input and output that's not set as the system default.)

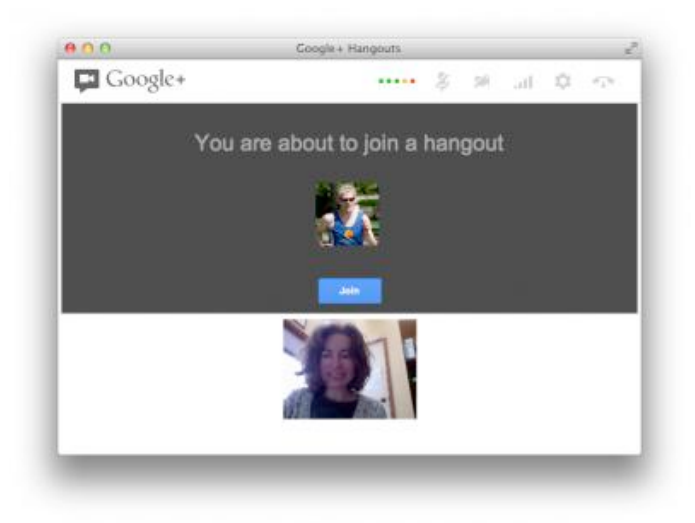

Thumbnails of each participant show up on the bottom of the window, with the large image up top showing the person who is currently talking. If you want a certain person to appear in the top spot, click that person's thumbnail below to lock them in  $-a$ blue outline indicates which thumbnail is locked in the top spot. You can click a different person's thumbnail to switch to them manually, or click the locked thumbnail to unlock it and let Google's audio detection code take over again.

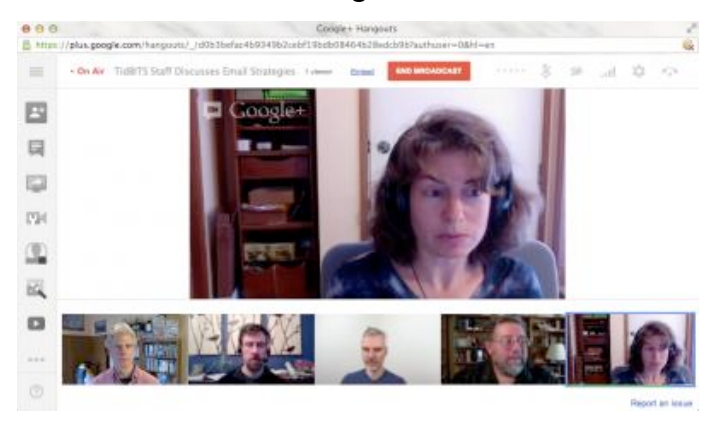

A series of buttons along the left side provides access to more functions. (Click the hamburger

button at the top to toggle between icons and icons with text.) The Invite People button lets you add more people to the hangout, the Chat button opens a group text chat on the right side (handy for sharing links or for maintaining a back channel during a public Hangout On Air), the Screenshare button lets you share your entire screen or a particular window instead of your face, and the Capture button takes a picture of what's happening on screen and saves it to an album that's shared with everyone invited to the hangout. (Fortunately, when someone opens Capture, everyone else is given the opportunity to turn off their cameras.)

The rest of the buttons are apps that you can add or remove — Google Effects is particularly fun, letting you play sounds to all the participants, and add headwear, eyewear, and facial hair to the video image of your head. I've also loaded Google Drive, which promises to provide shared note-taking and sketchpad spaces. There are other apps that you can add, but I've had minimal success in using them.

Two quick observations about the screen-sharing capabilities. First, they're view-only — you can't control someone else's screen through a hangout. Second, you can share your entire desktop (or, in my case, either of my desktops, since I have two monitors), or any particular window that's open. That's key, since sharing a specific window makes for a more-focused presentation that's easier for participants to see.

I also want to share a screen-sharing trick we've used very successfully with our TidBITS Presents and Take Control Live presentations. Once you're invited to a hangout, you can join multiple times from different computers logged in with the same Google+ account with no problem. So you can join once from a computer on which you'll share your face, and a second time from another computer that will be sharing only its screen. That way you can have both your face and a presentation showing in the hangout at all times. Of course, you must mute the microphone and the speakers on the second computer to avoid feedback, and the people

watching will have to lock the presentation in the top spot in the window to be able to read it.

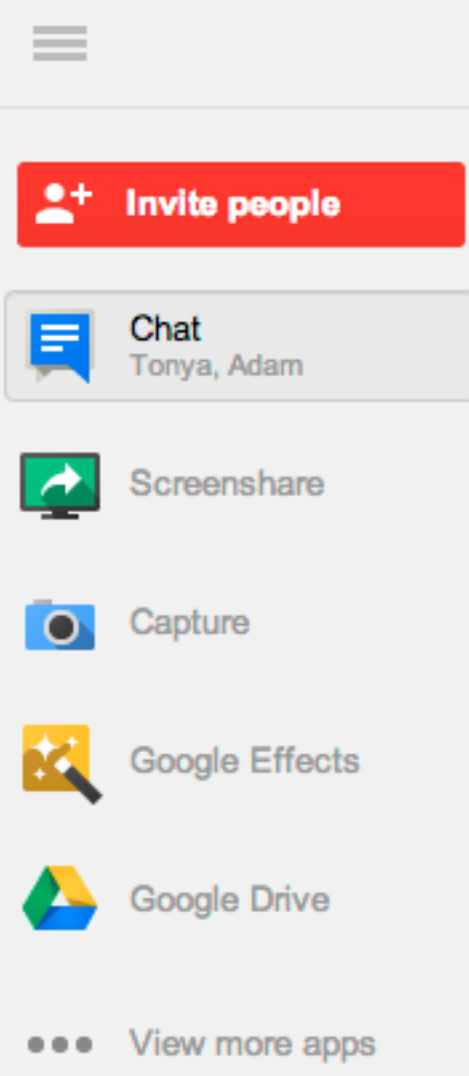

Once you're in a hangout, there's not much to do but interact with your fellow participants. A few more usage tips:

- If something goes wrong and you have to relaunch your Web browser or even restart your computer, you can rejoin an in-progress hangout from your Google+ home page.
- When you're not talking, try to be quiet don't type on a loud keyboard, for instance because Google's audio detection code can notice the sound and move your picture into the top spot for everyone else. You can also mute yourself manually by clicking the microphone icon at the top the screen.
- Particularly if there are a lot of people in the hangout, try not to interrupt others unnecessarily, since it makes the top spot change, which can be annoying for others.
- Position the hangout window just below your computer's camera, and try to make a point of looking either at the person in the top spot or, even better, straight at the camera. It's too bad the thumbnails are at the bottom, since they tend to attract attention, and the best video results come from looking right into the camera.
- Light is good the more light the better, generally. If your room is dark, you can get inexpensive clamp-on shop lights from a hardware store to throw more light on your face.
- If you're the person who initiated the hangout, what you see is what will be recorded, so you may want to do a bit more work to focus the top spot on particular people when they're talking, rather than letting Google's audio detection code swap video feeds.

Watching a Hangout On Air Live or Later -- To watch a public Hangout On Air to which you haven't been invited, the only key is knowing its link, which the people giving the Hangout On Air can copy from within the hangout — there's an Embed link at the top that provides both the raw URL and a snippet of code that enables the YouTube video player to be embedded in any Web page. When we do a TidBITS Presents event, for instance, we always copy that link and share it around on Twitter, Facebook, and Google+. In addition, we embed the video in a particular page that we've told our audience to visit at the appropriate time.

Watching one of these videos after the fact is no different than any other YouTube video, but we've learned some useful tricks for watching a Hangout On Air live.

• For reasons we don't understand, some people have better luck viewing it on YouTube versus in the Google+ stream. Or vice versa. If you have trouble in one place, look in the other.
- Although any modern Web browser should have no trouble viewing a hangout, since it's just video, if you have trouble in one browser, try another. In particular, we recommend Google Chrome, since you have to figure that Google has tested the combination more than anything else.
- Don't want to watch in a tiny window? You can't expand it to an arbitrary size, but you can make it full screen by hovering over the player and clicking the full screen button in the lower right corner.
- What if you need to take a break during a public Hangout On Air? This is really clever on Google's part — it turns out that the Hangout On Air player is like TiVo, in that you're always playing recorded video. As a result, you can pause, go to the bathroom, and resume playing without missing anything. Of course, you're messing with the time-space continuum when you do this, so don't be surprised when your version of the hangout ends after the real one is done.
- If something goes wrong and you get kicked out of the player, you can reload to get back to it. If you just want to pick up where you left off, that's fine, but you can also click the Live button in the player to jump to the present.
- Watching on an iOS device can be tricky. The Google+ app can't do it, and Google's YouTube app didn't work either. We had no luck with Safari, but at some point recently the free [Google Chrome](https://itunes.apple.com/us/app/chrome/id535886823?mt=8) browser started working fine. We had one report that Safari now works as well, but we haven't been able to confirm that yet.

Give It a Try! -- I'll be honest. It took us a couple of tries to become comfortable with Google+ Hangouts, in part because it's not nearly as app- and call-centric as Skype or iChat/Messages. But it's more reliable than either, and has become our go-to solution for group calls, and even some person-to-person calls. Google+ Hangouts may not be the ultimate video chat service ever, but it's pretty darn good, and we

haven't found anything better on today's Internet, particularly for the price.

This article is copyright © 2013 [Adam C. Engst](http://tidbits.com/author/Adam%20C.%20Engst). TidBITS is copyright © 2013 TidBITS Publishing Inc. Reuse governed by [Creative Commons License](http://tidbits.com/terms/).

## **Apple User Group Bulletin • 15 April 2013**

*Submitted by [Bruce Thompson](mailto:bdthompsonmn@gmail.com?subject=Apple%20User%20Group)*

Recent Highlights from the Apple User Group Resources website:

[http://appleusergroupresources.com](http://appleusergroupresources.com/)

AUG Special Offers for User Group Members:

- GroovBoard iPad Lap Desk: 15% Discount
- TechTool Deluxe 3.1.4 Update Now Available Free
- Que Publishing Products: 35-45% Discount
- tiny lightbulbs Products: 20% Discount
- MacTech BootCamp II: 40% Discount
- Transporter Social Storage: 10% Off
- Atomic Training Video Tutorials: 20% Off
- Mac|Life: Updated Mac|Life: Now 65% Off
- SlideShark iPad PowerPoint Viewer: Free App plus
- AgileBits 1Password and more: 25% Discount
- O'Reilly: Wonderful Discounts for User Group Members
- Eltima Software multimedia products: Pay 20% less
- Take Control Books: 30% Discount on All eBooks
- Peachpit Press: 35% Discount
- Macworld Magazine and more
- Offers for User Group Leaders:
- Tropical Software: Free Leader Offer
- Camtasia for Mac and Snagit for Mac: Leader Offer
- IGG Software iBank4: Leader Offer
- Prosoft: Products Review Special
- Offers Expiring Soon:

• ReAuthored iPad "Book" Cases: 20% Off

All offers and codes are on one easy-to-cut-andpaste page for newsletter editors:

[http://appleusergroupresources.com/special-offers](http://appleusergroupresources.com/special-offers-with-codes/)[with-codes/](http://appleusergroupresources.com/special-offers-with-codes/)

Password from November 15, 2013 - May 15, 2013 *ugcoolbuys*

### **Tom's Ho**t **Links**:

*Compiled by [Tom Ostertag](mailto:svante1859@gmail.com?subject=Hot%20Links)*

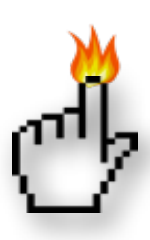

### Apple, Inc.

*[Apple Reports Second Quarter Results](http://www.apple.com/pr/library/2013/04/23Apple-Reports-Second-Quarter-Results.html) | Apple Hot News*

*[How Famous Logos Have Changed Over Time](http://feeds.gawker.com/~r/gizmodo/full/~3/apJTgcGa4_o/how-famous-logos-have-changed-over-time) | Gizmodo*

*[As Windows 8 Flops, Apple Makes 45% Of All PC](http://feedproxy.google.com/~r/cultofmac/bFow/~3/4nq1e0X61ws/story01.htm)  [Operating Profit](http://feedproxy.google.com/~r/cultofmac/bFow/~3/4nq1e0X61ws/story01.htm) | Cult of Mac*

*[Apple's Macs Make More Profit Than The Top 5 PC](http://feedproxy.google.com/~r/cultofmac/bFow/~3/ZE8k4LfIFRA/story01.htm)  [Makers Combined \[Report\]](http://feedproxy.google.com/~r/cultofmac/bFow/~3/ZE8k4LfIFRA/story01.htm) | Cult of Mac*

*[Apple's iPad, iPhone sales skyrocket as Mac and](http://feeds.appleinsider.com/click.phdo?i=14ce6653f791e5e6a45901de2d80a45c)  [iPod falter](http://feeds.appleinsider.com/click.phdo?i=14ce6653f791e5e6a45901de2d80a45c) | AppleInsider*

### Mac Software

*[Now You Can Use Mailbox App With No](http://www.macworld.com/article/2034736/now-you-can-use-mailbox-app-with-no-reservations.html#tk.rss_all)  [Reservations](http://www.macworld.com/article/2034736/now-you-can-use-mailbox-app-with-no-reservations.html#tk.rss_all) | Macworld*

*[Aperture, iPhoto Lead Parade Of Apple Software](http://www.macworld.com/article/2035084/aperture-iphoto-lead-parade-of-apple-software-updates.html#tk.rss_all)  [Updates](http://www.macworld.com/article/2035084/aperture-iphoto-lead-parade-of-apple-software-updates.html#tk.rss_all) | Macworld*

*[Apple Releases iPhoto Update With New Photo](http://feedproxy.google.com/~r/cultofmac/bFow/~3/bus83R4JF9w/story01.htm)  [Stream Features](http://feedproxy.google.com/~r/cultofmac/bFow/~3/bus83R4JF9w/story01.htm) | Cult Of Mac*

*[Make Mail And Gmail Play Nice](http://www.macworld.com/article/2033842/make-mail-and-gmail-play-nice.html#tk.rss_all) | Macworld*

*[Adobe Launches Photoshop Lightroom 5 Public Beta](http://www.macrumors.com/2013/04/15/adobe-launches-photoshop-lightroom-5-public-beta/) [With New Healing Brush, 'Upright' Tool](http://www.macrumors.com/2013/04/15/adobe-launches-photoshop-lightroom-5-public-beta/) | MacRumors*

*[Product News: Apple Patches More Mac Security](http://www.macobserver.com/tmo/article/apple-patches-more-mac-security-flaws-with-safari-update?utm_source=macobserver&utm_medium=rss&utm_campaign=rss_everything)  [Flaws With Safari Update](http://www.macobserver.com/tmo/article/apple-patches-more-mac-security-flaws-with-safari-update?utm_source=macobserver&utm_medium=rss&utm_campaign=rss_everything) | The Mac Observer*

*[Sneak Peek Of Photoshop's New Shake Reduction](http://feedproxy.google.com/~r/cultofmac/bFow/~3/7c_c73BU970/story01.htm)  [Tool](http://feedproxy.google.com/~r/cultofmac/bFow/~3/7c_c73BU970/story01.htm) | Cult Of Mac*

*[Replace Google Reader With A Star Wars RSS Crawl](http://feeds.gawker.com/~r/gizmodo/full/~3/a1suXg0mXXw/replace-google-reader-with-a-star-wars-rss-crawl) | Gizmodo*

*[How To Make Lightroom And iPhoto Libraries Both](http://feedproxy.google.com/~r/cultofmac/bFow/~3/_66ClSLuot0/story01.htm)  [Exist Together On Your iPad \[Feature\]](http://feedproxy.google.com/~r/cultofmac/bFow/~3/_66ClSLuot0/story01.htm) | Cult Of Mac*

*[Mailplane Puts Gmail And Google Calendar On](http://feedproxy.google.com/~r/cultofmac/bFow/~3/uV-Wv58S9Mw/story01.htm)  [Your Mac Desktop](http://feedproxy.google.com/~r/cultofmac/bFow/~3/uV-Wv58S9Mw/story01.htm) | Cult Of Mac*

*[Apple's AirPlay Is Most Popular Screen-sharing](http://appleinsider.com.feedsportal.com/c/33975/f/616168/s/2abecea7/l/0Lappleinsider0N0Carticles0C130C0A40C150Capples0Eairplay0Eis0Emost0Epopular0Escreen0Esharing0Etech0Ebut0Estill0Elargely0Eunused/story01.htm)  [Tech, But Still Largely Unused](http://appleinsider.com.feedsportal.com/c/33975/f/616168/s/2abecea7/l/0Lappleinsider0N0Carticles0C130C0A40C150Capples0Eairplay0Eis0Emost0Epopular0Escreen0Esharing0Etech0Ebut0Estill0Elargely0Eunused/story01.htm) | AppleInsider*

### Mac Hardware

*[Optical Drive — Repair Or Replace?](http://macgroup.org/blog/2013/03/12/optical-drive-repair-or-replace/) | MacNews*

*[This Simple Tool Is How Geniuses Decide To Void](http://feedproxy.google.com/~r/cultofmac/bFow/~3/5qqAF5BWZcc/story01.htm)  [Your MacBook Warranty](http://feedproxy.google.com/~r/cultofmac/bFow/~3/5qqAF5BWZcc/story01.htm) | Cult of Mac*

*[Apple tops the list for best performing Windows](http://www.tuaw.com/2013/04/24/apple-tops-the-list-for-best-performing-windows-laptops/)  [laptops](http://www.tuaw.com/2013/04/24/apple-tops-the-list-for-best-performing-windows-laptops/) | TUAW*

## iPad/iPod/iPhone/iTunes/iOS/iCloud

*[Audible iApp](http://macgroup.org/blog/2013/03/26/audible-iapp/) | MacNews*

*[Apps for your TV Watching Pleasure!](http://macgroup.org/blog/2013/03/28/apps-for-your-tv-watching-pleasure/) | MacNews*

*[Create Your Own Passbook Pass](http://macgroup.org/blog/2013/04/15/create-your-own-passbook-pass/) | MacNews*

*[News: Easy Access to iCloud Documents in the](http://www.macobserver.com/tmo/article/easy-access-to-icloud-documents-in-the-finder?utm_source=macobserver&utm_medium=rss&utm_campaign=rss_everything)  [Finder](http://www.macobserver.com/tmo/article/easy-access-to-icloud-documents-in-the-finder?utm_source=macobserver&utm_medium=rss&utm_campaign=rss_everything) | The Mac Observer* 

*[Microsoft Thinks Apple's iOS is Boring. Well, Thank](http://www.macobserver.com/tmo/article/microsoft-thinks-ios-is-boring.-well-thank-goodness?utm_source=macobserver&utm_medium=rss&utm_campaign=rss_everything)  [Goodness!](http://www.macobserver.com/tmo/article/microsoft-thinks-ios-is-boring.-well-thank-goodness?utm_source=macobserver&utm_medium=rss&utm_campaign=rss_everything) | The Mac Observer*

*[Google Reader alternatives for iOS](http://www.ilounge.com/index.php/articles/comments/google-reader-alternatives-for-ios/) | iLounge*

*[iPad Lunch Tray Brings TV Dinners Into The 21st](http://feedproxy.google.com/~r/cultofmac/bFow/~3/Qx1pM9qn3ro/story01.htm)  [Century](http://feedproxy.google.com/~r/cultofmac/bFow/~3/Qx1pM9qn3ro/story01.htm) | Cult of Mac* 

*[Apple's "iRadio" reportedly close to launch, yet](http://feeds.arstechnica.com/~r/arstechnica/apple/~3/tRRS2GhiRC4/)  [labels still have to sign](http://feeds.arstechnica.com/~r/arstechnica/apple/~3/tRRS2GhiRC4/) | Infinite Loop*

*[Why Apple Is Making iRadio: To Help Discover](http://feedproxy.google.com/~r/cultofmac/bFow/~3/DMqdwJ-v038/story01.htm)  [Music In iTunes](http://feedproxy.google.com/~r/cultofmac/bFow/~3/DMqdwJ-v038/story01.htm) | Cult of Mac*

*[An ode to iTunes DJ, a beloved feature that died](http://feeds.arstechnica.com/~r/arstechnica/apple/~3/Q2AWM-vyXrg/)  [before its time](http://feeds.arstechnica.com/~r/arstechnica/apple/~3/Q2AWM-vyXrg/) | Infinite Loop*

*[Former Google CEO: We Still Really Want Apple To](http://feedproxy.google.com/~r/cultofmac/bFow/~3/rsLP_cZdeeQ/story01.htm)  [Use Our Maps On The iPhone](http://feedproxy.google.com/~r/cultofmac/bFow/~3/rsLP_cZdeeQ/story01.htm) | Cult of Mac*

*[The iFlash Drive Slurps Excess Photos \\*Off\\* Your](http://feedproxy.google.com/~r/cultofmac/bFow/~3/RgIK6Y6vDNI/story01.htm)  [iPhone](http://feedproxy.google.com/~r/cultofmac/bFow/~3/RgIK6Y6vDNI/story01.htm) | Cult of Mac*

*[After powering 100 issues of 'Trvl' for iPad, Prss is](http://feeds.appleinsider.com/click.phdo?i=c1eb9c2c93e2601acdc287612315ea0d)  [pitched as 'the software Apple forgot to make'](http://feeds.appleinsider.com/click.phdo?i=c1eb9c2c93e2601acdc287612315ea0d) | AppleInsider*

*[iCloud for Families Debuts](http://tidbits.com/article/13670) | TIDbits*

*[Syncing family in the cloud - two ways to set up](http://www.michaelsliwinski.com/syncing-family-in-the-cloud-two-ways-to-set-u)  [iCloud with your spouse](http://www.michaelsliwinski.com/syncing-family-in-the-cloud-two-ways-to-set-u) | Michael Sliwinski*

*[How to configure iCloud if you share an Apple ID](http://www.macworld.com/article/1163006/how_to_configure_icloud_if_you_share_an_apple_id.html) | Mac World*

### **Miscellaneous**

*[The seven best OS X tricks you're not using](http://www.macworld.com/article/2033168/the-seven-best-os-x-tricks-youre-not-using.html#tk.rss_all) | Macworld*

*[Dealing with junk mail](http://www.macworld.com/article/2033767/dealing-with-junk-mail.html#tk.rss_all) | Macworld*

*[Which Apple devices to pack for your trip](http://www.macworld.com/article/2033632/which-apple-devices-to-pack-for-your-trip.html#tk.rss_all) | Macworld*

*[Hack your old Mac's ADB keyboard to bring it up](http://reviews.cnet.com/8301-13727_7-57578840-263/hack-your-old-macs-adb-keyboard-to-bring-it-up-to-date/?part=rss&tag=feed&subj=MacFixIt)[to-date](http://reviews.cnet.com/8301-13727_7-57578840-263/hack-your-old-macs-adb-keyboard-to-bring-it-up-to-date/?part=rss&tag=feed&subj=MacFixIt) | MacFixIt*

*[Delete Time Machine backups from the command](http://hints.macworld.com/article.php?story=20130403003005912)  [line](http://hints.macworld.com/article.php?story=20130403003005912) | MacOSXHints.com*

*[Change OS X cursor size](http://hints.macworld.com/article.php?story=20130415031012570) | MacOSXHints.com*

*[TMO Quick Tip: OS X: Hiding Items with the](http://www.macobserver.com/tmo/article/os-x-hiding-items-with-the-terminal?utm_source=macobserver&utm_medium=rss&utm_campaign=rss_everything)  [Terminal](http://www.macobserver.com/tmo/article/os-x-hiding-items-with-the-terminal?utm_source=macobserver&utm_medium=rss&utm_campaign=rss_everything) | The Mac Observer*

*[NASA Just Found the Two Most Perfect Planets for](http://feeds.gawker.com/~r/gizmodo/full/~3/ZCOdcW3LaEE/nasa-just-found-the-two-most-perfect-planets-for-life-yet)  [Life Yet](http://feeds.gawker.com/~r/gizmodo/full/~3/ZCOdcW3LaEE/nasa-just-found-the-two-most-perfect-planets-for-life-yet) | Gizmodo*

*[ACS ChemWorx Launches](http://feedproxy.google.com/~r/cen_latestnews/~3/3CGsKBC4mZI/ACS-ChemWorx-Launches.html) | Chemical & Engineering News*

*[Preparing your backup disk for a backup of Mac OS](http://help.bombich.com/kb/overview/preparing-your-backup-disk-for-a-backup-of-mac-os-x)  [X](http://help.bombich.com/kb/overview/preparing-your-backup-disk-for-a-backup-of-mac-os-x) | Bombich Software*

*[Happy World Backup Day: Start backing up your](http://www.macworld.com/article/2032429/happy-world-backup-day-start-backing-up-your-mac-today.html%23tk.nl_macwk)  [Mac today](http://www.macworld.com/article/2032429/happy-world-backup-day-start-backing-up-your-mac-today.html%23tk.nl_macwk) | MacWorld*

*[Kepler Watches White Dwarf Warp Spacetime](http://rss.slashdot.org/%7Er/Slashdot/slashdot/%7E3/PxZEcAoe7mg/story01.htm) | Slashdot*

## **Members Helping Members**

Need Help? Have a question the manual doesn't answer? Members Helping Members is a group of volunteers who have generously agreed to help. They are just a phone call or an email away. Please call only during the appropriate times, and **only if you are a current mini'app'les member** and own the software in question.

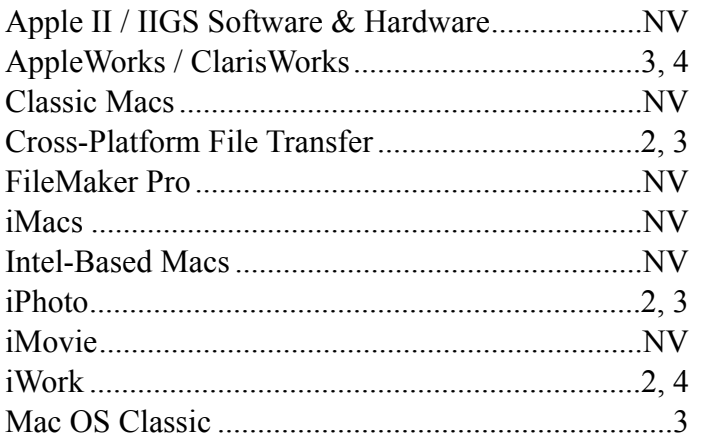

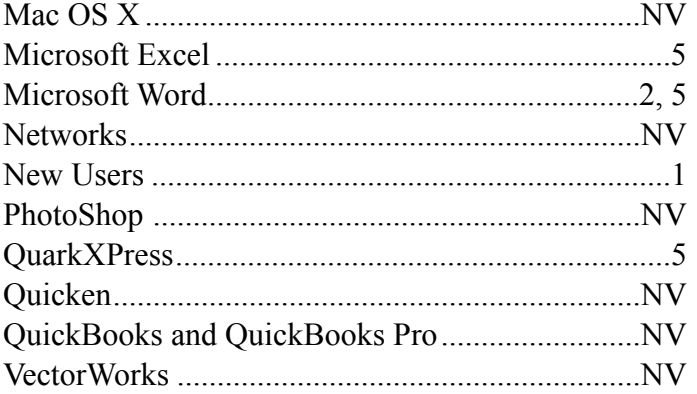

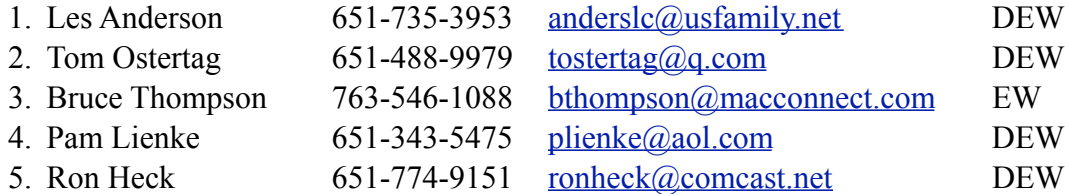

 $D =$ Days, generally 9 a.m. to 5 p.m.

 $E =$  Evenings, generally 5 p.m. to 9 p.m.

W = Weekends, generally 1 p.m. to 9 p.m.

 $NV = No$  Volunteer

Please call at reasonable hours and ask if it is a convenient time for helping you. By the way, many of these volunteers can also be contacted on our forums. We appreciate your cooperation.

**Mini'app'les needs more volunteers for Members Helping Members** — If you are willing to be a Members Helping Members volunteer, please send an email message to Membership Director Mike Bertrand or contact him on our forums with your name, telephone number, contact hours, and the software and hardware areas you are willing to support.

# **Mini'app'les Membership Application and Renewal Form**

Membership cost is \$15.00 for one year. To pay electronically using PayPal, visit the mini'app'les [website.](http://www.miniapples.org) If you prefer to pay by check, use the form below. Please make your check payable to "mini'app'les."

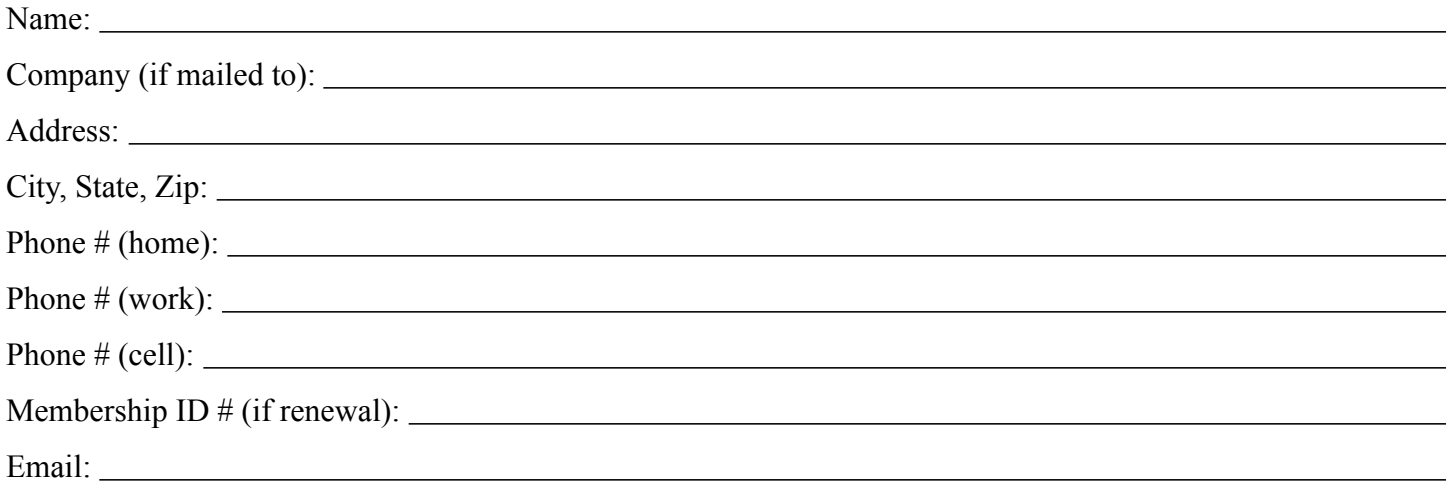

*Your email address will NOT be sold, shared, or distributed. It will be used only for official mini'app'les business such as distribution of the newsletter and membership renewal reminders.*

Check if this is a change of address notice

Check if you want to volunteer

Check if you want to be added to "Members Helping Members"

Check if you were referred by a club member (if so, please give member's name)

Please mail this application and your payment to:

mini'app'les P.O. Box 796 Hopkins, MN 55343-0796

Thank you for your support!

### **Benefits of mini'app'les Membership**

- Access to the mini'app'les online forums. Post questions and/or answers about issues, trouble shooting, products, buying and selling, special events, discounts, and news about Apple and the mini'app'les club.
- Access to our Members Helping Members network of professional and advanced users of Apple technologies. These members volunteer their time to help other members with software, hardware, and other Apple related issues.
- A variety of Mac Special Interest Groups (SIGs) that meet each month.
- Multi-SIG meetings and workshops to help members with computer problems. You can bring your equipment to these events and receive support from knowledgeable Mac users to help diagnose your problem(s).
- Participation in drawings for computer hardware, software, and other computer related materials.
- Discounts from vendors and manufacturers. Refer to the on-line forums for current offers.

# mini'app'les

the minnesota apple computer users' group, inc.

**Introduction** — This is the newsletter of mini'app'les, the Minnesota Apple Computer Users' Group, Inc., a Minnesota non-profit club. The whole newsletter is copyrighted © by mini'app'les. Articles may be reproduced in other non-profit User Groups' publications except where specifically copyrighted by the author (permission to reproduce these articles must be given by the author). Please include the source when reprinting.

The mini'app'les Newsletter is an independent publication not affiliated, sponsored, or sanctioned by Apple, Inc. or any other computer manufacturer. The opinions, statements, positions, and views are those of the author(s) or newsletter staff and are not intended to represent the opinions, statements, positions, or views of Apple, Inc., or any other computer manufacturer. Instead of placing a trademark symbol at every occurrence of a trade-marked name, we state we are using the names only in an editorial manner, to the benefit of the trademark owner, with no intention of infringement of the trademark.

**Questions** — Members with technical questions should refer to the Members Helping Members section or bring their questions to an appropriate SIG meeting. Please direct other questions to an appropriate board member.

**Dealers** — Mini'app'les does not endorse specific dealers. The club promotes distribution of information that may help members identify best buys and service. The club itself does not participate in bulk purchases of media, software, hardware, and publications. Members may organize such activities on behalf of other members.

**Submissions** — We welcome contributions from our members. Perhaps you're using new software that you just can't live without. Maybe you have a new piece of hardware that you find extremely useful and of high quality. On the other hand, you might be struggling with problematic software or hardware. Why not share your experience with other members by writing a product review? Doing so may steer others towards quality products or help them avoid the problems you may be having.

Submissions must be received by the 15th day of each month to be included in the next month's newsletter. Please send contributions directly to our post office box (mini'app'les, PO Box 796, Hopkins MN 55343), or email them to [info@miniapples.org.](mailto:miniapples@mac.com)

The deadline for material for the next newsletter is the fifteenth of the month. An article will be printed when space permits and, if in the opinion of the Newsletter Editor or Publications Director, it constitutes material suitable for publication.

This newsletter was produced using Apple's Pages word processor.

### **Board of Directors**

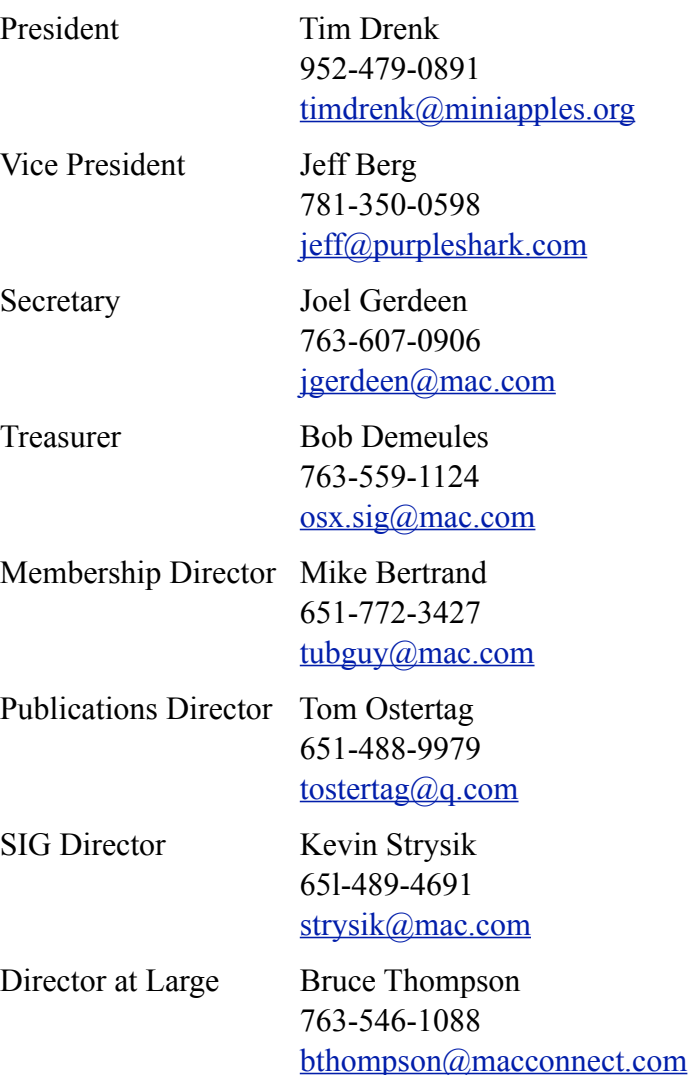

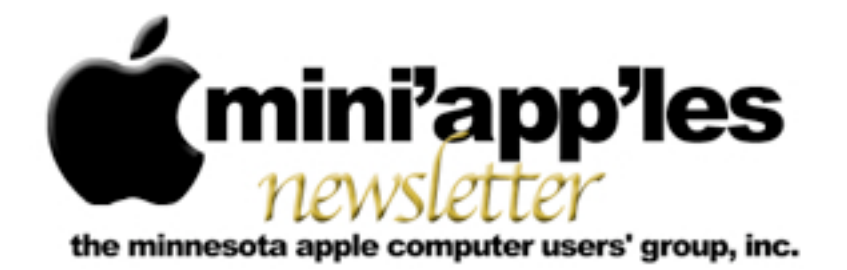

#### Website:<http://www.miniapples.org> Email: [info@miniapples.org](mailto:info@miniapples.org) Email: info@miniapples.org

From the Editor:

My first thought regarding the end of my tenure as the mini'app'les Newsletter editor is I have enjoyed doing the research for material to put into it. So, Thank You for reading the Newsletter (or not...) and giving me another learning experience. Apple has released two notable upgrades to their software, iMovie 9.0.9 for Mac, iTunes 11.0.3 including a compact MiniPlayer. Apple also updated Safari with a new security feature for managing Java plug-in usage on a site-by-site basis, and updated Java itself for Mountain Lion, Lion, and Snow Leopard.

*[Tom Ostertag,](mailto:tostertag@q.com?subject=Publications%20Director) Publications Director*

### **Meeting Calendar**

This information was compiled as this newsletter was being assembled and is subject to change. As always, confirm the Special Interest Group (SIG) date, time, and location with the SIG Leader or the mini'app'les website: [www.miniapples.org](http://www.miniapples.org).

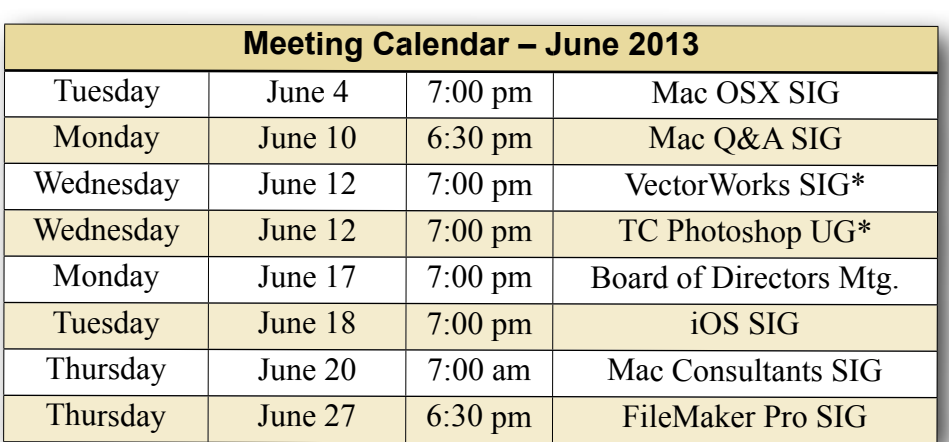

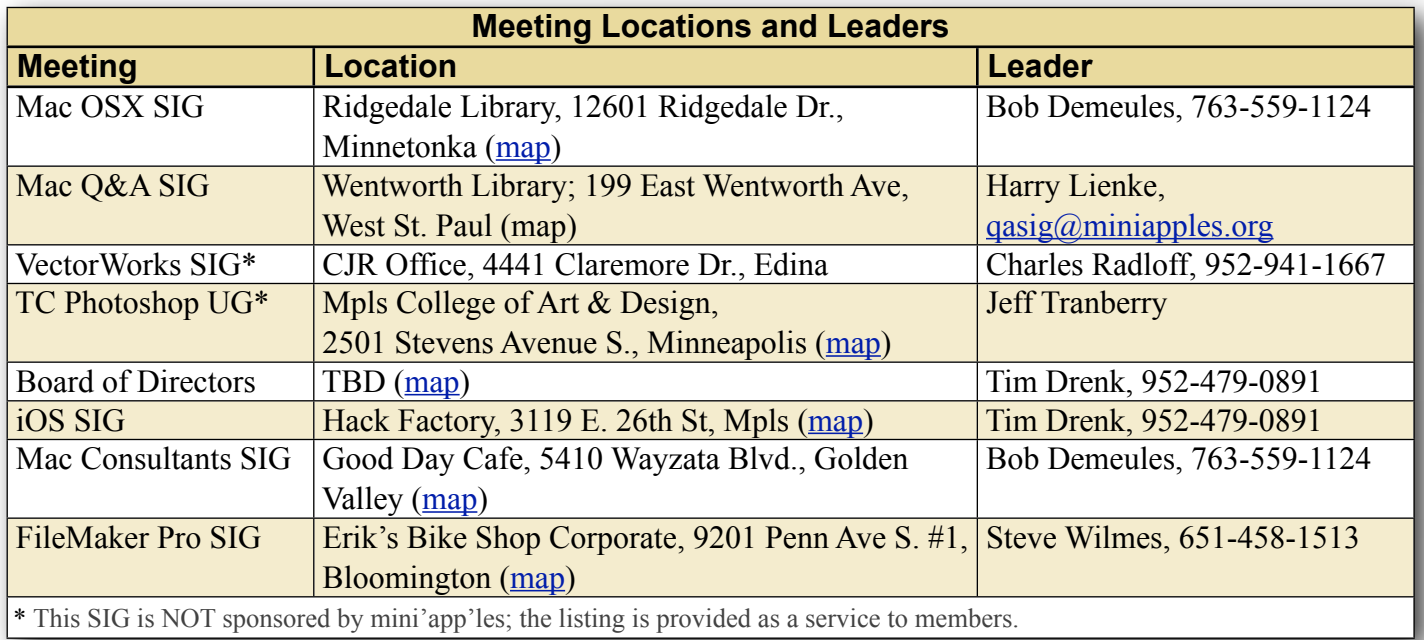

# **TABLE OF CONTENTS**

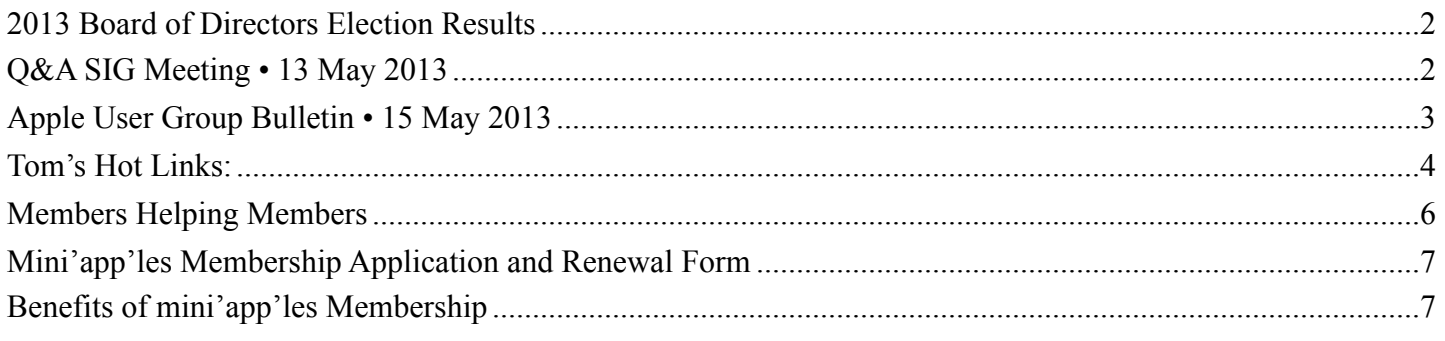

### <span id="page-43-0"></span>**2013 Board of Directors Election Results** *by [Tim Drenk](mailto:Tim%20Drenk%20%3Ctimdrenk@miniapples.org%3E?subject=Election%20Results)*

David Dole and George Fairman were kind enough to serve as our election committee and tallied the voting. They reported the following results: Tim Drenk was elected President with 16 votes, Jeff Berg was elected as Vice-President with 16 votes, Joel Gerdeen was elected as Secretary with 16 votes, and Bob Demueles elected as Treasurer with 16 votes. Kevin Strysik was elected as SIG Director with 15 votes. Randy Hilden was elected as Membership Director with 4 write-in votes which he accepted. Tom Ostertag received one write-in vote for Publications Director, but has declined to serve another term. The Publications Director position will remain empty for the time being.

Thank you to those mini'app'les members who cast their ballot. Thank you to Tom Ostertag who has done a great job of putting the newsletter together. Congratulations to everyone elected to the mini'app'les Board of Directors for 2013-2014.

### <span id="page-43-1"></span>**Q&A SIG Meeting • 13 May 2013** *by [Harry Lienke](mailto:qasig@miniapples.org?subject=Q%26A%20SIG)*

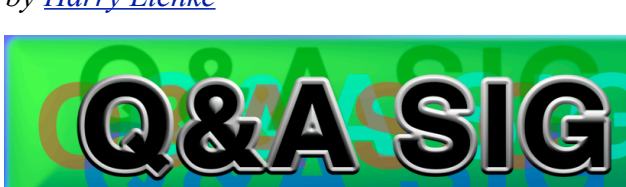

May 13, 2013, that intrepid band of Macintosh warriors known as the Question and Answer Special

Interest Group (Q&A SIG) met once again at Woodbury's TEAM Technology store. As usual, our hosts, Dave Schroeder and John O'Brien-Schroeder, provided a comfortable environment and much pertinent information.

TEAM is offering special pricing on Speck Cases for MacBook Pros. See their web site [\(http://](http://teamteks.com) [teamteks.com\)](http://teamteks.com) for more details.

One of our members was having trouble losing appointments. John O'Brien-Schroeder reviewed his situation and they found a setting on his iPhone that was deleting events more than thirty days old. Changing the setting should resolve the problem.

Someone wondered about equipment to scan a large number of slides. Since digital scanners seem to be very expensive (Nikon is said to have stopped manufacturing them) and having a service scan slides for you is also costly, using a flatbed scanner with a slide-scanning accessory seems to be the least expensive (but labor-intensive) method.

(Editors Note: An Epson Perfection V600 Photo Scanner has a template to scan four slides at a time. The downside is the unit is more costly than most regular scanners.)

Adobe's decision to stop selling its software suite and limit its use to rental via "the cloud" was discussed. People seemed to feel that subscribing to Adobe's new service was, in effect, locking one's self to Adobe for life. For a while, Photoshop CS6 will still be available via DVD and download but probably won't be updated to fix problems or add features.

Someone wondered if one of the iWork applications could produce a circular graphic with writing that follows the curve of the circle; in addition, the text at the top and at the bottom must be "right-side-up," so both are easily readable with the graphic in its normal orientation. No one was aware of a way to do this with the iWork apps, but someone suggested the use of a program named Art Text. While we were looking into the capabilities of this app, someone looked it up in MacUpdate and noted there were several other possibilities listed. One of those possibilities was an application named Logoist. The person with the requirement already owned Logoist but had never explored its capabilities; after some exploration, Logoist turned out to have just the capability that was needed. In addition to producing the original graphic needed, Logoist produced the graphic at the top of this article.

We talked about making articles and books available for reading with iBooks. iTunes has a screen that shows the apps present on iPhones, iPod Touches, etc., and offers the opportunity to transfer data to the apps capable of accepting data. This method does not work for iBooks. Instead, one must add the items from the iBookstore, DRM-free ePub books, and PDFs to the iTunes library (iTunes  $>$  File  $>$  Add to Library). The Books pane of iTunes is used to select the items to be loaded, and then iTunes is used to sync the items to the iBooks bookshelf. Note it is also possible to use email to add items to the bookshelf.

We had an extended discussion of Dropbox: how it works, setting it up on multiple computers, security, cost, what it can be used for, and so forth.

One attendee is having trouble updating to a new version of Quicken. The updater does not seem to be able to find all the files it needs to do its job. Another attendee had the same problems updating his copy of Quicken and called Intuit for support. The support people were able to guide him through the process and he successfully updated his software. There was a comment that Quicken works better and is more full-featured on Windows. The possibility of changing from Quicken to another Mac-based

program was raised; several apps were mentioned including Moneydance and iBank. No one had any real experience with Moneydance (it crashed when I tried to import my Quicken data). I have been using iBank for a while but did not have any data available to demonstrate it. One feature needed for the attendee's use was keeping track of stock market transactions and iBank does that.

One Mac warrior wondered why the state information doesn't seem to be entered correctly when auto-fill is used to enter data on a web site. It was conjectured that since the state data is normally selected from a pull-down menu rather than being typed into a blank space, it cannot be entered correctly via auto-fill.

Someone was having problems with Office starting up using a language other than English and requiring the language to be reset. It turns out there is a preference that establishes the default language; once the preference is set correctly, Office will behave itself.

The next meeting will be at the Wentworth Library (199 Wentworth Avenue East) in West St. Paul on June 10. We will be using the small meeting room near the back of the library. Our meeting will start at 6:30 pm and last until about 8:15 pm. PieSIG will be held at the Bakers Square Restaurant on South Robert Street one long block south of Marie Avenue.

### <span id="page-44-0"></span>**Apple User Group Bulletin • 15 May 2013**

*Submitted by [Bruce Thompson](mailto:bdthompsonmn@gmail.com?subject=Apple%20User%20Group)*

Recent Highlights from the Apple User Group Resources website:

### [http://appleusergroupresources.com](http://appleusergroupresources.com/)

- Hawaii Macintosh & Apple Users' Society: Springfest 2013
- Ben Waldie: 5 Automator Workflows Everyone Should Have
- MacGroup Detroit: How To Upgrade Your Mac
- David Chartier: 6 Worst Passwords from the Star Trek Universe
- BOSCPUG and BAVUG: Networking Workflow Mixer
- Dr. Tom Travisano: Named 2013 Guggenheim Fellow
- Creative Pro User Group Network: Third Annual London SuperMeet
- AUG Special Offers for User Group Members:
	- The Nest Earbud Case: 20% Discount
	- GroovBoard iPad Lap Desk: 15% Discount
	- TechTool Deluxe 3.1.4 Update Now Available Free
	- Que Publishing Products: 35-45% Discount
	- tiny lightbulbs Products: 20% Discount
	- MacTech BootCamp II: 40% Discount
	- Transporter Social Storage: 10% Off
	- Atomic Training Video Tutorials: 20% Off
	- Mac|Life: Updated Mac|Life: Now 65% Off
	- SlideShark iPad PowerPoint Viewer: Free App plus
	- AgileBits 1Password and more: 25% Discount
	- O'Reilly: Wonderful Discounts for User Group Members
	- Eltima Software multimedia products: Pay 20% less
	- Take Control Books: 30% Discount on All eBooks
	- Peachpit Press: 35% Discount
	- Macworld Magazine and more
	- Offers for User Group Leaders:
	- Tropical Software: Free Leader Offer
	- Camtasia for Mac and Snagit for Mac: Leader **Offer**
	- IGG Software iBank4: Leader Offer
	- Prosoft: Products Review Special
	- Offers Expiring Soon:
	- tiny lightbulbs Products: 20% Discount

All offers and codes are on one easy-to-cut-andpaste page for newsletter editors:

[http://appleusergroupresources.com/special-offers](http://appleusergroupresources.com/special-offers-with-codes/)[with-codes/](http://appleusergroupresources.com/special-offers-with-codes/)

Password from November 15, 2013 - June 15, 2013 *ugcoolbuys*

<span id="page-45-0"></span>**Tom's Ho**t **Links**: *Compiled by [Tom Ostertag](mailto:svante1859@gmail.com?subject=Hot%20Links)*

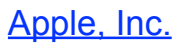

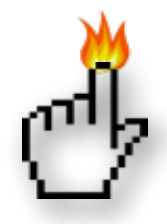

*[Steve Jobs explains why Macs don't sport 'Intel](http://feedproxy.google.com/%7Er/weblogsinc/tuaw/%7E3/xpu30yE8isI/)  [Inside' stickers](http://feedproxy.google.com/%7Er/weblogsinc/tuaw/%7E3/xpu30yE8isI/) | TUAW*

*[Watch Steve Jobs Laugh At The Idea Of 'Intel](http://feedproxy.google.com/%7Er/cultofmac/bFow/%7E3/0kR_5igHtPQ/story01.htm)  [Inside' Stickers On The Side Of Every Mac \[Video\]](http://feedproxy.google.com/%7Er/cultofmac/bFow/%7E3/0kR_5igHtPQ/story01.htm) | Cult of Mac*

*[Was Apple's Logo Really Designed Using The](http://feedproxy.google.com/%7Er/cultofmac/bFow/%7E3/AOGzQ3Gz8zQ/story01.htm)  [Golden Ratio?](http://feedproxy.google.com/%7Er/cultofmac/bFow/%7E3/AOGzQ3Gz8zQ/story01.htm) | Cult of Mac*

*[Apple Has The Most Devoted And Loyal Computer](http://feedproxy.google.com/%7Er/cultofmac/bFow/%7E3/SSjz9SdEXq0/story01.htm)  [Users \[Report\]](http://feedproxy.google.com/%7Er/cultofmac/bFow/%7E3/SSjz9SdEXq0/story01.htm) | Cult of Mac*

*[Apple's Billions Are Building An Empire For The](http://appleinsider.com.feedsportal.com/c/33975/f/616168/s/2c1a95e7/l/0Lappleinsider0N0Carticles0C130C0A50C180Ceditorial0Eapples0Ebillions0Eare0Ebuilding0Ean0Eempire0Efor0Ethe0Efuture/story01.htm)  [Future](http://appleinsider.com.feedsportal.com/c/33975/f/616168/s/2c1a95e7/l/0Lappleinsider0N0Carticles0C130C0A50C180Ceditorial0Eapples0Ebillions0Eare0Ebuilding0Ean0Eempire0Efor0Ethe0Efuture/story01.htm) | AppleInsider*

*[Apple Is Tops When It Comes to Computer Tech](http://news.consumerreports.org/electronics/2013/04/apple-is-tops-when-it-comes-to-computer-tech-support.html)  [Support](http://news.consumerreports.org/electronics/2013/04/apple-is-tops-when-it-comes-to-computer-tech-support.html) | Apple Hot News*

# Mac Software

*[50 Million Impacted In LivingSocial Data Breach](http://allthingsd.com/20130426/livingsocial-hacked-more-than-50-million-customer-names-emails-birthdates-and-encrypted-passwords-accessed/) | TidBITS*

*[How To Create A Bootable Mountain Lion USB](http://macgroup.org/blog/2013/05/13/how-to-create-a-bootable-mountain-lion-usb-thumb-drive/)  [Thumb Drive](http://macgroup.org/blog/2013/05/13/how-to-create-a-bootable-mountain-lion-usb-thumb-drive/) | MacNews*

*[10.8: New Notes App Service](http://hints.macworld.com/article.php?story=20130411184227797) | MacOSX Hints*

*[iMovie 9.0.9 For Mac Improves Importing From](http://www.macobserver.com/tmo/article/imovie-9.0.9-for-mac-improves-importing-from-imovie-for-ios?utm_source=macobserver&utm_medium=rss&utm_campaign=rss_everything)  [iMovie For iOS](http://www.macobserver.com/tmo/article/imovie-9.0.9-for-mac-improves-importing-from-imovie-for-ios?utm_source=macobserver&utm_medium=rss&utm_campaign=rss_everything) | The Mac Observer*

*[Pages: Using Paragraph Styles](http://www.macobserver.com/tmo/article/pages-using-paragraph-styles?utm_source=macobserver&utm_medium=rss&utm_campaign=rss_everything) | The Mac Observer*

*[OS X: How To Kill Stubborn Apps & Hidden](http://feeds.macobserver.com/click.phdo?i=496bd048cecd2f9c0b532a945db36821)  [Processes](http://feeds.macobserver.com/click.phdo?i=496bd048cecd2f9c0b532a945db36821) | The Mac Observer*

*[Google Unveils Enhancements To Photos, Plus,](http://feeds.macobserver.com/click.phdo?i=cef098be505f48da23939a717306beff)  [Maps, Hangouts](http://feeds.macobserver.com/click.phdo?i=cef098be505f48da23939a717306beff) | The Mac Observer*

*[Apple Releases iTunes 11.0.3 With New Mini Player](http://www.ilounge.com/index.php/news/comments/apple-releases-itunes-11.0.3-with-new-mini-player/) | iLounge*

*[OS X 10.9 Said To Focus On The "Power User"](http://feeds.arstechnica.com/%7Er/arstechnica/apple/%7E3/obYXdiUxoWs/) | Infinite Loop*

*[Bill Gates Says iPad Users Are Frustrated Because](http://feedproxy.google.com/%7Er/EdibleApple/%7E3/hwcT3nRIOFQ/)  [They Don't Have Office](http://feedproxy.google.com/%7Er/EdibleApple/%7E3/hwcT3nRIOFQ/) | Edible Apple*

*[iWork Is Still Alive And Kickin'](http://feedproxy.google.com/%7Er/EdibleApple/%7E3/7r6hgMSiYcs/) | Edible Apple*

*[New Mac Malware Breezes Past Gatekeeper](http://feedproxy.google.com/%7Er/cultofmac/bFow/%7E3/YILu2rYX6CI/story01.htm)  [Because It's Signed By An Apple Developer ID](http://feedproxy.google.com/%7Er/cultofmac/bFow/%7E3/YILu2rYX6CI/story01.htm) | Cult Of Mac*

*[Five More Ways To Master Siri On Your iPhone And](http://feedproxy.google.com/%7Er/cultofmac/bFow/%7E3/54OuwWcYFvk/story01.htm)  [iPad \[Feature\]](http://feedproxy.google.com/%7Er/cultofmac/bFow/%7E3/54OuwWcYFvk/story01.htm) | Cult Of Mac*

*[Challenge Your iPad-Owning Friends With Two](http://feedproxy.google.com/%7Er/cultofmac/bFow/%7E3/S1Q0egPMM2Q/story01.htm)  [Towers For Mac \[OS X Tips\]](http://feedproxy.google.com/%7Er/cultofmac/bFow/%7E3/S1Q0egPMM2Q/story01.htm) | Cult Of Mac*

*[Yahoo Announces 1TB Flickr Accounts, New UI With](http://feeds.appleinsider.com/click.phdo?i=8b151424de97b3991f5d7887e9431ff0)  [High-resolution Photos](http://feeds.appleinsider.com/click.phdo?i=8b151424de97b3991f5d7887e9431ff0) | AppleInsider*

## Mac Hardware

*[The Most Reliable PC? A MacBook.](https://www.soluto.com/reports) | TidBITS*

*[Apple TV: Hiding Unused Icons From The Main](http://feeds.macobserver.com/click.phdo?i=c12ef6846f7ba70cf4e36787fecbbd5d)  [Screen](http://feeds.macobserver.com/click.phdo?i=c12ef6846f7ba70cf4e36787fecbbd5d) | The Mac Observer*

*[Five Tricky, Advanced Ways To Save Space On Your](http://feedproxy.google.com/%7Er/cultofmac/bFow/%7E3/5Q_wguP4nvM/story01.htm)  [Mac Hard Drive \[Feature\]](http://feedproxy.google.com/%7Er/cultofmac/bFow/%7E3/5Q_wguP4nvM/story01.htm) | Cult Of Mac*

## iPad/iPod/iPhone/iTunes/iOS

*[How to make basic edits in iPhoto for iOS](http://www.macworld.com/article/1166001/how_to_make_basic_edits_in_iphoto_for_ios.html%23lsrc.nl_macweek_h_crawl) | MacWorld*

*[Buycott App: Shop Ethically Using Barcodes](http://feedproxy.google.com/%7Er/cultofmac/bFow/%7E3/mAWDUvIZkFo/story01.htm) | Cult of Mac*

### **Miscellaneous**

*[Five apps to help you identify birds and their](http://www.tuaw.com/2013/05/20/five-apps-to-help-you-identify-birds-and-their-beautiful-songs/)  [beautiful songs](http://www.tuaw.com/2013/05/20/five-apps-to-help-you-identify-birds-and-their-beautiful-songs/) | TUAW*

*[Alexander Graham Bell Speaks from Wax Recording](http://www.smithsonianmag.com/history-archaeology/We-Had-No-Idea-What-Alexander-Graham-Bell-Sounded-Like-Until-Now-204137471.html) | TidBITS*

*[How to Assign Custom Icons to Desktop Files &](http://feeds.macobserver.com/click.phdo?i=3079f50f364815097debe12948e7bbc9)  [Folders in OS X](http://feeds.macobserver.com/click.phdo?i=3079f50f364815097debe12948e7bbc9) | The Mac Observer*

*[Tip of the Day: Identifying and Removing Device](http://ilounge.com/index.php/tips/comments/identifying-and-removing-device-backups-in-itunes/)  [Backups in iTunes](http://ilounge.com/index.php/tips/comments/identifying-and-removing-device-backups-in-itunes/) | iLounge*

*[Apple Pop-Up museum and Vintage Computer](http://feeds.arstechnica.com/%7Er/arstechnica/apple/%7E3/iWGCvZHgzYU/)  [Festival Southeast](http://feeds.arstechnica.com/%7Er/arstechnica/apple/%7E3/iWGCvZHgzYU/) | Infinite Loop*

*[Why do dinosaurs look so much scarier than](http://feedproxy.google.com/%7Er/EdibleApple/%7E3/8h6Pn51iXNI/)  [creatures today?](http://feedproxy.google.com/%7Er/EdibleApple/%7E3/8h6Pn51iXNI/) | Edible Apple*

*[Archaeology's Hidden Secrets](http://feedproxy.google.com/%7Er/cen_latestnews/%7E3/Dq3xKqKv-FQ/Archaeologys-Hidden-Secrets.html) | C&EN*

*[Gorgeous, Intricate Microflowers From Mineral](http://feedproxy.google.com/%7Er/cen_latestnews/%7E3/z1QBFbzKT_s/Gorgeous-Intricate-Microflowers-Mineral-Chemistry.html)  [Chemistry In A Beaker](http://feedproxy.google.com/%7Er/cen_latestnews/%7E3/z1QBFbzKT_s/Gorgeous-Intricate-Microflowers-Mineral-Chemistry.html) | C&EN*

*[Dow Unveils Lab Safety Website](http://feedproxy.google.com/%7Er/cen_latestnews/%7E3/1XDGDn7lbzY/Dow-Unveils-Lab-Safety-Website.html) | C&EN*

*[How to sync an Android phone to your Mac](http://www.macworld.com/article/2039052/how-to-sync-an-android-phone-to-your-mac.html%23tk.nl_mwhelp) | MacWorld*

*[Syncing calendars between Mountain Lion and Snow](http://www.macworld.com/article/2039459/syncing-calendars-between-mountain-lion-and-snow-leopard.html%23tk.nl_mwhelp)  [Leopard](http://www.macworld.com/article/2039459/syncing-calendars-between-mountain-lion-and-snow-leopard.html%23tk.nl_mwhelp) | MacWorld*

*[Advice from an Apple Tech: When your Mac takes a](http://www.macworld.com/article/2038904/advice-from-an-apple-tech-when-your-mac-takes-a-fall.html%23tk.nl_mwhelp)  [fall](http://www.macworld.com/article/2038904/advice-from-an-apple-tech-when-your-mac-takes-a-fall.html%23tk.nl_mwhelp) | MacWorld*

## <span id="page-47-0"></span>**Members Helping Members**

Need Help? Have a question the manual doesn't answer? Members Helping Members is a group of volunteers who have generously agreed to help. They are just a phone call or an email away. Please call only during the appropriate times, and **only if you are a current mini'app'les member** and own the software in question.

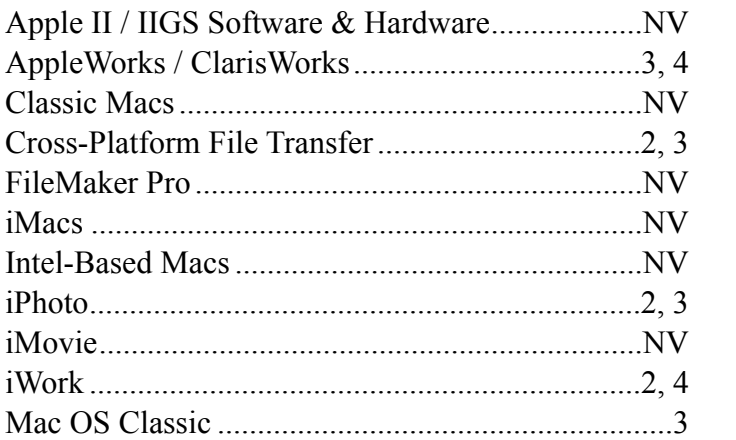

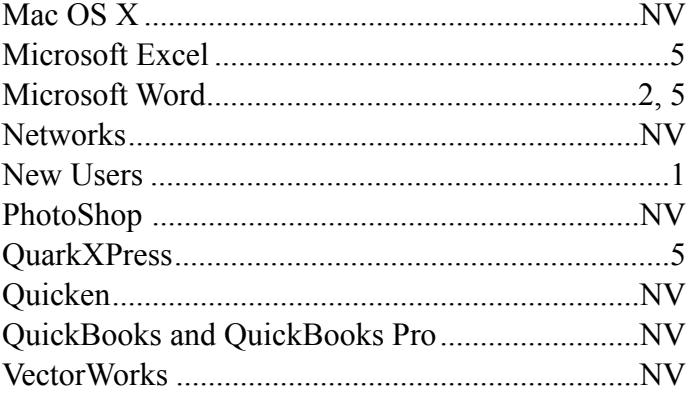

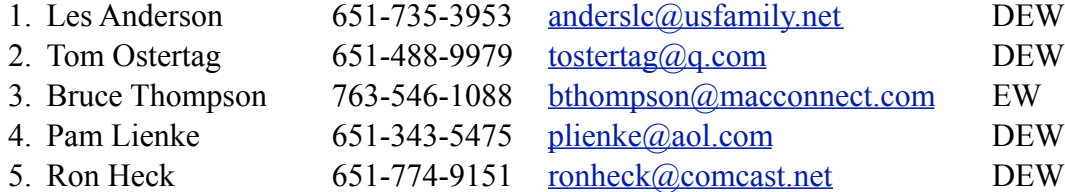

 $D =$ Days, generally 9 a.m. to 5 p.m.

 $E =$  Evenings, generally 5 p.m. to 9 p.m.

W = Weekends, generally 1 p.m. to 9 p.m.

 $NV = No$  Volunteer

Please call at reasonable hours and ask if it is a convenient time for helping you. By the way, many of these volunteers can also be contacted on our forums. We appreciate your cooperation.

**Mini'app'les needs more volunteers for Members Helping Members** — If you are willing to be a Members Helping Members volunteer, please send an email message to Membership Director Mike Bertrand or contact him on our forums with your name, telephone number, contact hours, and the software and hardware areas you are willing to support.

# <span id="page-48-0"></span>**Mini'app'les Membership Application and Renewal Form**

Membership cost is \$15.00 for one year. To pay electronically using PayPal, visit the mini'app'les [website.](http://www.miniapples.org) If you prefer to pay by check, use the form below. Please make your check payable to "mini'app'les."

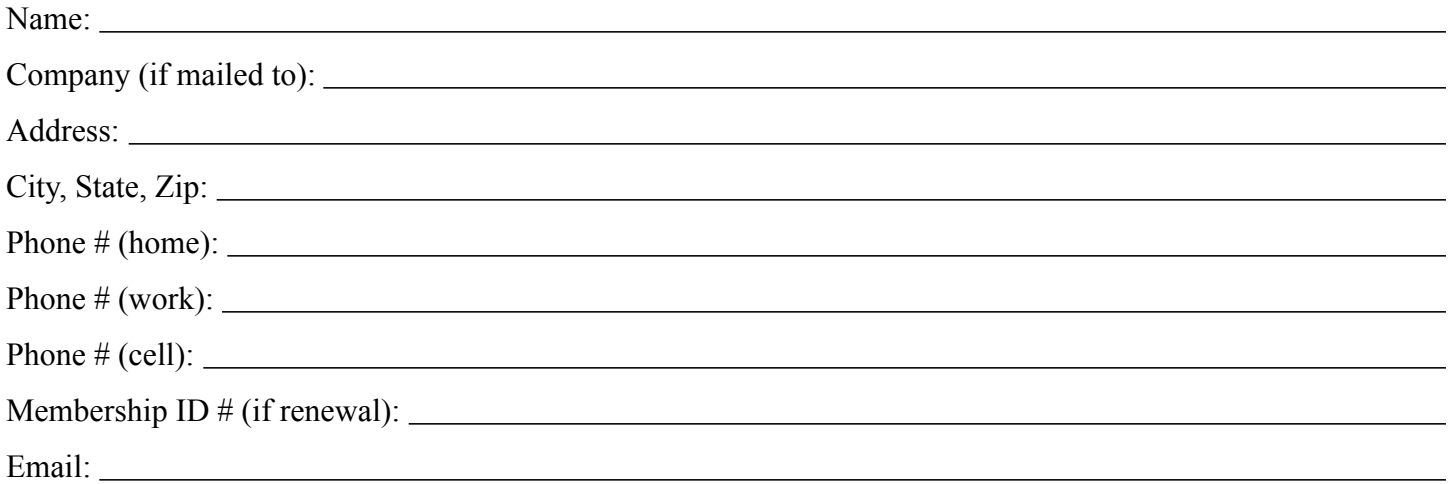

*Your email address will NOT be sold, shared, or distributed. It will be used only for official mini'app'les business such as distribution of the newsletter and membership renewal reminders.*

Check if this is a change of address notice

Check if you want to volunteer

Check if you want to be added to "Members Helping Members"

Check if you were referred by a club member (if so, please give member's name)

Please mail this application and your payment to:

mini'app'les P.O. Box 796 Hopkins, MN 55343-0796

Thank you for your support!

### <span id="page-48-1"></span>**Benefits of mini'app'les Membership**

- Access to the mini'app'les online forums. Post questions and/or answers about issues, trouble shooting, products, buying and selling, special events, discounts, and news about Apple and the mini'app'les club.
- Access to our Members Helping Members network of professional and advanced users of Apple technologies. These members volunteer their time to help other members with software, hardware, and other Apple related issues.
- A variety of Mac Special Interest Groups (SIGs) that meet each month.
- Multi-SIG meetings and workshops to help members with computer problems. You can bring your equipment to these events and receive support from knowledgeable Mac users to help diagnose your problem(s).
- Participation in drawings for computer hardware, software, and other computer related materials.
- Discounts from vendors and manufacturers. Refer to the on-line forums for current offers.

# mini'app'les

the minnesota apple computer users' group, inc.

**Introduction** — This is the newsletter of mini'app'les, the Minnesota Apple Computer Users' Group, Inc., a Minnesota non-profit club. The whole newsletter is copyrighted © by mini'app'les. Articles may be reproduced in other non-profit User Groups' publications except where specifically copyrighted by the author (permission to reproduce these articles must be given by the author). Please include the source when reprinting.

The mini'app'les Newsletter is an independent publication not affiliated, sponsored, or sanctioned by Apple, Inc. or any other computer manufacturer. The opinions, statements, positions, and views are those of the author(s) or newsletter staff and are not intended to represent the opinions, statements, positions, or views of Apple, Inc., or any other computer manufacturer. Instead of placing a trademark symbol at every occurrence of a trade-marked name, we state we are using the names only in an editorial manner, to the benefit of the trademark owner, with no intention of infringement of the trademark.

**Questions** — Members with technical questions should refer to the Members Helping Members section or bring their questions to an appropriate SIG meeting. Please direct other questions to an appropriate board member.

**Dealers** — Mini'app'les does not endorse specific dealers. The club promotes distribution of information that may help members identify best buys and service. The club itself does not participate in bulk purchases of media, software, hardware, and publications. Members may organize such activities on behalf of other members.

**Submissions** — We welcome contributions from our members. Perhaps you're using new software that you just can't live without. Maybe you have a new piece of hardware that you find extremely useful and of high quality. On the other hand, you might be struggling with problematic software or hardware. Why not share your experience with other members by writing a product review? Doing so may steer others towards quality products or help them avoid the problems you may be having.

Submissions must be received by the 15th day of each month to be included in the next month's newsletter. Please send contributions directly to our post office box (mini'app'les, PO Box 796, Hopkins MN 55343), or email them to [info@miniapples.org.](mailto:miniapples@mac.com)

The deadline for material for the next newsletter is the fifteenth of the month. An article will be printed when space permits and, if in the opinion of the Newsletter Editor or Publications Director, it constitutes material suitable for publication.

This newsletter was produced using Apple's Pages word processor.

### **Board of Directors**

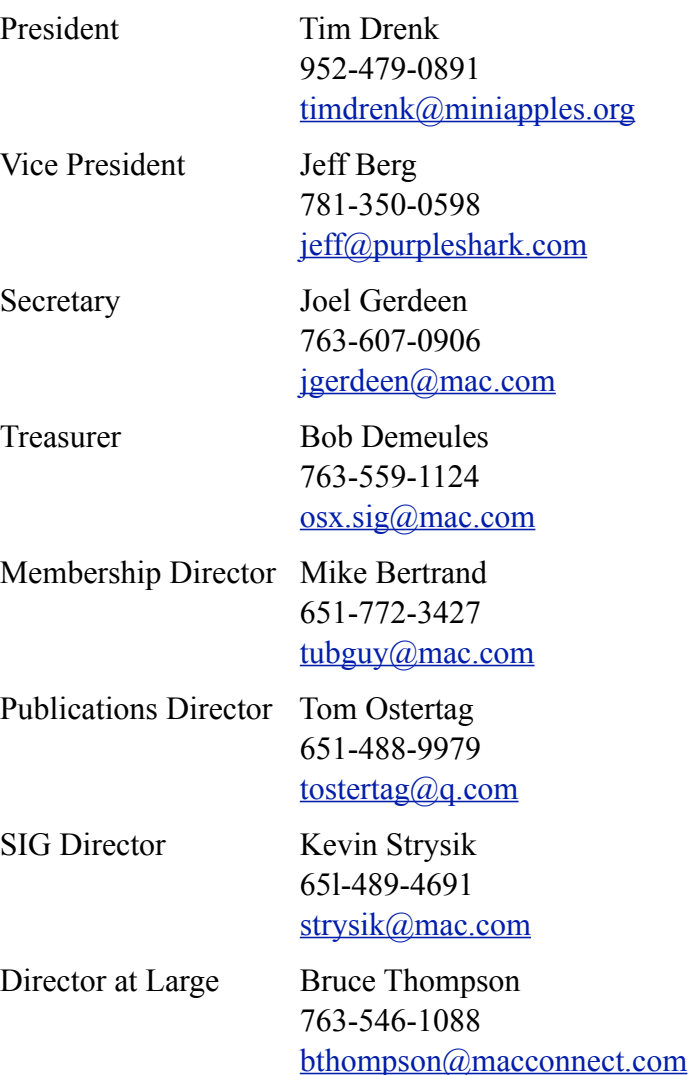

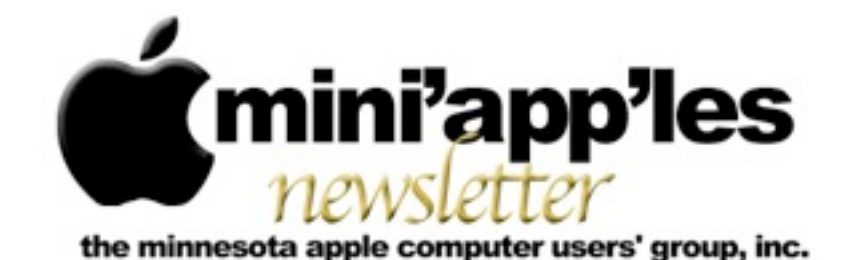

#### Website:<http://www.miniapples.org> Email: [info@miniapples.org](mailto:info@miniapples.org) Email: info@miniapples.org

### **Meeting Calendar**

This information was compiled as this newsletter was being assembled and is subject to change. As always, confirm the Special Interest Group (SIG) date, time, and location with the SIG Leader or the mini'app'les website: [www.miniapples.org](http://www.miniapples.org).

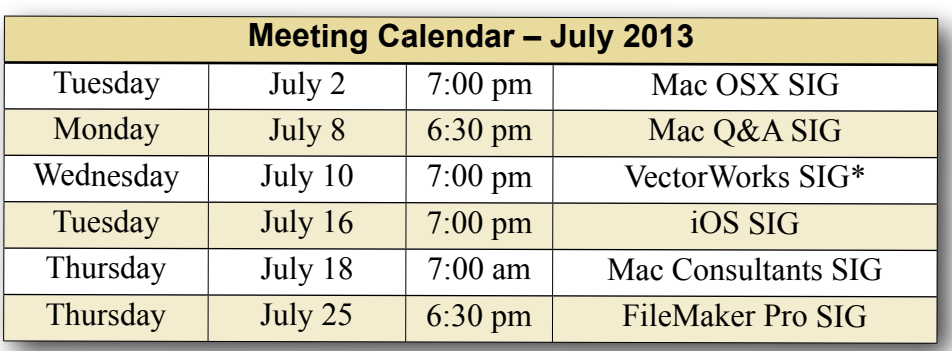

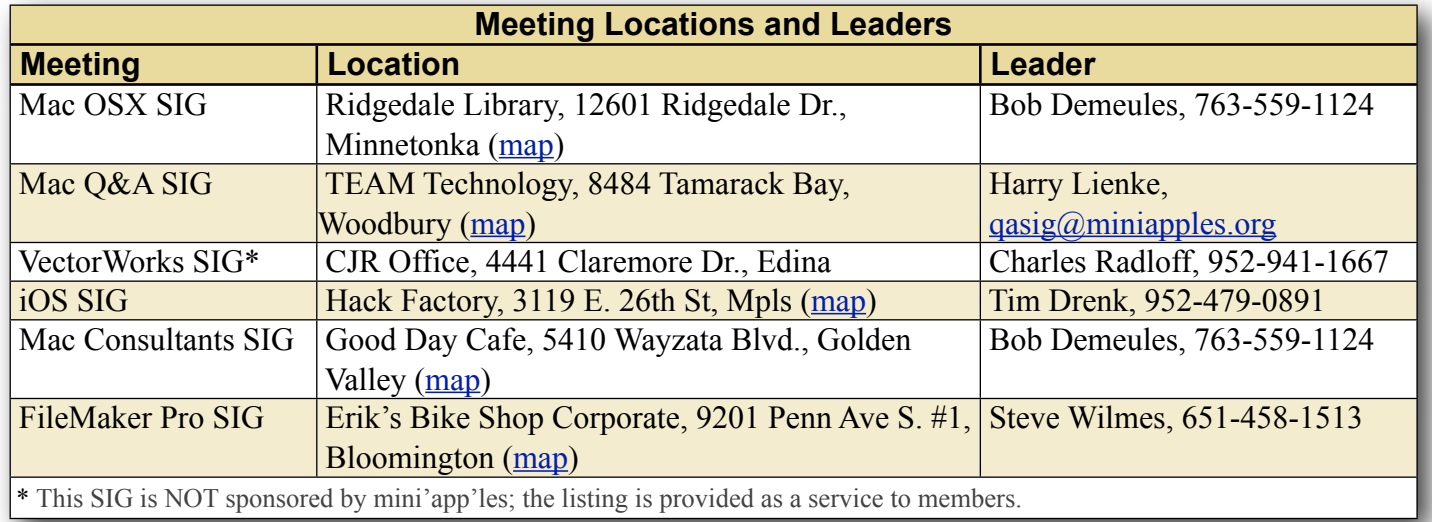

## **TABLE OF CONTENTS**

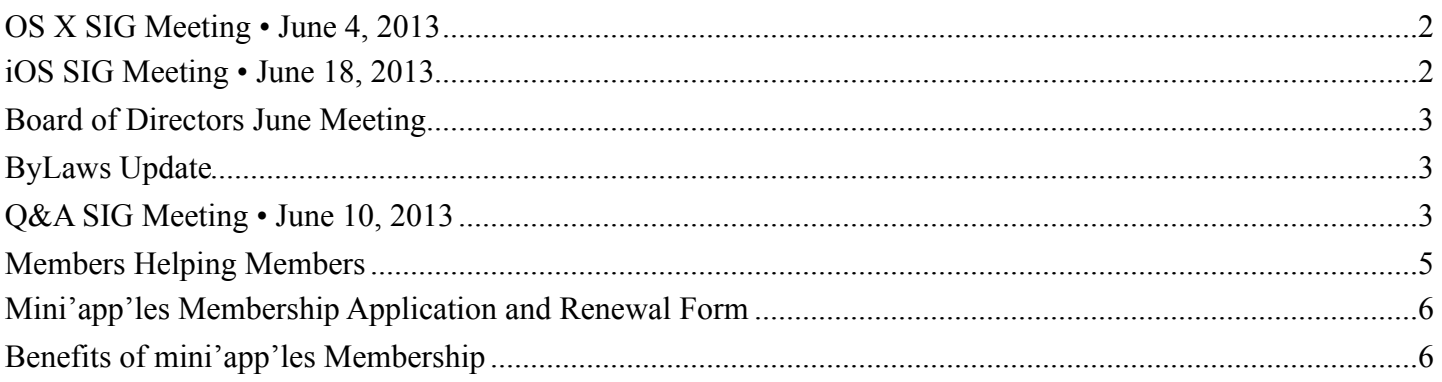

## <span id="page-51-0"></span>**OS X SIG Meeting • June 4, 2013**

*By [Bob Demeules](mailto:osxsig@miniapples.org?subject=OS%20X%20SIG%20Article)*

The OS X SIG covered the following topics: Overview of WWDC

- OS X 10.9
- MacBook Air
- Mac Pro
- $\cdot$  iOS 7
- iWork for iCloud

Main topic: iWork

- Keynote
- Numbers
- Pages
- iWork vs. Microsoft Office
- Planning for sharing with Office users

The next SIG meeting will be at the Ridgedale [Library](http://www.google.com/maps?source=uds&daddr=12601+Ridgedale+Dr.,+Minnetonka,+MN+55305,+US+(12601+Ridgedale+Dr.)+@44.964494,-93.440351&iwstate1=dir:to) (12601 Ridgedale Dr., Minnetonka, 55305) at 7:00PM in meeting room 172.

# <span id="page-51-1"></span>**iOS SIG Meeting • June 18, 2013**

*By [Tim Drenk](mailto:timdrenk@miniapples.org?subject=iOS%20SIG%20Article)*

At the iOS SIG this month, we looked at a number of photo apps that go beyond taking pictures. The first app we looked at was **Pic Collage**. Kyla, my 7 year old daughter, took over the demonstration. She showed how to create a new collage, add pictures, text, and clip-art, how to arrange and size them, and how to move them in front or behind each other. Pic Collage is free and is a universal app.

We looked at [GigaPan](https://itunes.apple.com/us/app/gigapan-for-ipad/id393734649?mt=8), which is a free iPad only app, that shows pictures that people have stitched together to create an image that can be over a gigapixel (1,000 megapixels). I pulled up an image

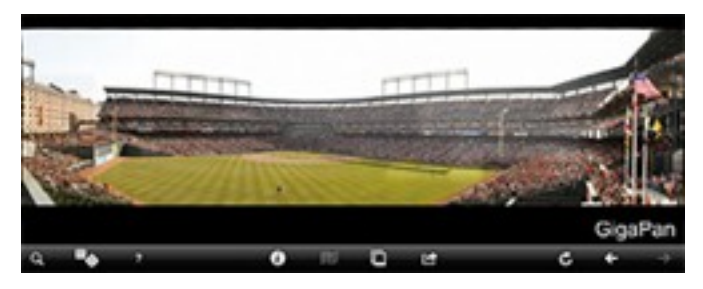

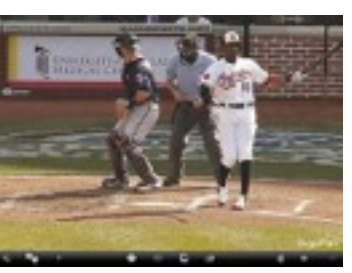

of opening day of Twins at Baltimore. The image, zoomed out, shows almost the entire stadium. Zoomed in, the image shows the action at home plate. This

particular image has a resolution of 81,480 x 21,562 and was made from 160 images. People are able to create their own gigapixel images and share them at gigapan.com.

Staying with the panorama theme, we looked at [Photosynth](https://itunes.apple.com/us/app/photosynth/id430065256?mt=8) which creates a full 'sphere' image. By moving the iPhone around, Photosynth automatically takes pictures to get a complete view. Then it stitches all of the images together. It makes taking a sphere panorama very easy. You can view an image I

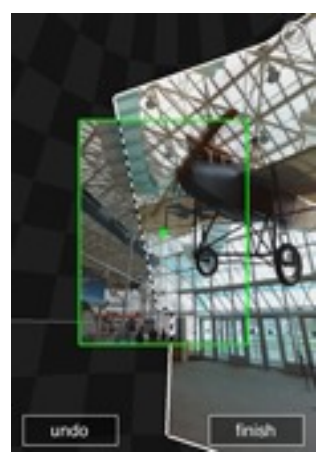

created while I was in Kosovo at [photosynth.net](http://photosynth.net/view.aspx?cid=0b258942-ad46-4898-8f61-4683c96c1fbb&m=false&i=0:0:0&c=0:0:0&z=521.384956704969&d=-0.167002067204551:-0.218980638737627:-1.82869036111053&p=0:0&t=False) along with many other images that people have submitted.

I also covered [Slow Shutter!](https://itunes.apple.com/us/app/slow-shutter!/id616728746?mt=8), which allows the camera to take long exposures, and [OSnap!](https://itunes.apple.com/us/app/osnap!-time-lapse-stop-motion/id457404788?mt=8) which creates time-lapse and stop motion photography and then makes a video from the results. Of course, with both apps, using a tripod or a stationary spot to put the iPhone/iPad is a must. I used my iPhone tripod mount to demonstrate the apps.

Last, we looked at [Alien Sky](https://itunes.apple.com/us/app/alien-sky/id519529254?mt=8) and [Action Movie](https://itunes.apple.com/us/app/action-movie-fx/id489321253?mt=8)  [FX](https://itunes.apple.com/us/app/action-movie-fx/id489321253?mt=8) which adds visual effects to photos and videos, respectively.

The next iOS SIG meeting is July 16th, (the third Tuesday of the month) at the [HackFactory](http://goo.gl/maps/2wsP) at 7:00 P.M. We will look at apps that help you make your travels more enjoyable, from researching your destination to helping you get around to sharing your photos and experience with others.

# <span id="page-52-0"></span>**Board of Directors June Meeting**

*by [Tim Drenk](mailto:Tim%20Drenk%20%3Ctimdrenk@miniapples.org%3E?subject=Election%20Results)*

Due to vacations, the Board of Directors did not have a quorum to hold a meeting. The meeting will be rescheduled for a date in July.

## <span id="page-52-1"></span>**ByLaws Update**

### *by [Tim Drenk](mailto:Tim%20Drenk%20%3Ctimdrenk@miniapples.org%3E?subject=Election%20Results)*

The mini'app'les Bylaws are the rules the Board of Directors (BOD) uses to guide them as they strive to make our club as useful to its members as possible. The Bylaws are updated when someone offers a change which is approved first by the BOD and then by a majority of members voting in an election.

The BOD anticipates unanimously proposing changes to the Bylaws to more accurately reflect the current size of mini'app'les and current technology. One of the proposed changes is to reduce the size of the BOD from eight to six. Another proposed change is to broaden the wording of the Bylaws so that current technology can be used. For example, the current Bylaws does not allow using online storage for storing documents because of the specifics of having to use a local hard drive. These changes are similar to changes made a few years ago which allowed for ballots to be emailed as well as printed instead of requiring ballots to be printed and mailed.

The BOD will provide the full proposed Bylaw changes when they are finished for your consideration in the coming months. Watch for further developments as your BOD works to improve mini'app'les.

## <span id="page-52-2"></span>**Q&A SIG Meeting • June 10, 2013** *by [Harry Lienke](mailto:qasig@miniapples.org?subject=Q%26A%20SIG)*

The mini'app'les Question and Answer Special Interest Group (Q&A SIG) met at the Wentworth Library in West St. Paul on June 10, the second Monday of the month.

I started the meeting by showing the TEAM Technology newsletter; it offered a \$125 discount on labor charges for folks needing help installing new Apple equipment. Last month's special pricing on Speck Cases for MacBook Pros is still available, too. As usual, TEAM also has a schedule of informative seminars available at no cost.

We briefly discussed some of Apple's announcements at the Worldwide Developer Conference (WWDC). Some of the items announced were iOS 7 with a new interface design, iTunes Radio, new MacBook AIR models with improved battery life, a new Mac Pro manufactured in the USA, OS X 10.9 (known as Mavericks), an update to Safari, additional voices for Siri, a Photos application for viewing photo thumbnail collections, and an AirDrop app for sharing photos and videos with other Apple users located nearby.

One question came pouring in since the last meeting and we tried to answer that question first. Someone wondered what the Function (F) keys were used for and asked about a utility program named FunctionFlip. One can perform various "standard"operations like controlling screen brightness, keyboard back-lighting, and audio volume, as well as custom operations assigned to the F keys by the application currently being run. Utilities like FunctionFlip can be used to switch the operation of the F keys between the "standard" meaning and the custom meaning. Looking FunctionFlip up in MacUpdate, I found it is an app that hasn't been updated since August, 2011, with several comments indicating problem areas. There were several alternate apps mentioned that might be better choices if one needs a utility to flip between standard and custom F key operation without accessing the Keyboard System Preference panel.

In OS X Mountain Lion, one can use the Option-Command-F5 key combination to call up an Accessibility Options window; this window can be used to toggle several options including screen zooming and Sticky Keys. In addition, there is a

Preferences button that can be used to open the Accessibility System Preferences. The Accessibility Display section enables one to control the size of the cursor; at its normal size the cursor can sometimes be hard to find, but its size can be increased here. It was noted that this capability is present in the Mouse and Trackpad System Preference panel in earlier versions of OS X.

The operation of the "standard" F keys can be modified by combining them with the Shift and/or Option keys. If you hold down the Shift key while adjusting the audio volume with an F key, the "pop" sound that normally accompanies the adjustment is suppressed. The level-adjustment F keys for operations like screen brightness and audio volume will provide finer increments if the Shift and Option keys are held down during the adjustment. Holding down the Option key and pressing a level-adjustment key opens the System Preferences panel pertinent to that level-adjustment key.

Additional information about the performance of the Bluetooth and Wi-fi systems can be obtained by holding down the Option key while clicking on the Menu Bar icon of either system. This operation provides information on signal strength of the Bluetooth system and battery level of Apple Bluetooth hardware. For the Wi-fi system, signal strength, channel speed, and security method are among the information provided.

To provide some advice relative to the question "Do I need anti-virus software?" we looked at an article from The Safe Mac for guidance. The author indicated he did not use anti-virus (AV) software, but provided some situations which might call for its use. He advised investigating different AV applications before purchasing one but indicated his preference is for Sophos Anti-Virus for Mac Home Edition. In a second article, the author tested twenty AV applications and provided a chart showing the detection rate for each of the packages. It is up to each individual user to evaluate his/her situation and the AV applications available and decide which, if any, application to purchase.

A mention was made of FaceTime being easy to use and Sprint making an Airwave Access Point available free to customers with reception problems in their homes.

Someone asked if applications must be purchased from the AppStore. He was told that many apps are available from the developer's web site and from sites like MacUpdate although many other apps are available only through the Mac App Store.

One attendee has a problem with multiple Apple IDs. A visit to appleid.apple.com to find available IDs and a call to Apple Customer Service to try to combine information was suggested.

A question about Apple store authorizations was raised. It was pointed out that the five computer limit applied to the iTunes store but not the Mac App Store. If all five authorizations have been used and a new machine needs to be authorized, just one of the old computers needs to be deauthorized to make room for the new machine.

There have been reports of scammers putting chargers in public places like airports and using the chargers to extract information from the iPhones, iPods, etc., of unsuspecting travelers. To be safe, carry a charger with you and plug it into an ac power outlet when your battery starts to run low.

The next meeting will be held at TEAM Technology in Woodbury (8484 Tamarack Bay) on July 8. Our meeting will be held after business hours are over, but there will be folks available to answer questions for us. The meeting will start at 6:30 pm as usual and last until about 8:00 pm. PieSIG will be held at the Perkins Restaurant near Valley Creek Road and I-494.

## <span id="page-54-0"></span>**Members Helping Members**

Need Help? Have a question the manual doesn't answer? Members Helping Members is a group of volunteers who have generously agreed to help. They are just a phone call or an email away. Please call only during the appropriate times, and **only if you are a current mini'app'les member** and own the software in question.

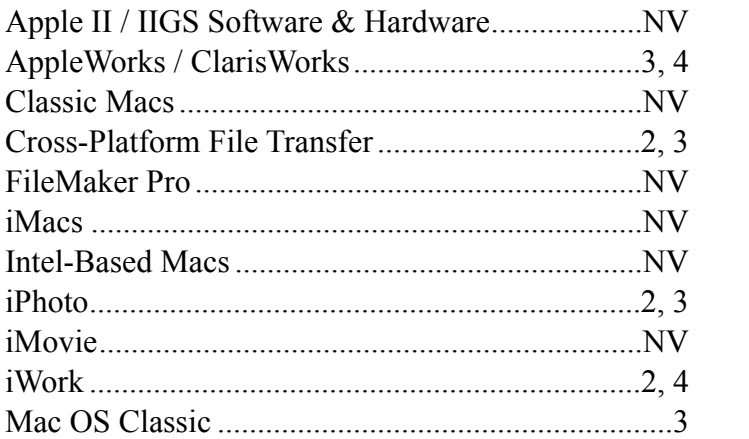

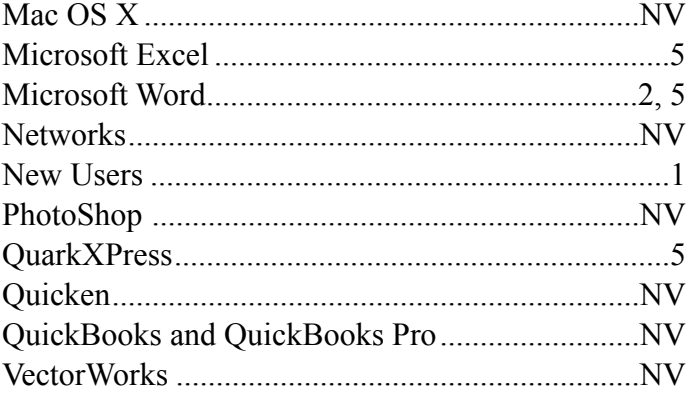

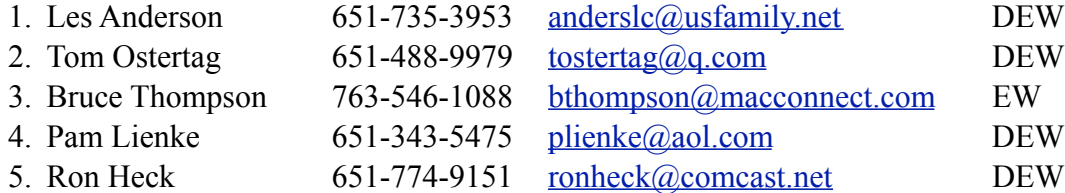

 $D =$ Days, generally 9 a.m. to 5 p.m.

 $E =$  Evenings, generally 5 p.m. to 9 p.m.

W = Weekends, generally 1 p.m. to 9 p.m.

 $NV = No$  Volunteer

Please call at reasonable hours and ask if it is a convenient time for helping you. By the way, many of these volunteers can also be contacted on our forums. We appreciate your cooperation.

**Mini'app'les needs more volunteers for Members Helping Members** — If you are willing to be a Members Helping Members volunteer, please send an email message to Membership Director Randy Hilden with your name, telephone number, contact hours, and the software and hardware areas you are willing to support.

# <span id="page-55-0"></span>**Mini'app'les Membership Application and Renewal Form**

Membership cost is \$15.00 for one year. To pay electronically using PayPal, visit the mini'app'les [website.](http://www.miniapples.org) If you prefer to pay by check, use the form below. Please make your check payable to "mini'app'les."

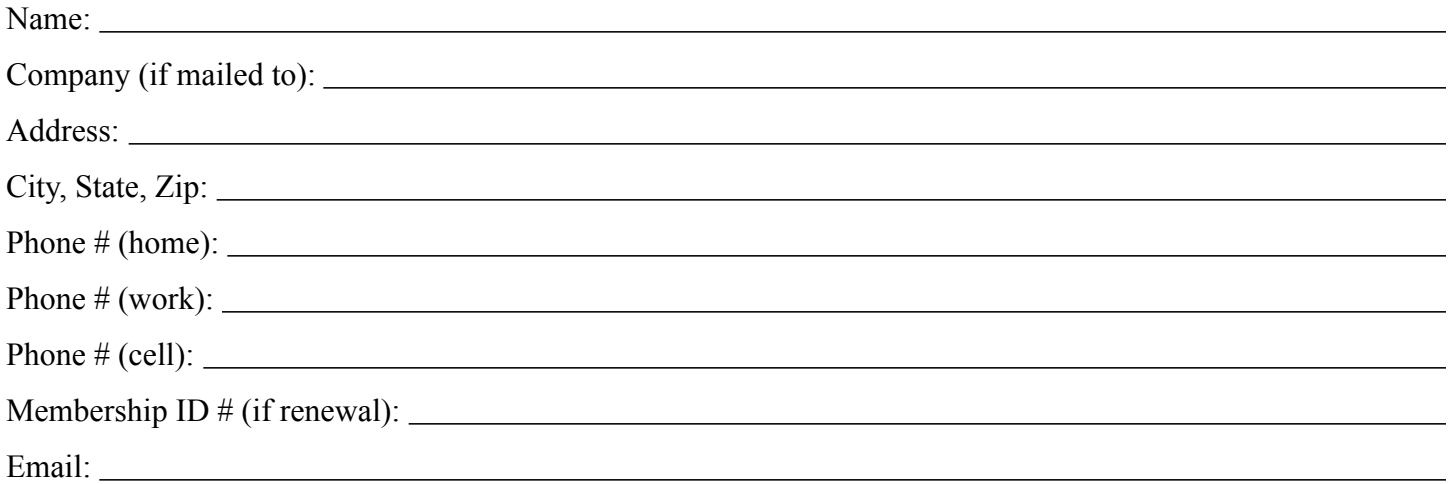

*Your email address will NOT be sold, shared, or distributed. It will be used only for official mini'app'les business such as distribution of the newsletter and membership renewal reminders.*

Check if this is a change of address notice

Check if you want to volunteer

Check if you want to be added to "Members Helping Members"

Check if you were referred by a club member (if so, please give member's name)

Please mail this application and your payment to:

mini'app'les P.O. Box 796 Hopkins, MN 55343-0796

Thank you for your support!

### <span id="page-55-1"></span>**Benefits of mini'app'les Membership**

- Access to our Members Helping Members network of professional and advanced users of Apple technologies. These members volunteer their time to help other members with software, hardware, and other Apple related issues.
- A variety of Mac Special Interest Groups (SIGs) that meet each month.
- Multi-SIG meetings and workshops to help members with computer problems. You can bring your equipment to these events and receive support from knowledgeable Mac users to help diagnose your problem(s).
- Participation in drawings for computer hardware, software, and other computer related materials.
- Discounts from vendors and manufacturers. Refer to the on-line forums for current offers.

# mini'app'les

the minnesota apple computer users' group, inc.

**Introduction** — This is the newsletter of mini'app'les, the Minnesota Apple Computer Users' Group, Inc., a Minnesota non-profit club. The whole newsletter is copyrighted © by mini'app'les. Articles may be reproduced in other non-profit User Groups' publications except where specifically copyrighted by the author (permission to reproduce these articles must be given by the author). Please include the source when reprinting.

The mini'app'les Newsletter is an independent publication not affiliated, sponsored, or sanctioned by Apple, Inc. or any other computer manufacturer. The opinions, statements, positions, and views are those of the author(s) or newsletter staff and are not intended to represent the opinions, statements, positions, or views of Apple, Inc., or any other computer manufacturer. Instead of placing a trademark symbol at every occurrence of a trade-marked name, we state we are using the names only in an editorial manner, to the benefit of the trademark owner, with no intention of infringement of the trademark.

**Questions** — Members with technical questions should refer to the Members Helping Members section or bring their questions to an appropriate SIG meeting. Please direct other questions to an appropriate board member.

**Dealers** — Mini'app'les does not endorse specific dealers. The club promotes distribution of information that may help members identify best buys and service. The club itself does not participate in bulk purchases of media, software, hardware, and publications. Members may organize such activities on behalf of other members.

**Submissions** — We welcome contributions from our members. Perhaps you're using new software that you just can't live without. Maybe you have a new piece of hardware that you find extremely useful and of high quality. On the other hand, you might be struggling with problematic software or hardware. Why not share your experience with other members by writing a product review? Doing so may steer others towards quality products or help them avoid the problems you may be having.

Submissions must be received by the 15th day of each month to be included in the next month's newsletter. Please send contributions directly to our post office box (mini'app'les, PO Box 796, Hopkins MN 55343), or email them to [info@miniapples.org.](mailto:miniapples@mac.com)

The deadline for material for the next newsletter is the fifteenth of the month. An article will be printed when space permits and, if in the opinion of the Newsletter Editor or Publications Director, it constitutes material suitable for publication.

This newsletter was produced using Apple's Pages word processor.

### **Board of Directors**

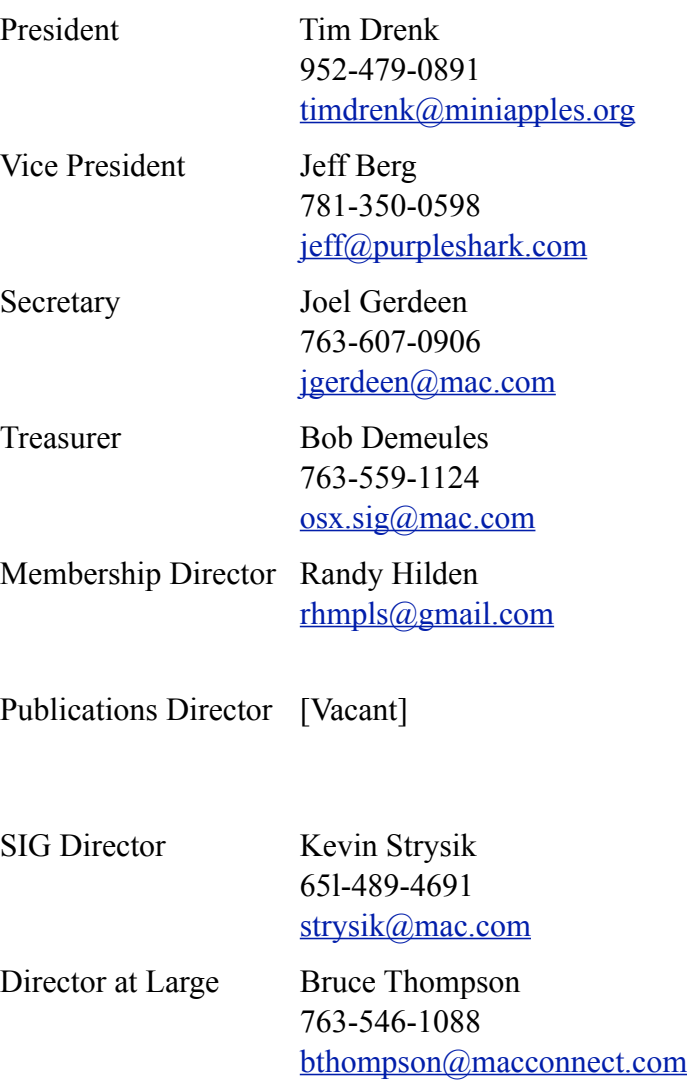

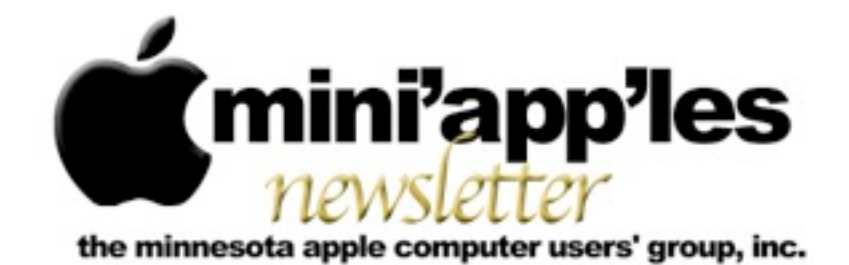

Website:<http://www.miniapples.org> Email: [info@miniapples.org](mailto:info@miniapples.org) Email: info@miniapples.org

### **Meeting Calendar**

This information was compiled as this newsletter was being assembled and is subject to change. As always, confirm the Special Interest Group (SIG) date, time, and location with the SIG Leader or the mini'app'les website: [www.miniapples.org](http://www.miniapples.org).

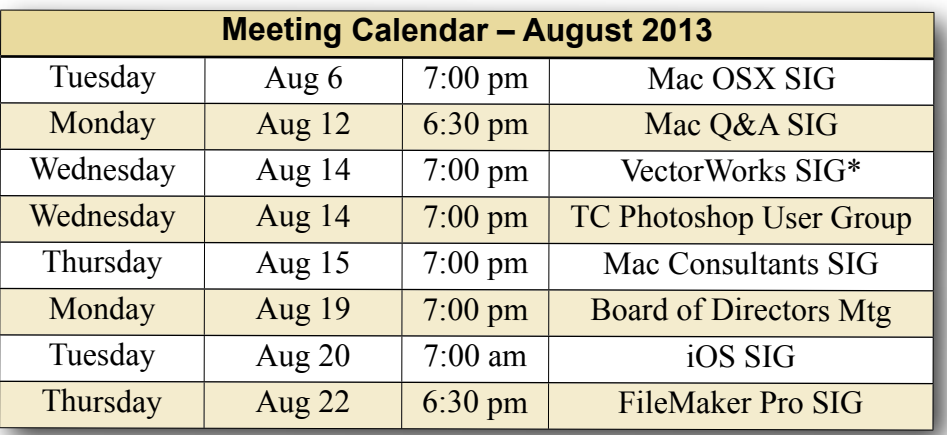

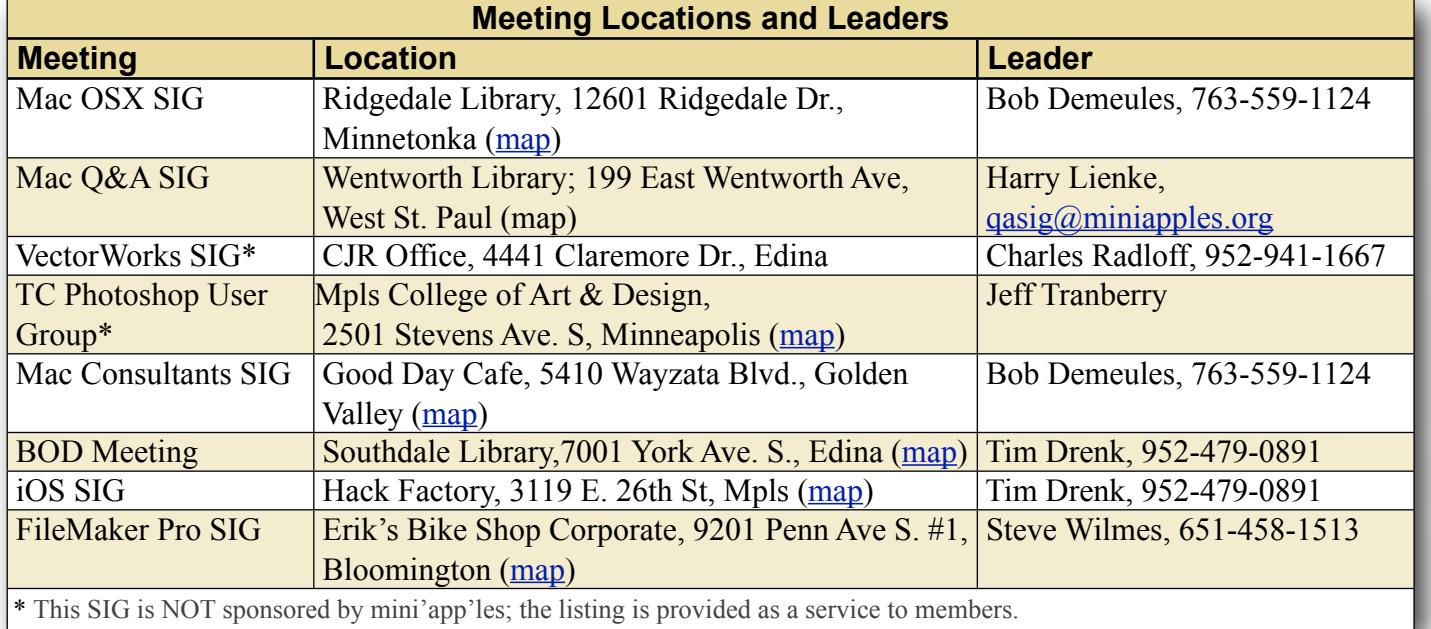

## **TABLE OF CONTENTS**

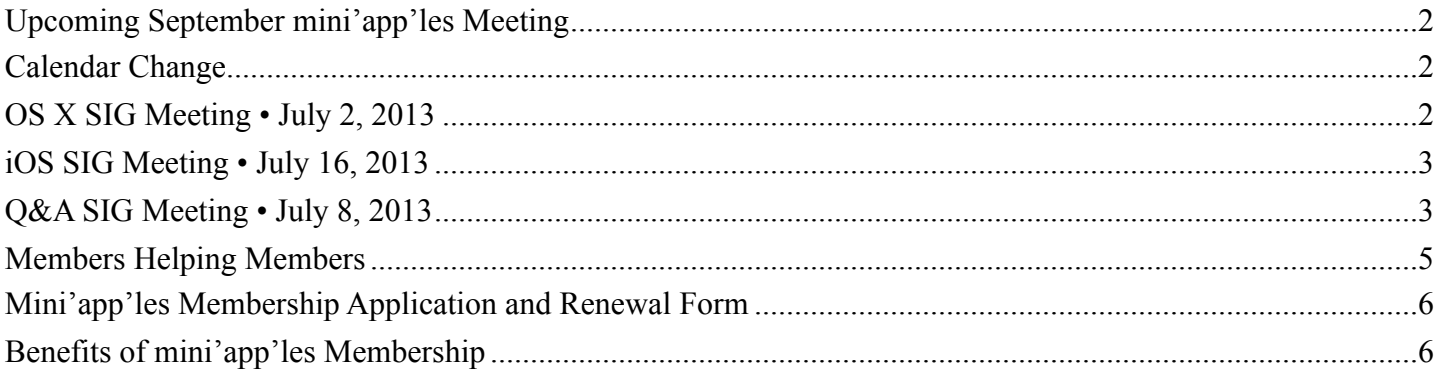

### <span id="page-58-0"></span>**Upcoming September mini'app'les Meeting**  *By [Tim Drenk](mailto:timdrenk@miniapples.org?subject=iOS%20SIG%20Article)*

On September 17th, mini'app'les will host a general meeting, the mini'app'les meeting, for all members. The focus will be a series of mini-presentations on Mac, OS X, and iOS followed by a general Mac/iOS Q&A session. To lighten the load on your schedule and encourage participation of all members, the Mac OS X SIG, the Mac Apps SIG, the iOS SIG, and the Mac Q&A SIG will not meet in September. (The Filemaker and VectorWorks SIGs will meet according to their published schedules.)

We want to make general meetings an ongoing event (2-4 times/year). Our hope is that this will promote a greater sense of community and allow us to present topics of general interest to a larger audience. In turn, a larger audience will attract presentations from a wider variety of developers and vendors. As the general meetings attract new members, we want them to find a SIG that interests them as well. The general meeting, like all of our SIG meetings, is open to the public and you should encourage friends and colleagues to attend. The topics haven't been finalized yet so if you have a suggestion, or better yet, you want to give a 15-20 minute presentation yourself, please contact Tim  $(imdrenk@miniapples.org)$  or Jeff ([jeff@purpleshark.com](mailto:jeff@purpleshark.com)).

### <span id="page-58-1"></span>**Calendar Change** *By [Tim Drenk](mailto:timdrenk@miniapples.org?subject=iOS%20SIG%20Article)*

If you have subscribed to the mini'app'les calendar through the website, you will need to resubscribe to it. We made a change of the account that we use for the calendar. We apologize for the inconvenience.

# <span id="page-58-2"></span>**OS X SIG Meeting • July 2, 2013**

### *By [Bob Demeules](mailto:osxsig@miniapples.org?subject=OS%20X%20SIG%20Article)*

The OS X SIG covered the following topics:

Overview of WWDC

- OS X 10.9 Mavericks
- MacBook Air
- Mac Pro
- $\cdot$  iOS 7
- iWork for iCloud

Main topic: iWork

- Keynote
- Numbers
- Pages
- iWork vs. Microsoft Office
- Planning for sharing with Office users

The next SIG meeting will be at the Ridgedale [Library](http://www.google.com/maps?source=uds&daddr=12601+Ridgedale+Dr.,+Minnetonka,+MN+55305,+US+(12601+Ridgedale+Dr.)+@44.964494,-93.440351&iwstate1=dir:to) (12601 Ridgedale Dr., Minnetonka, 55305) at 7:00PM in meeting room 172.

# <span id="page-59-0"></span>**iOS SIG Meeting • July 16, 2013**

*By [Tim Drenk](mailto:timdrenk@miniapples.org?subject=iOS%20SIG%20Article)*

This month at the iOS SIG, we looked at apps that make traveling more enjoyable, from researching your destination to helping you get around. We walked through some of the features of airplane and hotel booking apps such as Kayak and Skyscanner. Each emphasizes something a little different but they all report similar prices for the same flights. I also mentioned SeatGuru which shows the seat layout of the plane for a particular flight so you can avoid a less than desirable seat.

We looked at several GPS apps such as Navigon, Maps, and Google Maps. Since the meeting, Google Maps was updated with the ability to download maps by typing in the phrase 'ok maps' into the search bar and search for it. Google Maps will automatically download all the map data that's currently on the screen of your device. Google Maps has also become a universal app.

I demonstrated the Vienna edition of mTrip. mTrip has a list of the many sights, attractions, restaurants, and shops for the specific city. It will create an itinerary for the time and the interests you indicate. For example, it will list and order attractions in groups that are easily reachable by walking or however you are getting around. It is easily changed and places removed or added, but it creates a nice plan to start with for sightseeing.

We also looked at World Clock, iTranslate, FlightTracker Pro, FlightRadar, and WorldMate.

The next iOS SIG meeting is August 12th, (the third Tuesday of the month) at the **HackFactory** at 7:00PM

### <span id="page-59-1"></span>**Q&A SIG Meeting • July 8, 2013** *by [Harry Lienke](mailto:qasig@miniapples.org?subject=Q%26A%20SIG)*

On July 8, 2013, the Question and Answer Special Interest Group (Q&A SIG) met once again at Woodbury's TEAM Technology store. Thanks to our hosts, Dave Schroeder and John O'Brien-Schroeder, for providing a comfortable environment and much pertinent information. TEAM is offering special pricing on Time Capsules and Airport Extreme base stations while supplies last. See their web site ([http://](http://teamteks.com) [teamteks.com\)](http://teamteks.com) for more details. In answer to a question asked last month at PieSIG, Tim Tierney made a presentation on Evernote. Evernote is an application available on Mac OS X and iOS that stores your data in the cloud so it is available to all your electronics. Tim told us how he started using Evernote to capture and save notes, reminders, audio, and graphics. Data is organized into a set of stacks and notebooks; a basic account comes with 60 MB of free on-line storage with additional storage and transfer capability available with a Premium account. Evernote has an optical character reader (OCR) capability so that you can search even within graphics to help find that bit of data you need. Evernote also has an add-on application called Skitch with the capability to mark up PDFs in ways that Preview cannot.

A user was having problems losing bookmarks on their iPad; the user bookmarked items of interest in Safari only to have the bookmarks disappear. It turned out the user was not setting the folder properly when saving the bookmark so it was being stored in a different folder than anticipated. Once the folder was being set properly before the bookmark was stored, everything started working as expected. Someone asked about their iPad not going to sleep when they close the cover and about the iPad battery losing its charge overnight. It was suggested the no-sleep problem is caused by misalignment between the magnetic closures on the cover and the sensors on the iPad; the problem should be eliminated with a careful positioning of the cover when it is closed. The battery charge problem may be helped by disabling wi-fi and Bluetooth when they aren't

being actively used and by reducing the brightness of the display to the lowest acceptable level. Battery life might also be extended by closing apps that are not being used (double-click on the Home button to see what is open and close all apps not currently needed). If iOS gets hung up, hold the Home and Power buttons simultaneously to Restart the hardware.

Someone wondered about software to edit audio files. Audacity was suggested as one alternative. It was suggested that other alternatives might be found by locating the Audacity page on MacUpdate and looking to see if other MacUpdate users have suggested any similar software. Another suggestion was to go to the Open Source Alternative website [\(osalt.com\)](http://osalt.com) and search for alternatives there. The next Q&A SIG meeting is at the Wentworth Library (199 Wentworth Avenue East) in West St. Paul on August 12. We will be using the small meeting room near the back of the library. Our meeting starts at 6:30 pm and lasts until about 8:15 pm (the library closes at 8:30 pm). PieSIG meets at the Bakers Square Restaurant on South Robert Street, one long block south of Marie Avenue.

## <span id="page-61-0"></span>**Members Helping Members**

Need Help? Have a question the manual doesn't answer? Members Helping Members is a group of volunteers who have generously agreed to help. They are just a phone call or an email away. Please call only during the appropriate times, and **only if you are a current mini'app'les member** and own the software in question.

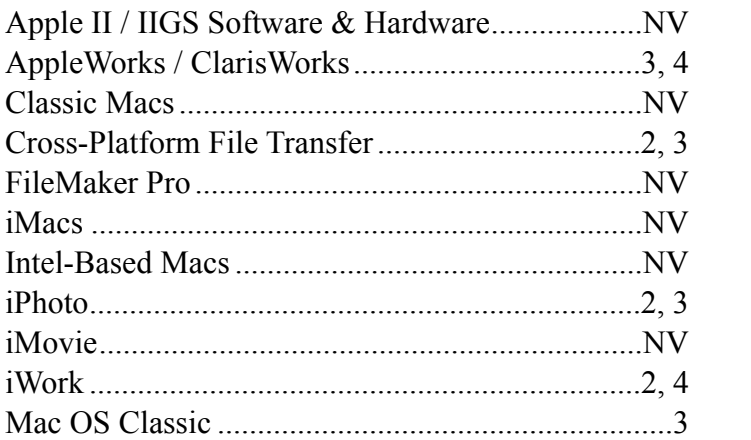

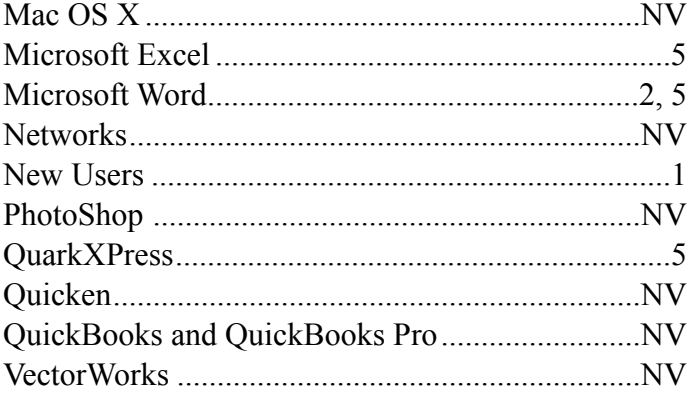

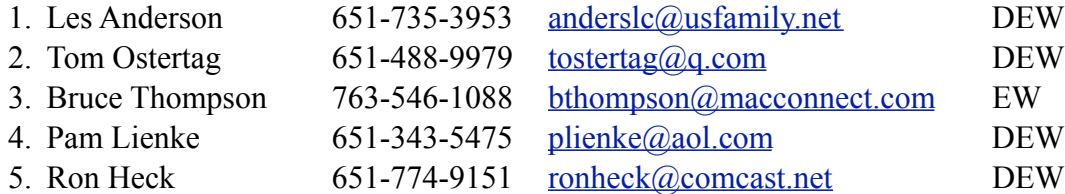

 $D =$ Days, generally 9 a.m. to 5 p.m.

 $E =$  Evenings, generally 5 p.m. to 9 p.m.

W = Weekends, generally 1 p.m. to 9 p.m.

 $NV = No$  Volunteer

Please call at reasonable hours and ask if it is a convenient time for helping you. By the way, many of these volunteers can also be contacted on our forums. We appreciate your cooperation.

**Mini'app'les needs more volunteers for Members Helping Members** — If you are willing to be a Members Helping Members volunteer, please send an email message to Membership Director Randy Hilden with your name, telephone number, contact hours, and the software and hardware areas you are willing to support.

# <span id="page-62-0"></span>**Mini'app'les Membership Application and Renewal Form**

Membership cost is \$15.00 for one year. To pay electronically using PayPal, visit the mini'app'les [website.](http://www.miniapples.org) If you prefer to pay by check, use the form below. Please make your check payable to "mini'app'les."

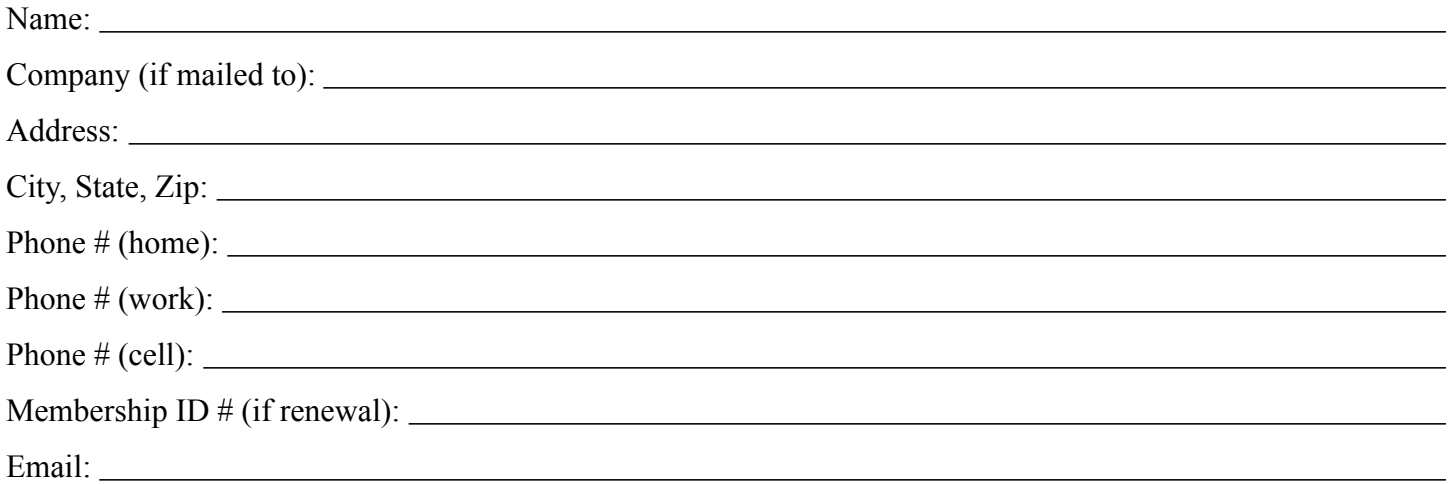

*Your email address will NOT be sold, shared, or distributed. It will be used only for official mini'app'les business such as distribution of the newsletter and membership renewal reminders.*

Check if this is a change of address notice

Check if you want to volunteer

Check if you want to be added to "Members Helping Members"

Check if you were referred by a club member (if so, please give member's name)

Please mail this application and your payment to:

mini'app'les P.O. Box 796 Hopkins, MN 55343-0796

Thank you for your support!

### <span id="page-62-1"></span>**Benefits of mini'app'les Membership**

- Access to our Members Helping Members network of professional and advanced users of Apple technologies. These members volunteer their time to help other members with software, hardware, and other Apple related issues.
- A variety of Mac Special Interest Groups (SIGs) that meet each month.
- Multi-SIG meetings and workshops to help members with computer problems. You can bring your equipment to these events and receive support from knowledgeable Mac users to help diagnose your problem(s).
- Participation in drawings for computer hardware, software, and other computer related materials.
- Discounts from vendors and manufacturers. Refer to the on-line forums for current offers.

# mini'app'les

the minnesota apple computer users' group, inc.

**Introduction** — This is the newsletter of mini'app'les, the Minnesota Apple Computer Users' Group, Inc., a Minnesota non-profit club. The whole newsletter is copyrighted © by mini'app'les. Articles may be reproduced in other non-profit User Groups' publications except where specifically copyrighted by the author (permission to reproduce these articles must be given by the author). Please include the source when reprinting.

The mini'app'les Newsletter is an independent publication not affiliated, sponsored, or sanctioned by Apple, Inc. or any other computer manufacturer. The opinions, statements, positions, and views are those of the author(s) or newsletter staff and are not intended to represent the opinions, statements, positions, or views of Apple, Inc., or any other computer manufacturer. Instead of placing a trademark symbol at every occurrence of a trade-marked name, we state we are using the names only in an editorial manner, to the benefit of the trademark owner, with no intention of infringement of the trademark.

**Questions** — Members with technical questions should refer to the Members Helping Members section or bring their questions to an appropriate SIG meeting. Please direct other questions to an appropriate board member.

**Dealers** — Mini'app'les does not endorse specific dealers. The club promotes distribution of information that may help members identify best buys and service. The club itself does not participate in bulk purchases of media, software, hardware, and publications. Members may organize such activities on behalf of other members.

**Submissions** — We welcome contributions from our members. Perhaps you're using new software that you just can't live without. Maybe you have a new piece of hardware that you find extremely useful and of high quality. On the other hand, you might be struggling with problematic software or hardware. Why not share your experience with other members by writing a product review? Doing so may steer others towards quality products or help them avoid the problems you may be having.

Submissions must be received by the 15th day of each month to be included in the next month's newsletter. Please send contributions directly to our post office box (mini'app'les, PO Box 796, Hopkins MN 55343), or email them to [info@miniapples.org.](mailto:miniapples@mac.com)

The deadline for material for the next newsletter is the fifteenth of the month. An article will be printed when space permits and, if in the opinion of the Newsletter Editor or Publications Director, it constitutes material suitable for publication.

This newsletter was produced using Apple's Pages word processor.

### **Board of Directors**

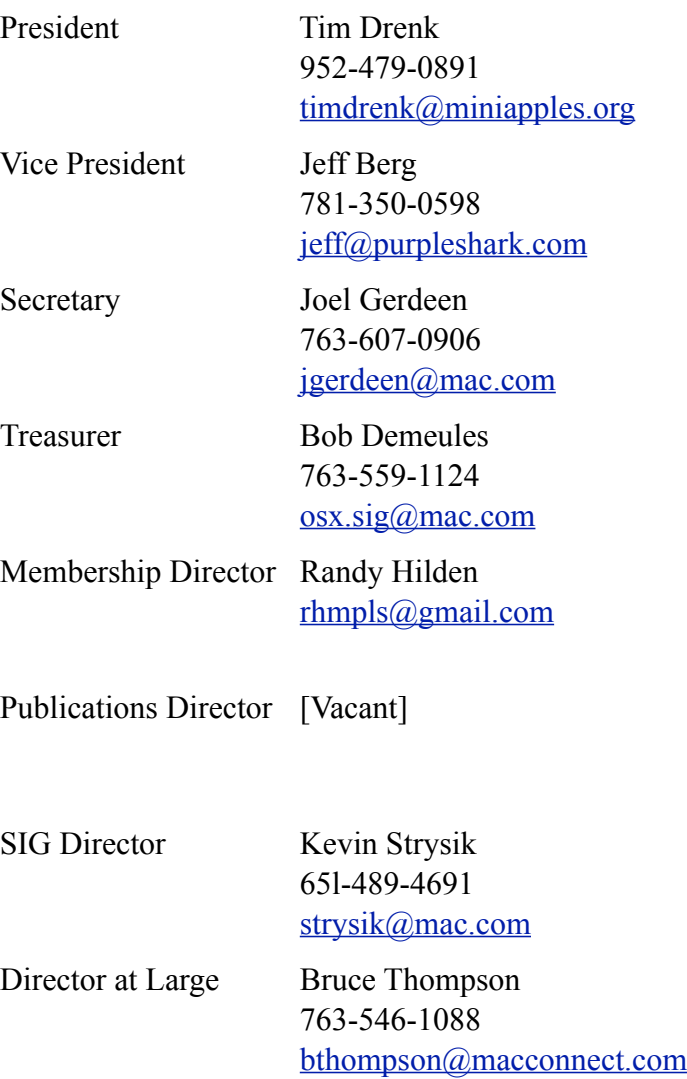

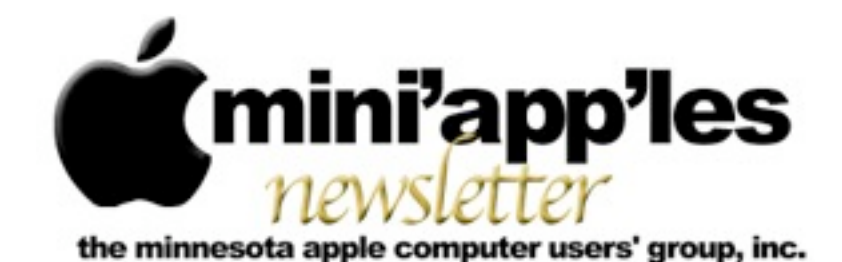

#### Website:<http://www.miniapples.org> Email: [info@miniapples.org](mailto:info@miniapples.org) Email: info@miniapples.org

### **Meeting Calendar**

This information was compiled as this newsletter was being assembled and is subject to change. As always, confirm the Special Interest Group (SIG) date, time, and location with the SIG Leader or the Mini'app'les website: [www.miniapples.org](http://www.miniapples.org).

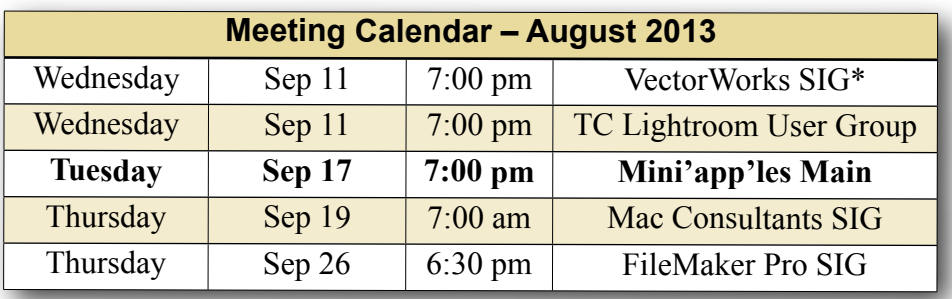

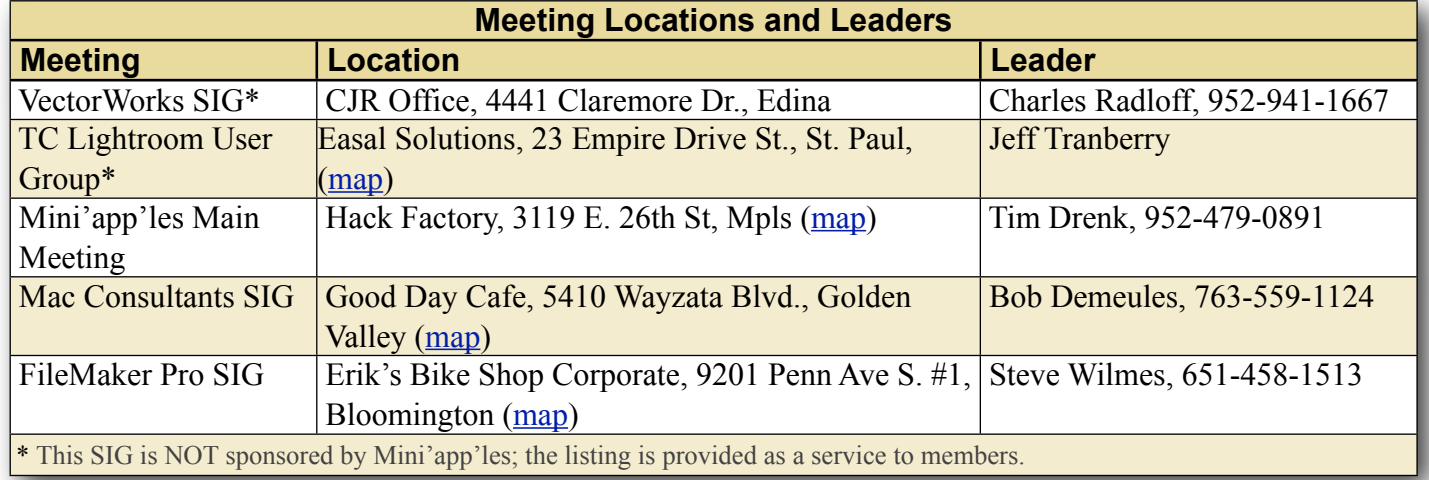

## **TABLE OF CONTENTS**

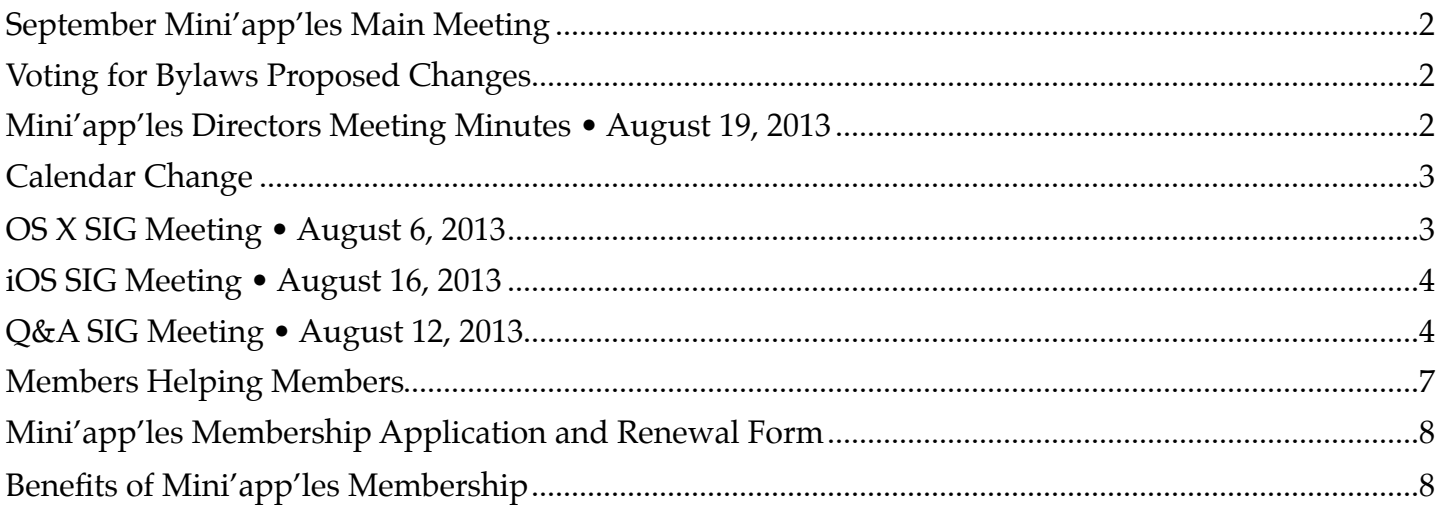

# <span id="page-65-0"></span>**September Mini'app'les Main Meeting**

*By [Tim Drenk](mailto:timdrenk@miniapples.org?subject=iOS%20SIG%20Article)*

On September 17th, Mini'app'les will host a general meeting, the Mini'app'les meeting, at the **Hackfactory** for all members. To lighten the load on your schedule and encourage participation of all members, the Mac OS X SIG, the iOS SIG, and the Mac Q&A SIG will not meet in September. (The Filemaker and VectorWorks SIGs will meet according to their published schedules.)

At 6:30 P.M., members of the board and other knowledgable people will be available if you have specific questions you would like answered. We will do our best to address your question and help you troubleshoot the issue.

At 7:00 P.M., a guest speaker will talk about how to find answers on the internet for your Mac related questions. Then we will cover a few business items, followed by a look at what's new in the iOS world. We will have Q&A time at the end.

If you have any questions about this Main meeting, please contact me ([timdrenk@miniapples.org\)](mailto:timdrenk@miniapples.org) or Jeff ([jeff@purpleshark.com\)](mailto:jeff@purpleshark.com).

## <span id="page-65-1"></span>**Voting for Bylaws Proposed Changes** *by [Tim Drenk](mailto:Tim%20Drenk%20%3Ctimdrenk@miniapples.org%3E?subject=Election%20Results)*

The Mini'app'les Bylaws are the rules the Board of Directors (BOD) uses to guide them as they strive to make our club as useful to its members as possible. The Bylaws are updated when someone offers a change which is approved first by the BOD and then by a majority of members voting in an election.

The BOD unanimously proposed changes to the Bylaws to more accurately reflect the current size of Mini'app'les and current technology. Included in this month's newsletter email are links to download the ballot and the proposed bylaws. You can also use these links: the **Ballot** and the **proposed Bylaws**.

Please cast your vote according to the instructions included with the ballot. The voting will conclude on September 28th.

The BOD's goal is to improve and grow Mini'app'les. The BOD thinks these bylaw changes will help facilitate that. Thank you for your participation in that process.

## <span id="page-65-2"></span>**Mini'app'les Directors Meeting Minutes • August 19, 2013** *By [Joel Gerdeen](mailto:secretary@miniapples.org?subject=)*

**In attendance:** Tim Drenk, Joel Gerdeen, Bob Demeules, Jeff Berg, Randy Hilden

**Absent:** Kevin Strysik, Bruce Thompson

**Other Attendees:** None

**Agenda:** See Directors' Reports and Old and New Business below.

**Minutes:** The minutes for the April 8, 2013, BOD meeting were approved electronically and distributed through email on April 21.

## **Directors' Reports**

**Treasurer Bob Demeules report:** A written report and budget was reviewed and approved. All bills are paid.

**President Tim Drenk report:** See below

**Vice President Jeff Berg report:** See below

**Secretary Joel Gerdeen's report:** Distribution of BOD minutes through email continues.

**Publications Director's report:** Position is vacant

**SIG Director Kevin Strysik's report:** Absent

**Membership Director Randy Hilden's report:**  None

**Past President Bruce Thompson's report:**  Absent

## **Old Business**

**Main Meeting:** The next Mini'app'les Main meeting will be on Sept 17 at the Hackfactory. The tentative speaker will be Mike Bradshaw talking about how to find answers on the internet. The BOD will be there at 6:30 pm for individual Q&A while the main meeting will start at 7 pm with sections on iOS, OSX and other general questions. There will be no separate SIG meetings in Sept.

**Bylaws:** BOD approved recommending the revised By-laws to the general membership. These will be published with a ballot in the next newsletter for Sept. There will be discussion at the Sept meeting and voting will conclude on Sept 28th.

**Website and communication changes**: New member Peter Bockenhauer of [westwordsconsulting.com](http://westwordsconsulting.com) will work on the Mini'app'les website and possibly develop a new logo.

## **New Business**

Our current insurance policy is tied to a business location and we are looking into if it is necessary. Jeff plans to review and report back to the BOD.

The BOD approved the purchase of an Airport Express for use at group meetings. Sometimes wifi networks in facilities like the Southdale library do not support Airplay and connection from wifi devices to the projector.

We need a new member packet providing information about the group and operations. We will use a cover letter for now telling about calendar, newsletter, blog etc.

**Next meeting:** Scheduled for Oct 21 at 7:00 pm. All club members are welcome to attend.

The meeting ended at 8:47

## <span id="page-66-0"></span>**Calendar Change**

## *By [Tim Drenk](mailto:timdrenk@miniapples.org?subject=iOS%20SIG%20Article)*

If you have subscribed to the Mini'app'les calendar through the website, you will need to resubscribe to it. We made a change of the account that we use for the calendar. We apologize for the inconvenience.

## <span id="page-66-1"></span>**OS X SIG Meeting • August 6, 2013**

## *By [Bob Demeules](mailto:osxsig@miniapples.org?subject=OS%20X%20SIG%20Article)*

The OS X SIG covered the following topics:

Apple news and events.

- •iWork for iCloud beta
- •Time Machine utility TimeTracker

Prosoft Engineering Presentation

- •Drive Genius 3: Maintain, Manage and Optimize your Hard Drive MSRP: \$99
- •Data Rescue 3: Emergency Hard Drive Recovery and File Recovery MSRP: \$99
- •Data Backup 3: Easy, powerful and flexible backups MSRP: \$59
- •Klix for Mac/PC: Digital picture recovery MSRP: \$19.99
- •SoundBunny: Control application volumes independently MSRP: \$9.99
- For more information on their products, visit http://www.prosofteng.com

# <span id="page-67-0"></span>**iOS SIG Meeting • August 16, 2013**

*By [Tim Drenk](mailto:timdrenk@miniapples.org?subject=iOS%20SIG%20Article)*

We covered a variety of apps and hardware at the iOS SIG this month. First, we looked at the features of the email app, [Mailbox,](https://itunes.apple.com/us/app/mailbox/id576502633?mt=8) which was acquired by Dropbox last March. The app works primarily by swipes. Swiping right across emails in the list lets you put a mail in archive or delete it completely. Swiping right lets you decide when you want to read the mail. Emails can be made into reminders that will appear at a specific time in the future based on the selections made. At the time of the meeting, Dropbox offered 1GB of free space for each account that was linked to the Mailbox app. There was no information on how long this promotion would run.

The design philosophy of Mailbox centers around the **[Inbox Zero](http://www.43folders.com/izero)** philosophy.

While Mailbox does offer a nice simply and straight forward layout, there are a number of issues. First, if you don't follow the Inbox Zero philosophy, many of the features will either not be of much use or hinder how you do organize your emails. Next, Mailbox requires iOS 6 or later and it only works with GMail accounts. There didn't seem to be a way to manipulate multiple messages at the same time without selecting every email in the folder. In order for Mailbox to create reminders and push notifications, the entire Gmail account is stored on Dropbox's servers.

Next, we looked at Patriot's wireless external drive, the **Gauntlet Node**. The [Gauntlet Node](http://www.patriotmemory.com/product/detail.jsp?prodline=6&catid=43&prodgroupid=179&id=1274&type=19) is the enclosure only, while the Patriot Aero includes a drive. The Gauntlet has a number of uses for iOS devices. First, in conjunction with Patriot's **[Gauntlet](https://itunes.apple.com/gb/app/patriot-connect/id529620907?mt=8)** app, iOS devices can stream movies, music, and documents from the Gauntlet. It can also serve as a backup device for pictures sent directly from an iOS device. Patriot says it can connect up to 8 devices at

time. I have connected 5 iOS devices to it at once and had no difficulty streaming movies to each one.

We finished the meeting by looking at a number of apps that have been introduced or updated recently, such as [Geekbench 3](https://itunes.apple.com/au/app/geekbench-3/id683676887?mt=8), [Decim8,](https://itunes.apple.com/us/app/decim8/id392720563?mt=8) and [Leonard Photo Editor.](https://itunes.apple.com/us/app/leonardo-photo-editor-layer/id656090065?mt=8)

In September, Mini'app'les will hold a Mini'app'les Main meeting on September 17th at the HackFactory at 7:00 P.M. till 9:00 P.M. We invite those with specific questions or issues to come at 6:30 P.M. for those to be answered. To encourage everyone to attend this meeting, the iOS SIG will not meet in September.

## <span id="page-67-1"></span>**Q&A SIG Meeting • August 12, 2013** *by [Harry Lienke](mailto:qasig@miniapples.org?subject=Q%26A%20SIG)*

The Mini'app'les Question and Answer Special Interest Group (Q&A SIG) met at the Wentworth Library in West St. Paul on August 12, the second Monday of the month.

The enthusiastic group of Mac-o-philes started asking questions about fifteen minutes early. One attendee had his old Mac die and wondered how to move AppleWorks to his new machine (we old-time Apple II users refer to this application as MacleWorks since the "real" AppleWorks ran on the Apple II and not on a Mac). It was pointed out the new machine must support Rosetta if AppleWorks, which is a PowerPC application, is to be run. To move AppleWorks and its data, one can transfer files via a CD, a thumb drive, or by installing the old hard drive into an enclosure compatible with the new machine. A second problem was accessing the drive tray on the new computer; the third party keyboard being used did not have an Eject key. One, not-very-convenient, way to access the CD tray is to pull down the door to the CD Drive and use an implement like a paper clip to push the button inside an small opening behind the computer case. Another idea is, if the keyboard has a Fn key, holding it down and pressing the F12 key may eject the CD tray. A third possibility is to utilize the Eject menu which can be added to the Finder menu by accessing the utility at:

# System/Library/CoreServices/Menu Extras/Eject.menu

Another problem was a Bluetooth keyboard which must be paired every time the computer is booted. It is believed the keyboard is defective since pairing a Bluetooth peripheral and a computer should be a one-time operation.

Someone wanted a way to be able to use multiple iPhoto libraries, including deleting libraries that were created by mistake. An application called iPhoto Library Manager was strongly recommended. It is available from <u>http://www.fatcatsoftware.com/iplm/</u>.

The internet gurus who maintain the Mini'app'les on-line calendar have found it necessary to relocate the calendar data. Folks who subscribe to our calendar need to reset the location where they access the calendar. A couple of the meeting attendees got some help from the gurus in the audience to get to the right data.

Downloading YouTube videos and storing them locally so they remain available was mentioned. One utility being used for accomplishing the downloading is iTubeDownloader. Another possibility is AllMyTube.

We reviewed an Apple Product Support document [\(http://support.apple.com/kb/](http://support.apple.com/kb/HT5189) [HT5189](http://support.apple.com/kb/HT5189)) with recommendations for cleaning your Mac, iPhone, etc., before you sell it or give it away so you safeguard your personal data from bad guys.

We looked at a document [\(http://](http://reviews.cnet.com/8301-13727_7-57585668-263/help-protect-yourself-from-signed-malware-in-os-x/) [reviews.cnet.com/8301-13727\\_7-57585668-263/](http://reviews.cnet.com/8301-13727_7-57585668-263/help-protect-yourself-from-signed-malware-in-os-x/) [help-protect-yourself-from-signed-malware-in](http://reviews.cnet.com/8301-13727_7-57585668-263/help-protect-yourself-from-signed-malware-in-os-x/)[os-x/\)](http://reviews.cnet.com/8301-13727_7-57585668-263/help-protect-yourself-from-signed-malware-in-os-x/) explaining Apple's GateKeeper technology for protecting Macs from malware. Recently a malware program was signed with a valid Apple Developer ID and passed through GateKeeper's checks until Apple revoked the ID.

An article [\(http://reviews.cnet.com/](http://reviews.cnet.com/8301-13727_7-57595678-263/can-filevault-be-bypassed-with-os-x-password-reset-routines/) [8301-13727\\_7-57595678-263/can-filevault-be](http://reviews.cnet.com/8301-13727_7-57595678-263/can-filevault-be-bypassed-with-os-x-password-reset-routines/)[bypassed-with-os-x-password-reset-routines/](http://reviews.cnet.com/8301-13727_7-57595678-263/can-filevault-be-bypassed-with-os-x-password-reset-routines/)) explored whether or not bad guys can easily override FileVault protection using Apple's password reset tools. Those tools cannot be used to break into a disk protected by FileVault.

Even when making use of a password manager like Keychain or 1Password, some folks like to keep a text-based list of their user names, passwords, serial numbers, and so forth. Some suggestions for safeguarding that data are made in an article on CNET [\(http://](http://reviews.cnet.com/8301-13727_7-57595138-263/options-for-securing-password-files-in-os-x/) [reviews.cnet.com/8301-13727\\_7-57595138-263/](http://reviews.cnet.com/8301-13727_7-57595138-263/options-for-securing-password-files-in-os-x/) [options-for-securing-password-files-in-os-x/\)](http://reviews.cnet.com/8301-13727_7-57595138-263/options-for-securing-password-files-in-os-x/). The suggestions include using FileVault to encrypt the whole disk, storing the data inside an encrypted disk image, and password protecting individual files with programs like Word and Pages.

We spent a few minutes discussing protecting yourself from hackers when accessing the internet away from home. Public wi-fi networks that do not require a user name and password are not protecting data using Wi-Fi Protected Access version 2 [WPA2] encryption. It is possible for hackers to monitor the data flowing between your computer and the wireless router supporting the network. When using a public network, many people use Virtual Private Networks (VPNs) such as Hotspot Shield and VyprVPN to protect their information.

Some folks complained Safari slows down as it is used for long periods of time. Suggestions for improving speed included resetting Safari, emptying Safari's cache, deleting tracking cookies (either manually in Safari preferences or automatically with a utility like Cookie Stumbler), and shutting off ad blocking and privacy extensions.

To encourage all Mini'app'les members to attend the September 17 Mac Main meeting, there is no Q&A SIG meeting in September. The next Q&A SIG meeting is at the Wentworth Library (199 Wentworth Avenue East) in West St. Paul on October 14. We will be using the small meeting room near the back of the library. Our meeting starts at 6:30 pm and lasts until about 8:15 pm (the library closes at 8:30 pm). PieSIG meets at the Bakers Square Restaurant on South Robert Street, one long block south of Marie Avenue.

## <span id="page-70-0"></span>**Members Helping Members**

Need Help? Have a question the manual doesn't answer? Members Helping Members is a group of volunteers who have generously agreed to help. They are just a phone call or an email away. Please call only during the appropriate times, and **only if you are a current Mini'app'les member** and own the software in question.

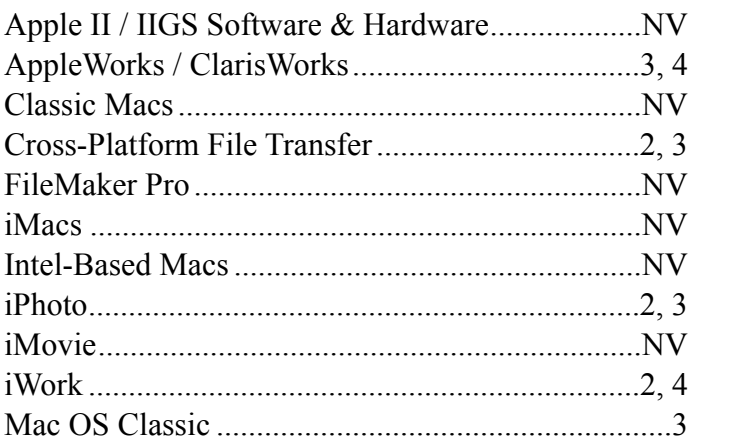

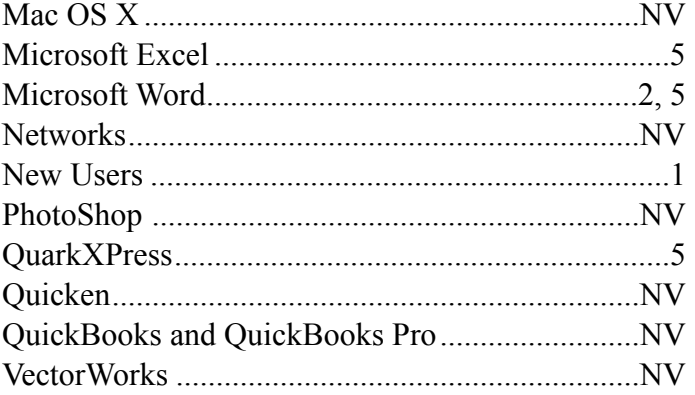

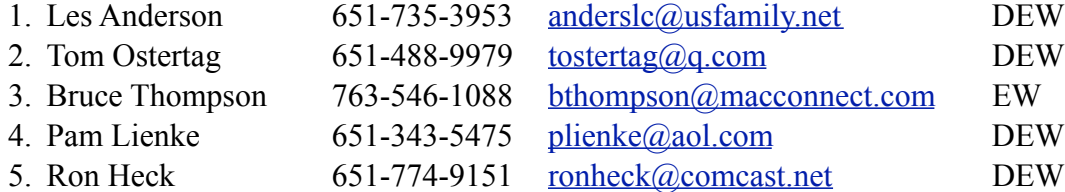

 $D =$ Days, generally 9 a.m. to 5 p.m.

 $E =$  Evenings, generally 5 p.m. to 9 p.m.

W = Weekends, generally 1 p.m. to 9 p.m.

 $NV = No$  Volunteer

Please call at reasonable hours and ask if it is a convenient time for helping you. By the way, many of these volunteers can also be contacted on our forums. We appreciate your cooperation.

**Mini'app'les needs more volunteers for Members Helping Members** — If you are willing to be a Members Helping Members volunteer, please send an email message to Membership Director Randy Hilden with your name, telephone number, contact hours, and the software and hardware areas you are willing to support.

# <span id="page-71-0"></span>**Mini'app'les Membership Application and Renewal Form**

Membership cost is \$15.00 for one year. To pay electronically using PayPal, visit the Mini'app'les [website](http://www.miniapples.org). If you prefer to pay by check, use the form below. Please make your check payable to "Mini'app'les."

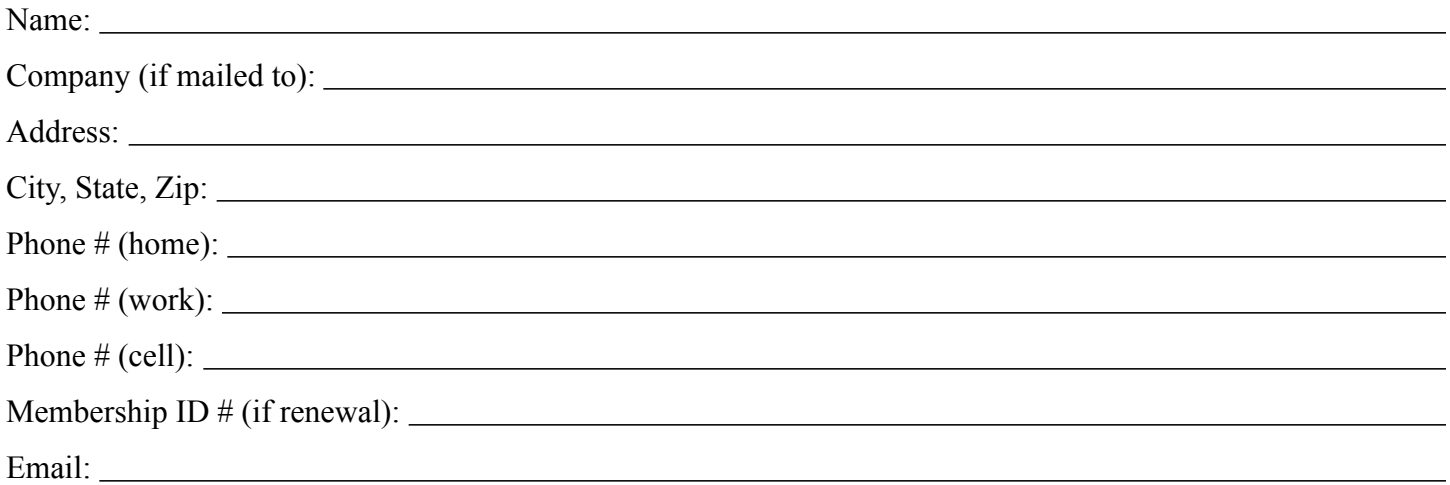

*Your email address will NOT be sold, shared, or distributed. It will be used only for official Mini'app'les business such as distribution of the newsletter and membership renewal reminders.*

Check if this is a change of address notice

Check if you want to volunteer

Check if you want to be added to "Members Helping Members"

Check if you were referred by a club member (if so, please give member's name)

Please mail this application and your payment to:

Mini'app'les P.O. Box 796 Hopkins, MN 55343-0796

Thank you for your support!

### <span id="page-71-1"></span>**Benefits of Mini'app'les Membership**

- Access to our Members Helping Members network of professional and advanced users of Apple technologies. These members volunteer their time to help other members with software, hardware, and other Apple related issues.
- A variety of Mac Special Interest Groups (SIGs) that meet each month.
- Multi-SIG meetings and workshops to help members with computer problems. You can bring your equipment to these events and receive support from knowledgeable Mac users to help diagnose your problem(s).
- Participation in drawings for computer hardware, software, and other computer related materials.
- Discounts from vendors and manufacturers. Refer to the on-line forums for current offers.
# Mini'app'les

the minnesota apple computer users' group, inc.

**Introduction** — This is the newsletter of Mini'app'les, the Minnesota Apple Computer Users' Group, Inc., a Minnesota non-profit club. The whole newsletter is copyrighted © by Mini'app'les. Articles may be reproduced in other non-profit User Groups' publications except where specifically copyrighted by the author (permission to reproduce these articles must be given by the author). Please include the source when reprinting.

The Mini'app'les Newsletter is an independent publication not affiliated, sponsored, or sanctioned by Apple, Inc. or any other computer manufacturer. The opinions, statements, positions, and views are those of the author(s) or newsletter staff and are not intended to represent the opinions, statements, positions, or views of Apple, Inc., or any other computer manufacturer. Instead of placing a trademark symbol at every occurrence of a trade-marked name, we state we are using the names only in an editorial manner, to the benefit of the trademark owner, with no intention of infringement of the trademark.

**Questions** — Members with technical questions should refer to the Members Helping Members section or bring their questions to an appropriate SIG meeting. Please direct other questions to an appropriate board member.

**Dealers** — Mini'app'les does not endorse specific dealers. The club promotes distribution of information that may help members identify best buys and service. The club itself does not participate in bulk purchases of media, software, hardware, and publications. Members may organize such activities on behalf of other members.

**Submissions** — We welcome contributions from our members. Perhaps you're using new software that you just can't live without. Maybe you have a new piece of hardware that you find extremely useful and of high quality. On the other hand, you might be struggling with problematic software or hardware. Why not share your experience with other members by writing a product review? Doing so may steer others towards quality products or help them avoid the problems you may be having.

Submissions must be received by the 15th day of each month to be included in the next month's newsletter. Please send contributions directly to our post office box (Mini'app'les, PO Box 796, Hopkins MN 55343), or email them to [info@miniapples.org.](mailto:miniapples@mac.com)

The deadline for material for the next newsletter is the fifteenth of the month. An article will be printed when space permits and, if in the opinion of the Newsletter Editor or Publications Director, it constitutes material suitable for publication.

This newsletter was produced using Apple's Pages word processor.

#### **Board of Directors**

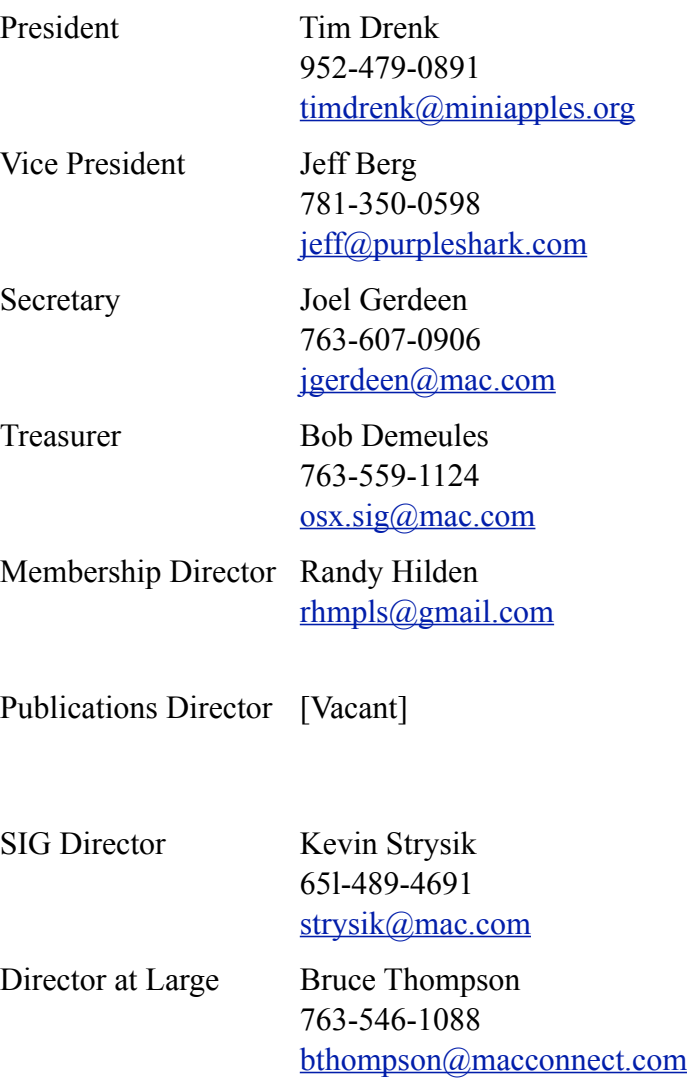

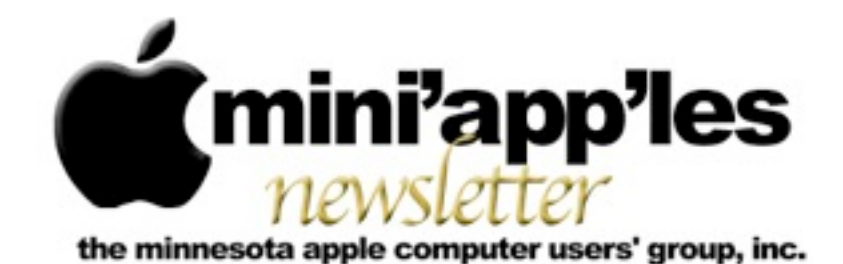

#### Website:<http://www.miniapples.org> Email: [info@miniapples.org](mailto:info@miniapples.org) Email: info@miniapples.org

#### **Meeting Calendar**

This information was compiled as this newsletter was being assembled and is subject to change. As always, confirm the meeting date, time, and location with the meeting leader or the Mini'app'les website: [www.miniapples.org](http://www.miniapples.org).

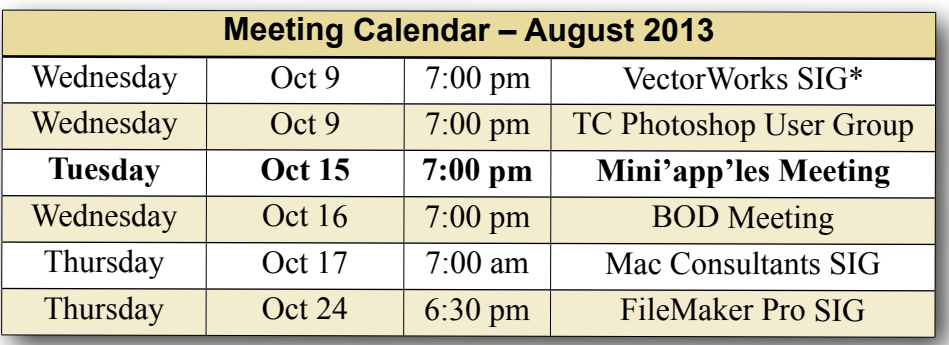

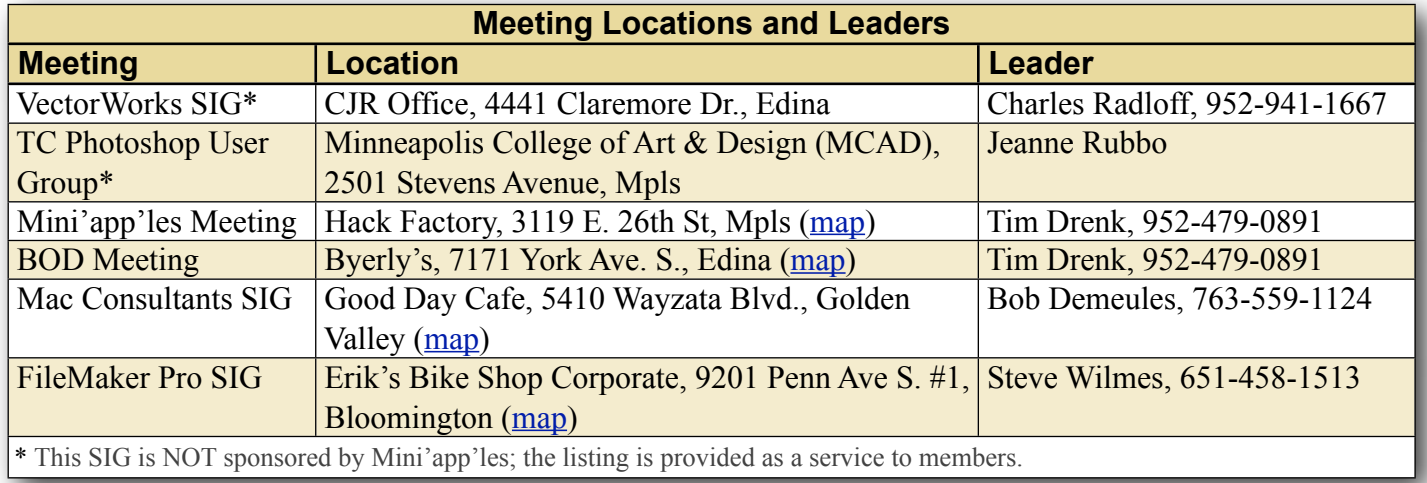

# **TABLE OF CONTENTS**

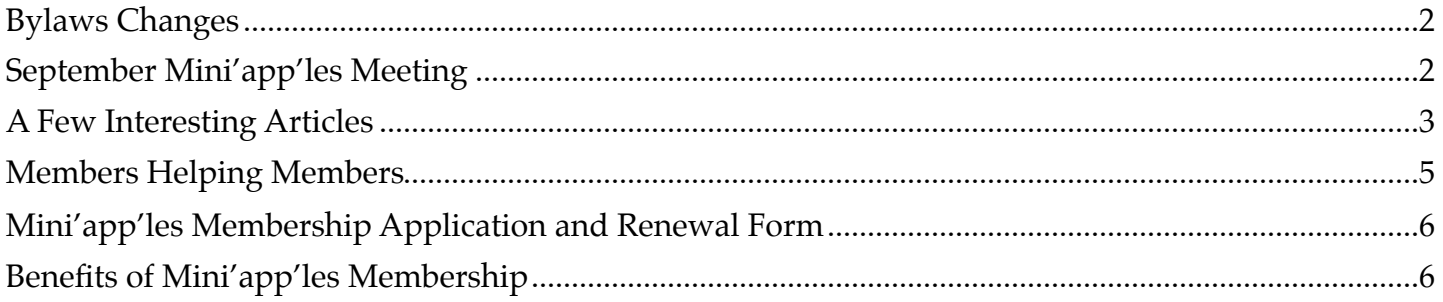

# <span id="page-74-0"></span>**Bylaws Changes**

*by [Tim Drenk](mailto:Tim%20Drenk%20%3Ctimdrenk@miniapples.org%3E?subject=Election%20Results)*

The Board of Directors proposed changes to the bylaws to more accurately reflect the current size of Mini'app'les and current technology. With a vote of 11 yeses and 3 noes, the proposed changes go into effect on October 1. The new bylaws will be available for download on the Mini'app'les website.

The BOD's goal is to improve and grow Mini'app'les. The BOD thinks these bylaw changes will help facilitate that. Thank you for your participation in that process.

# <span id="page-74-1"></span>**September Mini'app'les Meeting**

*By [Tim Drenk](mailto:timdrenk@miniapples.org?subject=iOS%20SIG%20Article)*

At the September Mini'app'les meeting, Mike Bradshaw [\(ciderconsulting.com\)](http://ciderconsulting.com) talked about how to ask a question, a good question, on [AskDifferent.com.](http://askdifferent.com) AskDifferent, a [StackExchange](http://www.stackexchange.com/) website, is a community of users that help each other on Mac related topics. StackExchange has been around for 5 years and is described as "a fast-growing network of 106 question and answer sites on diverse topics from software programming to cooking to photography and gaming. We build libraries of high-quality questions and answers, focused on the most important topics in each area of expertise."

Mike described how to ask a good question. *Research the topic first*. Are you showing that you have made an effort to answer the question yourself or are you trying to get someone else to do the basic work for you. *Be on topic*. Obviously AskDifferent is about Mac related items, not about opinions or open-ended discussions. *Be specific*. Asking a vague question, "why is my laptop making a funny noise?" will probably get a vague answer or no

answer at all. Providing detail and specifics will give more information for someone to be able to give a good answer.

When asking a question on AskDifferent.com, like all the StackExchange sites, you can post it anonymously. You do need to provide an email, but no other information is required. You can also create an account which allows you to receive ratings, badges for accomplishments (such as providing an answer that others like), and additional privileges.

Mike was asked why someone would want to ask a question on AskDifferent instead of other forums such as Apple's own support forum. He responded to try both and see which one you like better. He pointed out that AskDifferent has some advantages like user editing (someone can add or clarify a question), broader topics (jailbreaking is discussed, but not allowed on Apple's forums), and a ranking system that allows good answers that others agree with to be easier to find.

At the meeting, I also covered a few club business related items. First, the Mini'app'les meeting will be continue for at least the next six months. We are combining the OS X SIG, the iOS SIG, and the Q&A SIG together and meeting on a single night. We will be covering both OS X and iOS topics. I also mentioned the voting for the bylaws was still ongoing and members can vote till September 28th. We also looked at a few things to do in preparing for iOS 7. First, back up your iOS device. There are two options, backing up to iCloud or backup up to your computer through iTunes. If you backup to iCloud, make sure that iCloud is set up in Settings. In the iCloud settings, at the bottom, there is "Storage & Backup". Tapping on that, brings the option to turn iCloud Backup on. It backs up your camera roll, accounts, documents, and settings when the iOS device is plugged in and connected to Wi-Fi. If you backup to your computer, first

make sure that your computer is authorized for your account and you are logged into your iTunes account. If you have purchased anything with your computer with your account, then you are all set. Once you have plugged in your iOS device, if there are any purchases on your device that are not on your computer, iTunes will alert that you can transfer those purchases to the computer. I suggest you do that. Once that is complete, you can start the backup. If your device is selected in the sidebar, there is a backup button in the middle of the screen or you can go to File on the menu bar, go to "Devices" in the drop down menu, and click on "Back Up". At the top of the iTunes window, you will see the progress bar showing the backup process. Once that is done, your iOS device is backed up.

WIth the coming of iOS 7, many apps are being updated to either fix compatibility issues or to change the look of the app to reflect the new look of iOS 7. I would recommend updating your apps so there are fewer problems after you install iOS 7.

The next Mini'app'les meeting will be on October 15th, the third Tuesday of the month, at the **Hackfactory**. At 6:30 p.m., members of the board and other knowledgable people will be available if you have specific questions you would like answered. We will do our best to address your question and help you troubleshoot the issue.

At 7:00 p.m., we will look at some helpful tips for using iOS 7. We will show you how to make iOS 7 a little easier to read, new things Siri can do, blocking text messages, and other things that will make using iOS 7 more enjoyable. We will also have a few people with the new iPhone 5s and their thoughts on using it. We will have Q&A time at the end.

If there is a topic that you are interested in learning more about, please contact me

[\(timdrenk@miniapples.org\)](mailto:timdrenk@miniapples.org) or Jeff [\(jeff@purpleshark.com](mailto:jeff@purpleshark.com)).

### <span id="page-75-0"></span>**A Few Interesting Articles**

#### *by [Tim Drenk](mailto:Tim%20Drenk%20%3Ctimdrenk@miniapples.org%3E?subject=Election%20Results)*

Here are some interesting articles I came across in the last few weeks:

• Apple's "Skankphone" Was The iPhone's Ugly Twin Brother by Austin Carr

Before Apple introduced its polished phone to the world, it was a clunky tablet-size device running intentionally ugly software called skankphone.

When Apple's engineers first began developing the iPhone, it was far from the slim, polished device that it is today. In fact, it didn't resemble a phone at all. "It was a tablet-size device, with this thick cable running into a Mac," recalls Nitin Ganatra, Apple's former director of engineering for iOS applications. "Shoved into the corner of this display was the phone interface."

*[\(Continue reading at fastdesign.com\)](http://www.fastcodesign.com/3017083/apples-skankphone-was-the-iphones-ugly-twin-brother)*

• BlackBerry's decline illustrated in a single chart by Zach Epstein

A picture is worth a thousand words, but sometimes a chart can be even more valuable. As a new chapter in the book of BlackBerry begins to unfold with a possible buyout looming, The Washington Post republished a comScore chart that does a great job of illustrating BlackBerry's rise to dominance in the U.S. smartphone market. It also shows us how unbelievably quickly the company's U.S. market share evaporated as Android and iOS grew to take over the country.

*[\(Continue reading at bgr.com\)](http://bgr.com/2013/09/24/blackberry-market-share-chart-us/)*

• 5s [Apple's attention to detail] by Dustin Curtis

The iPhone 5s is a minor update to the iPhone, but it feels surprisingly significant after just a couple of days of use. The speed increase of the A7 is far more important than I had expected; the camera, interface effects, and overall experience are dramatically improved because of the increased speed. Below are some of my initial thoughts and observations about minor details of the 5s update that I haven't seen explicitly mentioned elsewhere. Some of the points below relate only to the Space Gray iPhone 5s, and all of my experience is in comparison to a black iPhone 5.

For the first two points to make sense, you should know that the new home button has two parts: the inner area, which is where the touch ID sensor is, and then an outer area which is a small chamfered metal border that connects the inner area of the button with the external case. You can see the structure here.

The outer part of the new home button is exactly the same size as the Phone app and passcode keypad number circles in iOS 7, which are in turn also identical in size to the holes in the back of the new iPhone 5c rubber case.

# *[\(Continue reading at dcut.is\)](http://dcurt.is/5s)*

• Is AppleCare worth it? by Jonathan Seff

When you buy an Apple hardware product such as a Mac or an iPad, you get a one-year hardware warranty and 90 days of free phone-based tech support, starting from the date of purchase. If something goes wrong other than, say, you dropping your MacBook Air in a bucket of soapy water—Apple generally picks up the tab for repairing or replacing your hardware (at its discretion).

As most of us know, however, things tend to go south with hardware sometime after the included warranty expires. Often, it seems to happen the very next day. Let's call it Klutzy's Law. To ensure that your spiffy purchase continues to work without requiring you to pay for repairs and support as the need arises, Apple offers AppleCare Protection Plans as add-on purchases. But what do they give you? How much do they cost? And most importantly, are they worth it?

### *[\(Continue reading at macworld.com\)](http://www.macworld.com/article/2048197/is-applecare-worth-it-.html)*

• Apple offering 'last compatible version' of iOS apps for older hardware by Matt Brian

With iOS 7 arriving tomorrow, Apple is extending some love to the owners of older iOS devices that have been left behind. New compatibility features, first spotted on Reddit, will now kick into action if you attempt to download an app that is not supported by your current firmware. Instead, the company now asks if you'd like to install the last compatible version, which, for some apps, can be over a year old. We've successfully installed an older version of Instagram to an iPhone 3GS with iOS 4.3.3 and Twitter to an iPhone 3G running iOS 4.2.1. Although Instagram was "out of date," the last compatible version of Twitter (featured above) was version 4.3.2, and hit the App Store back on August 18th, 2012. If you're feeling nostalgic and you've got an aging iPhone, iPad or iPod touch that could use a bit of exercise, Apple's latest tweak might teach your old device some new tricks.

*[\(Continue reading at engadget.com\)](http://www.engadget.com/2013/09/17/apple-ios-last-compatible-version-app-iphone-ipod-ipad/)*

### <span id="page-77-0"></span>**Members Helping Members**

Need Help? Have a question the manual doesn't answer? Members Helping Members is a group of volunteers who have generously agreed to help. They are just a phone call or an email away. Please call only during the appropriate times, and **only if you are a current Mini'app'les member** and own the software in question.

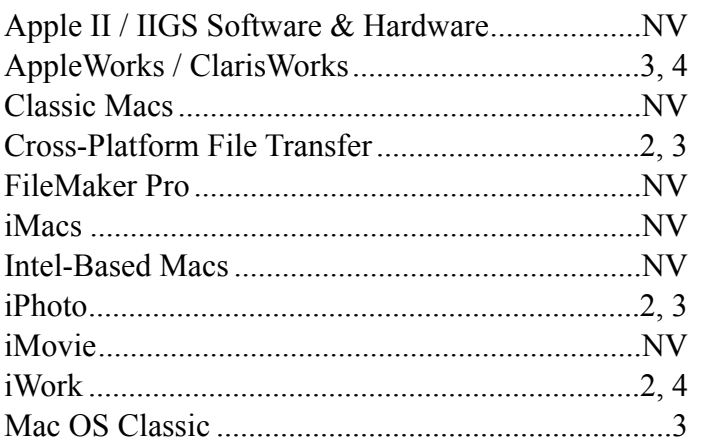

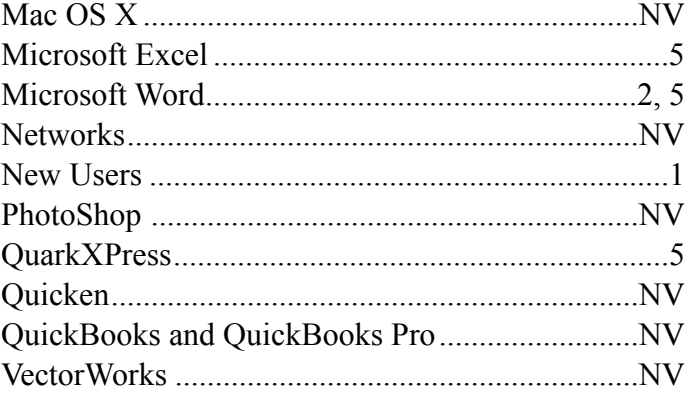

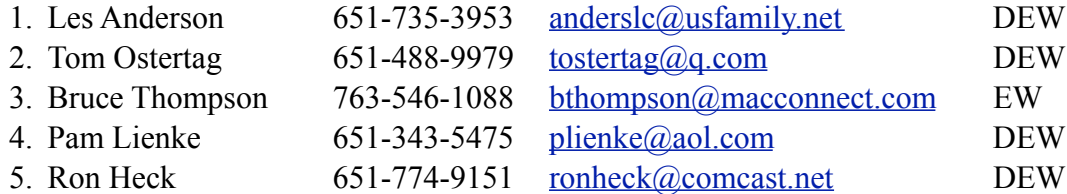

 $D =$ Days, generally 9 a.m. to 5 p.m.

 $E =$  Evenings, generally 5 p.m. to 9 p.m.

W = Weekends, generally 1 p.m. to 9 p.m.

 $NV = No$  Volunteer

Please call at reasonable hours and ask if it is a convenient time for helping you. By the way, many of these volunteers can also be contacted on our forums. We appreciate your cooperation.

**Mini'app'les needs more volunteers for Members Helping Members** — If you are willing to be a Members Helping Members volunteer, please send an email message to Membership Director Randy Hilden with your name, telephone number, contact hours, and the software and hardware areas you are willing to support.

# <span id="page-78-0"></span>**Mini'app'les Membership Application and Renewal Form**

Membership cost is \$15.00 for one year. To pay electronically using PayPal, visit the Mini'app'les [website](http://www.miniapples.org). If you prefer to pay by check, use the form below. Please make your check payable to "Mini'app'les."

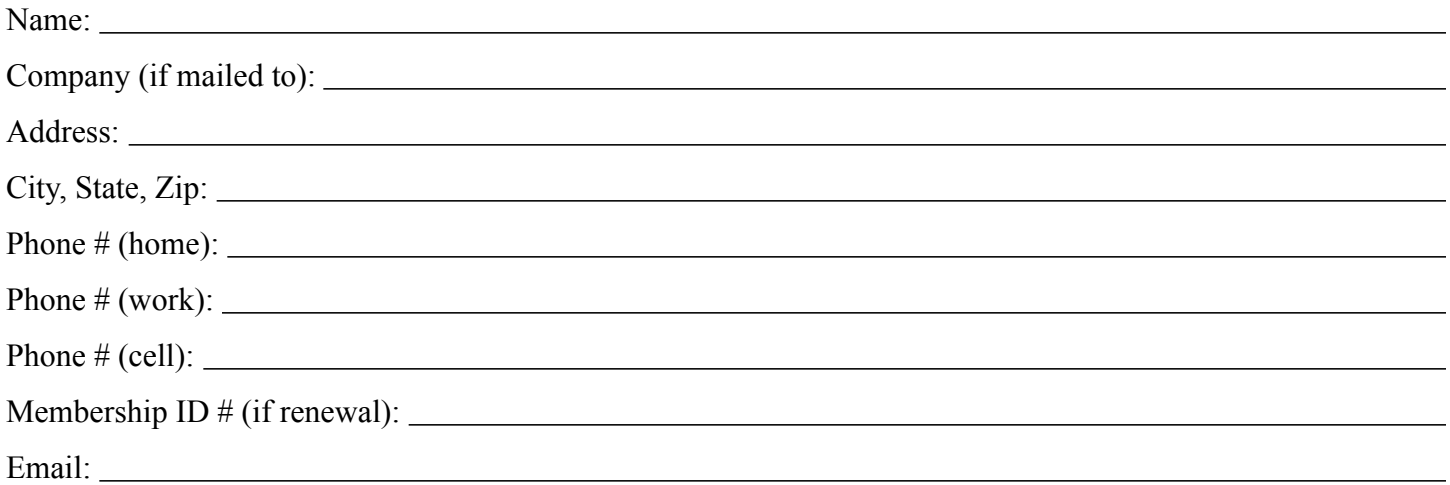

*Your email address will NOT be sold, shared, or distributed. It will be used only for official Mini'app'les business such as distribution of the newsletter and membership renewal reminders.*

Check if this is a change of address notice

Check if you want to volunteer

Check if you want to be added to "Members Helping Members"

Check if you were referred by a club member (if so, please give member's name)

Please mail this application and your payment to:

Mini'app'les P.O. Box 796 Hopkins, MN 55343-0796

Thank you for your support!

#### <span id="page-78-1"></span>**Benefits of Mini'app'les Membership**

- Access to our Members Helping Members network of professional and advanced users of Apple technologies. These members volunteer their time to help other members with software, hardware, and other Apple related issues.
- A variety of Mac Special Interest Groups (SIGs) that meet each month.
- Multi-SIG meetings and workshops to help members with computer problems. You can bring your equipment to these events and receive support from knowledgeable Mac users to help diagnose your problem(s).
- Participation in drawings for computer hardware, software, and other computer related materials.
- Discounts from vendors and manufacturers. Refer to the on-line forums for current offers.

# Mini'app'les

the minnesota apple computer users' group, inc.

**Introduction** — This is the newsletter of Mini'app'les, the Minnesota Apple Computer Users' Group, Inc., a Minnesota non-profit club. The whole newsletter is copyrighted © by Mini'app'les. Articles may be reproduced in other non-profit User Groups' publications except where specifically copyrighted by the author (permission to reproduce these articles must be given by the author). Please include the source when reprinting.

The Mini'app'les Newsletter is an independent publication not affiliated, sponsored, or sanctioned by Apple, Inc. or any other computer manufacturer. The opinions, statements, positions, and views are those of the author(s) or newsletter staff and are not intended to represent the opinions, statements, positions, or views of Apple, Inc., or any other computer manufacturer. Instead of placing a trademark symbol at every occurrence of a trade-marked name, we state we are using the names only in an editorial manner, to the benefit of the trademark owner, with no intention of infringement of the trademark.

**Questions** — Members with technical questions should refer to the Members Helping Members section or bring their questions to an appropriate SIG meeting. Please direct other questions to an appropriate board member.

**Dealers** — Mini'app'les does not endorse specific dealers. The club promotes distribution of information that may help members identify best buys and service. The club itself does not participate in bulk purchases of media, software, hardware, and publications. Members may organize such activities on behalf of other members.

**Submissions** — We welcome contributions from our members. Perhaps you're using new software that you just can't live without. Maybe you have a new piece of hardware that you find extremely useful and of high quality. On the other hand, you might be struggling with problematic software or hardware. Why not share your experience with other members by writing a product review? Doing so may steer others towards quality products or help them avoid the problems you may be having.

Submissions must be received by the 15th day of each month to be included in the next month's newsletter. Please send contributions directly to our post office box (Mini'app'les, PO Box 796, Hopkins MN 55343), or email them to [info@miniapples.org.](mailto:miniapples@mac.com)

The deadline for material for the next newsletter is the fifteenth of the month. An article will be printed when space permits and, if in the opinion of the Newsletter Editor or Publications Director, it constitutes material suitable for publication.

This newsletter was produced using Apple's Pages word processor.

#### **Board of Directors**

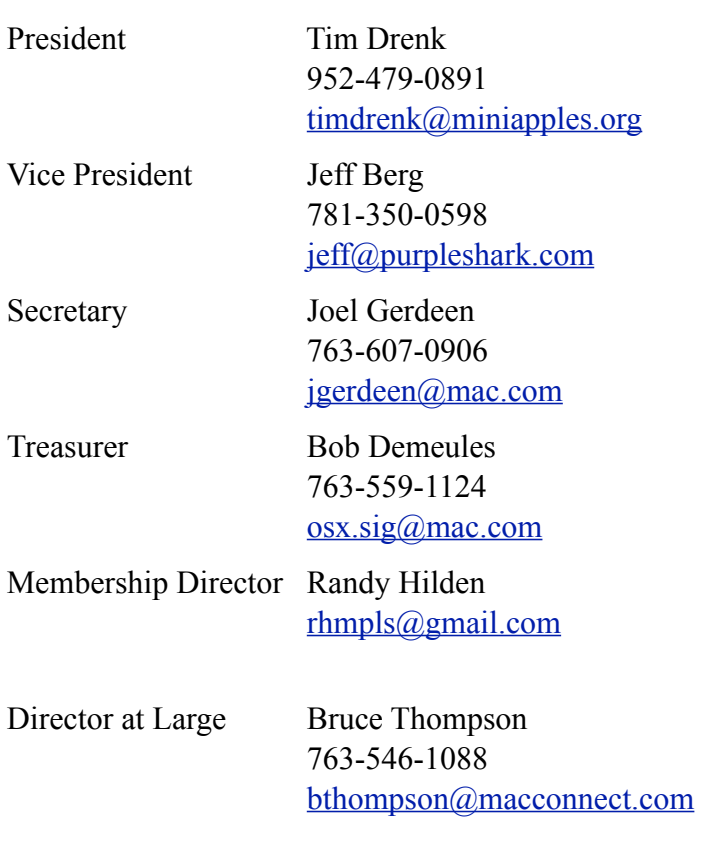

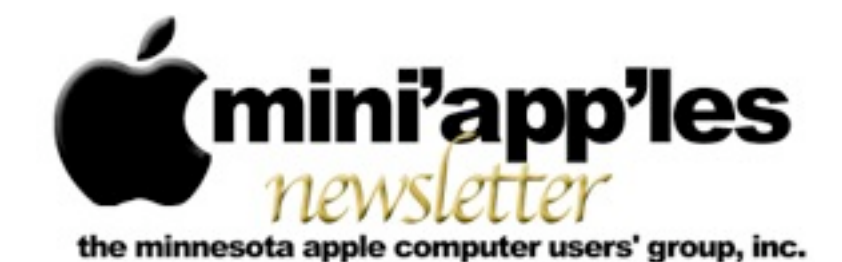

#### Website:<http://www.miniapples.org> Email: [info@miniapples.org](mailto:info@miniapples.org) Email: info@miniapples.org

#### **Meeting Calendar**

This information was compiled as this newsletter was being assembled and is subject to change. As always, confirm the meeting date, time, and location with the meeting leader or the Mini'app'les website: [www.miniapples.org](http://www.miniapples.org).

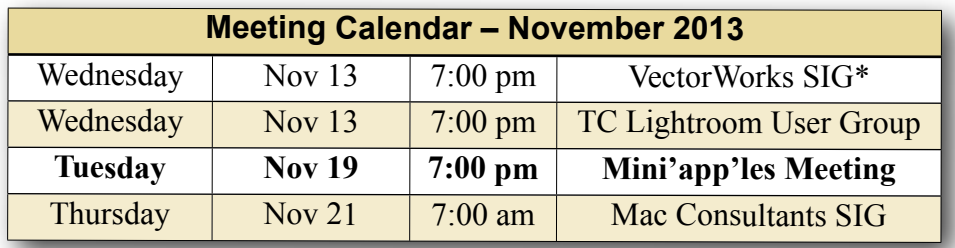

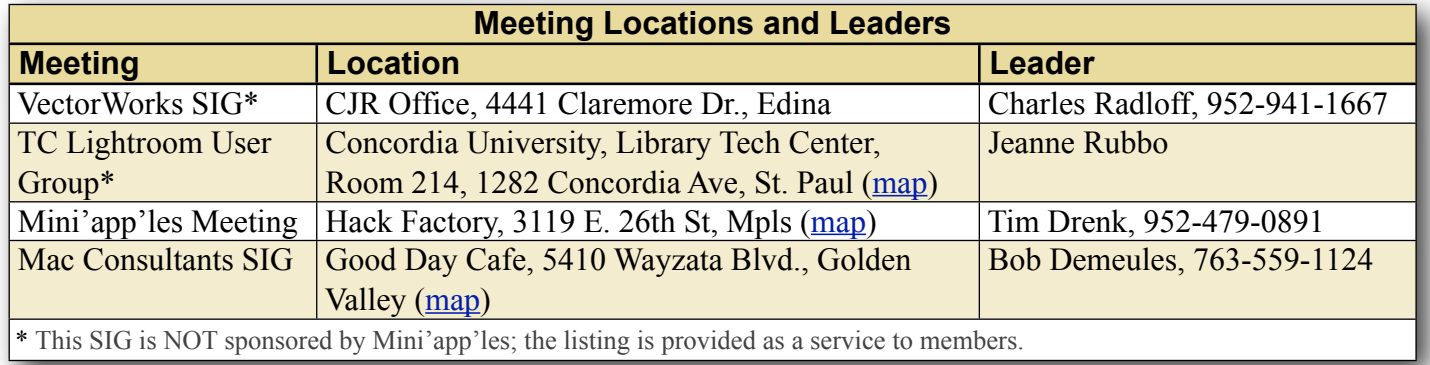

# **TABLE OF CONTENTS**

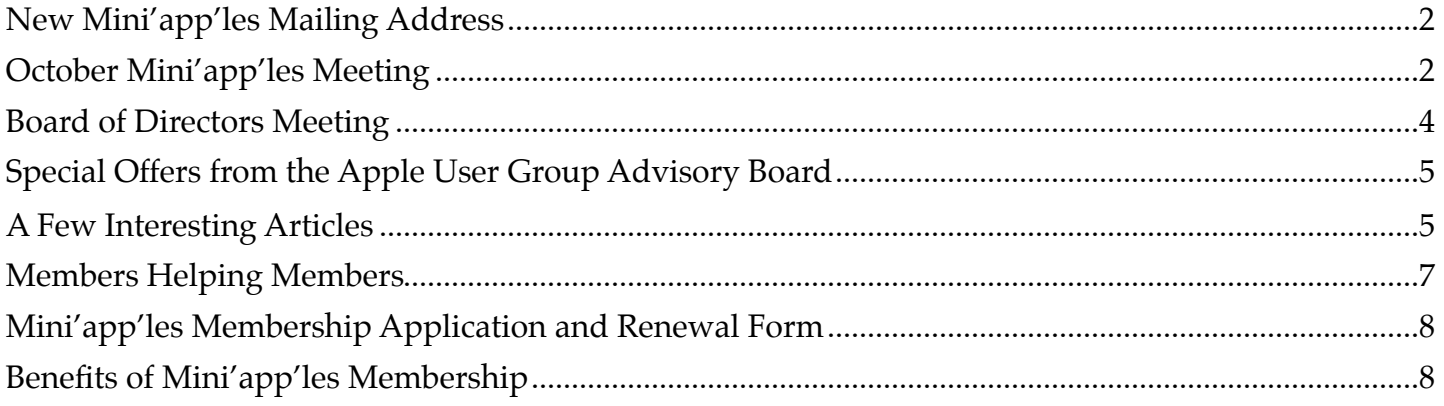

# <span id="page-81-0"></span>**New Mini'app'les Mailing Address**

*By [Tim Drenk](mailto:timdrenk@miniapples.org?subject=iOS%20SIG%20Article)*

The new club mailing address is: Mini'app'les PO Box 27712 Minneapolis, MN 55427. The new address is effective immediately.

# <span id="page-81-1"></span>**October Mini'app'les Meeting**

*By [Tim Drenk](mailto:timdrenk@miniapples.org?subject=iOS%20SIG%20Article)*

.

At the October Mini'app'les meeting, we covered a number of tips a tricks for iOS 7. Here are a few.

- How to Switch and Close Apps One of the more significant changes in iOS 7 is the new way to switch to and close apps running in the background. Instead of an app tray of icons, pressing the home button twice shows previews of apps open in the background as well as those recently used. Tapping once on the window preview or icon will launch the app or swiping up will close the app.
- •Bolder and Bigger Text

The text in iOS 7 are lighter and thinner than in previous versions. In the Settings app, go to General > Accessibility and you will find an "Increase Contrast" that you can turn on. There is also a "Bold Text" option. You can turn one or both options on, however you like it. There is also a 'Dynamic Type' option that makes text larger in supported apps.

•Teach Siri to Pronounce Names Better If you want to change the way Siri pronounces a particular name, when Siri mispronounces the name, say "you didn't pronounce that correctly." This will initiate a series of questions to help her get it right.

•Siri Can Handle Your Calls and many more things

In addition to her (or now his, if you prefer) new voice, Siri can manage your call log for you. Need to listen to a voicemail? Just ask. Want to call back whoever just rang and you missed? Siri can handle that, too. Just make the request and she (or he) will take care of the rest. When Siri is open, there is a ? in the lower left corner. Tap on that to show a whole series of things that Siri can do.

- •App Background Updates Apple has finally allowed for background updates in iOS 7. Of course, if you still want to update your apps manually, you can turn it off in the App Store settings.
- •Messages Provides Time Stamps You can now find out by checking its timestamp in the Messages app. Just swipe on over from the right side of any conversation and you'll see when each message came in.
- Control Center

Swiping down from the top of the screen brings up the Notification Center, but Apple has added a set of options to the bottom of the screen, too. Just swipe up and you'll reveal the Control Center, a quick-access panel with a bevy of shortcuts to Bluetooth, WiFi and Airplay settings, to name a few. By default, the Notification Center and Control Center are available on the lock screen. If you'd like to turn them off, there is a slider located in each of their respective settings in the Setting app.

• Customize the Today View

You can also customize the Today View to a limited extent, something we hope Apple expands on to allow third-party apps to appear here. In Settings > Notification Center again and scroll down to the Today View

section highlighted above. The options are quite limited at present, but unless you really need it we recommend getting rid of the Stocks updates. Not only do few people genuinely need, it drains battery as it has to be kept up-to-date. To change the order of what appears, select 'Edit' and drag the available items up and down.

•Reduce Motion Option

iOS 7 uses a parallax effect to create the perception of depth on your Home screen and elsewhere. When this feature is on, you may notice that your wallpaper, icons, and alerts shift slightly as you move your phone. When setting a wallpaper in Settings  $>$  Wallpapers & Brightness, the photo or image will be slightly zoomed and cannot be scaled to fit to the screen. You can change this behavior by enabling Settings > General > Accessibility > Reduce Motion.

- •Keeping Tracks on Where You Hangout iOS 7 keeps a track on where you hang out most, allowing it to cache relevant nearby data, "to provide useful location-related information." Once you've used iOS 7 for a while, go to Settings > Privacy > Location Services > System Services to view a list of where you've been most. If you are worried you can turn this feature off in the same place.
- •LED Flash for Notifications You can make the LED light. flash when you have notifications. Go to Settings > General > Accessibility and scroll down to 'Hearing' where 'LED Flash for Alerts' resides.
- •Quickly Finding a Photo in Years To quickly scan the hundreds of images you've taken over a year simply press and hold your finger on the screen and run it over the images you've got. Moving your finger will reveal a quick thumbnail of the pictures you've taken.
- •Background App Refresh
- If you are trying to save battery life visit this pane in Settings. It determines what apps can refresh their content when on Wi-Fi or a mobile network, or use Location Services. Go to Settings > General > Background App Refresh and select whether you want apps to work in the background or not. You can turn it off completely or limit it by app.
- •Mail and Unread Emails

You are now able to see how many unread emails you have in a number of folders. Go to Mail > Mailboxes > Edit and select Unread for the folders you want.

•Search

Drag down in your inbox to reveal a search box. You can now search your entire inbox for a keyword rather than just To, From, Subject. You can also limit your search to All mailboxes or the current mailbox you are in. Furthermore you can also limit it to conversation threads.

- •Mail Can Mark All Messages as Read You can just tap the "Mark All" text at the bottom of your mail list and tell iOS 7 what you want.
- •Delete Mail and More In your inbox swipe right to left on the email in question to reveal a big red delete box. Or you can tap on "More" to show Reply, Forward, Flag, Mark as Unread, Move to Junk, Move Message.
- •Safari

Safari has been updated to allow users to swipe left to right on the edge of the screen to go back. As you scroll down a webpage, the bottom Control Center will disappear and the URL omnibox will fade making for a more immersive, full screen, reading experience. Search is now completed via one box like Chrome. When you begin typing into the box, it displays the top URL you've frequented, suggestions from Google Search or other search engines, and your Bookmarks and history.

At the November Mini'app'les meeting starting at 7:00 p.m., we will look at Mavericks, OS 10.9, and the new hardware Apple recently released. We will have Q&A time at the end. If there is a topic that you are interested in learning more about, please contact me ([timdrenk@miniapples.org\)](mailto:timdrenk@miniapples.org) or Jeff ([jeff@purpleshark.com\)](mailto:jeff@purpleshark.com).

## <span id="page-83-0"></span>**Board of Directors Meeting**

*by Joel Gerdeen*

**In attendance:** Tim Drenk, Joel Gerdeen, Bob Demeules, Bruce Thompson **Absent:** Jeff Berg, Randy Hilden **Other Attendees:** None **Agenda:** See Directors' Reports and Old and New Business below. **Minutes:** The minutes for the August 19, 2013, BOD meeting were approved electronically and distributed through email on August 27. **Directors' Reports: Treasurer Bob Demeules report:** A written report and budget was reviewed and approved. All bills are paid. One member renewal payment was received. **President Tim Drenk report:** See below. **Vice President Jeff Berg report:** Absent. **Secretary Joel Gerdeen's report:** Distribution of BOD minutes through email continues. **Membership Director Randy Hilden's report:**  Absent. **Past President Bruce Thompson's report:** See below. **Old Business Main Meeting:** 12 people attended the meeting last night at the Hackfactory. iOS7 was

discussed. Mavericks and updated apps will be discussed next month on Nov 19. The BOD will be there again at 6:30 pm for individual Q&A while the main meeting will start at 7 pm with sections on iOS, OSX and other general questions. There are no separate SIG meetings. **By laws:** Revised By-laws were discussed at the September meeting and distributed to the general membership. A ballot was included in the newsletter with submission by Sept 28th. The final vote was 11 to 4 for approval. **Website and communication changes**: New member Peter Bockenhauer of [westwordsconsulting.com](http://westwordsconsulting.com) is working on the website and developing a new logo.

#### **New Business**

The Meetup meeting promotion was evaluated. Cost is expected to be between \$12-20 per month. Approved if Tim and Jeff want to proceed.

Joel will scan old newsletters. Bruce has 35 years worth stored in his basement.

We will change PO box names allowed to pick up mail. The size of mailbox will be reduced and the price vs MailBoxes Etc thru UPS will be compared. Bruce has been doing this for 17 years. Thanks.

Investigate change of PayPal acct name from Bruce to Tim or Bob.

We need a new member packet providing information about the group and operations. We will use a cover letter for now telling about calendar, newsletter, blog etc. Still in process. Apple filters out Dreamhost mailing list. Look at changing mail list provider.

**Next meeting:** Scheduled for Dec 2 at 7:00 pm at TBD. All club members are welcome to attend.

The meeting ended at 8:47.

# <span id="page-84-0"></span>**Special Offers from the Apple User Group Advisory Board**

The Apple User Group Advisory Board provides user group members with discounts on a variety of software, books, magazines, and other items related to the Mac. Go to their website below and use the password ugcoolbuys (valid through December 15) to see the current offers. As requested by the Apple User Group Advisory Board, please do not make links or password publicly available. [http://appleusergroupresources.com/special](http://appleusergroupresources.com/special-offers-with-codes/)[offers-with-codes/](http://appleusergroupresources.com/special-offers-with-codes/)

# <span id="page-84-1"></span>**A Few Interesting Articles**

*by [Tim Drenk](mailto:Tim%20Drenk%20%3Ctimdrenk@miniapples.org%3E?subject=Election%20Results)*

Here are some interesting articles I came across in the last few weeks:

• Jony Ive: The man behind Apple's magic curtain by Marco della Cava

The man who designed the iPod ponders the question with furrowed brow.

"That's a good one," says Jony Ive, when asked what he would turn his talents to if Apple no longer required them. There's a long silence, then a whispered, thoughtful and prolonged answer that boils down to one thing. He's not going anywhere.

"Look at that chair, we understand it because its form and function are the same thing, which is how the manufactured world has been for hundreds of years," he says in a soft British accent. "And then incredibly and relatively recently, there's this opportunity but with a set of problems to create objects whose forms don't hint at what they do. And they're packed with incredible sophistication and capability."

Ive twirls his iPhone 5s in his hand, then smiles.

*[\(Continue reading at usatoday.com\)](http://www.usatoday.com/story/tech/2013/09/19/apple-jony-ive-craig-federighi/2834575/)*

• FAA to allow passenger use of iPhones, iPads & other electronics during all phases of flight by Neil Hughes

The rule change will allow passengers to be able to read e-books, play games, and watch videos during all phases of flight, including landing and takeoff, with very limited exceptions. Previously, passengers had to wait until their plane was at a high enough altitude — 10,000 feet — before they could turn on their devices.

The FAA will require that electronic items, books and magazines be held or put in the seat-back pocket during actual takeoff and landing. Cell phones must be kept in airplane mode or have cellular service disabled, and they will not be able to be used for cellular voice calls.

If a carrier offers Wi-Fi service during a flight, that may be accessed. In addition, short-range Bluetooth connections are also allowed.

# *[\(Continue reading at appleinsider.com\)](http://appleinsider.com/articles/13/10/31/faa-to-allow-passenger-use-of-iphones-ipads-other-electronics-during-all-phases-of-flight)*

• Inside Dropbox's quest to bury the hard drive by Marcus Wohlsen

Drew Houston, the 30-year-old CEO and cofounder of Dropbox, is supposed to be having his Steve Jobs moment. In an auditorium packed with elite coders and Silicon Valley insiders in July, Houston is debuting new features he says will transform Dropbox into the mobile era's answer to the hard drive. This is DBX, the company's first developers conference. It's Houston's bid to convince the software industry to buy into his grand vision—and the Wi-Fi isn't working.

The demo team is trying to show off a digital drawing app that allows you to sketch on your iPad in, say, San Francisco and have the sketch appear simultaneously on a colleague's device anywhere in the world. It was meant to be the centerpiece of Houston's pitch for his ambitious new strategy. Dropbox is known for its supremely useful cloud storage service, which lets you drop files into a folder that can be accessed from any computer. But going forward, the company wants to power a new breed of syncable apps that would let you share any kind of data with anyone across any device. In theory it's an epic shift that would put Dropbox at the center of everyone's digital life, turning it into a powerhouse on the level of Facebook, Google, Amazon, and Apple. But it's hard to see that when the demo doesn't work. *[\(Continue reading at wired.com\)](http://www.wired.com/business/2013/09/dropbox-2/)*

• Pixelmator 3.0 FX gives users more features to edit their images by Robyn

In September of 2007, the Pixelmator Team released version 1.0 of the GPU-powered image editing tool, Pixelmator. Six years later, the team driven by two brothers, Saulius and Aidas Dailide, is proud to announce the release of Pixelmator 3.0. FX. "This is the day we've been working for since the initial Pixelmator launch and we are absolutely thrilled to bring this massive upgrade to Pixelmator fans," said Saulius Dailide, of the Pixelmator Team. "Now with Layer Styles, Liquify Tools, and an incredibly faster performance delivered by the new Pixelmator's state-of-the-art image editing engine, Pixelmator becomes a topquality, full-featured image editing app for the Mac."

*[\(Continue reading at macsources.com\)](http://www.macsources.com/pixelmator-3-0-fx-mac-app-review/)*

• Why we're more creative when we're tired, and 9 other surprising things about how brains work by Belle Beth Cooper

One of the things that surprises me time and time again is how we think our brains work and how they actually do.

On many occasions, I find myself convinced that there is a certain way to do things, only to find out that actually that's the completely wrong way to think about it. For example, I always found it fairly understandable that we can multitask. Well, according to the latest research studies, it's literally impossible for our brains to handle two tasks at the same time.

Recently, I came across more of these fascinating experiments and ideas that helped a ton to adjust my workflow towards how our brain actually work (instead of how I thought it does).

So here are 10 of the most surprising things our brain does and what we can learn from this information.

*[\(Continue reading at fastcompany.com\)](http://www.fastcompany.com/3018084/work-smart/why-were-more-creative-when-were-tired-and-9-other-surprising-facts-about-how-our)*

### <span id="page-86-0"></span>**Members Helping Members**

Need Help? Have a question the manual doesn't answer? Members Helping Members is a group of volunteers who have generously agreed to help. They are just a phone call or an email away. Please call only during the appropriate times, and **only if you are a current Mini'app'les member** and own the software in question.

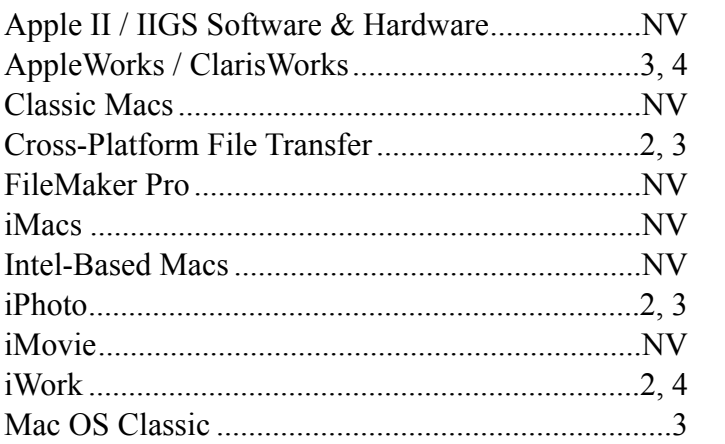

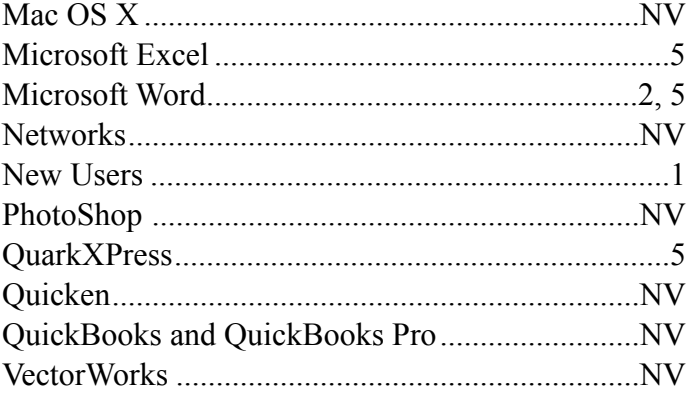

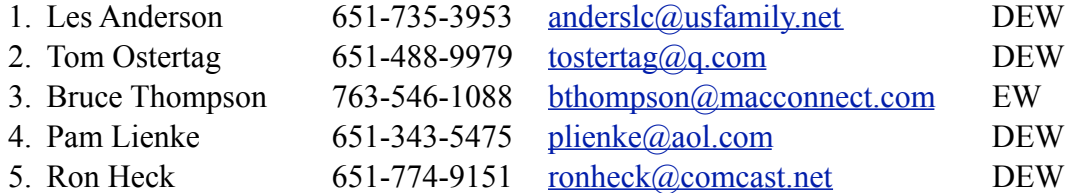

 $D =$ Days, generally 9 a.m. to 5 p.m.

 $E =$  Evenings, generally 5 p.m. to 9 p.m.

W = Weekends, generally 1 p.m. to 9 p.m.

 $NV = No$  Volunteer

Please call at reasonable hours and ask if it is a convenient time for helping you. By the way, many of these volunteers can also be contacted on our forums. We appreciate your cooperation.

**Mini'app'les needs more volunteers for Members Helping Members** — If you are willing to be a Members Helping Members volunteer, please send an email message to Membership Director Randy Hilden with your name, telephone number, contact hours, and the software and hardware areas you are willing to support.

# <span id="page-87-0"></span>**Mini'app'les Membership Application and Renewal Form**

Membership cost is \$15.00 for one year. To pay electronically using PayPal, visit the Mini'app'les [website](http://www.miniapples.org). If you prefer to pay by check, use the form below. Please make your check payable to "Mini'app'les."

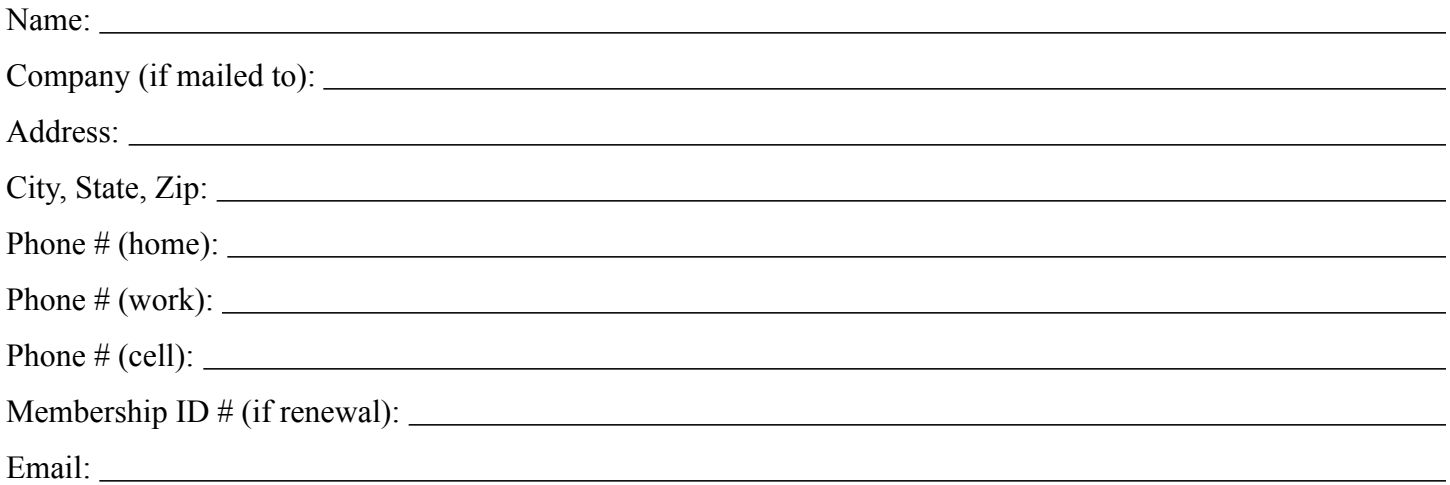

*Your email address will NOT be sold, shared, or distributed. It will be used only for official Mini'app'les business such as distribution of the newsletter and membership renewal reminders.*

Check if this is a change of address notice

Check if you want to volunteer

Check if you want to be added to "Members Helping Members"

Check if you were referred by a club member (if so, please give member's name)

Please mail this application and your payment to:

Mini'app'les P.O. Box 796 Hopkins, MN 55343-0796

Thank you for your support!

#### <span id="page-87-1"></span>**Benefits of Mini'app'les Membership**

- Access to our Members Helping Members network of professional and advanced users of Apple technologies. These members volunteer their time to help other members with software, hardware, and other Apple related issues.
- A variety of Mac Special Interest Groups (SIGs) that meet each month.
- Multi-SIG meetings and workshops to help members with computer problems. You can bring your equipment to these events and receive support from knowledgeable Mac users to help diagnose your problem(s).
- Participation in drawings for computer hardware, software, and other computer related materials.
- Discounts from vendors and manufacturers. Refer to the on-line forums for current offers.

# Mini'app'les

the Minnesota apple computer users' group, inc.

**Introduction** — This is the newsletter of Mini'app'les, the Minnesota Apple Computer Users' Group, Inc., a Minnesota non-profit club. The whole newsletter is copyrighted © by Mini'app'les. Articles may be reproduced in other non-profit User Groups' publications except where specifically copyrighted by the author (permission to reproduce these articles must be given by the author). Please include the source when reprinting.

The Mini'app'les Newsletter is an independent publication not affiliated, sponsored, or sanctioned by Apple, Inc. or any other computer manufacturer. The opinions, statements, positions, and views are those of the author(s) or newsletter staff and are not intended to represent the opinions, statements, positions, or views of Apple, Inc., or any other computer manufacturer. Instead of placing a trademark symbol at every occurrence of a trade-marked name, we state we are using the names only in an editorial manner, to the benefit of the trademark owner, with no intention of infringement of the trademark.

**Questions** — Members with technical questions should refer to the Members Helping Members section or bring their questions to an appropriate SIG meeting. Please direct other questions to an appropriate board member.

**Dealers** — Mini'app'les does not endorse specific dealers. The club promotes distribution of information that may help members identify best buys and service. The club itself does not participate in bulk purchases of media, software, hardware, and publications. Members may organize such activities on behalf of other members.

**Submissions** — We welcome contributions from our members. Perhaps you're using new software that you just can't live without. Maybe you have a new piece of hardware that you find extremely useful and of high quality. On the other hand, you might be struggling with problematic software or hardware. Why not share your experience with other members by writing a product review? Doing so may steer others towards quality products or help them avoid the problems you may be having.

Submissions must be received by the 15th day of each month to be included in the next month's newsletter. Please send contributions directly to our post office box (Mini'app'les, PO Box 796, Hopkins MN 55343), or email them to [info@miniapples.org.](mailto:miniapples@mac.com)

The deadline for material for the next newsletter is the fifteenth of the month. An article will be printed when space permits and, if in the opinion of the Newsletter Editor or Publications Director, it constitutes material suitable for publication.

This newsletter was produced using Apple's Pages word processor.

#### **Board of Directors**

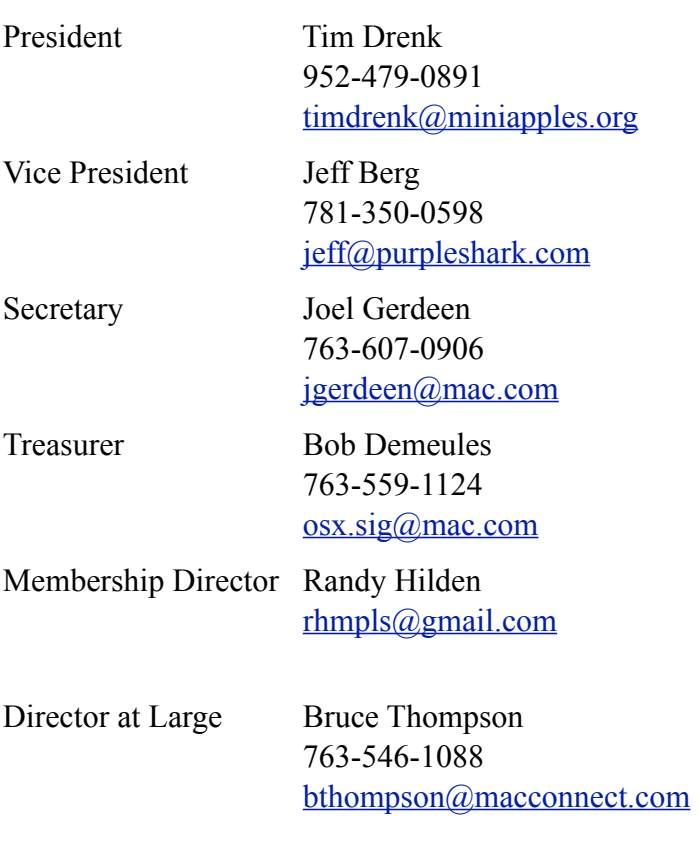

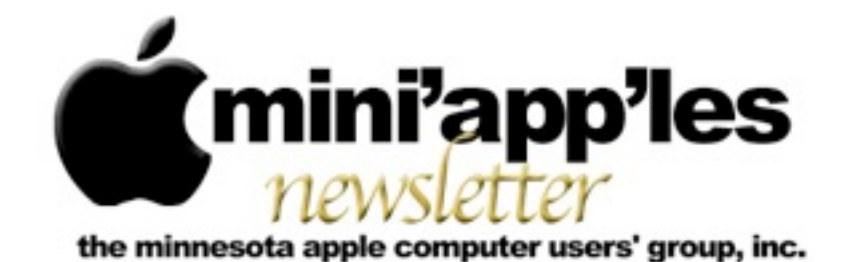

#### Website:<http://www.miniapples.org> Email: [info@miniapples.org](mailto:info@miniapples.org) Email: info@miniapples.org

#### **Meeting Calendar**

This information was compiled as this newsletter was being assembled and is subject to change. As always, confirm the meeting date, time, and location with the meeting leader or the Mini'app'les website: [www.miniapples.org](http://www.miniapples.org).

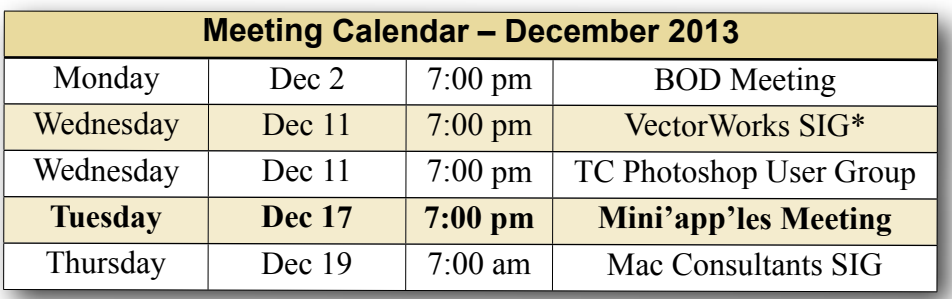

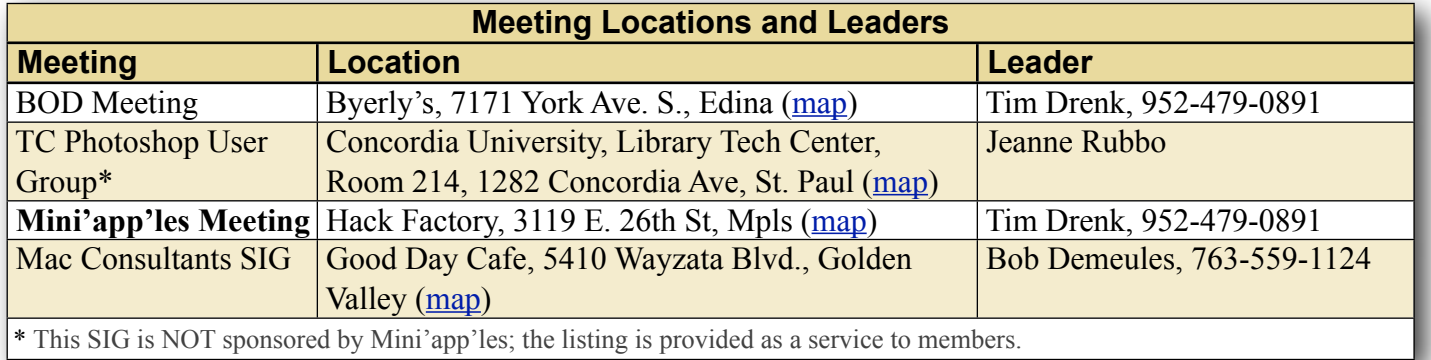

### **TABLE OF CONTENTS**

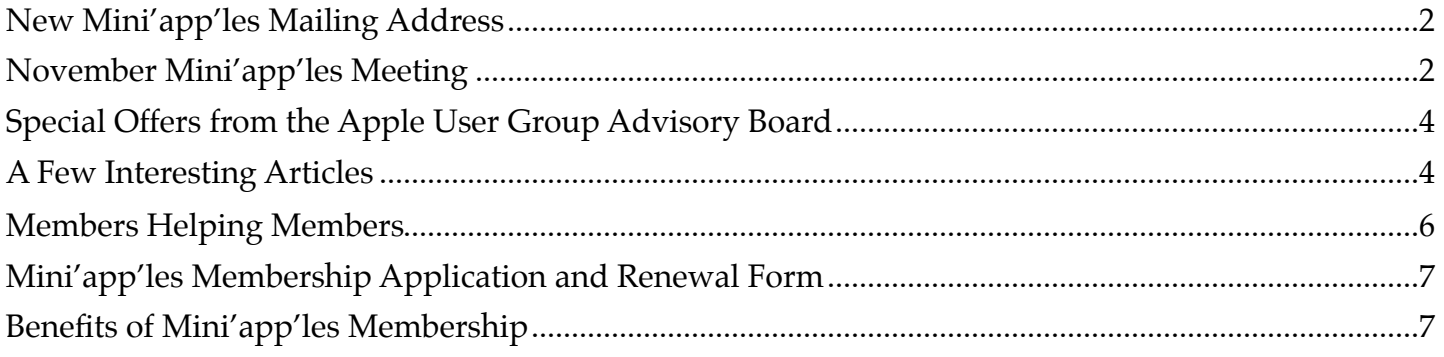

# <span id="page-90-0"></span>**New Mini'app'les Mailing Address**

*By [Tim Drenk](mailto:timdrenk@miniapples.org?subject=)*

The new club mailing address is: Mini'app'les PO Box 27712 Minneapolis, MN 55427. The new address is effective immediately.

# <span id="page-90-1"></span>**November Mini'app'les Meeting**

### *By [Jeff Berg](mailto:jeff@purpleshark.com?subject=)*

We covered some of the new features of OS X 10.9, Mavericks. Here are a few.

# **Finder**

- Home Folder View Options
- With OS X Mavericks, you can just navigate to your home folder, press Command+J to bring up the folder settings, and check the box next to "Show Library Folder" instead.
- •Finder Tabs

Right click (or control  $+$  click) a file or folder within a finder window > "open in Tab" Control+Tab to cycle through each Bunch of open Finder windows? Window > "Merge all Windows" to neatly arrange into one Finder window with tabs.

- •Tags!
- •Finder notifications are now alerts, not windows:

Prior to Mavericks, alerts from Finder would show up as a modal window, however they now show as a Notification Center alert, such as below:

# **iCloud Keychain**

iCloud Keychain keeps your Safari website usernames and passwords, credit card information, and Wi-Fi network information up to date across all of your approved devices that are using iOS 7.0.3 or later or OS X Mavericks v10.9 or later.

iCloud Keychain can also keep the accounts you use in Mail, Contacts, Calendar, and Messages up to date across all of your Macs. If you're signed in to Facebook, Twitter, Linked In, or any other accounts in Internet Accounts on OS X Mavericks, iCloud can push those accounts to your Macs as well.

The iCloud Keychain will also store and sync secure notes. >Command + T opens a new tab (as it does in Safari) You have the option to not store your encrypted keychain on iCloud.

Enable in Preferences > iCloud Autofill > Safari Keychain Edit auto fill settings, i.e. Credit Card expiration date.

# **Memory & Power use**

Mac OS X 10.9 includes a number of advanced technologies to reduce energy consumption without reducing computer performance.

Timer Coalescing "groups low-level operations together, creating tiny periods of idle time that allow your CPU to enter a lowpower state more often." This reduces CPU activity by as much as 72%.

App Nap helps you save power when you're working with multiple apps at the same time. OS X can tell when an app is completely hidden behind other windows. And if that app isn't currently doing something for you, App Nap conserves valuable battery life by slowing the app down.

The new Safari Power Saver feature recognizes the difference between what you came to see and the stuff you probably didn't. If the content is front and center it plays as usual. But if it's off in the margins, Safari Power Saver pauses it. You'll see a static preview, and it won't run until you click to play it.

CPU Power consumption is reduced by as much as 35%.

On laptop - click Battery menu bar item for information about power usage. There is also additional information provided in Activity Monitor.

The energy consumption view that collects 8 hours of history and graphs the charge level in your battery as well as showing each process that drained measurable amounts of energy is going to make squeezing extra productivity out of one charge much easier.

It makes it easy to see which apps support App Nap and even that a program that is quit now was responsible for using energy in the past 8 hours. This tool provides actionable information for users to better manage their experience when away from wall power on a portable Mac.

### **One-touch sleep!**

• Put your computer to sleep quickly If you're using OSX Mavericks on a MacBook, tapping the power key briefly immediately puts your computer to sleep—a simple tweak that makes saving energy even easier. For the usual shutdown dialog, just keep holding for three seconds, or press control+power.

As always, you can put just the display to sleep by pressing control+shift+eject or control+shift+power, depending on your model.

• Prevent Apps from taking a Nap: To prevent apps from entering App Nap, go to Finder -> Applications -> right click on the app you want -> click on Get Info -> and look for the option that says "Prevent App Nap" right under the copyright section, as shown on the picture below:

•Memory Pressure (No more debates about inactive memory)

The overhaul of the virtual memory system makes it clear that memory pressure is the primary factor to track and not how many free pages, inactive pages or overall virtual memory is allocated.

#### **Text entry**

- Char palette shortcut Control -⌘-space
- •Enhanced Dictation(\*\*Dictation & Speech\*\* Preferences Setting) - provides offline and Continuous live dictation capability. requires approximately 500mb storage.

#### **Calendar**

- Calendar Travel Time: Manual adjust Event Date & Time
- •Set an email alert using Custom…

#### **Contacts**

•"Full" address copied from web is automatically parsed to correct fields in address book when pasted

#### **Safari**

•Preferences/Security/Manage Web Site Settings.

You can block individual plugins globally or site by site.

•Edit Favorites

#### **iBooks**

•Use iBooks to organize PDF files into collections. These files will still open in Preview.

#### **Misc**

•AppleTV as a monitor (via AirPlay) OS X Mavericks takes that to the next step, treating the Apple TV as just another monitor, so you can extend your desktop onto an Apple TV-connected TV or projector.

- •Export as PDF menu option in many applications. (Assign a keyboard shortcut).
- •Send Driving Directions to your iOS device. >Zoom pictures in QuickLook
- •Zoom & Pan in QuickLook You can now zoom pictures in QuickLook using the default zoom gestures: Pinch In & Pinch Out, as well as panning with two fingers.
- Notifications

If an update notice pops up you can click and hold on the Later button to delay an update and try again in an hour, "tonight" or "tomorrow". Click the notification itself for more info about the update.

You can drag (or two finger swipe) a sticky notification off to the right to remove it from the screen.

At the December Mini'app'les meeting starting at 7:00 p.m., we will look at a number of things: the updated 1Password, a writing workflow, and controlling a Mac with an iPad. We will have Q&A time at the end.

If there is a topic that you are interested in learning more about, please contact me ([timdrenk@miniapples.org\)](mailto:timdrenk@miniapples.org) or Jeff ([jeff@purpleshark.com\)](mailto:jeff@purpleshark.com).

# <span id="page-92-0"></span>**Special Offers from the Apple User Group Advisory Board**

The Apple User Group Advisory Board provides user group members with discounts on a variety of software, books, magazines, and other items related to the Mac. Go to their website below and use the password ugcoolbuys (valid through December 15) to see the current offers. As requested by the Apple User Group Advisory Board, please do not make links or password publicly available.

[http://appleusergroupresources.com/special](http://appleusergroupresources.com/special-offers-with-codes/)[offers-with-codes/](http://appleusergroupresources.com/special-offers-with-codes/)

# <span id="page-92-1"></span>**A Few Interesting Articles**

#### *by [Tim Drenk](mailto:Tim%20Drenk%20%3Ctimdrenk@miniapples.org%3E?subject=Election%20Results)*

Here are some interesting articles I came across in the last few weeks:

• 'So, that's why it's called Bluetooth!' and other surprising tech name origins by TechHive Staff

The startup world is filled with all manner of intentionally misspelled nonwords and incomprehensible baby talk. It's enough to make one nostalgic for an earlier time when tech names actually meant something.

The stories of how some of the world's biggest brands and technologies came up with their names open a window to a different era—a simpler time before Web squatters took all the normal names and corporations focus-grouped language to death.

A better time.

Here we present the hidden—and occasionally accidental—histories behind some of the biggest names in tech.

*[\(Continue reading at techhive.com\)](http://www.techhive.com/article/2061288/so-thats-why-its-called-bluetooth-and-other-surprising-tech-name-origins.html)*

• Apple Maps Significantly More Popular Than All Other iOS Mapping Apps, Including Google by Jordan Golson

After a rough launch last year, Apple Maps appears to be doing very well for itself, with 35 million U.S. iPhone owners using the app in September 2013, versus 6 million iOS users of the downloadable Google Maps according to data from comScore and The Guardian.

The data remains a little fuzzy as neither Google nor Apple publicly release their usage figures, but if they are even close to correct, Apple has largely succeeded with its Maps rollout and Google has lost a tremendous number of Maps users in just a year.

It's likely that Apple's success is largely due to the incredible advantage default apps hold on mobile platforms, with the majority of users finding Apple Maps to be "good enough" and not looking for an alternative. *[\(Continue reading at macrumors.com\)](http://www.macrumors.com/2013/11/11/apple-maps-significantly-more-popular-than-all-other-ios-mapping-apps-including-google/)*

• How Adobe's messy password breach can spill to sites like Diapers.com by Dan Goodin

The epic blunder that led to the publication of more than 130 million encrypted Adobe passwords is generating security alerts at some unlikely websites now that researchers have figured out how to decrypt significant portions of the massive trove.

Members of Facebook's security team have already combed through the cache to identify users who used the same login credentials on both the Adobe and Facebook sites, and in some cases they have mandated password resets based on that analysis, KrebsonSecurity's Brian Krebs reported. A spokesman told him it was a routine measure Facebook employees take to safeguard user accounts following big breaches.

### *[\(Continue reading at arstechnica.com\)](http://arstechnica.com/security/2013/11/how-adobes-messy-password-breach-can-spill-to-sites-like-diapers-com/)*

• How to work with iWork's new file formats by Ted Landau

With the recently released 2013 versions of iWork for OS X and iOS, syncing documents across Macs, iOS devices and even iWork for iCloud is now a seamless transparent process: Open and edit a document in one location, and the changes are instantly

reflected at every other location that has access to the file. With very few exceptions, a document's appearance remains identical on each platform. Warnings about file conversions and omitted features have all but vanished.

For anyone who has struggled with iWork file syncing over the years, this is fantastic news. It wasn't always this way.

In the beginning…

When Apple introduced iWork for iOS apps in 2010, transferring an iWork '09 document between a Mac and an iPad required a tortuous procedure mediated by iTunes. To transfer a file, you manually exported or imported it; there was no live syncing. Transfers also required converting the document to the matching platform-specific format. Especially when going from Macs to iOS devices, this often meant stripping out features unsupported by the more limited iOS apps.

*[\(Continue reading at macworld.com\)](http://www.macworld.com/article/2063353/how-to-work-with-iworks-new-file-formats.html)*

### <span id="page-94-0"></span>**Members Helping Members**

Need Help? Have a question the manual doesn't answer? Members Helping Members is a group of volunteers who have generously agreed to help. They are just a phone call or an email away. Please call only during the appropriate times, and **only if you are a current Mini'app'les member** and own the software in question.

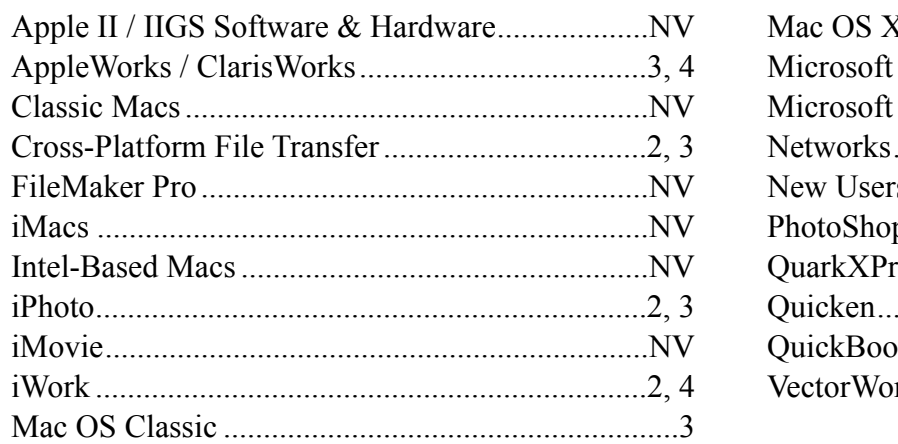

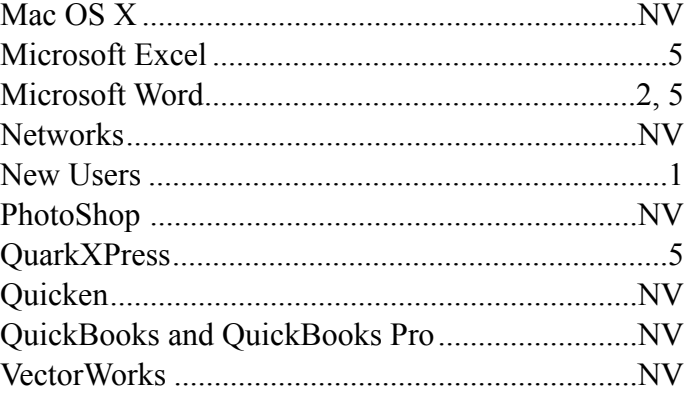

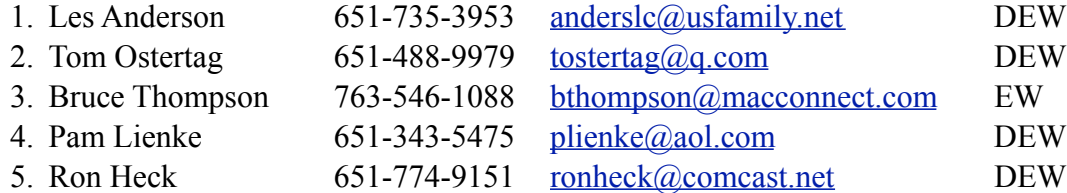

 $D =$ Days, generally 9 a.m. to 5 p.m.

 $E =$  Evenings, generally 5 p.m. to 9 p.m.

W = Weekends, generally 1 p.m. to 9 p.m.

 $NV = No$  Volunteer

Please call at reasonable hours and ask if it is a convenient time for helping you. By the way, many of these volunteers can also be contacted on our forums. We appreciate your cooperation.

**Mini'app'les needs more volunteers for Members Helping Members** — If you are willing to be a Members Helping Members volunteer, please send an email message to Membership Director Randy Hilden with your name, telephone number, contact hours, and the software and hardware areas you are willing to support.

# <span id="page-95-0"></span>**Mini'app'les Membership Application and Renewal Form**

Membership cost is \$15.00 for one year. To pay electronically using PayPal, visit the Mini'app'les [website](http://www.miniapples.org). If you prefer to pay by check, use the form below. Please make your check payable to "Mini'app'les."

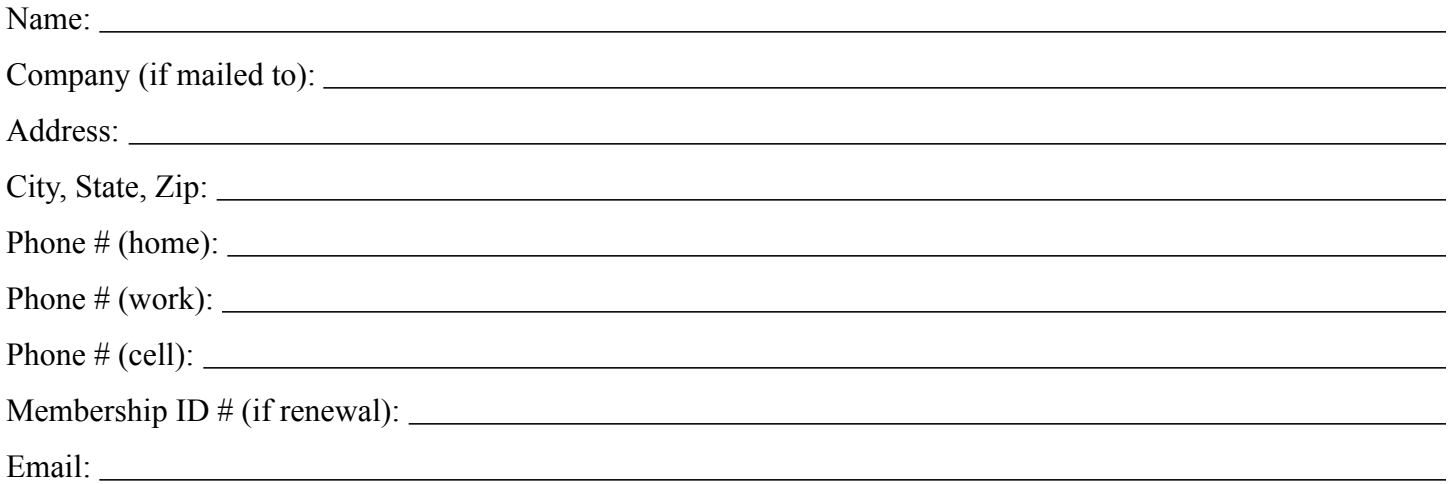

*Your email address will NOT be sold, shared, or distributed. It will be used only for official Mini'app'les business such as distribution of the newsletter and membership renewal reminders.*

Check if this is a change of address notice

Check if you want to volunteer

Check if you want to be added to "Members Helping Members"

Check if you were referred by a club member (if so, please give member's name)

Please mail this application and your payment to:

Mini'app'les PO Box 27712 Minneapolis, MN 55427

Thank you for your support!

#### <span id="page-95-1"></span>**Benefits of Mini'app'les Membership**

- Access to our Members Helping Members network of professional and advanced users of Apple technologies. These members volunteer their time to help other members with software, hardware, and other Apple related issues.
- A variety of Mac Special Interest Groups (SIGs) that meet each month.
- Multi-SIG meetings and workshops to help members with computer problems. You can bring your equipment to these events and receive support from knowledgeable Mac users to help diagnose your problem(s).
- Participation in drawings for computer hardware, software, and other computer related materials.
- Discounts from vendors and manufacturers. Refer to the on-line forums for current offers.

# Mini'app'les

the Minnesota apple computer users' group, inc.

**Introduction** — This is the newsletter of Mini'app'les, the Minnesota Apple Computer Users' Group, Inc., a Minnesota non-profit club. The whole newsletter is copyrighted © by Mini'app'les. Articles may be reproduced in other non-profit User Groups' publications except where specifically copyrighted by the author (permission to reproduce these articles must be given by the author). Please include the source when reprinting.

The Mini'app'les Newsletter is an independent publication not affiliated, sponsored, or sanctioned by Apple, Inc. or any other computer manufacturer. The opinions, statements, positions, and views are those of the author(s) or newsletter staff and are not intended to represent the opinions, statements, positions, or views of Apple, Inc., or any other computer manufacturer. Instead of placing a trademark symbol at every occurrence of a trade-marked name, we state we are using the names only in an editorial manner, to the benefit of the trademark owner, with no intention of infringement of the trademark.

**Questions** — Members with technical questions should refer to the Members Helping Members section or bring their questions to an appropriate SIG meeting. Please direct other questions to an appropriate board member.

**Dealers** — Mini'app'les does not endorse specific dealers. The club promotes distribution of information that may help members identify best buys and service. The club itself does not participate in bulk purchases of media, software, hardware, and publications. Members may organize such activities on behalf of other members.

**Submissions** — We welcome contributions from our members. Perhaps you're using new software that you just can't live without. Maybe you have a new piece of hardware that you find extremely useful and of high quality. On the other hand, you might be struggling with problematic software or hardware. Why not share your experience with other members by writing a product review? Doing so may steer others towards quality products or help them avoid the problems you may be having.

Submissions must be received by the 15th day of each month to be included in the next month's newsletter. Please send contributions directly to our post office box (Mini'app'les, PO Box 27712, Minneapolis, MN 55427), or email them to [info@miniapples.org.](mailto:miniapples@mac.com)

The deadline for material for the next newsletter is the fifteenth of the month. An article will be printed when space permits and, if in the opinion of the Newsletter Editor or Publications Director, it constitutes material suitable for publication.

This newsletter was produced using Apple's Pages word processor.

#### **Board of Directors**

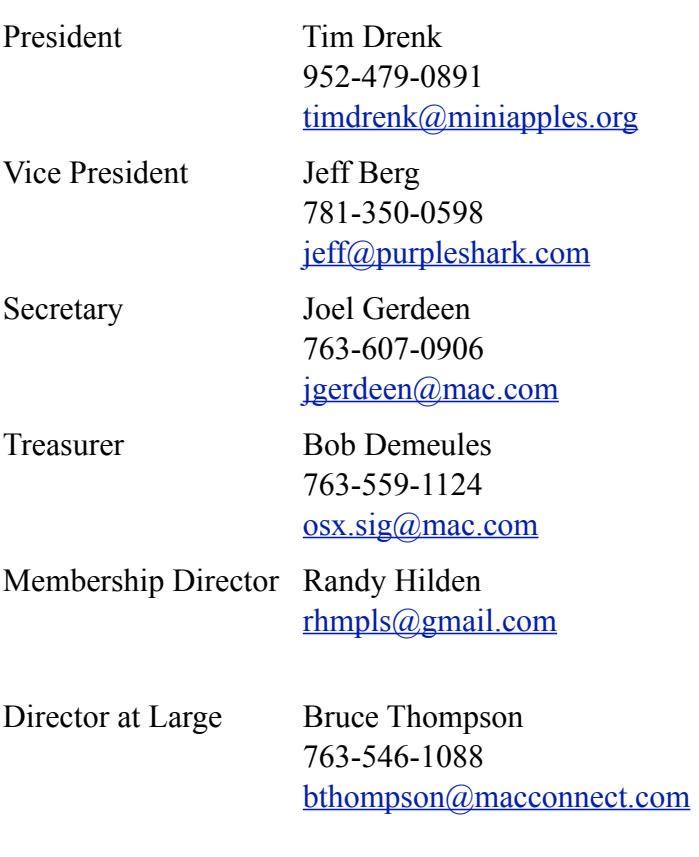

# **TABLE OF CONTENTS**

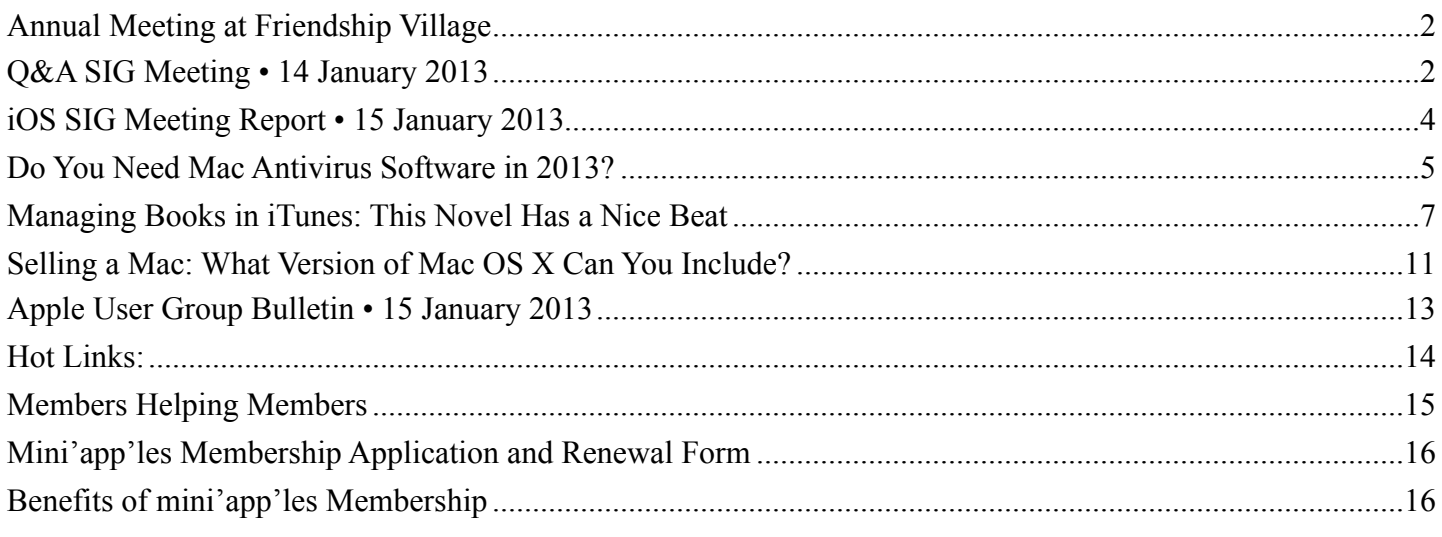

#### <span id="page-97-0"></span>**Annual Meeting at Friendship Village** *by [Jeff Berg](mailto:jeff@purpleshark.com?subject=Annual%20Meeting)*

I am pleased to announce that the mini'app'les Annual Meeting will take place from 1-4 pm on Saturday, March 2, 2013. The meeting will be held in the Community Room at:

Friendship Village 8100 Highwood Dr. Bloomington, MN

The agenda for the meeting will include:

- Guest Speaker, Patrick Rhone
- Officers Reports
- Nomination of New Officers
- General Q&A/Discussion as time allows
- Short Board of Director's Meeting following

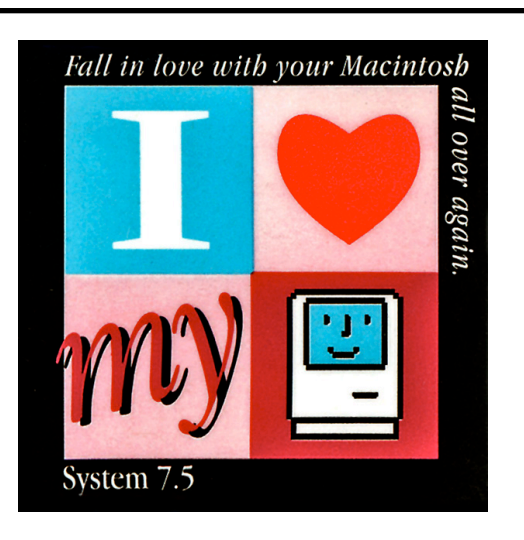

# <span id="page-97-1"></span>**Q&A SIG Meeting • 14 January 2013**

*by [Harry Lienke](mailto:qasig@miniapples.org?subject=Q%26A%20SIG)*

On January 14, 2013, our small but bold and hardy band of Macintosh warriors known as the Question and Answer Special Interest Group (Q&A SIG) ventured to the Far East and met at Woodbury's TEAM Technology store. Our hosts, Dave Schroeder and John O'Brien-Schroeder, provided a comfortable computer-data-sharing environment as well as lots of pertinent information.

For our visual information we used the large display screen TEAM Technology uses for the courses they teach on-site. Since Mac OS X 10.8 is needed to mirror a Mac's display via AirPlay, I updated my MacBook Pro (MBP) to 10.8 and, so I could test my set-up, purchased an Apple TV with an HDMI cable. I was quite surprised and very pleased when I was able to stream information from the computer to the screen of my home TV. When we tried mirroring my MBP with the TEAM equipment, everything worked perfectly there, too. The Apple TV could not have made things simpler.

When I mentioned problems we were having at home video-chatting between computers, Dave introduced me to FaceTime. We set up a video

conference between my MBP and a demonstration MBP. One of the meeting attendees mentioned using FaceTime and planned to use it for communication when traveling.

When I updated my computers to Mac OS X 10.8, I went to some extra effort to align user identifiers (IDs) between the computers (if you don't create user accounts in the same order on different computers, you end up with conflicting IDs causing disk permission difficulties when you transfer data between computers). To start the 10.8 installation, I erased the internal drives and then used Migration Assistant to move applications and data; Migration Assistant moved the incorrect permissions so I ended up transferring apps and data manually. One of the attendees and John mentioned incidents using Migration Assistant and having it transfer most data from one hard disk to another but failing to transfer one entire folder of data. The lesson here is to check carefully that all data has been transferred before modifying any source data.

I mentioned the difficulties we are having transferring calendar and contact data from OS X 10.6.8 to 10.8.2 via 10.7.4. There were many calendars with identical names that showed up in 10.7 and required sifting through the data to find and keep all information. Dave pointed out that if I had exported the information, all information would have been combined automatically, making the sifting through data unnecessary. Similarly, troubles transferring Contact data due to iCloud capturing data and combining it with older data can be overcome if an archive is established, all data on a Mac and in iCloud being deleted, and then the Contact data re-established from the archive.

A question was asked about a utility to allow multiple libraries to be used with iPhoto. iPhoto Library Manager was mentioned; it costs \$30. iPhoto Buddy is a free utility that allows multiple libraries but does not include the other bells and whistles that iPhoto Library Manager has.

The mini'app'les Annual Meeting is coming up on Saturday, March 2. It is being held at Friendship

Village (8100 Highwood Drive, Bloomington) this year. More details to follow.

John demonstrated the OS X capability to magnify a section of the screen. Select System Preferences > Accessibility > Zoom and enable "Use keyboard shortcuts to zoom." Options are available to zoom the whole screen or see a picture-in-picture; the picture-in-picture size can be adjusted.

A question about Mail behavior was emailed prior to the meeting. An email was sent with an incorrect address and now multiple error messages are being received. Since the questioner was not at the meeting, the circumstances under which the error messages were received were subject to conjecture. Two points of view were expressed. Apple's Mail program may be offering the incorrect address and need to have the incorrect address deleted (Mail > Window > Previous Recipients). A second possibility is that the mail server is simply making several attempts to deliver the misaddressed email and will give up shortly and send no further error messages.

There was some discussion about Junk Mailboxes appearing in Mail's left-hand column (Junk Mailboxes appear when a Filter classifies email as junk) and being emptied (behavior of the Junk Mailbox is set via Mail > Accounts > account name  $>$  Junk).

Updating Quicken databases and the current state of the Quicken software was discussed quickly.

The next meeting will be at the Wentworth Library (199 Wentworth Avenue East) in West St. Paul on February 11. We will be using the small meeting room near the back of the library. Our meeting will start at 6:30 pm and last until about 8:15 pm. PieSIG will be held at the Bakers Square Restaurant on South Robert Street one long block south of Marie Avenue.

### *"Fall In Love With Your Macintosh All Over Again!"*

# <span id="page-99-0"></span>**iOS SIG Meeting Report • 15 January 2013** *By [Tim Drenk](mailto:timdrenk@miniapples.org?subject=iOS%20SIG%20Report)*

This month we looked at Pocket Informant Pro (<http://pocketinformant.com>/) which provides calendar and task management for iPhones and iPads. It currently is \$15, although the company does have frequent sales. There is also Pocket Informant Go which is \$5 and has fewer features, but we focused on the Pro version. Here a few of the features we covered:

#### *Calendar Details*: Pocket Informant

has multiple views, Year, Month, Week, Day, List, and a Today view. Swiping left or right will move from one view to the next. Events can be added easily in any of the views with a few taps. PI supports templates which allows for creating frequently occurring events with specific

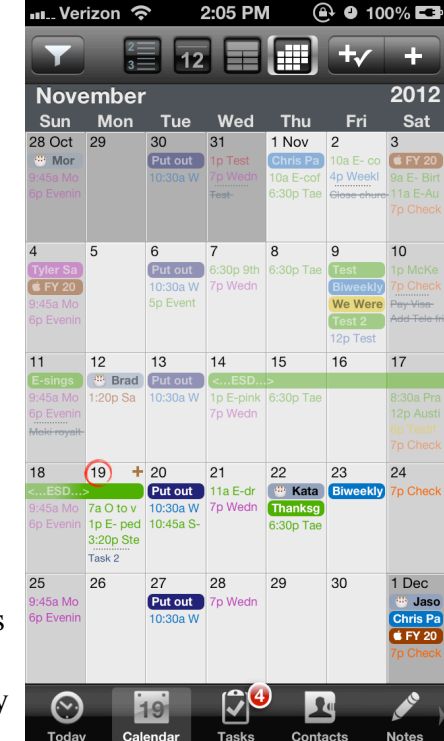

details such as alarms, tags, icons, notes. Location mapping, multiple alarms, and adding photos are supported for individual events.

*Task Details*: PI will adjust settings depending on your task style, simple, standard, Franklin Covey, or GTD Tasks. Tasks can be grouped, have sub tasks and tags, and are location aware.

*Contact Details*: PI can fully access the contacts on the device (provide you allow it to so). You can make a call directly from the contact without leaving PI. In landscape mode, PI will scroll through

contacts by photo. A swipe on a contact will create an event or task or an email.

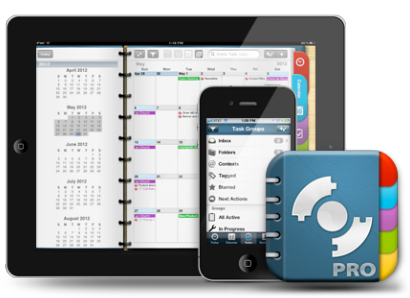

*Notes Details*: Notes can be text

notes or recorded voice

notes. Notes can be filtered which makes searching very easy.

*Syncing Details*: Calendar events can be synced

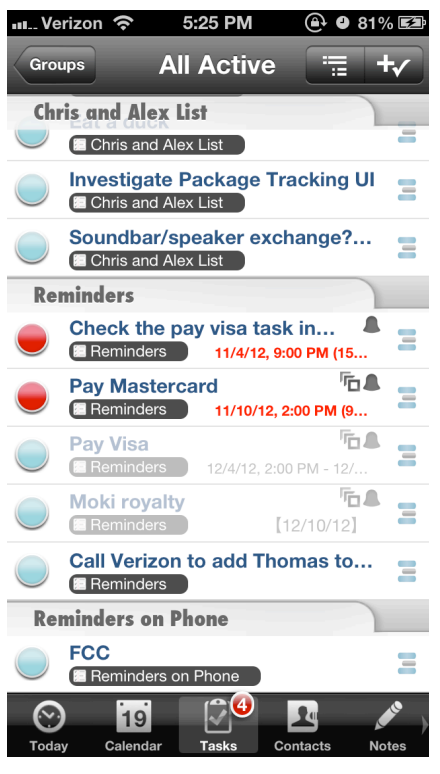

through iCloud because PI simply accesses the builtin calendar database. Reminders can also be synced. Tasks are not synced through iCloud, however, PI does sync with Google Calendar and Tasks and Toodledo for tasks. WebIS also has a feature called Pocket Informant Online which provides the most complete

sync and can be accessed online. Currently Pocket Informant Online is \$15 per year.

The next iOS SIG meeting is February 19th, (the third Tuesday of the month) at the HackFactory at 7:00 P.M. We will be comparing a number of apps that can view and annotate PDFs such as GoodReader, PDFExpert, and DocsToGo.

# *attend a meeting in February*

# <span id="page-100-0"></span>**Do You Need Mac Antivirus Software in 2013?**

#### *by [Rich Mogull](http://tidbits.com/author/Rich%20Mogull)*

It has been over four years since I wrote "Should" [Mac Users Run Antivirus Software?"](http://tidbits.com/article/9511) (18 March 2008). Although much has changed since then, my recommendations mostly haven't. While Macs aren't immune to malicious software (malware), and we even experienced one reasonably widespread incident in 2012, malware on Macs is still not nearly common enough to recommend antivirus software for everyone. And while antivirus tools are effective against certain known attacks, they often don't provide the level of protection people expect.

**More Malware, but Still Rare** -- In April 2012, we experienced Flashback, the first real, widespread malware attack against Macs (see "How to Detect [and Protect Against Updated Flashback Malware,](http://tidbits.com/article/12918)" 5 April 2012). By some accounts over 500,000 Macs were infected at one point, but there is no evidence that any infected Macs or Mac users were actually harmed in the attack. This quickly led to predictions in certain corners that the Apple "age of innocence" had come to an end, and Mac users would now face as many and as severe malware attacks as Windows users.

Since that fateful week we have seen not a single additional widespread attack, and only a handful of smaller pockets of infection similar to the pre-Flashback days. (Note that there were some attacks against specific targets, but antivirus is relatively ineffective at stopping these.) Despite those predictions, Mac users haven't seen any significant increases in malware, and it is still quite rare.

Some of this is due to steps Apple took both before and in response to Flashback, which I outlined in ["Examining Apple's Security Efforts in 2012"](http://tidbits.com/article/13461) (20 December 2012). Gatekeeper was designed to reduce the likelihood of a user being tricked into installing malware on their own computer — still the most common attack against Macs (see "[Gatekeeper](http://tidbits.com/article/12795)  [Slams the Door on Mac Malware Epidemics,](http://tidbits.com/article/12795)" 16

February 2012). Apple continues to harden the operating system itself, making it more difficult (but far from impossible) to exploit remotely. All apps in the Mac App Store must now implement sandboxing, which reduces the harm they can cause if they are compromised — although, embarrassingly, Apple has yet to sandbox its own apps. And Apple significantly changed how Java and Adobe Flash, the software exploited by Flashback, are supported and enabled to further restrict their use as a vector for infection via a Web browser.

Plus, if reports are accurate, [Flashback failed to net](http://arstechnica.com/apple/2012/05/money-thats-what-flashbacks-creators-want-but-they-cant-get-it/)  [any significant profits for the attackers](http://arstechnica.com/apple/2012/05/money-thats-what-flashbacks-creators-want-but-they-cant-get-it/). For the most part, bad guys are in it for the money, and they drop unprofitable product lines like any other business. In fact, Apple's security changes have, by its own admission, focused more on disrupting the economics of malware than trying to stop any single vector of attack.

This doesn't mean there won't be successful attacks against Macs, but all signs point to those attacks being limited — occasional one-off incidents rather than the constant maelstrom of endless attacks we have seen against Windows. The ecosystem thanks to its size and Apple's protections — simply can't support ongoing waves of Mac malware. Even the latest versions of Windows don't face the same malware issues as earlier efforts.

Some of these future incidents will be widespread, but they will also very likely be discovered and contained quickly. As for antivirus, the odds are against the tools playing a significant role in preventing these attacks due to their inherent limitations.

**The Limits of Antivirus** -- There are two main ways to detect malicious software: detect unusual activity, or recognize something in the software that marks it as malicious. Nearly all antivirus tools on the market rely mostly or exclusively on "signatures" for malware detection.

A signature is typically a string of text, often a hash value of a portion of a known piece of malware. Antivirus companies scour the Internet looking for malware samples. Once they find a malicious

program, they create a signature based on the application's code, then push this signature into the antivirus software on your computer when you update your virus definitions. Your antivirus software scans new files as they come into your computer, plus all files on your system periodically, looking for these signatures.

Security tools tend to avoid relying on behavioral analysis because it is very hard to know whether any particular action on a general purpose computer is "bad." For any malicious action you can think of, odds are there is a legitimate reason for that activity in a different context. It is also difficult to hook into an operating system at the right level to capture this activity. And unless you detect and manage to prevent the act of infection (which may look exactly like normal software installation), the malware gets to run on your system before the tool has an opportunity to detect bad activity. Behavioral analysis is thus fairly limited, and more effective in controlled environments, such as enterprise servers, than on personal computers.

The advantage of signature scanning is that if there is a match, and the signature is well-crafted, you have positively identified a known piece of malicious software. You can also scan software before it ends up on your system or runs in the first place. But there are two very large downsides.

The most obvious limitation is that to create a signature, the antivirus vendor needs a sample of the malware. They can build signatures only for what they find, meaning new malware always has some running time before the first sample is collected, turned into a signature, and pushed down to client computers. Not every malicious program is created from scratch, so theoretically an antivirus tool should have a reasonable chance of picking up new variants. But the bad guys know this and buy the major antivirus programs to test their variants before release. Or, if they are on a budget, they run the samples through sites like [VirusTotal](https://www.virustotal.com/), which test samples against dozens of antivirus tools.

The second major issue is that malware is a popular market, with massive numbers of new variants

appearing daily. Some antivirus vendors report on the order of *65,000 new malware variations every day*! That is 65,000 signatures they need to create, test, and release to their customers on a daily basis (now you know why it's important to update virus definitions). Together these two factors make it nearly impossible for antivirus vendors to keep up. Their tools do filter a lot of malware, but never get close to catching everything bad, and there is always a window where new malware spreads before being detected.

Far less malware exists for Macs, but even there we see limited effectiveness across tools. For example, in a [recent test by Thomas Reed](http://www.reedcorner.net/mac-av-detection-rates/), even the best Mac malware tool detected only 90 percent of the known malware samples used. This is a poor showing — we only see dozens of Mac malware variants per year, compared to 65,000 per day for Windows.

Despite Flashback being used as a call to arms to encourage people to adopt antivirus tools, most of those tools failed to detect Flashback for weeks until it was highly publicized.

There are additional technical issues, as well. The more analysis and detection you want, the deeper antivirus tools need to hook into your system, and the greater their potential for failure. Apple doesn't help much, being much more concerned with preventing malware from taking over the operating system than with helping antivirus vendors — who, after all, need to monitor all access to files and exercise control over launching applications and opening files, which are just the kinds of things malware authors want to do, too. There are also major performance impacts, and nearly every antivirus vendor has issued a bad signature at some point, causing serious issues for customers typically false claims that a critical system or application file is a virus, which of course causes problems when the software attempts to prevent the (critical, legitimate) file from "compromising" the system.

Considering the current state of Mac security and the malware environment today, I find it hard to recommend Mac antivirus tools for most consumers.

OS X's built-in security and basic malware protection *currently* stops most or even all existing Mac malware, and new malware variants don't appear often enough for antivirus tools to provide a significant benefit by protecting personal Macs. Mac infections are so rare, and antivirus tools are so limited, that they simply don't offer enough value for most Mac users — even the free ones.

**When to Use Mac Antivirus** -- Those limitations aside, there are situations where antivirus software is still useful.

The first, and best, is when you *don't use it on the desktop*. Signature-based filtering in email stops known viruses before they ever hit your desktop. I highly recommend using an email service such as Gmail, iCloud, Yahoo, or Hotmail that filters all email for viruses before it is downloaded your computer. For businesses I also recommend Web filtering, but that isn't easily available to regular consumers.

The next group who might benefit from antivirus is family members running older versions of OS X. Nearly all the best anti-malware security features of OS X are available with 10.8 Mountain Lion, with 10.7 Lion being second-best. We know TidBITS readers largely stay up to date with Mac and iOS operating system updates, but if family members don't, then antivirus may be warranted.

Corporate users may also need antivirus software to comply with corporate policies or other requirements.

If you consistently engage in high-risk behavior, then antivirus software may be useful. For example, if you turn off Gatekeeper and routinely download illegal or dubious software, antivirus tools might prevent infection. Maybe. Of course malware appears on mainstream sites as well, but if you stick with Gatekeeper and known developers your chance of infection is almost nil.

Lastly, you might simply want antivirus for peace of mind — understanding that antivirus tools are far from infallible, and their users do still get infected,

especially if you ignore the necessary patches and definition updates.

If Mac antivirus tools offered 100 percent effectiveness — or even 99 percent — I might take a different position. If we ever see massive volumes of malware, as happens in the Windows world, I might change my recommendations. But at this point, there are so few Mac malware infections, and antivirus tools are so limited, that for most users of current versions of OS X, antivirus doesn't make sense.

During the Flashback infection there were accusations that Mac users were too smug, or too illinformed, to install antivirus software. But the reality is that antivirus tools offer only limited protection, and relying on antivirus for your security is as naive as believing Macs are invulnerable.

This article is copyright © 2013 [Rich Mogull](http://tidbits.com/author/Rich%20Mogull), TidBITS is copyright © 2013 TidBITS Publishing Inc. Reuse governed by [Creative Commons License](http://tidbits.com/terms/).

# <span id="page-102-0"></span>**Managing Books in iTunes: This Novel Has a Nice Beat**

*by [Michael E. Cohen](http://tidbits.com/author/Michael%20E.%20Cohen)*

A Take Control reader recently asked if we could provide any tips for using iTunes on a Mac to organize books in iBooks, since it is awkward to organize them directly on an iOS device. The request was forwarded to me, and, after some thought, I came up with a few recommendations, though they are, to my mind, clumsy and unsatisfying, suggesting areas where Apple could improve the experience.

**Leveraging the Possible** -- The biggest obstacle to book-organizing paradise on an iOS device is that the iBooks app provides few ways of arranging and organizing books. Here's what iBooks gives you:

• The familiar shelf view, which is the default. It shows books by thumbnails of their covers, arranged on a set of skeuomorphic bookshelves in an infinitely tall bookcase. You can organize the books on the shelves by dragging them around manually, one at a time. Just as on an iOS home

screen, you can't leave empty spaces on a shelf: they close up automatically, so you can't dedicate a particular shelf, or set of shelves, to a particular set of books.

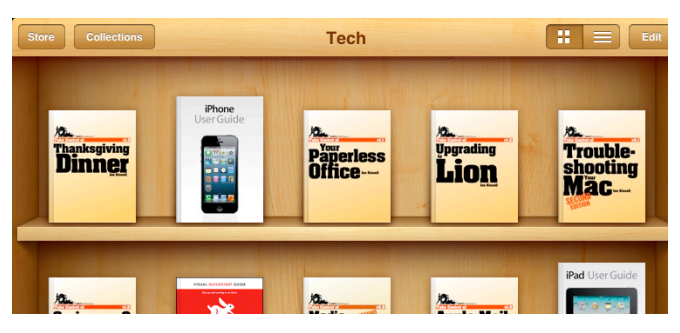

- List view, which provides a scrolling list of the books in a bookcase sorted in one of four ways:
	- Bookshelf: This view lists books in the same order as they appear on the bookcase.
	- Titles: This view lists books alphabetically by their titles.
	- Authors: This list is sorted alphabetically by the books' authors.
	- Categories: This displays the list alphabetically by the books' categories (more on that later), with each category in the list headed by a separator bar that displays the name of the category.

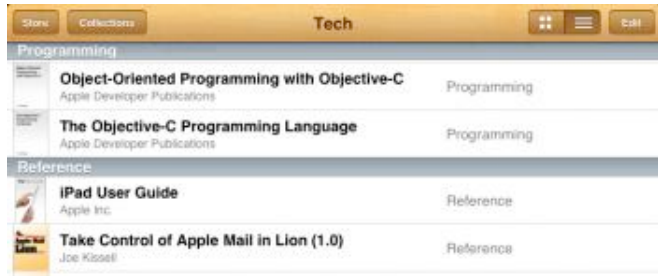

• Collections, which are separate bookcases to which you can move one or more books, and to which you can give names, such as Previously Read or Short Story Collections.

When you edit a list view by tapping the Edit button in iBooks, you can select books only for moving to another collection or for deletion — except for the Bookshelf list view, which provides drag handles for books so you can drag a book up or down in the list and so change the order shown in the shelf view.

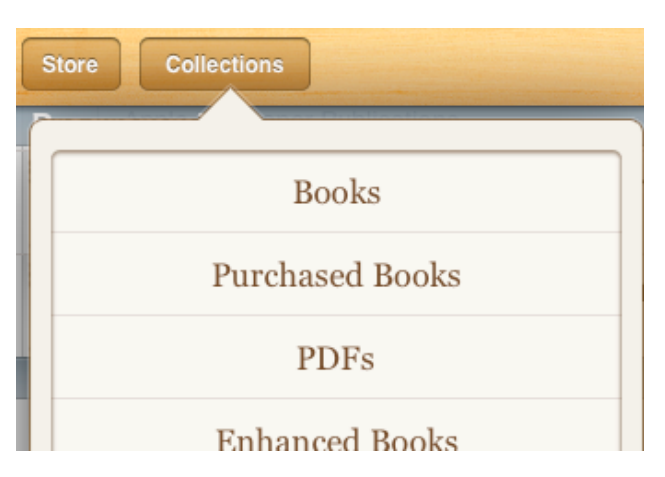

That's it: no other organizing and viewing tools are offered. You can't even edit titles, authors, or categories in iBooks. For that, you need iTunes.

So here's one useful book organizing thing you can do in iTunes: normalize the books' categories and authors to get rid of variants, which will allow you to better use the paltry few viewing and organizing options that iBooks does provide. Here's what I mean:

1.In iTunes, show the books in List view. Using View > View Options, display the Category heading. This displays the genre associated with each book, such as Fiction or Romance. (Genre? Category? More below on this nomenclatural inconsistency.)

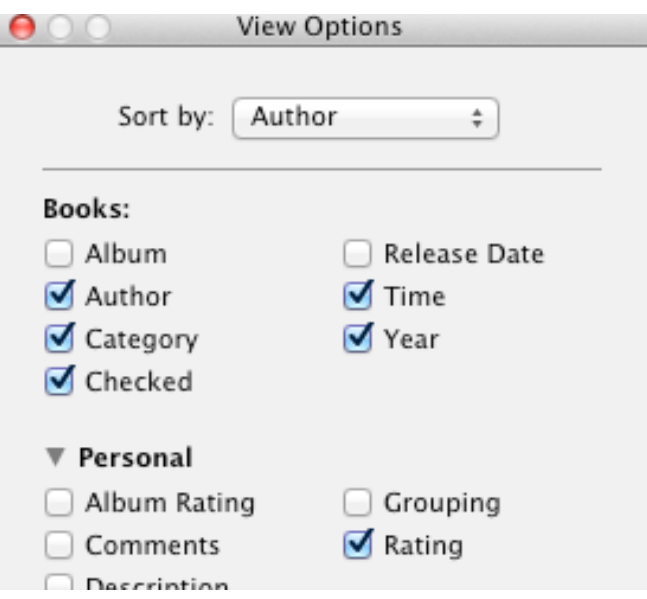

2. Sort the list by Category by clicking the Category column heading.

•

- 3. Scan the list and for each book that doesn't have a category, assign one: click once to select the book, pause for a moment, then click near the left edge of the Category column to get an insertion point and start typing; iTunes auto-completes what you type if it can. (Yes, this text-editing interface for iTunes' list views is worthy of a usability case study in how best to baffle users.)
- 4. For books that have the "wrong" category (in your opinion, which is the only one that matters, since you are organizing your books for yourself), select the book, pause briefly, click the displayed category to make it editable, and type something else.
- 5. Sort the list by author, and then edit the author names so they are consistent; for example, "J.R.R. Tolkien" is not, as far as iTunes and iBooks are concerned, the same author as "J. R. R. Tolkien" — spaces and punctuation matter.
- 6. For each author, select all the books, choose File > Get Info, click the Sorting tab, and, in the Sort Artist field, type how you want that author's work sorted; for example, you might specify "Tolkien, J.R.R." for books that have "J. R. R. Tolkien" listed as author so his books sort among the Ts instead of the Js in Authors list view — iBooks respects the Sort Artist field in that view. (Artist? Author? More about *that* nomenclatural inconsistency below, too.)

Once you have the metadata (that is, data that describes the data) for your books squared away in iTunes, the list views available in iBooks become far more useful. In addition, you can make use of the list views in iBooks as an aid to organizing your books into separate collections.

For example, you could create a new collection for each author in iBooks, list the books in the default Books collection by author, select the books by each author, and then move them to the new collection named for that author: voilà, you now have an iBooks library with a collection bookcase dedicated to each of your authors.

Similarly, you could create collections for each category, and move books belonging to each category to the appropriate collection (in this case, of course, you may want to create more fine-grained categories than, for example, Fiction and Nonfiction for your books in iTunes — or maybe not, if that's how you roll).

(Note, by the way, that recent versions of iBooks can sync your collections, and the books within them, among multiple iOS devices: you can find that option in Settings > iBooks on your iOS device.)

If you decide to parcel your books into separate collections as I've just described, you have to do a little housekeeping whenever you add books to your library in iBooks: sync your iOS device with iTunes, get the book metadata in order there, resync your device, and, back in iBooks, move the books where they belong.

Like I said, clumsy and not very satisfying. Incredibly unsatisfying, in fact, for a librarian, archivist, bibliographer, or bibliophile.

**What iTunes Ignores** -- As it happens, the EPUB standard used by ebooks in iBooks (I am ignoring for now the fact that iBooks also can handle PDFs and iBooks Author books) has a robust specification for including metadata in an ebook. This information is usually found in the .opf file that each EPUB includes, and it goes, not surprisingly, by the name "metadata." For example, here's the metadata included with one of my Take Control books:

```
"http://purl.org/dc/
elements/1.1/"http://
www.idpf.org/2007/opf">
```
 <dc:title>Take Control of TextExpander  $(1.1)$  </dc:title>

```
 <dc:creator opf:role="aut">Michael E. 
Cohen</dc:creator>
```
 <dc:contributor opf:role="bkp">Pages v4.2</dc:contributor>

```
 <dc:date>2012-07-26</dc:date>
```

```
 <dc:subject>Reference</dc:subject>
```

```
 <dc:identifier 
id="BookId">2E23AA4C-86F2-40D4-863B-507386
2969C8</dc:identifier>
```

```
 <dc:language>en</dc:language>
```

```
 <meta name="cover" content="cover-image"/
\overline{ }
```
#### </metadata>

In it you can find the book's title, author, subject, and a bunch of other stuff: the metadata included in an EPUB can be quite extensive. iTunes and iBooks, in fact, are both capable of finding the .opf file inside of an EPUB and reading the metadata from it. In fact, that's how iBooks and iTunes "know" the title of a newly added book. However, unlike the extensive use that iTunes makes of tags in your music collection, neither iTunes nor iBooks makes much use of book metadata.

In the case of a book that you add directly to iBooks, iBooks extracts the title, the category (labeled in the metadata as "subject"), and the author so it can sort its list views appropriately.

iTunes also reads these particular metadata items, and a couple more if they are present, and then places a new file inside the EPUB named iTunesMetadata.plist that contains the information that iTunes has extracted. From then on, if you change a book's metadata in iTunes (for example, the name of the author or the category of a book), iTunes modifies it in the iTunesMetadata.plist file and leaves the .opf file intact.

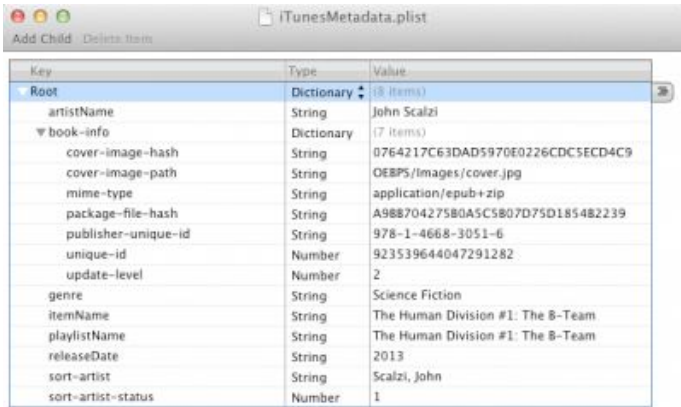

One consequence of this approach is that other ebook reading apps won't see the metadata changes you make to an EPUB in iTunes. Another, of interest probably only to ebook publishers, is that when iTunes adds the iTunesMetadata.plist file to an EPUB, it doesn't modify the "manifest" that's also

part of the .opf file to note the inclusion of the new file, so any EPUB-validating software reports its presence with a warning.

Also note that iTunes extracts only a few of the EPUB's metadata items. For instance, there is an optional metadata item, "description," often used by publishers to provide a capsule summary of an ebook, but iTunes ignores it. If you add a comment about a book in iTunes (File > Get Info, and then put something in the Comments field on the Info pane of the Get Info window), iTunes puts it in the iTunesMetadata.plist file, but it won't pre-fill that field with any description metadata that the book already contains.

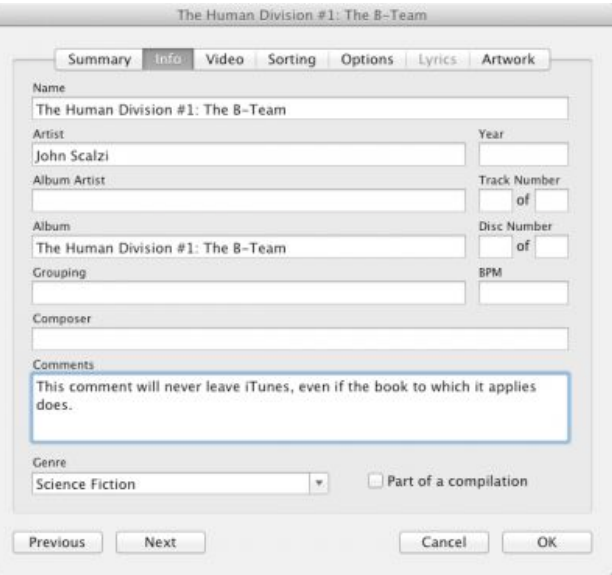

The Get Info window's interface with which you can modify the iTunesMetadata.plist file, in fact, is strongly biased in favor of audio media — in particular, individual songs. The Genre field is used for songs; the iTunes Books library uses that field for a book's Category, but iTunes doesn't bother to relabel the field when you are editing a book's information. Similarly, songs are performed by "artists," and books are written by "authors," but in the iTunes Get Info window for an ebook, the author name goes in the Artist field. (And don't even get me started on the inability of Get Info's artwork pane to show a book's cover!)

**Bake It Longer** -- With the major overhaul that Apple gave to the look and feel of iTunes in iTunes 11, Apple had a chance to revamp the Get Info

interface to handle the different kinds of media that iTunes manages more fluidly and accurately. Instead, Apple left Get Info virtually unchanged, so that you have to guess that authors are really artists, that categories are really genres, and that books don't have anything corresponding to Beats Per Minute (yes, you can set that field in Get Info for a book, though why you would want to do that – or why iTunes even allows you to do it — beats me).

More sadly, Apple has done little in iBooks to provide readers with the ability to see or to search through their books by any metadata beyond titles, categories, or authors, nor has Apple provided any organizing tools in iBooks other than those I described earlier. For the only ebook-reading software that Apple provides on any of its platforms, the lack of basic organizing tools in iBooks is embarrassing.

Apple has said on more than one occasion that it views its Apple TV product as a "hobby" — from the short shrift that iTunes gives to book metadata and the needs of book lovers to organize their libraries, it seems that ebooks remain only a hobby with Apple as well.

This article is copyright © 2013 [Michael E. Cohen](http://tidbits.com/author/Michael%20E.%20Cohen), TidBITS is copyright © 2013 TidBITS Publishing Inc. Reuse governed by [Creative Commons License](http://tidbits.com/terms/).

# <span id="page-106-0"></span>**Selling a Mac: What Version of Mac OS X Can You Include?**

*by [Adam C. Engst](http://tidbits.com/author/Adam%20C.%20Engst)*

TidBITS reader Scott Maxwell asked for my advice surrounding selling or giving away an old Mac, with regard to the version of Mac OS X installed. In Scott's case, he wanted to give an old MacBook to a relative. Scott didn't remember what the MacBook came with originally, but it's currently running Mac OS X 10.6 Snow Leopard and is compatible with 10.7 Lion, but not 10.8 Mountain Lion. Since Scott's relative wanted to be able to use iCloud, an upgrade from Snow Leopard to Lion was necessary, but Lion is no longer available in the Mac App Store.

I'll go through the legalities in a bit, but the simple answer in this case is that you can still buy Lion from Apple, but the process is a bit more involved.

How to Get OS X 10.7 Lion Installed -- First, you must call Apple at 800-MY-APPLE (800-692-7753) and work your way through the automated system until you can talk to a representative. (After getting frustrated with the first few directions, I pushed 0 and  $\#$  a few times until the phonebot threw up its hands and transferred me to a real person.) You can then place an order for OS X 10.7 Lion for \$19.99, and within 3 business days, Apple will send you the necessary Mac App Store redemption codes via email. To download and install Lion, you must be running 10.6.8, so if your Mac is running 10.5 Leopard or 10.4 Tiger, you may need to [drop another](http://store.apple.com/us/product/MC573Z/A/mac-os-x-106-snow-leopard)  [\\$19.99 on Snow Leopard,](http://store.apple.com/us/product/MC573Z/A/mac-os-x-106-snow-leopard) which Apple still sells on DVD.

To save the time and expense of upgrading to Snow Leopard just to get to Lion, you can try an unsupported method of upgrading from Tiger or Leopard to Lion explained in Joe Kissell's ["Take](http://www.takecontrolbooks.com/lion-upgrading?pt=TB1157)  [Control of Upgrading to Lion](http://www.takecontrolbooks.com/lion-upgrading?pt=TB1157)." Follow these steps:

- 1. Start your Mac normally from your old (Tiger or Leopard) system.
- 2. Make sure you're logged in as an administrator. (If you're not sure, open the Accounts pane of System Preferences. If the account under which you're currently logged in has the word "Admin" under it, you're good to go.)
- 3. Open Terminal (in /Applications/Utilities) and enter this, followed by pressing the Return key: sudo nano /System/Library/CoreServices/ SystemVersion.plist
- 4.When prompted, enter your administrator password.
- 5. Use the arrow keys to move the cursor down to the last entry (the third-from-last line). Replace the current version (for example, 10.4.11 or 10.5.8) with 10.6.8.

6. Press Control-X to quit the text editor, and press Y when asked if you want to save the modified buffer. Then you can quit Terminal.

Now you can boot from a volume containing Snow Leopard or Lion and follow the normal steps for an in-place upgrade; when the Lion installer prompts for a destination, select the specially modified volume.

(As an aside, if you have purchased Lion from the Mac App Store and subsequently upgraded to Mountain Lion, you can still download a copy of Lion from your Purchases list. It shows up normally for me, but  $\underline{\text{if it's hidden}}$  $\underline{\text{if it's hidden}}$  $\underline{\text{if it's hidden}}$  for you, choose Store > View My Account, then click View Hidden Purchases and the Unhide button. Once you have it, you can use **Recovery Disk Assistant** to create an external Recovery volume that you can boot from to reinstall Lion.)

The Fine Print -- So why is all this necessary? Is there really anything wrong with just wiping a Mac you're going to give away and installing a fresh copy of the latest version of OS X it can run? I won't tell anyone if you do, but Apple's legal beagles have anticipated that you might want to do this and have explicitly forbidden it in the Software License Agreement.

To summarize, you can sell or give away a Mac with the version of Mac OS X that came pre-installed on it. If you bought 10.6 Snow Leopard on its own, you can sell that on its own. But if you purchased your license to Lion or Mountain Lion through the Mac App Store, it is not transferable and must be removed before you sell or give the Mac away. And don't think that getting Lion on a USB drive is a workaround; Apple explicitly considers it equally as non-transferable as a Mac App Store version.

Here's the text for each of the last three versions of Mac OS X:

#### [10.6 Snow Leopard](http://images.apple.com/legal/sla/docs/macosx106.pdf)

3) Transfer. You may not rent, lease, lend, sell, redistribute or sublicense the Apple Software. Subject to the restrictions set forth below, you may, however, make a one-time permanent transfer of all of your license rights to the Apple Software (in its original form as provided by Apple) to another party, provided that: (a) the transfer must include all of the Apple Software, including all its component parts (excluding Apple Boot ROM code and firmware), original media, printed materials and this License; (b) you do not retain any copies of the Apple Software, full or partial, including copies stored on a computer or other storage device; and (c) the party receiving the Apple Software reads and agrees to accept the terms and conditions of this License. You may not rent, lease, lend, redistribute, sublicense or transfer any Apple Software that has been modified or replaced under Section 2H above. All components of the Apple Software are provided as part of a bundle and may not be separated from the bundle and distributed as standalone applications. Apple Software provided with a particular Apple-branded hardware product may not run on other models of Apple-branded hardware.

#### [10.7 Lion](http://images.apple.com/legal/sla/docs/macosx1073.pdf)

#### 3) Transfer.

A. If you obtained the Apple Software preinstalled on Apple-branded hardware, you may make a onetime permanent transfer of all of your license rights to the Apple Software (in its original form as provided by Apple) to another party, provided that: (i) the Apple Software is transferred together with your Apple-branded hardware; (ii) the transfer must include all of the Apple Software, including all its component parts, printed materials and this License; (iii) you do not retain any copies of the Apple Software, full or partial, including copies stored on a computer or other storage device; and (iv) the party receiving the Apple Software reads and agrees to accept the terms and conditions of this License. For purposes of this License, if Apple provides an update (e.g., version 10.7 to 10.7.1) to the Apple Software, the update is considered part of the Apple Software and may not be transferred separately from the preupdate version of the Apple Software.

B. If you obtained your license to the Apple Software from the Mac App Store or on Applebranded physical media, it is not transferable. If you
sell your Apple-branded hardware to a third party, you must remove the Apple Software from the Apple-branded hardware before doing so, and you may restore your system to the version of the Apple operating system software that originally came with your Apple hardware (the "Original Apple OS") and permanently transfer the Original Apple OS together with your Apple hardware, provided that: (i) the transfer must include all of the Original Apple OS, including all its component parts, printed materials and its license; (ii) you do not retain any copies of the Original Apple OS, full or partial, including copies stored on a computer or other storage device; and (iii) the party receiving the Original Apple OS reads and agrees to accept the terms and conditions of the Original Apple OS license.

#### [10.8 Mountain Lion](http://images.apple.com/legal/sla/docs/OSX108.pdf)

#### 3) Transfer.

A. If you obtained the Apple Software preinstalled on Apple-branded hardware, you may make a onetime permanent transfer of all of your license rights to the Apple Software (in its original form as provided by Apple) to another party, provided that: (i) the Apple Software is transferred together with your Apple-branded hardware; (ii) the transfer must include all of the Apple Software, including all its component parts, printed materials and this License; (iii) you do not retain any copies of the Apple Software, full or partial, including copies stored on a computer or other storage device; and (iv) the party receiving the Apple Software accepts the terms and conditions of this License. For purposes of this License, if Apple provides an update (e.g., version 10.8 to 10.8.1) to the Apple Software, the update is considered part of the Apple Software and may not be transferred separately from the pre-update version of the Apple Software.

B. If you obtained your license to the Apple Software from the Mac App Store, it is not transferable. If you sell your Apple-branded hardware to a third party, you must remove the Apple Software from the Apple-branded hardware before doing so, and you may restore your system to the version of the Apple operating system software

that originally came with your Apple hardware (the "Original Apple OS") and permanently transfer the Original Apple OS together with your Apple hardware, provided that: (i) the transfer must include all of the Original Apple OS, including all its component parts, printed materials and its license; (ii) you do not retain any copies of the Original Apple OS, full or partial, including copies stored on a computer or other storage device; and (iii) the party receiving the Original Apple OS reads and agrees to accept the terms and conditions of the Original Apple OS license.

This article is copyright © 2013 [Adam C. Engst](http://tidbits.com/author/Adam%20C.%20Engst), TidBITS is copyright © 2013 TidBITS Publishing Inc. Reuse governed by [Creative Commons License](http://tidbits.com/terms/).

#### **Apple User Group Bulletin • 15 January 2013**

*Submitted by [Bruce Thompson](mailto:bdthompsonmn@gmail.com?subject=Apple%20User%20Group)*

Recent Highlights from the Apple User Group Resources website:

#### [http://appleusergroupresources.com](http://appleusergroupresources.com/)

AUG Special Offers for User Group Members:

- Special Offer TinyLightbulbs Products: 20% Off
- Special Offer ReAuthored iPad "Book" Cases: 20% Off
- Special Offer Installer Maker: 33% Discount
- Special Offer Atomic Training Video Tutorials: 20% Off
- Special Offer TechTool Deluxe 3.1.4 update now available free
- Special Offer Mac|Life: Updated Mac|Life: Now 65% Off
- Special Offer SlideShark iPad PowerPoint Viewer: Free App plus
- Special Offer AgileBits 1Password and more: 25% Discount
- Special Offer O'Reilly: Wonderful Discounts for User Group Members
- Special Offer Eltima Software multimedia products: Pay 20% less

All offers and codes are on one easy-to-cut-andpaste page for newsletter editors:

[http://appleusergroupresources.com/special-offers](http://appleusergroupresources.com/special-offers-with-codes/)[with-codes/](http://appleusergroupresources.com/special-offers-with-codes/)

Password from November 15, 2013 - May 15, 2013 *ugcoolbuys*

**Ho**t **Links**: *Compiled by [Tom Ostertag](mailto:svante1859@gmail.com?subject=Hot%20Links)*

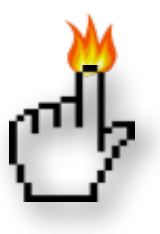

## **Apple, Inc.**

*[Is Apple Really Failing?](http://www.catholicexchange.com/) | Cult of Mac*

*[Apple celebrates nearly three decades of Macintosh](http://appleinsider.com.feedsportal.com/c/33975/f/616168/s/27dd46dc/l/0Lappleinsider0N0Carticles0C130C0A10C240Capple0Ecelebrates0E30A0Eyears0Eof0Emacintosh/story01.htm) | AppleInsider*

#### **Mac Software**

*[A Company Called 'Dropbox' Is Taking Over The](http://www.businessinsider.com/dropbox-is-taking-over-the-world-2012-12)  [World](http://www.businessinsider.com/dropbox-is-taking-over-the-world-2012-12) | Business InSider*

*[Adobe releases Creative Suite 2 for free](http://reviews.cnet.com/8301-13727_7-57562515-263/adobe-releases-creative-suite-2-for-free/?part=rss&tag=feed&subj=MacFixIt) | MacFixit*

*[OS X Mountain Lion overtakes OS X Lion in web](http://feedproxy.google.com/%7Er/EdibleApple/%7E3/dZpog2yfON4/)  [traffic](http://feedproxy.google.com/%7Er/EdibleApple/%7E3/dZpog2yfON4/) | Edible Apple*

*[Find Duplicate Contacts Merge Them On Your Mac](http://feedproxy.google.com/%7Er/cultofmac/bFow/%7E3/glylnjVSntw/story01.htm)  [To Simplify Your Digital Life](http://feedproxy.google.com/%7Er/cultofmac/bFow/%7E3/glylnjVSntw/story01.htm) | Cult of Mac*

*[Office for iOS may be coming, but does it really](http://www.macworld.com/article/2023572/office-for-ios-may-be-coming-but-does-it-really-matter-.html)  [matter?](http://www.macworld.com/article/2023572/office-for-ios-may-be-coming-but-does-it-really-matter-.html) | MacWorld*

#### Mac Hardware

*[A Trip Down Memory Lane: The Apple Lisa And](http://feeds.arstechnica.com/%7Er/arstechnica/apple/%7E3/SA6VTclU0HU/)  [Apple IIe Turn 30](http://feeds.arstechnica.com/%7Er/arstechnica/apple/%7E3/SA6VTclU0HU/) | Infinite Loop*

*[This Old G4 IMac Can Now Run Mountain Lion](http://feedproxy.google.com/%7Er/cultofmac/bFow/%7E3/0Dpm1LnaswU/story01.htm)  [Thanks To Its New Ivy Bridge Processor](http://feedproxy.google.com/%7Er/cultofmac/bFow/%7E3/0Dpm1LnaswU/story01.htm) | Cult Of Mac*

*[Apple Wins Patent For Glass-On-Metal Trackpads](http://feedproxy.google.com/%7Er/cultofmac/bFow/%7E3/lPaZuoyj2u0/story01.htm) | Cult Of Mac*

*[Help Your Older Mac Feel Snappier – Disable](http://feedproxy.google.com/%7Er/cultofmac/bFow/%7E3/lbjm61jEzR4/story01.htm)  [Finder Media Previews](http://feedproxy.google.com/%7Er/cultofmac/bFow/%7E3/lbjm61jEzR4/story01.htm) | Cult Of Mac*

*[Apple's 2013 Product Pipeline To Feature New](http://appleinsider.com.feedsportal.com/c/33975/f/616168/s/27942e97/l/0Lappleinsider0N0Carticles0C130C0A10C160Capple0Eexpected0Eto0Edebut0Eseveral0Eiphones0Eall0Eretina0Eipad0Eand0Emacbook0Epro0Elineups0Ein0E20A13/story01.htm)  [IPhones And All-Retina IPad And MacBook Pro](http://appleinsider.com.feedsportal.com/c/33975/f/616168/s/27942e97/l/0Lappleinsider0N0Carticles0C130C0A10C160Capple0Eexpected0Eto0Edebut0Eseveral0Eiphones0Eall0Eretina0Eipad0Eand0Emacbook0Epro0Elineups0Ein0E20A13/story01.htm)  [Lineups](http://appleinsider.com.feedsportal.com/c/33975/f/616168/s/27942e97/l/0Lappleinsider0N0Carticles0C130C0A10C160Capple0Eexpected0Eto0Edebut0Eseveral0Eiphones0Eall0Eretina0Eipad0Eand0Emacbook0Epro0Elineups0Ein0E20A13/story01.htm) | AppleInsider*

iOS/iPad/iPod/iPhone/iTunes/iCloud

*[Must-Have iOS Apps: Documents, Finish, Poster &](http://feedproxy.google.com/%7Er/cultofmac/bFow/%7E3/pejjfay5EJE/story01.htm)  [More](http://feedproxy.google.com/%7Er/cultofmac/bFow/%7E3/pejjfay5EJE/story01.htm) | Cult of Mac*

*[Amazon's MP3 store "specifically for iPhone and](http://feeds.arstechnica.com/%7Er/arstechnica/apple/%7E3/7FBO8axZGSg/)  [iPod touch"](http://feeds.arstechnica.com/%7Er/arstechnica/apple/%7E3/7FBO8axZGSg/) | Infinite Loop*

*[Opera Takes On Mobile Web Browsing With Ice For](http://feedproxy.google.com/%7Er/cultofmac/bFow/%7E3/SixSUzvjnPU/story01.htm)  [Android And iOS](http://feedproxy.google.com/%7Er/cultofmac/bFow/%7E3/SixSUzvjnPU/story01.htm) | Cult of Mac*

*[Get Your Archived Mail Back To The Inbox On Your](http://feedproxy.google.com/%7Er/cultofmac/bFow/%7E3/eaITrauSJlU/story01.htm)  [iPhone](http://feedproxy.google.com/%7Er/cultofmac/bFow/%7E3/eaITrauSJlU/story01.htm) | Cult of Mac*

*[Readdle Launches Documents, A Free File Manager](http://feedproxy.google.com/%7Er/cultofmac/bFow/%7E3/rssgiJwTONw/story01.htm)  [& Media Player For iPad](http://feedproxy.google.com/%7Er/cultofmac/bFow/%7E3/rssgiJwTONw/story01.htm) | Cult of Mac*

#### **Miscellaneous**

*[How To: Disable Dashboard in OS X Mountain Lion](http://fairerplatform.com/2012/12/how-to-disable-dashboard-in-os-x-mountain-lion/) | FairerPlatform*

*[This Old G4 iMac Can Now Run Mountain Lion](http://feedproxy.google.com/%7Er/cultofmac/bFow/%7E3/0Dpm1LnaswU/story01.htm)  [Thanks To Its New Ivy Bridge Processor](http://feedproxy.google.com/%7Er/cultofmac/bFow/%7E3/0Dpm1LnaswU/story01.htm) | Cult of Mac*

*[Well, the world didn't end. Time to set financial](http://www.splasmata.com/?p=2592)  [goals for 2013!](http://www.splasmata.com/?p=2592) | Splasmata*

*[How To Hide iOS Apps Inside The Newsstand Folder](http://feedproxy.google.com/%7Er/cultofmac/bFow/%7E3/iT8ZD35dYz4/story01.htm) [Without Jailbreaking](http://feedproxy.google.com/%7Er/cultofmac/bFow/%7E3/iT8ZD35dYz4/story01.htm) | Cult of Mac*

*[Canon's Instagrammatical Camera Plays Nice With](http://feedproxy.google.com/%7Er/cultofmac/bFow/%7E3/quw_OfMbGD8/story01.htm)  [Your iPhone](http://feedproxy.google.com/%7Er/cultofmac/bFow/%7E3/quw_OfMbGD8/story01.htm) | Cult of Mac*

#### **Members Helping Members**

Need Help? Have a question the manual doesn't answer? Members Helping Members is a group of volunteers who have generously agreed to help. They are just a phone call or an email away. Please call only during the appropriate times, and **only if you are a current mini'app'les member** and own the software in question.

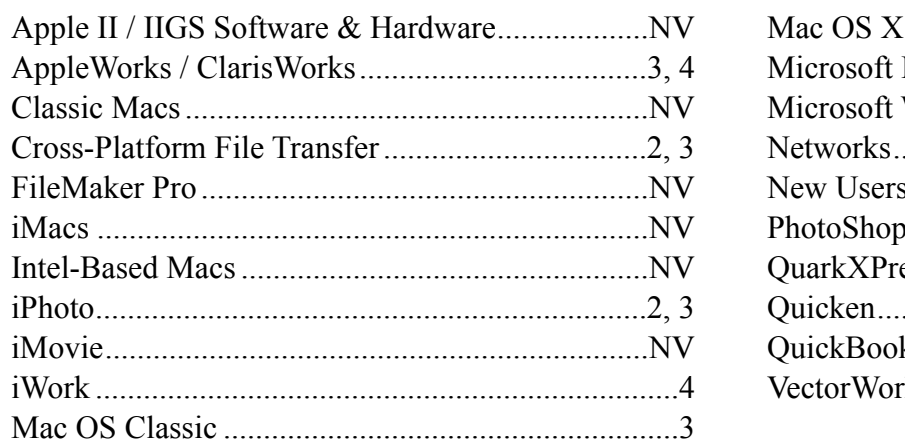

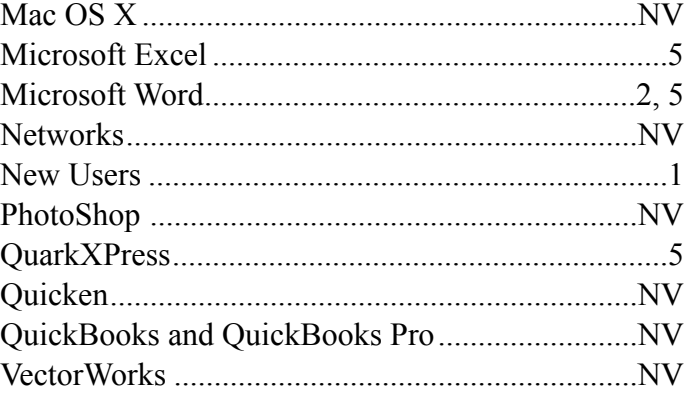

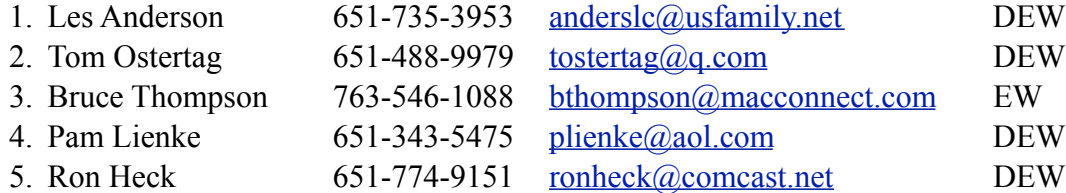

 $D =$ Days, generally 9 a.m. to 5 p.m.

 $E =$  Evenings, generally 5 p.m. to 9 p.m.

W = Weekends, generally 1 p.m. to 9 p.m.

 $NV = No$  Volunteer

Please call at reasonable hours and ask if it is a convenient time for helping you. By the way, many of these volunteers can also be contacted on our forums. We appreciate your cooperation.

**Mini'app'les needs more volunteers for Members Helping Members** — If you are willing to be a Members Helping Members volunteer, please send an email message to Membership Director Mike Bertrand or contact him on our forums with your name, telephone number, contact hours, and the software and hardware areas you are willing to support.

# **Mini'app'les Membership Application and Renewal Form**

Membership cost is \$15.00 for one year. To pay electronically using PayPal, visit the mini'app'les [website.](http://www.miniapples.org) If you prefer to pay by check, use the form below. Please make your check payable to "mini'app'les."

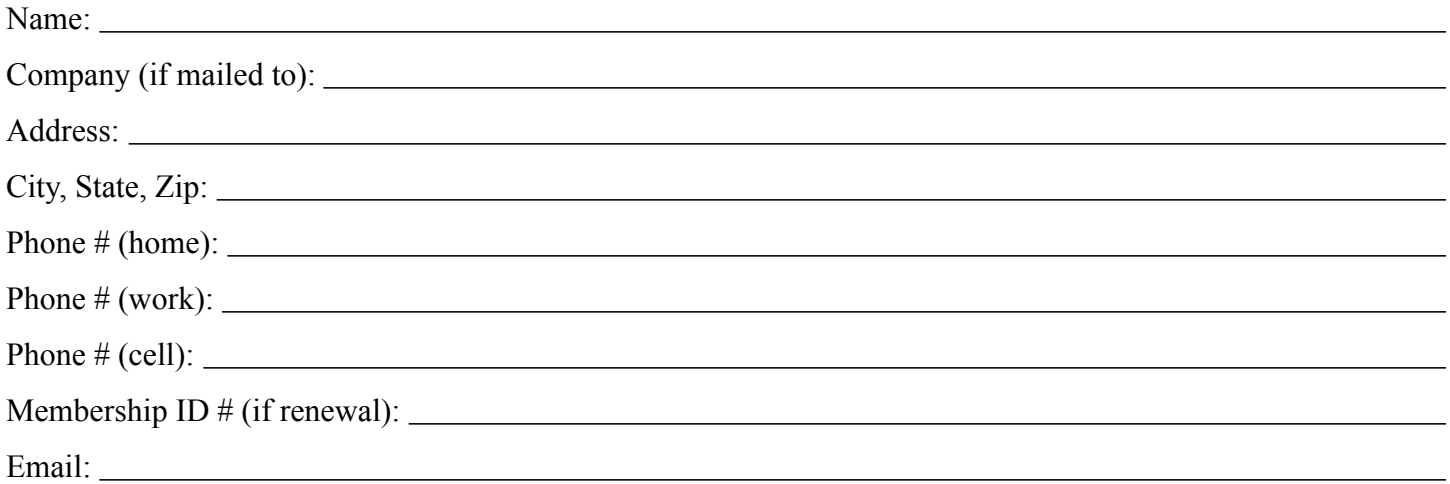

*Your email address will NOT be sold, shared, or distributed. It will be used only for official mini'app'les business such as distribution of the newsletter and membership renewal reminders.*

Check if this is a change of address notice

Check if you want to volunteer

Check if you want to be added to "Members Helping Members"

Check if you were referred by a club member (if so, please give member's name)

Please mail this application and your payment to:

mini'app'les P.O. Box 796 Hopkins, MN 55343-0796

Thank you for your support!

#### **Benefits of mini'app'les Membership**

- Access to the mini'app'les online forums. Post questions and/or answers about issues, trouble shooting, products, buying and selling, special events, discounts, and news about Apple and the mini'app'les club.
- Access to our Members Helping Members network of professional and advanced users of Apple technologies. These members volunteer their time to help other members with software, hardware, and other Apple related issues.
- A variety of Mac Special Interest Groups (SIGs) that meet each month.
- Multi-SIG meetings and workshops to help members with computer problems. You can bring your equipment to these events and receive support from knowledgeable Mac users to help diagnose your problem(s).
- Participation in drawings for computer hardware, software, and other computer related materials.
- Discounts from vendors and manufacturers. Refer to the on-line forums for current offers.

# mini'app'les

the minnesota apple computer users' group, inc.

**Introduction** — This is the newsletter of mini'app'les, the Minnesota Apple Computer Users' Group, Inc., a Minnesota non-profit club. The whole newsletter is copyrighted © by mini'app'les. Articles may be reproduced in other non-profit User Groups' publications except where specifically copyrighted by the author (permission to reproduce these articles must be given by the author). Please include the source when reprinting.

The mini'app'les Newsletter is an independent publication not affiliated, sponsored, or sanctioned by Apple, Inc. or any other computer manufacturer. The opinions, statements, positions, and views are those of the author(s) or newsletter staff and are not intended to represent the opinions, statements, positions, or views of Apple, Inc., or any other computer manufacturer. Instead of placing a trademark symbol at every occurrence of a trade-marked name, we state we are using the names only in an editorial manner, to the benefit of the trademark owner, with no intention of infringement of the trademark.

**Questions** — Members with technical questions should refer to the Members Helping Members section or bring their questions to an appropriate SIG meeting. Please direct other questions to an appropriate board member.

**Dealers** — Mini'app'les does not endorse specific dealers. The club promotes distribution of information that may help members identify best buys and service. The club itself does not participate in bulk purchases of media, software, hardware, and publications. Members may organize such activities on behalf of other members.

**Submissions** — We welcome contributions from our members. Perhaps you're using new software that you just can't live without. Maybe you have a new piece of hardware that you find extremely useful and of high quality. On the other hand, you might be struggling with problematic software or hardware. Why not share your experience with other members by writing a product review? Doing so may steer others towards quality products or help them avoid the problems you may be having.

Submissions must be received by the 15th day of each month to be included in the next month's newsletter. Please send contributions directly to our post office box (mini'app'les, PO Box 796, Hopkins MN 55343), or email them to [info@miniapples.org.](mailto:miniapples@mac.com)

The deadline for material for the next newsletter is the fifteenth of the month. An article will be printed when space permits and, if in the opinion of the Newsletter Editor or Publications Director, it constitutes material suitable for publication.

This newsletter was produced using Apple's Pages word processor.

#### **Board of Directors**

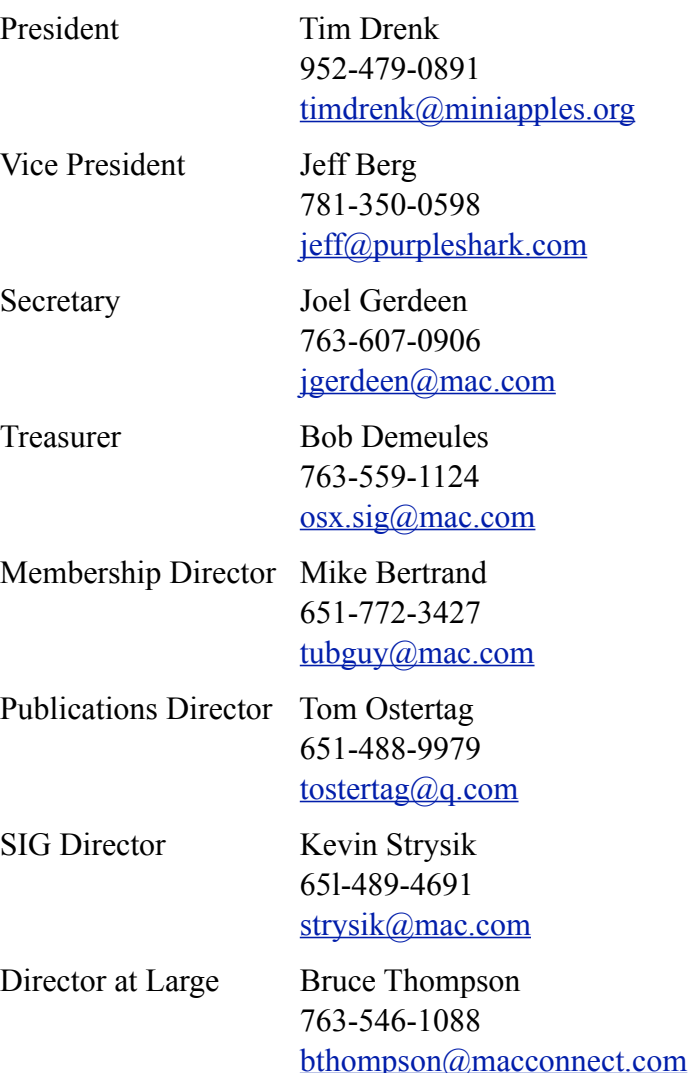

# **TABLE OF CONTENTS**

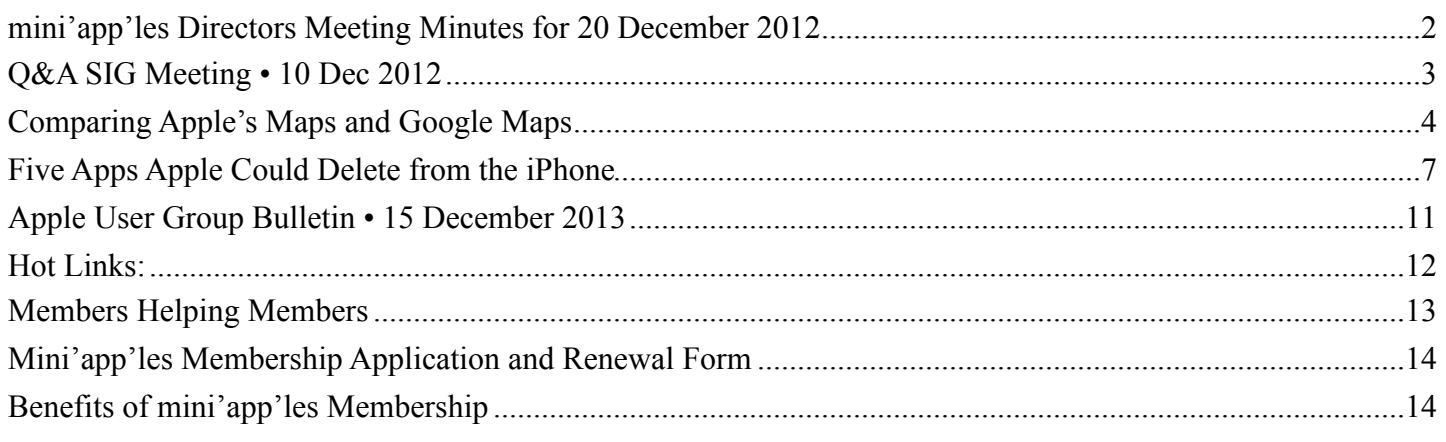

#### <span id="page-113-0"></span>**mini'app'les Directors Meeting Minutes for 20 December 2012**

*Submitted by Joel Gerdeen* **In attendance:** Tim Drenk, Jeff Berg, Joel Gerdeen, Bob Demeules, Mike Bertrand, Bruce Thompson, and Kevin Strysik

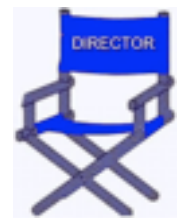

**Absent:** Tom Ostertag

**Other Attendees:** None

**Agenda:** See Directors' Reports and Old and New Business below.

**Minutes:** The minutes for the June l8, 2012, BOD meeting were approved electronically and distributed through email on June 24.

#### **Directors' Reports**

**Treasurer Bob Demeules report:** A written report was distributed by email prior to the meeting and discussed. All bills are paid.

**President Tim Drenk report:** Newsletter needs user confirmation to receive through email. Dreamhost hosts for free since our business status is 501c nonprofit.

#### **Vice President Jeff Berg report:**

**Secretary Joel Gerdeen's report:** Distribution of BOD minutes through email worked fine last time and will be repeated with this report.

**Publications Director Tom Ostertag's report:** Tom was absent but still producing a good newsletter.

Newsletters online through Dreamhost group website. Joel & Bruce discussed scanning all old newsletters which Bruce has stored for the group.

**SIG Director Kevin Strysik's report:** SIGs looking for more permanent non-library meeting locations.

# **Membership Director Mike Bertrand's report:**  Currently have about 74 current members. Need to

catch up with membership renewal notices. We will extend membership from renewal form return date, not their original expiration date. Bob has most current database to generate renewals and will clean up and migrate to v12 of Filemaker. BOD approved Filemaker 12 upgrade for Mike to use. Bob, Mike and other interested BOD members will meet in January to restructure the database, eliminating unused fields.

**Past President Bruce Thompson's report:** Need homeland security approval for post office box. Passport and ID are used to confirm identity. Bruce just renewed in October, but would like someone else to take over responsibility. Problems with the group calendar are still being addressed. May move to Google calendar.

#### **Old Business**

#### **SIG Restructuring**

Because Mac Apps SIG interests have split between OS X and Q&A, users are encouraged to attend one of those SIG meetings. There is no separate Mac Apps SIG meeting.

Website and communication changes – Changed hosting company to DreamHost. New emails have been set up for officers and SIG leaders.  $Miniapples@mac.com$  will no longer be used. Further email to members will elaborate on changes.

mini'app'les meeting possible dates - Considering dates in February for a full membership mtg.

#### **New Business**

Forum to be addressed next year.

Annual meeting may be at Friendship Village? Jeff is arranging the speaker.

Discussed calendar move to Google calendar

**Next meeting:** Scheduled for annual meeting at a date TBD. All club members are welcome to attend.

The meeting ended at 8:00 pm.

#### <span id="page-114-0"></span>**Q&A SIG Meeting • 10 Dec 2012**

*by [Harry Lienke](mailto:qasig@miniapples.org?subject=Q%26A%20SIG)*

In spite of the cold and snow, a small but bold and hardy band of Nordic warriors known as the Question and Answer Special Interest Group (Q&A SIG) met at the Wentworth Library in West St. Paul on December 10 to

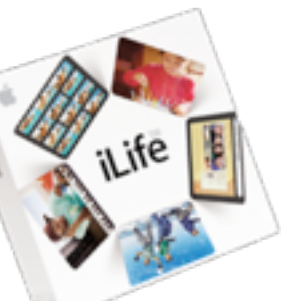

discuss the Legend of the Macintosh as told to us by the Steves.

One of the warriors held up a white rodent with a long tail and wondered if it had only one usable button. The crew agreed that was the case but an Internet search subsequent to the meeting produced information indicating the rodent was actually an Apple Mighty Mouse with four-button capability. This data, along with a [link to some information](http://reviews.cnet.com/mice/apple-mighty-mouse/4505-3148_7-31470406.html?_escaped_fragment_=), was emailed to the warrior.

One individual was having difficulty with Safari: it wasn't opening to the desired web page on start-up. It was suggested Safari preferences were not set correctly.

A warrior reported updating iTunes to the newest version and indicated there were many changes which required re-learning to use the application.

An email sent prior to the meeting contained a link to a site entitled [Macintosh OS X Routine](http://www.macattorney.com/ts.html)  [Maintenance](http://www.macattorney.com/ts.html). The information is somewhat outdated but there are some very useful suggestions. We reviewed a condensed version of the website.

The site recommends lots of RAM, an external disk, and back-up software. It mentions repairing permissions as a starting point when a machine seems to be running slow or misbehaving. The site says to make sure the maintenance tasks built-in to Mac OS X are run and the system and browser caches are cleaned occasionally. Repairing and backing up preference files is suggested (the utility program recommended to do this is obsolete, having been updated last in 2007). The Safe Boot mode is mentioned for doing file system checks and repairs. The web site's author believes in defragmenting the free space (not the files but the free space) to ensure there are large blocks of free space available to the operating system for working space. Checking the SMART status of the internal hard drive so you are warned of impending drive failure is recommended. Several tricks are mentioned for keeping the desktop uncluttered to maximize the speed of the CPU. The web site recommends using Safari's Reset to improve its speed by cleaning out its various caches. Activity Monitor can be utilized to locate items like widgets and other processes that may be slowing the CPU down; if Spotlight is indicated as a CPU cycle hog, rebuilding Spotlight's database may improve the situation. Cleaning out Mail's archived messages can improve Mail's performance in some cases. As we talked about the various items on the website, we mentioned utility applications that can be used to maximize a Mac's performance: Disk Utility, OnyX, iDefrag, TechTool Pro, SuperDuper!, Carbon Copy Cloner, OmniDiskSweeper.

The next meeting will be held at TEAM Technology in Woodbury on January 14. Our meeting will be

held after business hours are over, but there will be folks available to answer questions for us. The meeting will start at 6:30 pm as usual and last until about 8:00 pm. PieSIG will be held at the Perkins Restaurant near Valley Creek Road and I-494.

#### <span id="page-115-0"></span>**Comparing Apple's Maps and Google Maps** *by [Adam C. Engst](http://tidbits.com/author/Adam%20C.%20Engst)*

Like a pair of sumo wrestlers, Apple and Google are facing off in the field of iOS mapping services. First Google held the upper hand, controlling the map database underlying Apple's first Maps app. But in a bold move that was both expensive and ultimately somewhat embarrassing, Apple escaped Google's clutches by creating a new Maps app and its own mapping infrastructure, relegating Google Maps to a Web browser window. Now Google has returned to the ring with a new [Google Maps](http://itunes.apple.com/us/app/google-maps/id585027354?mt=8) app that offers all the features that Apple said couldn't be added to the original Maps app.

I doubt we'll ever know exactly who was responsible for what in the breakdown of that relationship, but regardless, iOS users can now choose between Apple's Maps app and Google Maps, along with the many other GPS navigation apps like [Navigon](http://www.navigon.com/portal/us/produkte/navigationssoftware/mobile_navigator_iphone_us.html), [MotionX](http://itunes.apple.com/us/app/motionx-gps/id299949744?mt=8), [Garmin StreetPilot](http://www.garmin.com/apps/), [CoPilot](http://www.copilotlive.com/us/store/iPhone.asp), and [TomTom](http://itunes.apple.com/us/artist/tomtom/id326055452). It's these other companies I feel sorry for, since between Apple's bundled Maps and the free Google Maps, a commercial app will be a hard sell. The main advantages I see to a paid app (with Navigon being the one I'm most familiar with) are offline access to stored maps (both Apple's Maps and Google Maps rely on a cellular data connection to retrieve maps and directions) and interface niceties like pausing a podcast instead of talking over it and offering a light-on-dark night mode.

Since Google Maps for iOS just appeared, it's too early to tell if it will have any subtle issues in realworld navigating, though it's hard to imagine that it would react differently from Google Maps in a Web browser or Android app. The data behind Google Maps may not be perfect, but Google has been

refining it for years. Apple took a lot of early abuse for the quality of its mapping database, and most recently, [police in Australia warned against using it](http://www.abc.net.au/news/2012-12-10/apple-maps-strands-motorists-looking-for-mildura/4418400) after having to rescue six motorists who followed incorrect directions into a national park. (Amusingly, police later had to [issue a similar warning about](http://www.macworld.com.au/news/australian-police-issue-google-maps-warning-82428/)  [Google's database](http://www.macworld.com.au/news/australian-police-issue-google-maps-warning-82428/).) Realistically, though, Maps has likely worked well for the vast majority of its uses, and Apple is constantly correcting user-reported mistakes like the Australian debacle and refining the data through monitoring, just as Google does.

Before we look at how Apple's Maps and Google Maps compare visually, there are some notable differences.

• Unlike Apple's Maps app, Google Maps includes transit directions. For the vast number of iPhone users who live in major cities, this is huge, and may be the main reason people will prefer Google Maps. Interestingly, I just learned yesterday from Rich Mogull that if you ask Apple's Maps for transit directions (click the bus button), it will feed the associated locations to other routing apps you may have on your device. Better yet, say to Siri, "Give me directions to Joe Schmoe's house, via transit." That works swimmingly with Google Maps.

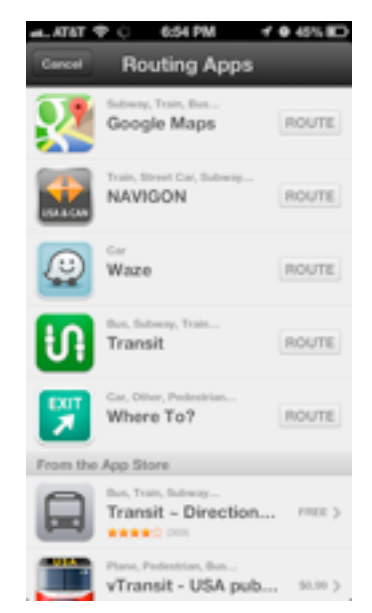

• Besides this "via transit" trick, it's not possible to start navigation in Google Maps directly via Siri, as it is with Apple's Maps. As I become more

comfortable using Siri, I find that voice interactions while out and about are increasingly important to me. You can use iOS's voice dictation to enter search terms in Google Maps, but it's not the same as talking directly to Siri. Apple has shown no signs of allowing apps from other companies to be accessed via Siri, but perhaps it will happen someday.

- Similarly, Google Maps isn't allowed to display its maps on the lock screen or employ a system-wide "Touch to return to Navigation" header, as can Apple's Maps. Theoretically, Google Maps can display notifications on the lock screen with upcoming directions and will continue to provide voice directions in the background.
- Google Maps doesn't ask for or get access to Contacts in iOS, which seems like the sort of feature that will be added in a revision. Nor can it access contacts in Gmail or Google+, which is even weirder. Personally, this doesn't bother me much, since most of the places I need directions to are not in my contacts list. Again, you can use the "via transit" trick to have Apple's Maps feed your contacts' locations to Google Maps.
- Although both Maps and Google Maps will show a turn-by-turn list of directions, in Google Maps, you can also swipe horizontally to show the next or previous turn on the map display. That could be particularly useful when looking through an upcoming route. (Oddly, this is true of Maps too, but only on the iPhone 4, which lacks voice directions.)
- Google Maps asks you to log in to your Google account so you can share searches and saved locations. This isn't necessary; there's a Skip button on that screen, but opinions about this are coming down on both ends of the spectrum. Some people object to being asked to log in to an account, whereas others appreciate being able to access saved locations generated in Google Maps in a computer's Web browser. Google also hides the option to turn off location data collection: to find it, tap the silhouette icon in the upper right corner to access your account, then tap the gear

icon, then "About, Terms, & Privacy," then "Terms & Privacy," then "Location Data Collection," and finally, Off. To be fair, it's not clear to me that you can prevent Apple's Maps from collecting data at all, since turning it off in Settings > Privacy > Location Services prevents Maps from determining your location at all.

• Whereas Maps has pictures, Google Maps has Google Street View, at least where it's supported. I could imagine it being helpful for getting a sense of what a previously unknown destination looks like before you arrive. There are also interior pictures for 100,000 businesses, which is cool, but likely of only sporadic utility.

Let's take a look at how the screens in Maps and Google Maps compare for the same everyday actions of searching for a destination, picking a route, looking at the instructions and more. Maps will be on the left, Google Maps on the right.

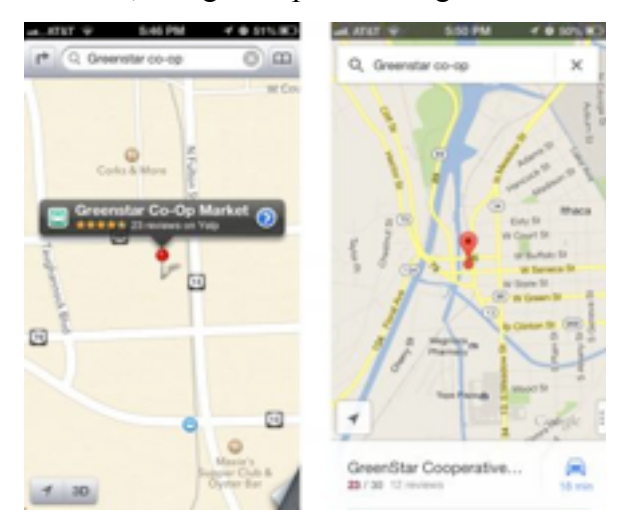

First up is the display of a found business. By default, Maps zooms in more than Google Maps, thus providing more local detail, but at the cost of losing of the neighborhood details that give you a useful overview of where the destination is actually located. Apple does a better job of focusing on the pin, and providing the discoverable right-pointing arrow for more details. But what you can't see in the screenshot is that tapping the pin in Google Maps causes the bar at the bottom to bounce slightly, and swiping up from it displays more information. It's more subtle and a bit less discoverable, but equally effective. I do like that Google Maps gives an

estimate of driving time, even before I've asked for directions.

Both apps offer satellite views and can show traffic, although Google Maps gives more traffic detail (the green and yellow markers) and they don't quite agree on where the traffic is. (And let's face it, "traffic" in Ithaca is really pretty unimpressive at the worst of times.)

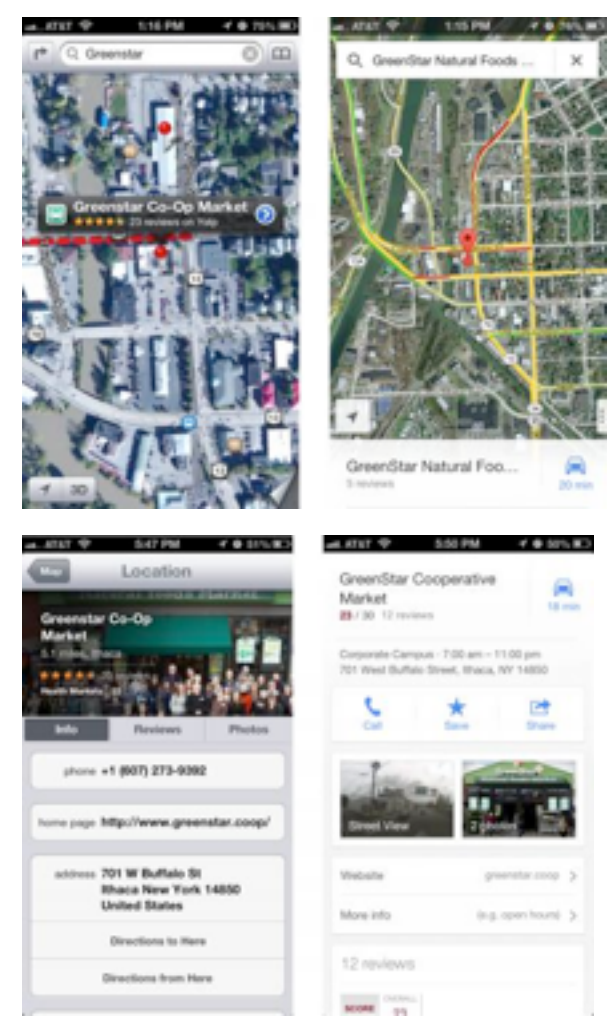

Moving in to the detail views, the main difference is in the graphical look. Apple maintains a standard iOS approach, with "tiles" of labeled data, whereas Google Maps utilizes Google's new look (the recently updated Gmail app is similar). The available data is roughly the same, though Google shows its own data, whereas Apple relies on Yelp. Apple is more clear about how to get directions; with Google Maps, you must tap the car button in the upper right corner, which isn't as obvious as a Directions To Here button.

How about the interface for setting up a route? Both apps require two screens here, so I've stacked them below, still with Maps on the left and Google Maps on the right. Apple's first screen, where you can enter a location and routing type (car or foot, or hand off to a transit direction app) is a bit confusing, since the End field displays the address of the place you just tapped badly. Once you tap Route, though, it's easy to choose among the different routes by tapping them. Google Maps does better, showing you the name of your selected destination and providing descriptions of the various options, with colorcoding for traffic. I hear that the transit directions are particularly good here too — Google Maps doesn't know about Ithaca's bus system. Tapping a route on the first screen takes you to the second, where it shows you the graphical view, and where you can tap a different route if desired. Though I don't have much experience yet, Google Maps seems snappier than Apple's Maps at bringing in possible routes.

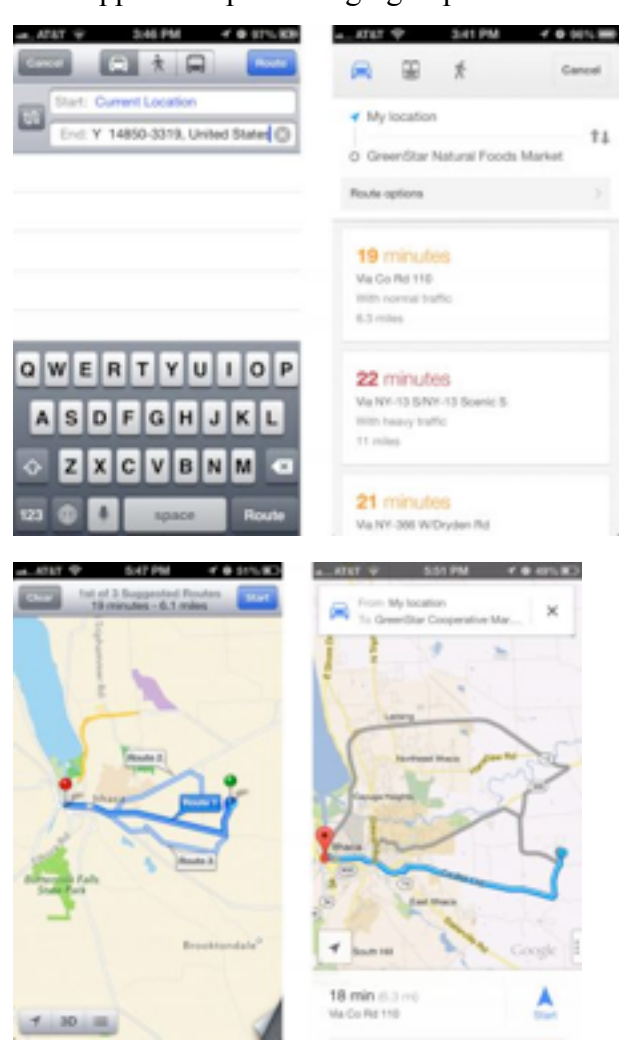

Once we actually get into the directions, Apple does some rather odd color coding — I have no idea what the green shading means — and puts up little green street signs, whereas Google Maps eschews the color coding and labels the streets themselves. Apple hides the arrival time and extra buttons behind a tap anywhere on the screen; Google Maps shows a cancel (X) button, the estimated arrival time, and a widget in the lower right corner that can be used to reveal a turn-by-turn list and mute the voice directions. Google wins on discoverability here, since while it's certainly easy to tap anywhere on the screen, there's no indication that doing so will reveal Apple's extra information and controls.

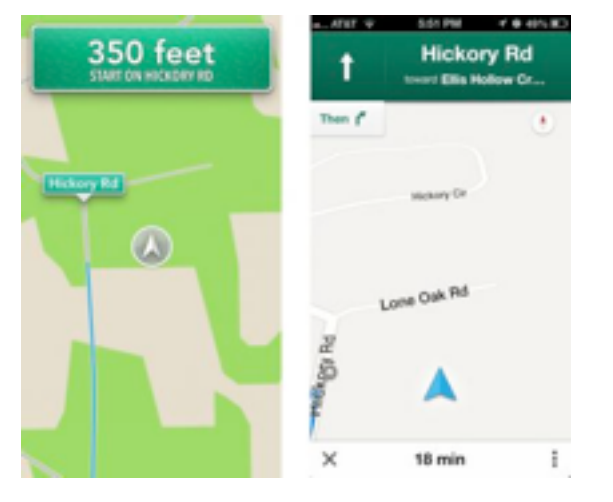

Speaking of turn-by-turn directions, they're comparable in both good and bad ways. Apple shows more turns per screen, with a tighter layout, but Google Maps combines some essentially unnecessary directions into a single step. And while both sets of directions will work, they make the classic GPS/mapping service mistakes that cause locals to shake their heads in disbelief: taking odd turns, referring to streets by unfamiliar names, and ending up on the "wrong" street because the parking lot entrance is on a different street than the business address. Amusingly, Google Maps has a neat "Shake to send feedback" setting — shaking the iPhone in irritation is exactly what I'd do if it made a mistake, and it provides an option to be notified when there's a fix. The voices didn't strike me as terribly different, but some have said they prefer Google's voice. Personally, I'd like a good Australian accent,

which makes synthesized voices sound more natural to my American ears.

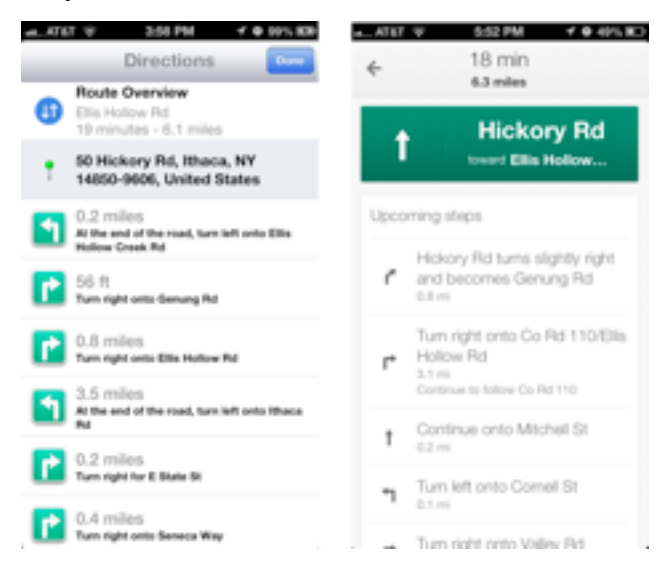

In the end, I believe that the real area where Google Maps stands out from Apple's Maps is in transit directions, which I can't test, but which have been praised by city dwellers like [David Pogue](http://www.nytimes.com/2012/12/13/technology/personaltech/google-maps-app-for-iphone-goes-in-the-right-direction-review.html?ref=technology&pagewanted=all&_r=0) of the New York Times, and [Jacqui Cheng](http://arstechnica.com/apple/2012/12/google-maps-for-iphone-shows-apple-how-to-do-mapping-right/) of Ars Technica, [Dan Moren](http://www.macworld.com/article/2020193/hands-on-with-google-maps-for-iphone.html) of Macworld, and [Andy Ihnatko](http://www.suntimes.com/technology/ihnatko/16994201-452/ihnatko-google-maps-is-back-on-iphone-thank-goodness.html) of the Chicago Sun-Times. Otherwise, both apps do a decent job and do so with entirely reasonable interfaces. Apple's mapping data undoubtedly isn't as good as Google's, overall, but in most cases, I doubt that it will make a significant difference. And it's now easy enough — thanks to the "via transit" trick — to compare routes in both apps, though I suppose that then raises the issue of which you want to believe.

This article is copyright © 2012 [Adam C. Engst](http://tidbits.com/author/Adam%20C.%20Engst). TidBITS is copyright © 2012 TidBITS Publishing Inc. Reuse governed by [Creative Commons License](http://tidbits.com/terms/).

#### <span id="page-118-0"></span>**Five Apps Apple Could Delete from the iPhone**

#### *by [Josh Centers](http://tidbits.com/author/Josh%20Centers)*

Bundled apps. There's no question that some are essential, whether we're talking Mac OS X or iOS. Safari? Sure. Mail? No problem. But while most of the less useful apps that Apple bundles into Mac OS X are out of sight, out of mind in the Utilities folder

(when was the last time you used, or even noticed, Grapher or Audio MIDI Setup?), it's harder to avoid the iPhone's crufty default apps. They might have been worthwhile — or at least novel — when the original iPhone shipped, but now they sit firmly unused on many iPhones, taking up valuable space. I can't help you delete these apps (it's impossible, so just toss them in a folder labeled "Barnacles" and squirrel it away on your last home screen page), but I can make some recommendations for how to put them to use or replace them with something that's more useful.

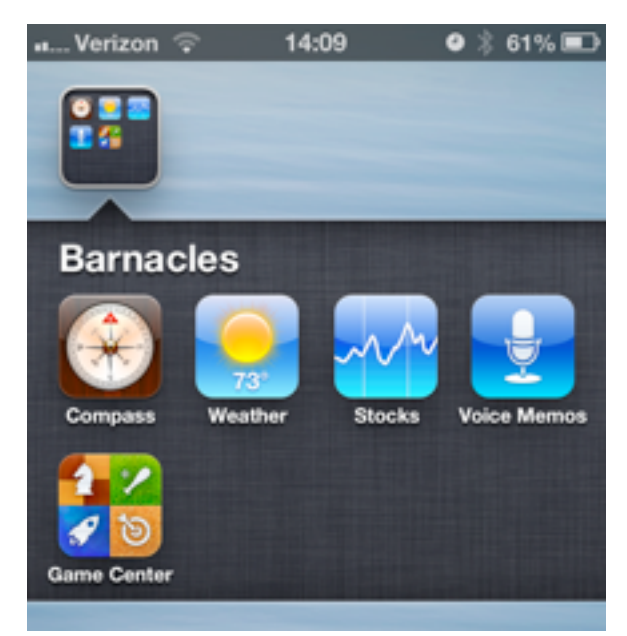

**Compass** -- When it first appeared with the iPhone 3GS, Compass was a neat proof-of-concept for the iPhone's then-new sensors, but most of us have as much use for a compass as we do for a sextant. If you just need to know which way is north, Maps has a built-in compass: just tap the arrow in the lowerleft corner twice.

*Make it useful:* If you're a cord cutter, you may have a niche use for the Compass app: aligning a television antenna. Using the data from [AntennaWeb](http://antennaweb.org/Address.aspx) and the degree readings from the app, you can easily optimize your TV reception without shelling out for a real compass. Just don't drop your iPhone off the roof.

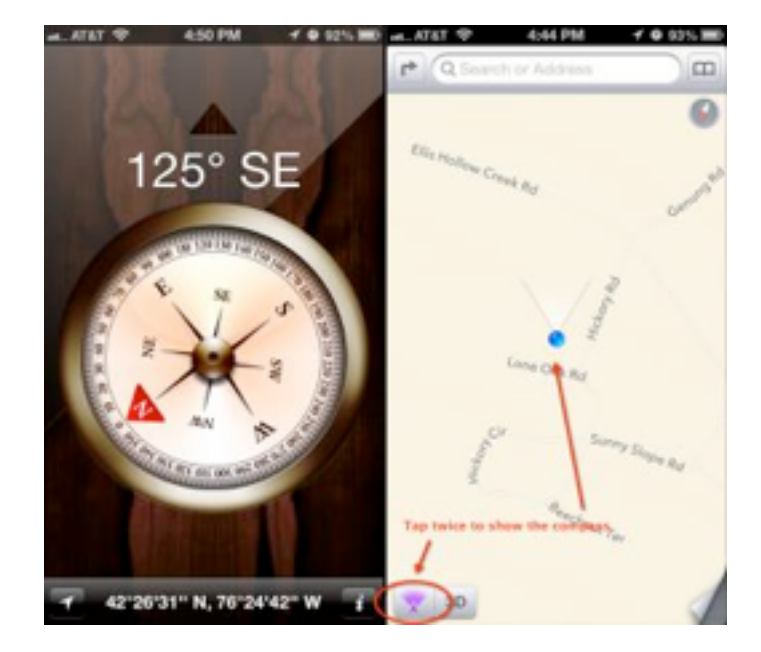

**Weather** -- Although Weather is a simple, competent app, almost all of its functionality has been supplanted by the Weather widget introduced with Notification Center in iOS 5. For casual users, the widget tells them everything they need to know: current temperature and a five-day forecast. And for anyone who is more involved with the weather outdoor athletes, students walking among classes, farmers, and construction workers, to name a few — Weather is cold, dreary, and unsatisfying.

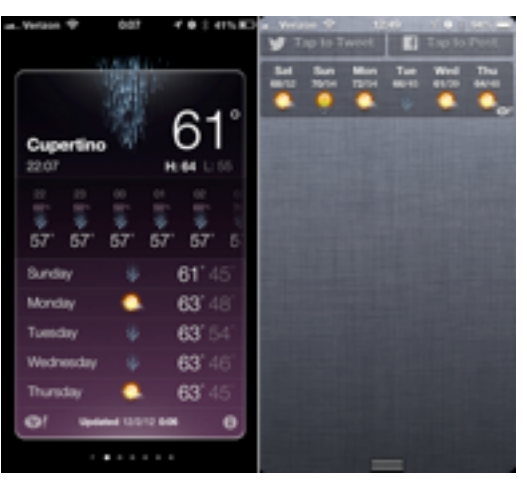

*Replace it with:* Although there are oodles of weather apps for iOS, and Adam Engst is fond of WeatherBug (see "[WeatherBug Elite 1.0](http://tidbits.com/article/11055)," 4 March 2010), let me recommend the \$1.99 [Check the](http://checktheweather.co/)  [Weather](http://checktheweather.co/). It's everything you could want in a weather app. Its design is simple and gorgeous, with a terrific use of typefaces like [Idlewild,](http://www.typography.com/fonts/font_overview.php?productLineID=100043) Futura, Helvetica, and [Avenir Next](http://www.linotype.com/2090/avenirnext.html). Rather than screen-hungry toolbar

buttons, Check the Weather relies on gestures: swipe right for an hourly forecast, swipe left for a 12-day forecast, and swipe up for a short-term precipitation forecast powered by the also-amazing [Dark Sky.](http://darkskyapp.com/)

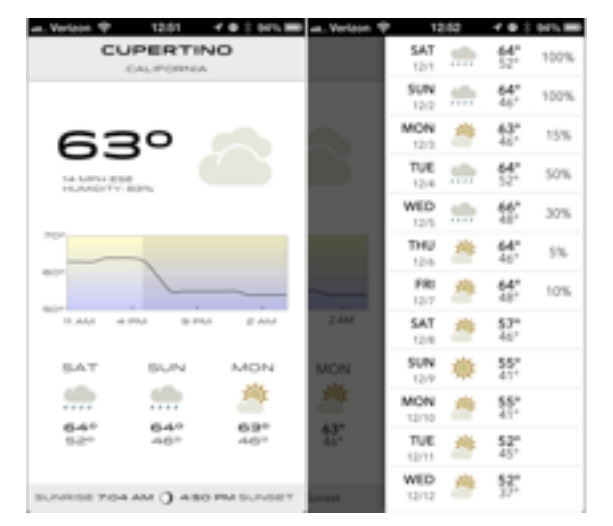

**Stocks** -- Like Weather, Stocks is a holdover from the launch of the original iPhone. It too is simple and competent, yet horribly outdated (what would the default stocks be today?). And while nearly everyone outside of Southern California wants to know about the weather, far fewer people want to keep close watch on their stocks. Stocks pleases no one. Traders and those with significant portfolios will want something more robust, while the vast majority of iPhone users — who likely don't own or watch any individual equities — will bury Stocks in a folder, never to be seen again. And the Stocks widget is more annoying than useful. Unlike everything else in Notification Center, it's constantly ticking off stock prices, which is distracting when you just want to check the weather or see your latest messages. If you're a serious trader, you'd be better off with something that actually notifies you of market changes.

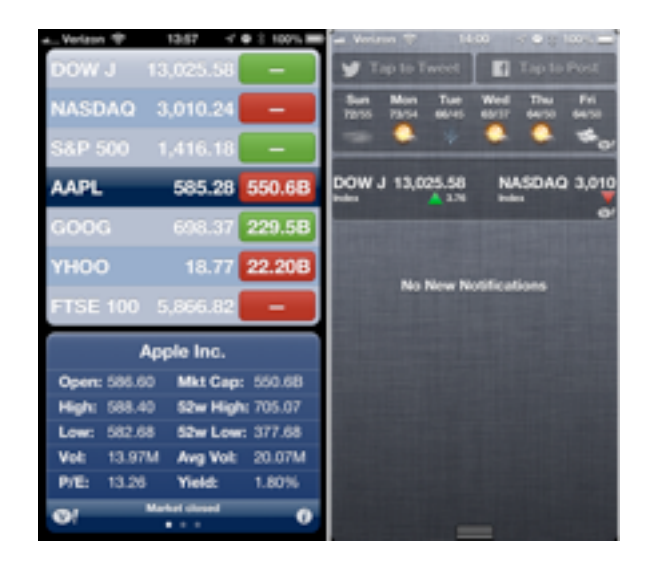

*Replace it with:* Most investors are invested in mutual funds inside a 401K or IRA. If that's you, then you're probably best served by your financial institution's official app. It's probably free, more useful than Stocks, and will let you make trades and adjustments. However, if you want to keep a closer watch on your stock portfolio, the \$1.99 [StockWatch](http://stockwatch.toughturtle.com/iPhoneVersion/) is an easy investment. It offers detailed statistics, push notifications, and can be locked with a PIN. Additionally, it can update quotes once every 15 seconds, and can even calculate commission fees. There's an ad-supported [free version](https://itunes.apple.com/us/app/stockwatch-lite-portfolio/id342543060?mt=8) without push notifications if you'd like to try it out.

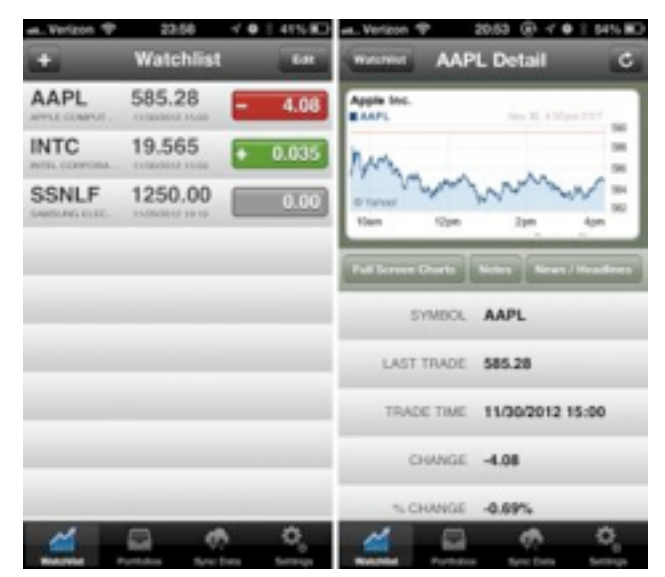

**Voice Memos** -- When you need to record a voice memo, Apple's Voice Memos app will do the job. It's even one of Apple's better uses of skeuomorphic design (where the app looks like a real-world

object). The problem is, when was the last time you had to take a voice memo? If you had to record something, would you even remember that Voice Memos is standard on every iPhone, or where you buried it when you last cleaned up your home screen? You could dedicate a spot on your home screen for it, but, let's be honest, you don't want to take up valuable real estate with something you might use once a year. Worse, if you're the type who would use it frequently, Voice Memos will frustrate you. Memos are easy to record, but hard to move. You only have three options to export notes: email, text message, or iTunes sync. If the recording is too big, your only option is iTunes.

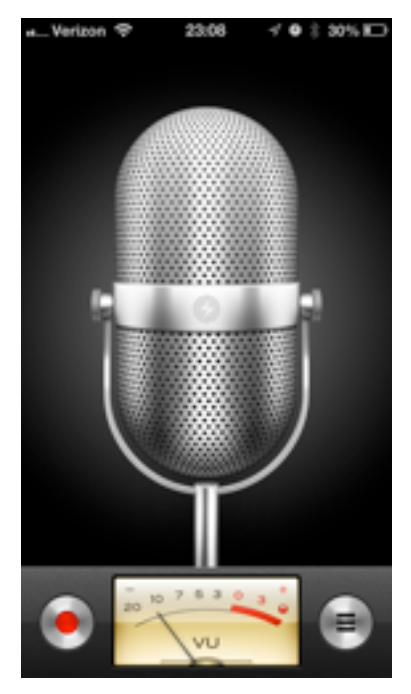

*Replace it with:* For an option that provides voice memos and much more, consider the free [Evernote](http://evernote.com/). The cloud-based note service's [newly redesigned](http://evernote.com/evernote/whats_new/ios/)  [iOS app](http://evernote.com/evernote/whats_new/ios/) can capture not only voice, but text and photos as well. It even supports OCR for images, so you can snap a picture of a business card, then find it by searching for its contents later. You can access your notes near-instantaneously via Evernote's Web site or the [recently redesigned Mac app](http://evernote.com/evernote/whats_new/mac/). With its slew of note-taking capabilities, you won't mind keeping Evernote on your home screen. However, unless you shell out \$44.95 per year for a paid account, you're going to [come up against some](https://support.evernote.com/link/portal/16051/16058/Article/532/Overview-of-Account-Data-Limits)  [limitations](https://support.evernote.com/link/portal/16051/16058/Article/532/Overview-of-Account-Data-Limits). Until you pay, each note has a 25 MB

limit, and you have a usage cap of 60 MB per month, which could go quickly if you take a lot of voice notes.

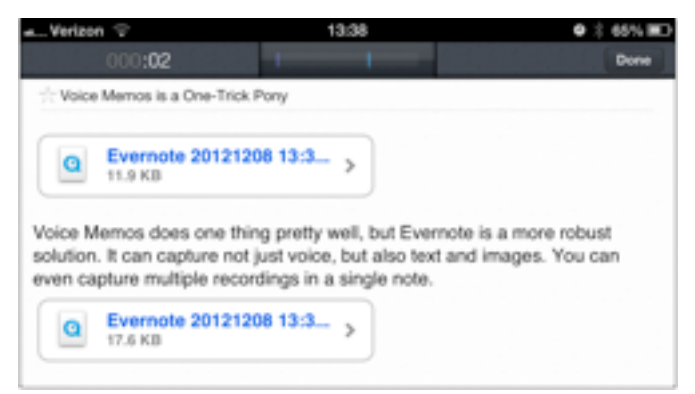

If you're not comfortable with keeping your recordings in the cloud or are unhappy about Evernote's cost, the \$0.99 [Audio Memos](http://imesart.com/products.php?pid=1) is a solid voice recorder with local Wi-Fi and USB syncing, plus a slew of advanced features available as in-app purchases (there's also a free version, plus a \$9.99 Pro version that includes all the features at once). On the other hand, if you'd just like an easier way to get recordings onto your Mac, the \$1.99 [DropVox](http://www.irradiatedsoftware.com/dropvox/) is a dead-simple app that saves your recordings to Dropbox. You can even set it to record when the app launches, and it can record while the screen is locked. Unfortunately, it can only record, you'll have to use the free [Dropbox app](https://itunes.apple.com/us/app/dropbox/id327630330?mt=8) to listen to your notes on the iPhone.

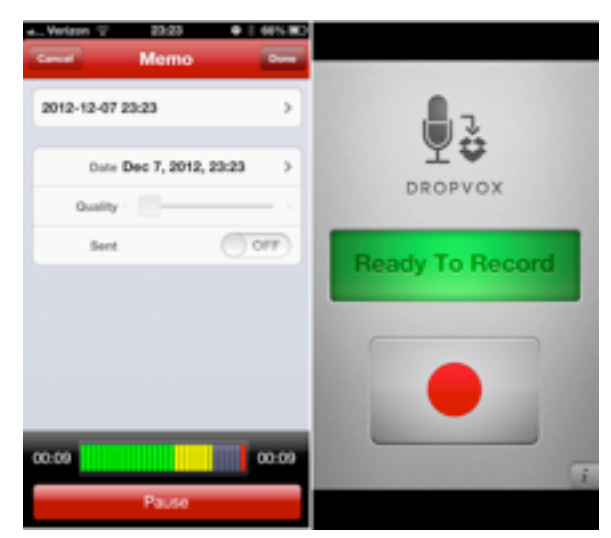

**Game Center** -- Introduced with fanfare in iOS 4.1 (and joined by a Mac version in OS X 10.8 Mountain Lion), Game Center promised to bring an Xbox Live-style experience to iOS, with

matchmaking, achievements, and leaderboards. In reality, it's as much fun to use and code for as peeling potatoes with a spork. Developers have been slow to do much with Game Center outside of achievements. It doesn't help that the app itself is a confusing mess of green felt (one of Apple's worst uses of skeuomorphic design). The only reason I ever open it is to add friends, and I get back out as quickly as possible. Fortunately, for the handful of apps that use Game Center, all the required bits are accessible inside the game. If they work.

*How to make it useful:* Install the free *Letterpress*, which is the best use of Game Center I've seen, using it for matchmaking and gameplay. In fact, Letterpress's popularity seemed to take Apple by surprise, and Game Center has had frequent outages since Letterpress's release. Fortunately, these issues have been mostly resolved since the release of Letterpress 1.1, which handles server errors better. Unfortunately, you'll still have to launch Game Center to add friends. While the basic Letterpress app is free, you're limited to two games at a time, and can use only the default red, white, and blue theme. Pay a mere \$0.99 to play as many games as you want simultaneously and to unlock another six color schemes. Even if you're like me and don't care for the other themes, \$0.99 is a bargain for the hours of fun you'll have playing the game.

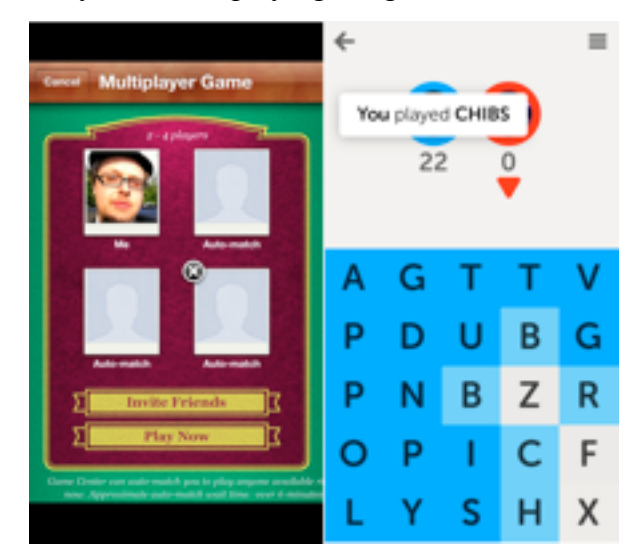

Of course, there's nothing really wrong with any of these default apps — they won't crash your iPhone or kick your dog — but they're neither good

examples of design nor particularly useful for many iPhone users. And you know what? We wouldn't care, if only Apple didn't treat them as special, and refuse to let us delete them. Sure, Settings, Phone, Safari, Mail, and so on need to be protected, but vastly fewer people would miss Compass, Weather, Stocks, Voice Memos, or Game Center, either from lack of interest or thanks to a better replacement. Given the hundreds of millions of iPhone users, it's inevitable that people will disagree with us, but do consider our suggested replacements, and if you have your own unused Apple apps (Newsstand, anyone?), let us know in the comments.

This article is copyright © 2012 [Josh Centers](http://tidbits.com/author/Josh%20Centers). TidBITS is copyright © 2012 TidBITS Publishing Inc. Reuse governed by [Creative Commons License](http://tidbits.com/terms/).

#### <span id="page-122-0"></span>**Apple User Group Bulletin • 15 December 2013**

*Submitted by [Bruce Thompson](mailto:bdthompsonmn@gmail.com?subject=Apple%20User%20Group)*

Recent Highlights from the Apple User Group Resources website:

#### [http://appleusergroupresources.com](http://appleusergroupresources.com/)

AUG Special Offers for User Group Members:

- Mac|Life: Updated Mac|Life: Now 72% Off
- Softpress Freeway: 25% Discount
- SlideShark iPad PowerPoint Viewer: Free App plus
- AgileBits 1Password and more: 25% Discount
- O'Reilly: Wonderful Discounts for User Group Members
- Eltima Software multimedia products: Pay 20% less
- Take Control Books: 30% Discount on All eBooks
- Peachpit Press: 35% Discount
- Macworld Magazine and more
- iBank 4 personal finance software: 20% off
- Dolly Drive Revo backup/sync/storage: 100GB trial plus 33% Off
- TinyLightbulbs: 20% Off Three Popular Items
- Apple II publication: 10% Discount
- L5 Remote for iDevice: 50% Discount

All offers and codes are on one easy-to-cut-andpaste page for newsletter editors:

[http://appleusergroupresources.com/special-offers](http://appleusergroupresources.com/special-offers-with-codes/)[with-codes/](http://appleusergroupresources.com/special-offers-with-codes/)

Password from November 15, 2013 - May 15, 2013 *ugcoolbuys*

<span id="page-123-0"></span>**Ho**t **Links**: *Compiled by [Tom Ostertag](mailto:svante1859@gmail.com?subject=Hot%20Links)*

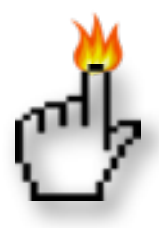

### **Apple, Inc.**

*[Apple Updates Its Malware Blacklist To Protect Mac](http://www.theverge.com/2012/12/13/3763970/apple-blacklist-smssend-trojan-mac-os-x)  [OS X Users From SMSSend Trojan](http://www.theverge.com/2012/12/13/3763970/apple-blacklist-smssend-trojan-mac-os-x) | MyAppleMenu*

*[Apple Updates iCloud System Status Page With](http://feedproxy.google.com/%7Er/cultofmac/bFow/%7E3/A4EfIzFtWmQ/story01.htm)  [Detailed Analytics For Specific Services](http://feedproxy.google.com/%7Er/cultofmac/bFow/%7E3/A4EfIzFtWmQ/story01.htm) | Cult of Mac*

*[Working Apple I nets record-smashing \\$640,000 at](http://appleinsider.com.feedsportal.com/c/33975/f/616168/s/2680a3cd/l/0Lappleinsider0N0Carticles0C120C120C110Cworking0Eapple0Ei0Enets0Erecord0Esmashing0E640A0A0A0A0Eat0Egerman0Eauction/story01.htm)  [German auction](http://appleinsider.com.feedsportal.com/c/33975/f/616168/s/2680a3cd/l/0Lappleinsider0N0Carticles0C120C120C110Cworking0Eapple0Ei0Enets0Erecord0Esmashing0E640A0A0A0A0Eat0Egerman0Eauction/story01.htm) | AppleInsider*

### **Mac Software**

*[How Apple Could Really Change the World: Kill](http://feedproxy.google.com/%7Er/cultofmac/bFow/%7E3/_UVoBHBEZnM/story01.htm)  [Office](http://feedproxy.google.com/%7Er/cultofmac/bFow/%7E3/_UVoBHBEZnM/story01.htm) | Cult of Mac*

*[The Legacy Of NeXT Lives On In OS X](http://arstechnica.com/apple/2012/12/the-legacy-of-next-lives-on-in-os-x/) | MyAppleMenu*

*[Setting Up Mountain Lion: 12 Geek Setup Tips](http://www.tuaw.com/2012/11/28/setting-up-mountain-lion-12-geek-setup-tips/) | TUAW*

*[OS X Mountain Lion 10.8.2 Supplemental Update](http://tidbits.com/article/13410?rss)  [2.0](http://tidbits.com/article/13410?rss) | TidBITS*

*[iWork 9.3 Update](http://tidbits.com/article/13434?rss) | TidBITS*

*[Apple Updates iWork For iOS Apps](http://www.ilounge.com/index.php/news/comments/apple-updates-iwork-for-ios-apps/) | iLounge*

*[Dropbox For iOS Now More Photogenic](http://tidbits.com/article/13460?rss) | TidBITS*

*[Photoshop CS6 Gets Retina Display Mac Support](http://www.macobserver.com/tmo/article/photoshop-cs6-gets-retina-display-mac-support?utm_source=macobserver&utm_medium=rss&utm_campaign=rss_everything) | The Mac Observer*

*[Apple OS X Server](http://www.ilounge.com/index.php/mac/comments/apple-os-x-server/) | ILounge*

*[Make iCloud Work More Like iDisk Used To With](http://feedproxy.google.com/%7Er/cultofmac/bFow/%7E3/VZvZBiYd_-w/story01.htm)  [iClouDrive](http://feedproxy.google.com/%7Er/cultofmac/bFow/%7E3/VZvZBiYd_-w/story01.htm) | Cult Of Mac*

#### **Mac Hardware**

*[Where's My Convertible Mac?](http://www.tuaw.com/2012/12/14/wheres-my-convertible-mac/) | TUAW*

*[Logitech Rechargeable Trackpad](http://www.ilounge.com/index.php/mac/comments/logitech-rechargeable-trackpad/) | iLounge*

# **iPad/iPod/iPhone/iTunes/iOS**

*[Redesigned iTunes 11 Brings iCloud Streaming and](http://tidbits.com/article/13419?rss)  [New MiniPlayer](http://tidbits.com/article/13419?rss) | TidBITS*

*[Why the iPad mini Will Eclipse the iPad](http://www.macobserver.com/tmo/article/why-the-ipad-mini-will-eclipse-the-ipad?utm_source=macobserver&utm_medium=rss&utm_campaign=rss_everything) | The Mac Observer*

*[How to Manage the Radios in Your iOS Device](http://www.macobserver.com/tmo/article/how-to-manage-the-radios-in-your-ios-device?utm_source=macobserver&utm_medium=rss&utm_campaign=rss_everything) | The Mac Observer*

*[Using a stronger passcode on your iOS device](http://ilounge.com/index.php/tips/comments/using-a-stronger-passcode-on-your-ios-device/) | iLounge*

*[Re-enabling the Sidebar in iTunes 11](http://ilounge.com/index.php/tips/comments/re-enabling-the-sidebar-in-itunes-11/) | iLounge*

*[Apple restores duplicate song detecting feature to](http://feeds.arstechnica.com/%7Er/arstechnica/apple/%7E3/Xz0U889z8HY/)  [iTunes 11](http://feeds.arstechnica.com/%7Er/arstechnica/apple/%7E3/Xz0U889z8HY/) | Infinite Loop*

#### **Miscellaneous**

*[Macintosh OS X Routine Maintenance](http://www.macattorney.com/ts.html) | MacAttorney*

*[The 15 Most Popular Photography Tutorials from](http://feedproxy.google.com/%7Er/DigitalPhotographySchool/%7E3/V6t6dOIQjT8/the-15-most-popular-photography-tutorials-from-the-2nd-half-of-2012)  [the 2nd Half of 2012](http://feedproxy.google.com/%7Er/DigitalPhotographySchool/%7E3/V6t6dOIQjT8/the-15-most-popular-photography-tutorials-from-the-2nd-half-of-2012) | Digital Photography School*

*[DIY Wi-Fi Antenna Cheaply Extends Your Wireless](http://feeds.gawker.com/%7Er/lifehacker/full/%7E3/LV38jgYCP50/diy-wi+fi-antenna-cheaply-extends-your-wireless-network)  [Network](http://feeds.gawker.com/%7Er/lifehacker/full/%7E3/LV38jgYCP50/diy-wi+fi-antenna-cheaply-extends-your-wireless-network) | Lifehacker*

#### <span id="page-124-0"></span>**Members Helping Members**

Need Help? Have a question the manual doesn't answer? Members Helping Members is a group of volunteers who have generously agreed to help. They are just a phone call or an email away. Please call only during the appropriate times, and **only if you are a current mini'app'les member** and own the software in question.

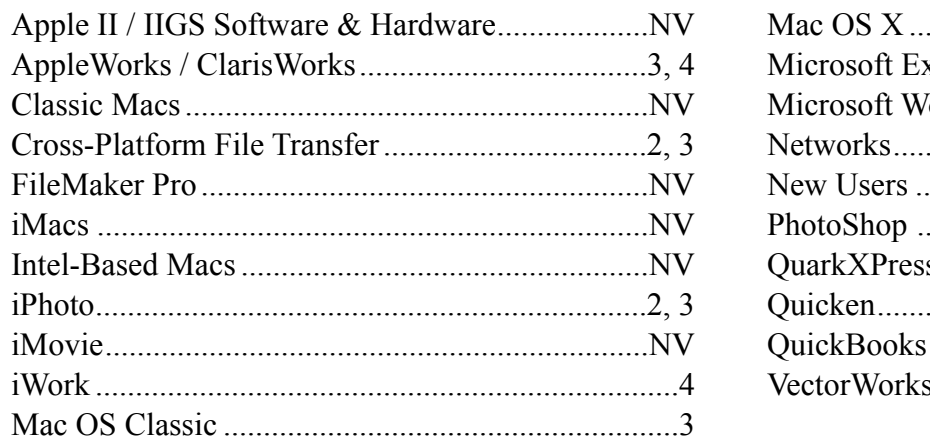

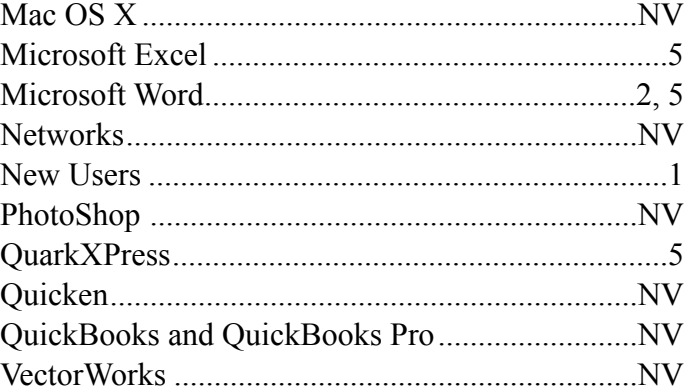

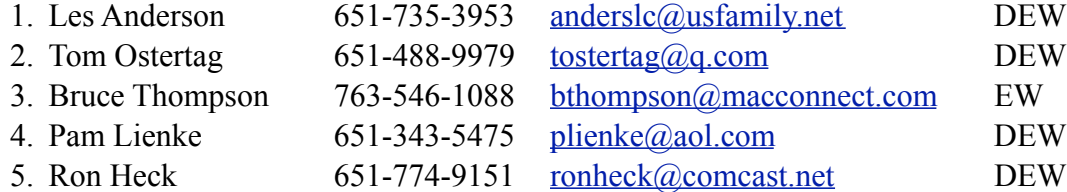

 $D =$ Days, generally 9 a.m. to 5 p.m.

 $E =$  Evenings, generally 5 p.m. to 9 p.m.

W = Weekends, generally 1 p.m. to 9 p.m.

 $NV = No$  Volunteer

Please call at reasonable hours and ask if it is a convenient time for helping you. By the way, many of these volunteers can also be contacted on our forums. We appreciate your cooperation.

**Mini'app'les needs more volunteers for Members Helping Members** — If you are willing to be a Members Helping Members volunteer, please send an email message to Membership Director Mike Bertrand or contact him on our forums with your name, telephone number, contact hours, and the software and hardware areas you are willing to support.

# <span id="page-125-0"></span>**Mini'app'les Membership Application and Renewal Form**

Membership cost is \$15.00 for one year. To pay electronically using PayPal, visit the mini'app'les [website.](http://www.miniapples.org) If you prefer to pay by check, use the form below. Please make your check payable to "mini'app'les."

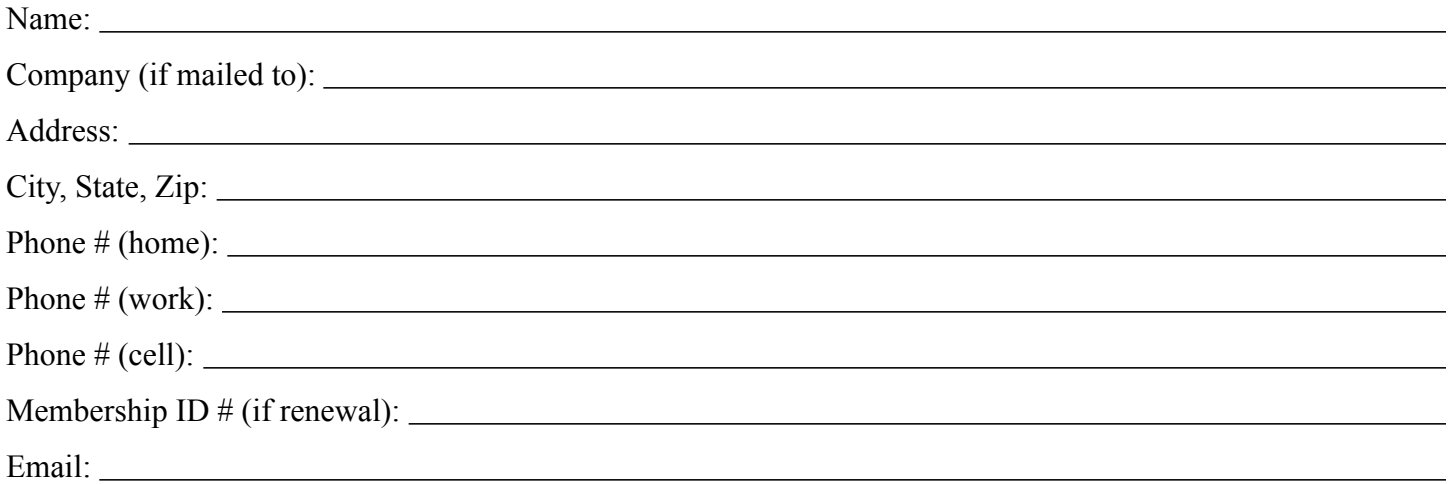

*Your email address will NOT be sold, shared, or distributed. It will be used only for official mini'app'les business such as distribution of the newsletter and membership renewal reminders.*

Check if this is a change of address notice

Check if you want to volunteer

Check if you want to be added to "Members Helping Members"

Check if you were referred by a club member (if so, please give member's name)

Please mail this application and your payment to:

mini'app'les P.O. Box 796 Hopkins, MN 55343-0796

Thank you for your support!

#### <span id="page-125-1"></span>**Benefits of mini'app'les Membership**

- Access to the mini'app'les online forums. Post questions and/or answers about issues, trouble shooting, products, buying and selling, special events, discounts, and news about Apple and the mini'app'les club.
- Access to our Members Helping Members network of professional and advanced users of Apple technologies. These members volunteer their time to help other members with software, hardware, and other Apple related issues.
- A variety of Mac Special Interest Groups (SIGs) that meet each month.
- Multi-SIG meetings and workshops to help members with computer problems. You can bring your equipment to these events and receive support from knowledgeable Mac users to help diagnose your problem(s).
- Participation in drawings for computer hardware, software, and other computer related materials.
- Discounts from vendors and manufacturers. Refer to the on-line forums for current offers.

# mini'app'les

the minnesota apple computer users' group, inc.

**Introduction** — This is the newsletter of mini'app'les, the Minnesota Apple Computer Users' Group, Inc., a Minnesota non-profit club. The whole newsletter is copyrighted © by mini'app'les. Articles may be reproduced in other non-profit User Groups' publications except where specifically copyrighted by the author (permission to reproduce these articles must be given by the author). Please include the source when reprinting.

The mini'app'les Newsletter is an independent publication not affiliated, sponsored, or sanctioned by Apple, Inc. or any other computer manufacturer. The opinions, statements, positions, and views are those of the author(s) or newsletter staff and are not intended to represent the opinions, statements, positions, or views of Apple, Inc., or any other computer manufacturer. Instead of placing a trademark symbol at every occurrence of a trade-marked name, we state we are using the names only in an editorial manner, to the benefit of the trademark owner, with no intention of infringement of the trademark.

**Questions** — Members with technical questions should refer to the Members Helping Members section or bring their questions to an appropriate SIG meeting. Please direct other questions to an appropriate board member.

**Dealers** — Mini'app'les does not endorse specific dealers. The club promotes distribution of information that may help members identify best buys and service. The club itself does not participate in bulk purchases of media, software, hardware, and publications. Members may organize such activities on behalf of other members.

**Submissions** — We welcome contributions from our members. Perhaps you're using new software that you just can't live without. Maybe you have a new piece of hardware that you find extremely useful and of high quality. On the other hand, you might be struggling with problematic software or hardware. Why not share your experience with other members by writing a product review? Doing so may steer others towards quality products or help them avoid the problems you may be having.

Submissions must be received by the 15th day of each month to be included in the next month's newsletter. Please send contributions directly to our post office box (mini'app'les, PO Box 796, Hopkins MN 55343), or email them to [info@miniapples.org.](mailto:miniapples@mac.com)

The deadline for material for the next newsletter is the fifteenth of the month. An article will be printed when space permits and, if in the opinion of the Newsletter Editor or Publications Director, it constitutes material suitable for publication.

This newsletter was produced using Apple's Pages word processor.

#### **Board of Directors**

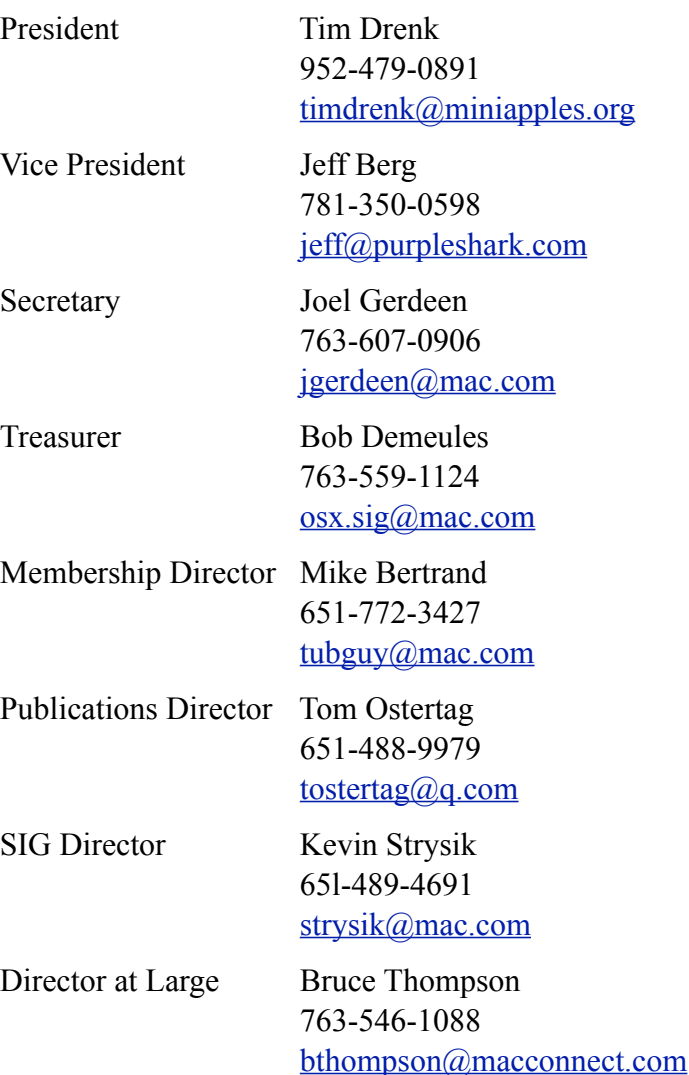